# **PHP (1) - Historie a budoucnost**

**Od dnešního dne začíná vycházet nový seriál o PHP.**

# **Historie jazyka PHP**

PHP je skriptovací jazyk pro tvorbu dynamického webu a jeho počátky spadají do roku 1994. Tehdy se pan Rasmus Lerdorf rozhodl vytvořit jednoduchý systém pro počítání přístupu ke svým stránkám; bylo to napsáno v PERLu. Za nějakou dobu byl systém přepsán do jazyka C,, protože perlovský kód dost zatěžoval server. Sada těchto skriptů byla ještě později téhož roku vydána pod názvem "Personal Home Page Tools", zkráceně PHP. Ještě potom se to jmenovalo "Personal Home Page Construction Kit".

U toho však nezůstalo. V polovině roku 1995 se systém PHP spojil s jiným programem stejného autora, a to sice s nástrojem "Form Interpreter" neboli zkráceně FI. Tak vzniklo PHP/FI 2.0, systém, který si postupně získal celosvětovou proslulost a byl velmi rozšířen.

Koncem roku 1998 byla již k dispozici verze PHP 3.0, která byla mnohem rychlejší (a vybavenější) než "dvojka" a která byla k dispozici rovněž pod operačními systémy Windows. Počet webů které používaly PHP se zvyšoval, až dosáhl cca 150 000. "Čtyřkové" verze PHP, které jsou k dispozici nyní, přidávají do jazyka mnoho nových funkcí a rovněž přinášejí přepracované a tudíž podstatně rychlejší jádro Zend.

Podle údajů z dubna 2004 běží PHP na více než 15 000 000 doménách a je to bezkonkurenčně nejčastěji používaný modul webového serveru Apache. Zkratka PHP by se měla překládat jako "PHP: Hypertext preprocessor", česky bychom řekli asi něco ve stylu "předzpracovávač hypertextu" (je to opravdu česky? ;-) ) Úvaha o počátcích PHP by nebyla úplná, kdybychom se krátce nezmínili rovněž o jeho budoucím vývoji. V době psaní tohoto článku je již k dispozici Release Candidate 2 verze PHP 5 a podle vývojářů se máme na co těšit. Namátkou – jádro Zend II, kompletně přepsaná podpora XML, nové objektové rozhraní pro práci s databází MySQL a mnoho dalšího. Čili, systém je stále vybavován novými technologiemi a je aktivně vyvíjen.

# **Proč ano a proč ne**

Proč je PHP tak oblíbené? K tomu vede celá řada věcí:

- PHP je relativně jednoduché na pochopení
- PHP má syntaxi velmi podobnou jazyku C a je tedy většině vývojářů dost blízký
- PHP podporuje širokou řadu souvisejících technologií, formátů a standardů
- je to otevřený projekt s rozsáhlou podporou komunity
- dají se najít kvanta již hotového kódu k okamžitému použití nebo funkční PHP aplikace. Podstatná část z hotového kódu je šířena pod nějakou svobodnou licencí a dá se použít ve vlastních projektech
- PHP si dobře rozumí s webovým serverem Apache (aby ne, vždyť je to sesterský projekt spravovaný Apache software foundation)
- · PHP snadno komunikuje s databázemi, jako je MySQL, PostgreSQL a řada dalších
- PHP je multiplatformní a lze jej provozovat s většinou webových serverů a na většině dnes existujících operačních systémů
- PHP podporuje mnoho existujících poskytovatelů webhostingových služeb

# **Má PHP také svoje nevýhody?**

Víceméně ne; pokud budete chtít napsat dynamický web, bude PHP prakticky vždy dobrou volbou. S některými věcmi byste ale přesto měli při použití PHP počítat:

PHP je interpretovaný, ne kompilovaný jazyk

- kdokoli má přímý přístup k serveru, může nahlédnout do vašich PHP skriptů
- Podpora objektového programování není v PHP na moc dobré úrovni. V PHP 5 by se to ale mělo zlepšit.
- protože je PHP aktivně vyvíjen, v budoucích verzích jazyka se mohou některé funkce změnit nebo se mohou chovat jinak než dosud.

# **Co se v PHP dá napsat ?**

Lakonická odpověď by zněla: Téměř všechno, co nějak souvisí s dynamickým webem a/nebo s databázemi. Mezi nejčastější aplikace psané v PHP patří například:

- internetové obchody
- podnikové informační systémy (ať už intranetové nebo internetové)
- diskusní fóra
- redakční systémy
- firemní prezentace
- dynamické osobní stránky
- weboví poštovní či databázoví klienti
- vyhledávače a katalogy
- drobnosti typu počitadla, ankety a mnoho dalších

# **O čem bude náš seriál ?**

Na své si při čtení našeho seriálu přijdou začínající i pokročilí uživatelé PHP. Nejprve se v několika dílech podíváme na jazyk samotný – na jeho syntaxi, výrOperační systémazy, operátory, konstrukce, příkazy a podobně. Dále se budeme věnovat práci se soubory a formuláři. Velkou pozornost budeme věnovat databázím; nejprve obecně a zvlášť MySQL. Ukážeme si, jak lze PHP pro práci s databázemi použít a jaká úskalí nás přitom čekají. Dotkneme se otázek kolem autentifikace uživatelů a bezpečnosti webové aplikace vůbec. Zakončíme několika díly popisujícími, co byste měli vědět při práci na rozsáhlejším projektu a příkladem jednoho takového projektu. Takže se máte na co těšit.

Příště se krátce podíváme na to, jak vlastně PHP funguje a co z toho pro vývojáře vlastně vyplývá.

# **PHP (2) - Jak to funguje**

**V minulém díle jsme si ukázali, co PHP vlastně je a k čemu všemu se dá použít. Dnes se zaměříme na to, co to PHP zhruba dělá a jak celá komunikace mezi serverem a prohížečem při použití tohoto jazyka funguje.**

Jestliže s PHP začínáte, měli byste si tento článek pečlivě přečíst. Setkal jsem se totiž s lidmi, kteří sice s tímto jazykem už nějakou dobu pracují, ale přesto jim uniká princip - a dělají tak základní koncepční chyby.

# **Princip PHP**

V době internetového pravěku byly všechny internetové stránky statické. Prostě tak, jak byla stránka napsána, tak byla odeslána do prohlížeče a tak byla také zobrazena. To pochopitelně časem přestávalo stačit, a proto byla vyvinuta celá řada technologií, které měly stránky rozpohybovat. Zhruba řečeno se dají tyto technologie rozdělit do dvou skupin, na "klientské" a "serverové".

"Klientské" technologie se spoléhají na jednoduchou věc: Spolu s HTML stránkou je prohlížeči odeslán i nějaký kus programového kódu a ten je ve vhodnou chvíli na "cílovém" počítači spuštěn. Vhodná chvíle může nastat například při kliknutí na tlačítko, při najetí myší na odkaz, při otevření okna prohlížeče a podobně. O

spuštění klientského kódu se stará prohlížeč - a to může být nevýhoda. Prohlížeč totiž musí znát programovací jazyk, v němž je kód napsán. Příkladem technologií běžících na straně klienta je například Java script. Máme o něm na Linuxsoftu seriál .

"Serverové" technologie jsou založeny na jiném principu. Když prohlížeč požaduje webovou stránku ze serveru, server tuto stránku nejprve sestaví a pak odešle. Servery mohou (a také to často dělají) sestavovat pokaždé jinou stránku v závislosti na tom, co přesně prohlížeč požaduje.

PHP JE TECHNOLOGIE BĚŽÍCÍ NA SERVERU. Typický PHP skript obsahuje jednak kusy normálního HTML kódu, a jednak kusy programového kódu. Když webový server obdrží požadavek na zpracování takového skriptu, vezme:

- kusy HTML kódu tak, jak jsou
- části PHP programového kódu provede
- výsledek zkombinuje a odešle prohlížeči

Tato filozofie fungování je nesmírně mocná. Server totiž může provést jednu nebo dokonce několik operací a výsledek poslat do prohlížeče jako obyčejnou HTML stránku. Jakmile tento koncept pochopíte, můžete začít psát PHP skripty. Celé si to předvedeme na malé ukázce: Následující kód je obyčejná HTML stránka. Když si ji prohlížeč vyžádá, uvidíte v něm jen řádek mezi značkami.

<HTML> Já jsem obyčejná stránka. Nic neumím.  $<$ /HTML>

Následující kód je PHP skript. Všimněte si, že se skládá jednak z HTML kódu, a jednak z PHP kódu. V některém z dalších dílů to rozebereme podrobněji, teď ale jen uvedu, že to, co vidíte mezi značkami <? a ?> je právě PHP kód. Příkaz echo vypisuje text na standardní výstup a příkaz Date vrací aktuální čas:

<HTML> Já jsem speciální stránka. Vím, že právě je <?echo Date("G:i")?>  $<$ /HTML $>$ 

Jak asi tušíte, stránka vám vypíše aktuální čas na serveru v době, kdy byla generována. To proto, že kód mezi značkami <? a ?> se na serveru nejprve provede a teprve pak se výsledek odešle prohlížeči. Jinými slovy, do prohlížeče dorazí něco jako:

<HTML> Já jsem speciální stránka. Vím, že právě je 21:08 </HTML>

Prohlížeč nemá sebemenší tušení, co všechno se na serveru dělo než mu byl výstup odeslán, vidí jen samotný výsledek. Dodejme, že dít se na serveru mohla celá řada věcí – matematické výpočty, přístupy k databázím, formátování, operace s řetězci a podobné taškařice. Z toho vyplývá několik důležitých věcí.

Za prvé, abyste mohli PHP skript skutečně spustit, musíte ho "prohnat" serverem. Když ho otevřete v textovém editoru nebo si ho prohlédnete jako soubor na disku, neuvidíte výsledek, ale zdrojový kód skriptu. To se Vám může plést zejména tehdy, když máte PHP skript na vlastním počítači a používáte na prohlížení souborů na disku stejný nástroj jako na prohlížení obsahu sítě internet (třeba Konqueror). PHP soubor proženete serverem tak, že se na něj zeptáte prohlížeče pomocí adresy url. Například pomocí **http://localhost/skript.php** můžete skutečně donutit server, aby skript zpracoval a poslal Vám výsledek, zatímco prostřednictvím **file://var/www/html/skript.php** zobrazíte jen zdrojový soubor.

Za druhé – PHP skripty nejsou vlastně vůbec závislé na použitém prohlížeči, protože ten s nimi nepřijde do styku. Všechnu práci si odskáče server a do prohlížeče dorazí jen prosté HTML.

Za třetí – části PHP kódu se do skriptů vkládají pomocí speciálních značek. Z ukázky to sice nevyplývá, ale v úvahu přicházejí následující možnosti kombinace HTML a PHP kódu v jednom souboru:

- 1. Celý soubor může být jeden dlouhý PHP kód. Pak začíná a končí znaky <? a ?>
- 2. V souboru může být kód PHP jen na jednom určitém místě.
- 3. V souboru ale klidně může být více než jedno místo obsahující PHP kód
- 4. Soubor se sice může tvářit jako php skript, ale ve skutečnosti je to normální HTML soubor a PHP kód v něm vůbec není.

Za čtvrté: Jelikož výsledkem PHP skriptu je normální HTML stránka, neměli byste se pouštět do práce v PHP, pokud alespoň zběžně neznáte HTML. Tyto technologie se můžete učit současně, ale není nad to naučit se nejprve HTML a pak se pustit do PHP. Mimochodem, o HTML máme na Linuxsoftu seriál .

A konečně za páté – jak jste asi pochopili, když si budete chtít vyzkoušet fungování skriptu ve skutečném světě, měli byste mít k dispozici nějaký webový server. A právě o tom, co všechno byste měli mít k dispozici pro práci s PHP bude další díl našeho seriálu.

# **PHP (3) - Instalace**

#### **V tomto díle seriálu o PHP si ukážeme, co budeme k jeho provozování potřebovat.**

V předchozí části našeho PHP seriálu jsme se dozvěděli, jak webový server zpracovává PHP kód a posílá jej prohlížeči sítě internet k zobrazení. Dnes se podíváme na to, jaký software je pro práci s PHP nezbytný a kde jej najdete.

Bez dobrých nástrojů je jakákoli práce přinejmenším velmi náročná. Pokud to s PHP myslíte vážně, sežeňte si vše potřebné co nejdříve, ať si to můžete nainstalovat, nastavit a začít to používat! Mnoho nadšenců chce psát už od Prvního Dne a diví se, že velice záhy narazí na nějaký problém, který s PHP skoro nesouvisí, ale který musí rychle vyřešit (třeba konfigurace, práva nebo zabezpečení). Takže, co budeme<br>potřebovat: Budeme potřebovat světlo, neboli **LAMP**. Skutečně, ideální kombinace pro potřebovat: Budeme potřebovat světlo, neboli **LAMP**. Skutečně, ideální kombinace pro práci s PHP je **L**inux, **A**pache, **M**ySQL a **P**HP (lamp je anglicky; česky to znamená lampa, svítilna nebo žárovka). Uvedená sada nástrojů se může prokázat opravdu jako nejlepší. Zmíním se i o alternativách, ale tohle je vyzkoušené.

## **Operační systém**

Máte-li svou oblíbenou distribuci GNU/Linuxu, neváhejte a použijte ji. Jestliže ne, můžete si vybrat třeba v sekci DISTRIBUCE na našem serveru . Zmíněný software můžete nainstalovat na prakticky libovolný GNU/Linux systém, včetně distribucí typu SSSL (Sestav Si Svůj Linux). Poznámky pro uživatele Windows budou v závěru článku.

#### **Webový server**

V prvním díle jsme si řekli, že PHP funguje pod kdečím. Nejlépe si ale rozumí se serverem Apache, proto bude instalace Apache serveru asi tou nejlepší volbou. Apache najdete na http://httpd.apache.org nebo jako připravený balíček ve Vaší distribuci (pokud Vaše distribuce používá nějaký balíčkovací systém). Nastavení serveru Apache se provádí úpravou konfiguračních souborů, zejména pak souboru httpd.conf. Bývá komentovaný. Dokumentace k nastavení Apache je na http://httpd.apache.org/docs-2.0/configuring.html a patří mimochodem k nejpovedenějším stránkám nápovědy, které jsem kdy viděl. Nějaké české zdroje můžete najít například na http://www.jakpsatweb.cz/server.htm.

Začátečníci často narážejí na problém, který se projevuje tak, že po zadání URL se do

prohlížeče nevrátí výsledek skriptu, ale jeho zdrojový kód. To je způsobeno tím, že server Apache netuší, že by měl soubor php zpracovat jako skript, případně proto, že nemá, čím by to udělal. V konfiguračním souboru Apache tedy musejí být přibližně tyto řádky:

```
LoadModule php4_module modules/libphp4.so
AddType application/x-httpd-php .php
```
Pokud budete navíc chtít, aby se po zadání url zobrazil soubor index.php (pokud je a pokud není specifikován jiný soubor), proveďte něco jako:

DirectoryIndex index.php

# **Databáze MySQL**

Protože se v dalších dílech budeme věnovat rovněž MySQL databázi, pojďme ji rovnou nainstalovat. Domovská stránka tohoto projektu je http://www.mysql.com a MySQL pravděpodobně bude rovněž existovat jako balíček ve Vaší distribuci.

Pozn.: O MySQL máme na Linuxsoftu seriál. Tento a tento díl rozebírají instalaci databázového systému MySQL podrobněji.

# **PHP**

Ovšem, budete potřebovat PHP samotné. To žije na http://www.php.net, české zrcadlo je na http://www.php.cz. V době psaní článku je k dispozici stabilní verze 4.3.6. Na serveru je k dispozici je stažení jako zdrojový kód a možná i nějaké ty binární soubory.

# **Ostatní**

To nejsou jediné věci, které budete pro práci s PHP potřebovat. Budete potřebovat prohlížeč; dobrý designér bude chtít vidět výsledek dokonce v několika různých prohlížečích. Mozilla by mohla být dobrou volbou; jistě ale máte mezi prohlížeči svého favorita. Budete potřebovat rovněž nějaký textový editor pro práci se zdrojovým kódem PHP; nejlepší je ten, který Vám nejlépe vyhovuje. Pro mě by například dobrý PHP editor měl mít barevné zvýrazňování syntaxe, odsazování bloků, pružnou konfiguraci a měl by být k dispozici pod GNU/GPL. WYSIWYG ("what you see is what you get", "co vidíš, to dostaneš") editory obecně nebývají pro práci s PHP moc dobré, lepší je nějaký opravdu textový editor. Pro práci na lokálním počítači je to myslím všechno; budete-li chtít nahrávat skripty na vzdálený server, bude to většinou pomocí nějakého ftp klienta.

# **Windows**

PHP lze vyvíjet i pod Windows. Pokud mohu z vlastní zkušenosti poradit – zanechte pokusů rozběhnout PHP pod Personal Web serverem z Windows 9x nebo Internet Information Serverem z Windows NT/2000/XP a nainstalujte si pod Windows rovněž Apache. PHP i MySQL jsou pro Windows k dispozici jako binární instalační soubory; neměla by s tím být větší potíž. Až budete ukládat skripty na disk, pamatujte na to, že při případném nahrávání na unix-like servery záleží na velikosti písmen v názvech souborů.

Pod Windows existují rovněž nástroje, které instalují PHP a MySQL z jednoho instalátoru. Přiznám se ale, že jsem je nezkoušel, takže v tomto ohledu moc neporadím.

# **Závěrečné postřehy**

Pokud si napíšete nějaký jednoduchý PHP skript (třeba ten z minulého dílu) a spustíte jej, měl by Vám ho server provést. Máte-li například server nastaven tak, že hledá php

soubory z /var/www/html a v této složce máte skript test.php, mělo by http://localhost/test.php donutit server aby skript zpracoval a vrátil do prohlížeče. Pokud se to nestane, zkontrolujte konfiguraci – nejprve serveru a pak PHP.

Pamatujte, že pokud vyvíjíte stránky které budou umístěny na skutečném serveru, není od věci mít "doma" stejnou verzi PHP (a MySQL) jako bude na serveru. Naprostá většina správců instaluje na servery poslední stabilní verze těchto produktů, což je většinou dobrý nápad. Verzi Vašeho PHP a související informace o konfiguraci zjistíte pomocí následujícího jednoduchého skriptu:

#### <?phpinfo();?>

Prostudujte si licenční podmínky. MySQL například má dva různé licenční modely; licence výše uvedeného software se při provozování pod GNU/LINUX mohou lišit od licencí pro Windows nebo se licence pro osobní použití mohou lišit od licencí pro podnikovou sféru.

V dalším díle se podíváme na základy syntaxe v PHP a napíšeme si několik prvních smysluplných skriptíků.

## **PHP (4) - Základy syntaxe**

**V minulém díle našeho seriálu jsme si PHP nainstalovali a nastavili. Dnes se dostaneme v našem povídání o tomto skriptovacím jazyku k základům syntaxe. Uvidíme, jak je kód PHP členěn, jak se v něm trochu vyznat a na co bychom při psaní PHP neměli zapomínat.**

Jak vůbec server pozná, že má se souborem zacházet jako s programem v PHP? V zásadě podle přípony souboru, který po něm požadujeme. Jestliže má soubor příponu php, server nám jej nevrátí přímo jako by šlo o HTML, ale nejprve jej zpracuje. Příponu php (také phtml, php3 a některé další) pozná server jako soubor skriptu prostě proto, že to má nastaveno v konfiguraci (viz minulý díl). My budeme používat při ukládání skriptů příponu php, je to nejčastější.

Úplná katastrofa může nastat, když souboru se skriptem php dáme omylem příponu htm nebo html. To jej potom server pošle do prohlížeče bez jakýchkoli úprav a uživatel může vidět zdrojový kód skriptu. To asi není to, co chcete, zejména kdyby skript obsahoval citlivé údaje (třeba, jak se připojit k databázi). Takže, dávejte si na to pozor. Na druhou stranu Vám nic nebrání nazvat si "obyčejné" html soubory tak, aby měly příponu php. Když server zjistí, že v nich není žádný php kód, pošle je prohlížeči tak, jak jsou. A navíc – když do nich později budete chtít nějaký kód přidat, už je nebudete muset přejmenovávat.

## **Oddělení kódu**

Ve skriptu samotném je kód php uzavřen dvojicí značek. Mohou to být:

```
<? [PHP kód] ?>
```
To je typický případ.

<?php [PHP kód] ?>

tato sytnaxe je kompatibilní se standardem XML, takže asi syntakticky nejčistší. Bývám ale líný to psát.

<SCRIPT LANGUAGE="php"> php [PHP kód] </SCRIPT>

To je sice asi nejsložitější, ale mělo by to donutit editory typu Microsoft FrontPage, aby kód mezi tagy neformátovaly podle svých představ, takže někdy se může docela hodit to znát.

<% [PHP kód] %>

To je syntaxe známá z jazyka asp (Active server pages) firmy Microsoft. Používat by se to mělo jen v krajních případech, protože to vyžaduje úpravu konfiguračních souborů a je to silně nestandardní.

My budeme v příkladech používat dvojice značek <? a ?>. Dokumentace uvádí, že toto chování musí být implicitně zapnuté v konfiguračním souboru, aby to fungovalo, ale že to je zároveň výchozí nastavení. Mě to však funguje úplně všude.

#### **Oddělení instrukcí**

Jednotlivé instrukce se v PHP oddělují středníkem. Takže, následující kód Vám nebude fungovat:

 $\overline{3}$ echo "První řádek" echo "Druhý řádek"  $|?>$ 

Celé to skončí chybou "Parse Error", protože za prvním řádkem nenásleduje středník. S touto chybou se seznamte – pokud jste předtím neprogamovali v nějakém jazyku, který rovněž používá středníky, asi je budete často zapomínat (jako já). Opravený skript je:

```
\overline{2}echo "První řádek" ;
echo "Druhý řádek" ;
?>
```
a ještě poznámky:

- Před poslední instrukcí nemusí středník být. Pište ho tam ale, protože se Vám bude stávat, že připíšete nějakou instrukci ještě níže a kód Vám přestane fungovat.
- Na rozdíl od některých jiných jazyků jsou konce řádků pro PHP nepodstatné. To můžete použít pro formátování kódu tak, abyste se v něm vyznali. Nepodstatné jsou rovněž mezery a tabelátory. Následující kód je tedy totožný s předchozím:

<? echo "První řádek" ; echo "Druhý řádek" ; ?>

# **Komentáře (ano?)**

Komentář je něco, co program při zpracování ignoruje a slouží tedy pouze uživateli. Rozhodně si osvojte zapisování komentářů hned při pasní kódu; bude se Vám to hodit. Patřičně to zdůrazníme v článku věnovaném psaní rozsáhlejších projektů , ale zvykněte si na to už teď. Komentáře mohou být v PHP jednořádkové nebo víceřádkové a používají se na ně znaky "//" (dvě dopředná lomítka), "#" (mřížka) a dvojice "/\*" a "\*/" (lomítko+hvězdička --- hvězdička+lomítko).

Jednořádkový kometář:

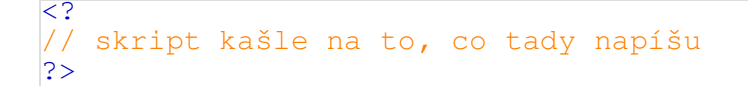

 $\leq$ # skriptu je úplně jedno, co tu bude  $|?>$ 

Víceřádkový komentář

```
|< ?
/ *
Nevím, jestli to, co napsáno v tomto skriptu bude fungovat.
Ještě se na to budu muset podívat.
*/
?>
```
Víceřádkovým komentářem můžete zakomentovat celý blok textu velice rychle, a také velice špatně. Pamatujte, že víceřádkové komentáře nelze vnořovat. První sekvence '\*/' totiž celý komentář ukončí. Následující kód tedy skončí chybou (je to vidět už z obarvení kódu):

```
\leq/*
Chci to zakomentovat.
To by přece nemělo vadit.
 /*
 Ale díky "vnořenému" víceřádkovému komentáři
  ... už to vadí
  */
*/
\geq
```
V dalším díle se podíváme na některé příkazy php, které bude lepší se naučit hned a na formátování výsledného kódu, který PHP vrací do prohlížeče.

# **PHP (5) - Příkaz Echo; formátování kódu**

**V PHP se dnes naučíme jeden příkaz a něco formátovacích zvyklostí**

V předchozím díle našeho PHP seriálu jsme si ukázali, jak se PHP kód oděluje od HTML kódu, jak se instrukce v PHP oddělují jedna od druhé a jak se píší v kódu komentáře. Dnes se podíváme na jeden příkaz a jeden operátor PHP; ty se raději naučíme rovnou, protože je budeme často používat. Ukážeme si také na formátování výsledného kódu, který se posílá do prohlížeče.

## **Příkaz ECHO**

Příkaz echo vytiskne jeden nebo více řetězců. Příklady:

```
\leqecho "Dnes je hezky";
|?>\langleecho "Dnes je hezky ", "Zítra bude ošklivo..." , "pozítří bude taky
ošklivo..." , " jak bude v pondělí mě nezajímá..." ;
|?>
```
Budete-li chtít vytisknout víceřádkový řetězec, můžete provést něco jako:

```
<? echo "Tohle bude první řádek
Tohle bude druhý řádek
Tohle dáme nakonec"?>
```
To BUDE fungovat, stejně jako následující syntaxe, která místo fyzického konce řádku vkládá do textu speciální sekvenci znaků \n.

```
<? echo "Tohle bude první řádek\nTohle bude druhý řádek\nTohle dáme
nakonec"?>
```
\n je jednou z tzv. escape sekvencí. Těch sekvencí je více – viz tabulka

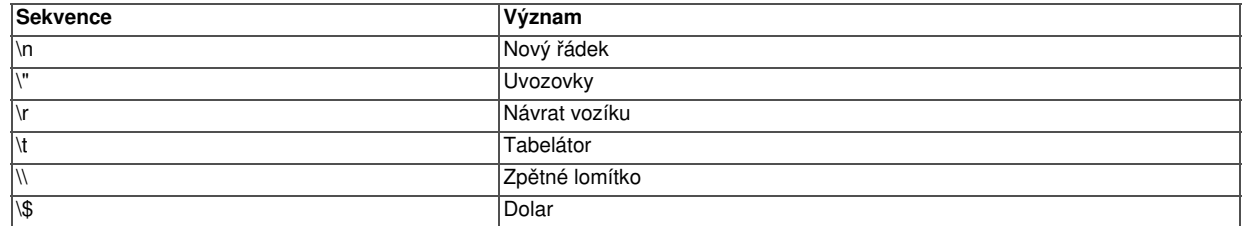

Takže, budete-li chtít donutit příkaz echo, aby ve výstupu zobrazil skutečnou uvozovku, můžete napsat něco jako:

<?echo "PHP už \"skoro\" umím" ;?>

Tip: Ten trik s uvozovkami se docela používá. Často totiž pomocí PHP potřebujeme zapsat HTML tagy včetně parametrů a ty bývají v uvozovkách.

Pokud jste si zkoušeli uvedený příklad s řádky a máte pocit, že tam cosi nehraje, máte<br>pravdu. V prohlížeči totiž budou všechny údaje na selednom řádku. Kde je tedy problém? pravdu. V prohlížeči totiž budou všechny údaje na Problém je v tom, že nesmíme míchat dvě věci: to jak PHP předává informace<br>prohlížeči a to, jak prohlížeč předané informace zobrazuje. Když pošlete prohlížeči prohlížeči a to, jak prohlížeč předané informace požadavek na skript uvedený výše a necháte si zobrazit zdrojový kód stránky která dorazí, zjistíte, že tam ty konce řádku opravdu jsou. HTML ale nezalamuje řádek tehdy, když je znak konce řádku v kódu, HTML má k tomu značku <BR>. Je samozřejmě možné vložit značku HTML do řetězce v PHP, třeba takhle:

 $\overline{2}$ echo "Řádek první...<BR>Řádek druhý<BR> a konečně řádek jánevímjaký"  $|?>$ 

… prohlížeč pak obdrží následující kód:

Řádek první...<BR>Řádek druhý<BR>a konečně řádek jánevímjaký

… a ten zobrazí s tím, že pochopitelně značky <BR> nahradí zalomením řádku.

Kdybychom ale chtěli být maličko preciznější, můžeme napsat kód i takto:

```
\overline{2}echo "Řádek první...<BR>\nŘádekdruhý<BR>\na konečně řádek jánevímjaký"
|?>
```
… prohlížeč pak obdrží následující kód:

```
Řádek první...<BR>
Řádek druhý<BR>
a konečně řádek jánevímjaký
```
… a ten nám zobrazí. Rozdíl pro uživatele není žádný. Rozdíl pro prohlížeč je jen ten, že musí načíst více dat a přísně řečeno ten druhý způsob bude více zatěžovat linku do internetu, protože i ty znaky konce řádku se musejí ze serveru přenést – ale pokud budeme chtít rozpitvat to, co dorazilo do prohlížeče, je ten druhý způsob daleko přehlednější.

Příkaz echo je jasně nejčastějším příkazem PHP. Naučme se dnes ještě jeden operátor – a to operátor pro spojování řetězců.

# **Spojování řetězců**

Spojování retězců se prování pomocí operátoru . (tečka). Takže příklad:

<?echo "Klidně si spojím úvod " ."se závěrem" ?>

Tečka zde vedla ke spojení, zřetězení řetězců. Je rovněž možné spojit více než dva řetězce. Pokud byste podlehli pokušení řetězce spojit pomocí plusítka (+), bude výsledek následujícího skriptu

<?echo "Klidně si spojím úvod " +"se závěrem" ?>

překvapivě 0. Proč to tak je si rozebereme podrobněji v díle seriálu o přetypování proměnných .

Pozn.: Telegraficky - je to proto, že PHP narazí na znak plus, ten vyžaduje čísla, a PHP se tedy pokusí považovat oba řetězce za čísla. Má na to pravidlo, podle něhož řetězec nezačínající číslicí, desetinným oddělovačem nebo znaky "+" či "-" je povážován při převodu za nulu. A 0+0=0!

Upozorňuji na to především programátory přecházející na PHP z ASP, kde se skutečně řetězce spojovaly pomocí plusítka. Příštích několik dílů se budeme věnovat proměnným.

# **PHP (6) - Typy proměnných**

**V tomto díle seriálu o jazyce PHP se podíváme na zoubek proměnným.**

# **Proměnné v PHP**

Každý programovací jazyk pracuje s nějakými hodnotami. To, do čeho se tyto hodnoty ukládají, se nazývá proměnné. Každá proměnná má název (někdy se mu říká identifikátor) a hodnotu (někdy se označuje termínem literál). V každém okamžiku je hodnota proměnné v programu jednoznačně daná, během programu se však může měnit. Proměnné se podle toho, co v nich chceme uchovávat za hodnoty, dělí na několik typů:

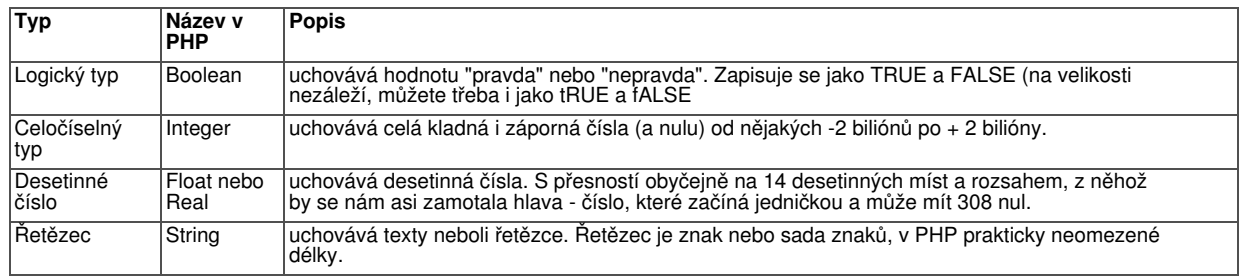

Typ proměnné v PHP se určuje v okamžiku přiřazení hodnoty do proměnné. To bývá ve většině případů přesně to, co chceme, někdy to ale může mást programátory zvyklé na deklarování proměnných před jejich použitím z jiných programovacích jazyků (některé jazyky totiž umožňují, nebo dokonce vyžadují deklarovat typ proměnné předem). Během programu může proměnná svůj typ změnit, ať už díky instrukci v kódu nebo v důsledku nějakého výpočtu. To se nazývá přetypování a bude o tom ještě řeč .

Každá proměnná musí mít jednoznačný název. Ten v PHP začíná znakem dolaru(\$) a následuje (bez mezery) nějakým pojmenováním. První znak toho pojmenování musí být buď písmeno a-z nebo podtržítko. Nesmí to být číslo ani nic jiného. Názvy proměnných v PHP rozlišují mezi malými a velkými písmeny, takže pozor na to. Praxe bývá většinou taková, že se proměnné píší malými písmeny. V názvech proměnných můžete používat české znaky včetně diakritiky; běžně se to ale moc nedělá. Desetinná čísla se zadávají s tečkou, ne s čárkou. Řetězce se uzavírají do uvozovek nebo do apostrofů.

Proměnné přiřadíte nějakou hodnotu pomocí znaku = ("rovná se"). Níže uvedeme skript, který bude všechy ty zásady ilustrovat.

```
\overline{2}//logický typ
\betamam_malo_penez = TRUE;
//celočíselný typ
$plat = 10000;//desetinné číslo
\betadisketa = 3.5;
//řetězec
$prohlaseni = "Právě se vracím z pražského hradu! ..." ;
echo $mam_malo_penez."<BR>";
echo $plat."<BR>";
echo $disketa."<BR>";
echo $prohlaseni."<BR>";
|?>
```
Jak můžete vidět z výsledku, nejprve jsem proměnným přiřadil nějakou hodnotu a pak jsem ji vypsal. Následující skript obsahuje běžné chyby, kterých se můžete při pojmenování nebo přiřazování proměnných dopustit:

```
\leq// tohle bude špatně. proměnná nesmí začínat číslem:
$3sestry = "tři sestry";
// tohle sice projde, ale nic to nevypíše (velikost písmen v názvu)
$rok = 2004;echo $Rok;
|?>
```
V typům proměnných ještě jedna malá přátelská rada. Pokud nemusíte, nepoužívejte typ double (float), nebo si alespoň buďte při jeho použití vědomi toho, že se jedná o nepřesná čísla. Jakákoli operace přiřazení nebo porovnání takových čísel může dávat neočekávané výsledky. Tak třeba následující skript

```
\overline{2}$a=0.1; $b=0.7;echo 0.8-Sa-Sh;|?>
```
nevrátí nulu, jak byste asi čekali, ale nějaké sice hodně malé, ale přesto nenulové číslo. Kdybyste se spoléhali na to, že skript vrátí nulu, dostanete se do potíží. Takové chyby se navíc velmi špatně odhalují. A když se ještě k tomu nepřesná čísla uloží do databáze, mohou se chyby kumulovat.

# **Operátory**

S proměnnými se dají, jak to ostatně vyplývá s příkladu uvedeného výše provádět matematické operace. Více si o tom řekneme v díle o výrazech. Už teď Vám ale mohu prozradit, že základní operace, které znáte z matematiky (+-\*/) s čísly v PHP provádět samozřejmě můžete; řetězce se dají slučovat pomocí operátoru tečky a celou řadu dalších možností si probereme v díle o výrazech.

# **Názvy proměnných**

Protože můžete použít malá nebo velká písmena a českou abecedu v názvech proměnných, a protože proměnných můžete mít časem i v jednom skriptu poměrně dost, vyplatí se už od začátku se trochu cepovat a udělat si v jejich pojmenování nějaký systém. Těžko radit, ale následující postřehy Vám možná přijdou vhod:

- jednopísmenné názvy nebývají to nejlepší. Jak budete časem vědět, k čemu slouží proměnná \$d a \$g ???
- příliš dlouhé názvy taky nejsou to pravé ořechové. Když máte napsat \$jednaodvesnatrojuhelniku + \$druhaodvesnatrojuhelniku, půjde to pomalu a můžete snadněji udělat překlep.
- když používáte sebepopisující názvy proměnných, bývá dobré se rozhodnout pro češtinu nebo jiný jazyk, ale nemíchat to. Například \$tata+\$mama=\$dite ale ne \$tata+\$mama=\$child. My budeme používat v tomto seriálu převážně české názvy bez hacku a carek.
- Když už musí být název proměnné dlouhý, udělá občas nějaké to velké písmeno situaci snesitelnější. \$smazsouborzdisku není tak čtivé jako \$SmazSouborZDisku. Někteří tomu říkají velbloudí notace.
- Někdo si proměnné označuje prefixem podle typu. Celočíselné třeba \$intPocet, řetězce \$strNazev a podobně. Nevím zda je to až tak velká výhoda, nedělám to.

V příštím díle se podíváme na typ proměnné, který jsme zatím vynechali. A to na pole.

## **PHP (7) - Pole**

#### **PHP používá samozřejmě i proměnné typu pole. Dnes si ukážeme jak.**

V PHP je kromě základních datových typů (celá čísla, desetinná čísla, logické hodnoty a řetězce) k dispozici i datový typ pole. To je speciální struktura, která může v jedné proměnné obsahovat sadu hodnot. Hovoříme o tom, že pole má **prvky**; každý prvek má **index** nebo **klíč** a **hodnotu**. Proměnné typu pole patří k těm věcem v PHP, které jsou v jazyce zpracovány opravdu dobře a znalost polí Vám pravděpodobně umožní napsat kód, který by bez nich byl delší, nebo pomalejší, nebo méně přehledný.

Představte si, že máte dejme tomu pět lidí stojících ve frontě. Z těchto lidí můžete udělat v PHP pole například tak, že jako index bude sloužit jejich "frontové pořadí". Můžete tedy napsat:

```
\overline{2}$fronta[1]="Petr";
$fronta[2]="Pavel";
$fronta[3]="Maruška" ;
$fronta[4] = "Eva";$fronta[5]="LinuxSoft tým";
|?>
```
Vznikla nám proměnná \$fronta (pole), která obsahuje pět **prvků** , z nichž každý má svůj **index** (například trojku) a **hodnotu** (takže Maruška). Z toho vidíme, že pole se v PHP zapisují jako každá jiná proměnná, pouze za názvem mají v hranatých závorkách index.

#### **Indexovaná a asociativní**

Pole uvedené výše bylo indexované, protože jeho prvky jsou určeny indexem. Někdy může ale být šikovnější rozlišit od sebe prvky pole řetězcem, čímž vznikne tzv. asociativní pole.

```
\overline{2}\frac{1}{2}obyvatel["Praha"]=1000000;
$obyvatel["Ústí nad Labem"]=100000;
\frac{1}{2}Sobyvatel["Horní Lhota"] = 350;
\geq
```
Obecně může být asociativní pole užitečné v případě, kdy budete chtít rozlišovat

prvky podle něčeho jiného než podle čísel. Například existují projekty, kde se asociativní pole používají k ukládání konfiguračních hodnot programu. Proměnná \$config["max\_users"] je daleko popisnější než \$config[5].

## **Vícerozměrná pole**

Aby to nebylo tak úplně jednoduché, pole nemusí mít jen jeden index. Představte si například, že byste v PHP chtěli pomocí pole popsat postavení figurek na šachovnici před zahájením šachové partie. Protože figurky nestojí v jedné frontě jako lidé v našem prvním příkladu, ale jsou naopak uspořádány na hrací ploše rozdělené do řad a sloupců, můžete udělat něco jako:

```
\lt ?
//[řádek] [sloupec] (zleva odspodu)
$fiqura[1][1]="bílá věž" ;
$figura[1][2]="bílý jezdec";
//...atd...
$figura[2][8]="bílý pěšec" ;
//...atd...
$figura[8][7]="černý jezdec" ;
$figura[8][8]="černá věž" ;
|?>
```
za což mě pochopitelně žádný šachista nemůže mít rád, protože v šachové notaci se uvádí nejprve sloupec a pak řádek a navíc sloupce se nečíslují, ale označují se písmeny. Abychom demonstrovali pružnost PHP při práci s poli a umlčeli nespokojené šachisty, přepíšeme to do následující podoby:

```
\leq$figura["a"][1]="bílá věž" ;
$figura["b"][1]="bílý jezdec";
//...atd...
$figura["h"][2]="bílý pěšec" ;
//...atd...
$figura["g"][8]="černý jezdec" ;
$figura["h"][8]="černá věž" ;
echo "Na poli b1 je při zahájení šachové partie " .$figura["b"][1];
|?
```
# **Inicializace pole**

Pole v programu samozřejmě nevznikne samo od sebe. Můžeme jej nastavit tak, že jeho prvkům přiřadíme postupně hodnoty. To bylo patrné ze všech předchozích ukázek. Jde to ovšem ještě jednodušeji - index pole můžeme vynechat a PHP jej dosadí za nás. Další možnost je použít PHP funkci array, která provede totéž, ale je to mnohem kratší. Úvodní příkaz z frontou bychom tedy mohli přepsat následovně:

```
\langle?
$fronta[]="Petr";
$fronta[] = "Pavel";$fronta[]="Maruška" ;
$fronta[] = "Eva";$fronta[]="LinuxSoft tým";
?>
```
nebo pomocí funkce array, což je ještě kratší:

```
<?$fronta=Array("Petr", "Pavel", "Maruška" , "Eva", "LinuxSoft tým");?>
```
Je tu nicméně jeden problém. PHP standardně čísluje pole od nuly, ne od jedničky. Takže, v našem příkladu by \$fronta[1] vrátilo "Pavel", ne "Petr". Aby příklad skutečně fungoval jako ten úvodní, musíme PHP s inicializací pole trochu pomoci - prozradíme, že nechceme číslovat od nuly, ale od jedničky.

```
\leq// buď tedy
$fronta[1] = "Petr";$fronta[]="Pavel";
$fronta[]="Maruška" ;
$fronta[]="Eva";
$fronta[]="LinuxSoft tým";
//nebo
$fronta=Array(1=>"Petr", "Pavel", "Maruška" , "Eva", "LinuxSoft tým");
?>
```
Pro vypsání obsahu pole se Vám může, zejména při ladění kódu hodit šikovná funkce print\_r. Ta prostě vypíše obsah pole do prohlížeče. Funguje i s vícerozměrnými poli.

Pozn: Ona vlastně funguje i s čísly a řetězci. Ale používá se převážně pro pole.

# **K čemu se pole používají**

Protože se pole v PHP dají využít na všechno možné, dovolím si krátký přehled toho, k čemu by se Vám mohla hodit. Třeba budete řešit situaci, kdy použití polí může být to "pravé ořechové". Pole mohou:

- sloužit jako seznamy
- simulovat slovníky
- fungovat jako kolekce prvků
- pracovat jako zásobníky nebo fronty
- představovat stromové struktury (prvkem pole totiž může být pole)
- být vracena z funkcí PHP (například se to týká databází, jak uvidíme)

# **Postřehy k polím**

To, že jsou pole v PHP užitečná ještě neznamená, že by se měla používat vždy a všude. Tady jsou postřehy, které možná oceníte:

- Rozsáhlá pole mohou zabírat extrémně mnoho systémových zdrojů, zejména operační paměti. Pamatujte na to. O vícerozměrných polích to platí dvojnásob.
- Ujasněte si, jak budete organizovat indexy nebo klíče. U indexů se ujistěte, že začínají od správného čísla (většinou od nuly nebo od jedničky)
- Všechny prvky pole nemusí být stejného typu! V jednom poli můžete mít například čísla i řetězce.
- Většinou se v praxi používají jedno nebo dvojrozměrná pole.
- Pokud Vaše PHP aplikace pracuje s mnoha poli, možná se budete chtít zabývat myšlenkou na zavedení databáze.

S poli se dá dělat mnoho věcí. PHP ale obsahuje hodně důležitých rysů, na které bychom se měli podívat ještě předtím, než budeme zkoušet pracovat s poli. V dalším díle seriálu se proto podíváme na výrazy, operace a přetypování proměnných.

# **PHP (8) - Výrazy, konstanty, inkrementace**

**Jazyk PHP je orientován na výrazy. Dnes si v našem seriálu ukážeme co výrazy jsou a jak nám při programování budou pomocí. Zmíníme se rovněž o konstantách a inkrementaci.**

Výrazem je v PHP zhruba řečeno "všechno, co má nějakou hodnotu". Tak například v díle o proměnných jsme uvedli, že proměnná má hodnotu; je to tedy výraz. Způsobu, jak zajistit že proměnná bude mít svou hodnotu říkáme přiřazení . Pro osvěžení uveďme několik přiřazení:

```
\overline{2}\frac{1}{2}jazyk="PHP";
$verze=4;
$verzejazyka=$verze;
echo $verzejazyka;
|?>
```
Zajímavý je třetí řádek - vidíme, že do proměnné můžeme přiřadit hodnotu jiné proměnné a celé to bude fungovat. Proměnné však nejsou jedinými kandidáty na výrazy v PHP.

# **Konstanty**

Konstanta je v PHP něco jako proměnná, ale během programu svou hodnotu nemění. Je zvyk psát jejich názvy velkými písmeny. Konstanty se definují pomocí funkce define. Dělá se to typicky na začátku skriptu. Viz příklad níže.

```
\overline{2}define ("BROWSER", "Firefox 1.0");
define ("OS", "GNU/Linux");
echo "Váš browser je " .BROWSER." a Váš systém je " .OS;
|?>
```
(kéžby...) Konstanty se v PHP používají často; třeba na konfigurační části programu a podobně. Před názvem konstanty v PHP není znak dolaru (\$). Konstanta je výraz.

# **Další výrazy**

Výraz nemusí být jen řetězec. Prostě výraz je cokoli, co má hodnotu. Celé pole může být například také chápáno jako výraz. O funkcích jsme v našem seriálu sice ještě nehovořili, ale v díle druhém jsme si již ukázali funkci Date. Funkce JE výraz, protože vrací hodnotu. Následující kód obsahuje praktický příklad:

```
\overline{2}\betadnesnidatum = Date("r");
echo $dnesnidatum;
|?>
```
V tétu ukázce jsme udělali vlastně dvě věci: Za prvé - zavolali jsme funkci Date, která je výrazem. A za druhé, tento výraz jsme přiřadili výrazu \$dnesnidatum a ten jsme vytiskli. Celé by to šlo zkrátit na

<?echo Date("r");?>

ale to bychom přišli o proměnnou \$dnesnidatum. Vůbec nevadí, že Date() se každou chvíli mění; pro nás je to výraz, protože "to" vrací hodnotu.

Pozn: Funkcím, které vracejí pokaždé jinou hodnotu (například v závislosti na čase) se říká nedeterministické. Funkcím, které pokaždé vrátí totéž, se naopak říká deterministické. Oba typy jsou výrazy.

# **Přiřazení je výraz**

Samo přiřazení hodnoty proměnné je chápáno jako výraz a je vyhodnoceno jako přiřazovaná hodnota. Takže, následující tři zápisy jsou rovnocenné.

```
\leq// mohu přiřadit postupně
$kapsa1="prázdná"; $kapsa2="prázdná";
// nebo $kapsa1 a hned taky $kapsa2
$kapsa2=($kapsa1="prázdná");
```

```
// závorky ale můžu vynechat
$kapsa2=$kapsa1="prázdná";
echo "Jedna kapsa ".$kapsa1." a druhá kapsa taky ".$kapsa2;
|?>
```
Vůbec nic nám nebrání měnit hodnotu výrazu pomocí jeho samotného, takže následující zápisy jsou platné:

```
\overline{2}\betabajtu = 0;
$bajtu = $bajtu + 100;
$bajtu = $bajtu * 2;
$bajtu = $bajtu / 4;
echo $bajtu;
?>
```
Nebylo by to však PHP, kdyby nám nenabízelo jednodušší cestu, jak něco takového napsat.

#### **Preinkrementace a postinkrementace**

Za těmito strašnými slovy se skrývá mechanismus, který mění hodnotu výrazu pomocí něj samotného. Kdybychom napříkad chtěli zvednout počet pokojů v našem bytě pomocí PHP, můžeme napsat:

```
\leq$pokoju=2;
\betapokoju++;
echo $pokoju;
|?>
```
nebo

```
\overline{2}\betapokoju=2;
++$pokoju;
echo $pokoju;
|2>
```
Mezi těmito zápisy ve skutečnosti JE rozdíl, i když oba udělají z našeho dvoupokojového bytu 3+1. Vysvětleme to tak, že hodnotu inkrementovaného výrazu přiřadíme do další proměnné. Následující kód

```
\lt ?
\frac{1}{2}pokoju=2;
$pokoju_po_zmene=$pokoju++;
echo $pokoju_po_zmene;
|?>
```
vrátí dvojku, protože proměnná \$pokoju se změnila až **poté** , co jsme ji přiřadili proměnné \$pokoju\_po\_zmene. Jedná se o **postinkrementaci**. Ovšem kód

```
\overline{2}\frac{1}{2}pokoju=2;
$pokoju_po_zmene=++$pokoju;
echo $pokoju_po_zmene;
|?>
```
skončí trojkou, protože proměnnou \$pokoju jsme měnili ještě **předtím** , než jsme ji přiřadili do proměnné \$pokoju\_po\_zmene. Jedná se tedy o **preinkrementaci**.

Časem Vám ovšem přestane i třípokojový byt stačit a tak se nabízí otázka, zda pre(post)inkrementace umí měnit výraz o jinou hodnotu než jen o jedničku. Ano, umí, takže náš příklad s bajty bychom mohli přepsat jako:

```
\overline{2}$bajtu = 0;
$bajtu += 100;
$bajtu *= 2;
$bajtu /= 4;
echo $bajtu;
|?>
```
Funguje to i s řetězci, což se v praxi hojně používá. Když se má například sestavit retězec, který se pošle jako příkaz do databáze, většinou z toho vyleze něco dlouhého. Proto, a taky kvůli přehlednosti bývá zvykem používat místo zápisu:

```
\overline{<}?
$sql="select id, nazev, prijmeni, jmeno, ulice, psc, mesto from zakaznik
inner join objednavka on zakaznik.id = objednavka.zakaznik where zakaznik.id
= 7200";
|?>
```
použít něco ve smyslu:

```
\leq$sql="select id, nazev, prijmeni, jmeno, ulice, psc, mesto ";
|\text{sgl.} = "from zakaznik inner join objednavka on zakaznik.id =objednavka.zakaznik ";
\frac{1}{5}sql.="where zakaznik.id = 7200";
|?>
```
přičemž oba znamenají ve své podstatě totéž. Preinkrementaci a postinkrementaci byste měli používat, kdykoli je k tomu příležitost. Je totiž optimalizována na rychlost. Na druhou stranu uznávám, že pokud přecházíte na PHP z jazyků, které tuto konstrukci neměly (třeba asp), může Vám to zpočátku dělat problém.

Různé kejkle s výrazy nás přivádějí k zajímavé otázce - a tou je změna typu proměnné. Jak to například dopadne, když budeme proměnnou dělit? Bude výsledkem typ celočíselný, desetinný nebo pokaždé jiný? Těmito otázkami se budeme zabývat v dalším díle seriálu, věnovaném přetypování proměnných.

#### **PHP (9) - Přetypování proměnných**

**Přetypování proměnných v PHP - požehnání nebo prokletí?**

V našem seriálu jsme již uvedli, že PHP nevyžaduje definici proměnné před jejím použitím. Typ proměnné je v zásadě určen tím, co do ní vložíme. Co když ale výsledkem výrazu bude v PHP něco, co má jiný datový typ? Například, co se stane, když budeme dělit dvě celá čísla? Odpověď je - PHP se pokusí provést tzv. přetypování. Přetypování je změna typu proměnné během provádění programu. Připomeňme ještě na úvod, že proměnné v PHP mohou být čtyř základních typů: Integer, Float, Boolean a String.

S přetypováním může být legrace. Především - přetypovat proměnnou můžeme sami. Slouží k tomu příkaz settype, který nenávratně změní typ proměnné na jiný. Další důležitá informace je ta, že můžeme kdykoli zjistit typ proměnné pomocí funkce gettype. Tyto věci ilustrujme na příkladu:

```
\overline{2}$muj_string="Pepa";
$muj_integer=2;
$muj_float=3.5;
$muj_boolean=FALSE;
// pokusíme se nějak přetypovat každou proměnnou...
echo "Typ proměnné muj_string byl <B>" .gettype($muj_string)."</B>";
```

```
echo " a hodnota byla <B>".$muj string."</B>. ";
settype($muj_string, "boolean");
echo "Po změně na <B>" .gettype($muj_string)."</B> je hodnota
<B>".$muj_string."</B>.<BR>\n";
echo "Typ proměnné muj_integer byl <B>" .gettype($muj_integer)."</B>";
echo " a hodnota byla <B>".$muj_integer."</B>. ";
settype($muj_integer, "float");
echo "Po změně na <B>" .gettype($muj_integer)."</B> je hodnota
<B>".$muj_integer."</B>.<BR>\n";
echo "Typ proměnné muj_float byl <B>" .gettype($muj_float)."</B>";
echo " a hodnota byla <B>".$muj_float."</B>. ";
settype($muj_float, "integer");
echo "Po změně na <B>" .gettype($muj_float)."</B> je hodnota
\langleB>".$muj float."\langleB>.\langleBR>\ranglen";
echo "Typ proměnné muj_boolean byl <B>" .gettype($muj_boolean)."</B>";
echo " a hodnota byla <B>".$muj_boolean."</B>. ";
settype($muj_boolean, "integer");
echo "Po změně na <B>" .gettype($muj_boolean)."</B> je hodnota
<B>".$muj_boolean."</B>.<BR>\n";
|?>
```
Kód je to trošku delší (zvykejte si), takže něco komentářů. Nejprve jsme si vytvořili čtyři proměnné a naplnili jsme je takovými hodnotami, že reprezentují 4 základní datové typy. Potom děláme čtyřikrát totéž - nejprve vypíšeme "starý" typ a hodnotu proměnné pomocí gettype, pak ji přetypujeme a vypíšeme typ a hodnotu novou.

Další věc, kterou byste si měli uvědomit je ta, že PHP může přetypovat samo. Zvažme následující situaci:

```
\overline{2}$cislo=5;
echo "Typ je ".gettype($cislo)."<BR>\n";
\frac{\text{Scislo}}{2};
echo "Teď je typ " .gettype($cislo)."<BR>\n";
|?
```
Tady jsme pětku dělili dvojkou; což vedlo k tomu, že z výsledku, a tudíž ze samotné proměnné \$cislo se stal typ float.

Přetypování se řídí několika pravidly, které jsem se pokusil shrnout v následující tabulce:

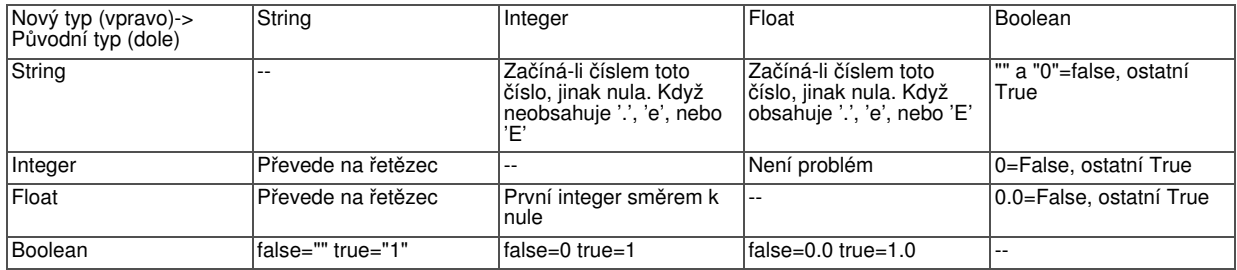

Z tabulky je vidět, že to většinou je intuitivní.

## **Související funkce**

Někdy může být užitečné změnit typ proměnné jen na chvilku a pak ji zase používat starým způsobem. Toho dosáhneme tak, že před název proměnné napíšeme do závorky, jaký typ by v okamžiku vyhodnocení měla mít. Když si vypůjčíme část kódu z prvního příkladu a trochu to rozšíříme, bude:

```
echo "Typ proměnné muj_float byl <B>" .gettype($muj_float)."</B>";
echo " a hodnota byla <B>".$muj_float."</B>.<BR>\n";
echo "Na řetězec ->" .(string)$muj_float."<BR>\n";
echo "Na celé číslo ->" .(int)$muj_float."<BR>\n";
echo "Na boolean ->".(boolean)$muj_float."<BR>\n";
echo "Po všech těch změnách je ale typ proměnné stále
<B>".gettype($muj_float)."</B> a hodnota <B>".$muj_float."</B>.<BR>\n";
|?>
```
Kromě funkce gettype, která vrátí řetězec obsahující název typu proměnné existuje ještě sada funkcí, které vrací TRUE v případě, že proměnná je odpovídajícího typu. Existují tedy funkce is bool, is integer, is string a is float.

# **Poznámky k přetypování**

- Jelikož příkaz echo vyžaduje řetězce, jsou proměnné před tiskem zkonvertovány podle zásad v tabulce uvedené výše. Logická hodnota FALSE vrací prázdný řetězec, pozor na to.
- Při konverzi na logický typ pamatujte na to, že všechno kromě nuly a prázdného řetězce je považováno za TRUE.
- Buďte rozumní. Pokud si nejste jisti, že ve Vašem kódu budou fungovat automatické konverze, konvertujte ručně, nebo testujte typ proměnné.
- Funkci gettype byste podle nápovědy k PHP měli používat s rozmyslem, protože je pomalá a v dalších verzích PHP se může měnit

Znám programy, které používají celkem zbytečně přetypování takových proměnných, které již daný typ mají. To může program poměrně dost zpomalit. Na druhou stranu by se mělo vzít v úvahu to, že PHP přetypovává poměrně ochotně - a to někdy vadí. Čili, cílem je najít kompromis.

## **PHP (10) - Logické výrazy a operátory**

#### **Logické výrazy a operátory v PHP.**

Logické operátory se v PHP víceméně neliší od stejných operátorů v jiných programovacích jazycích, ale to neznamená, že je v našem tutoriálu vynecháme. Pojďme se tedy podívat, jak se používají. Pokud logické výrazy chronicky znáte z jiných programovacích jazyků, možná můžete tento díl přeskočit.

Již jsme si uvedli, že PHP má datový typ boolean reprezentovaný hodnotami TRUE a FALSE. Má také operátory, které Vám umožní s nimi pracovat. Především bychom si měli ale říci, že pro logické operace se nedoporučuje používat klasické operátory "+", "-", "\*" a "/". Když to uděláme, neskončí to chybou, protože PHP provede přetypování Nicméně, chování programu bude většinou zvláštní. Dokázali byste si například tipnout, co vrátí následující kód?

```
\leq$pravda =TRUE;echo "Logický nesmysl ".$pravda + $pravda."<BR>\n";
|?
```
Asi se Vám to první pohled bude zdát divné, ale výsledkem bude pouhá jednička. PHP totiž první řetězec převedl na LOGICKOU hodnotu a pak s ní tak pracoval. Z toho je myslím patřičně vidět, že potřebujeme logické operátory. V PHP existují následující:

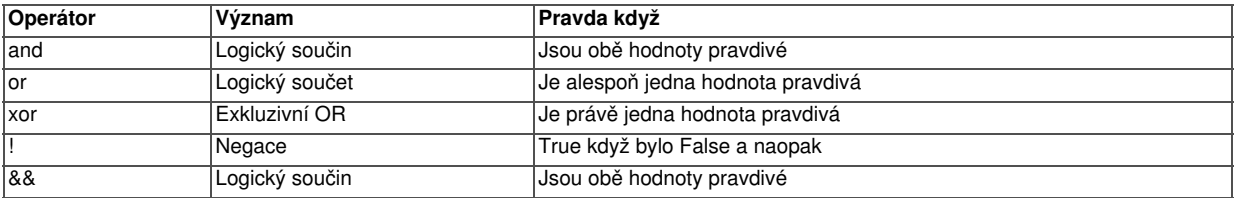

Několik příkladů to vysvětlí:

```
\leq ?
// jestliže například
$mam_papir=TRUE; $mam_inkoust=TRUE;
// ... je jasné, že
$mohu_tisknout=$mam_papir && $mam_inkoust;
// což je totéž jako
$mohu tisknout=$mam papir and $mam inkoust;
?>
```
Tady se jednalo o logický **součin** . Pokud chci tisknout, musím mít **jak** papír, **tak** i inkoust.

```
\overline{<}?
// jestliže například
$mam_penize_doma=FALSE; $mam_penize_v_bance=TRUE;
// ... je jasné, že
$mam_penize=$mam_penize_doma || $mam_penize_v_bance;
// což je totéž jako
$mam penize=$mam penize doma or $mam penize v bance;
?>
```
Tady se jednalo o logický **součet** . Peníze mám **jak** v případě, že jsou doma, **tak** i v případě, že jsou v bance ;-))). Peníze mám dokonce i případě, že jsou jak doma tak i v bance, proto se jedná o **neexkluzivní** OR.

```
\overline{2}$mam_malo_penez = true;
\frac{1}{2}jsem_bohaty = !$mam_malo_penez;
echo (integer)$jsem_bohaty;
|2>
```
Negace je myslím jasná. Jestliže **mám** málo peněz, pak **nejsem** bohatý. Ve skriptu si můžete všimnout jedné věci: nevypsal jsem hodnotu proměnné \$jsem\_bohaty, ale její reprezentaci jakožto celého čísla. Echo \$jsem\_bohaty by vrátilo prázdný řetězec, současný kód však vrací nulu. Proč je to tak bylo popsáno v díle o přetypování proměnných.

Logické exkluzivní OR (XOR) se používá v programování především na šifrovací algoritmy a pro psaní webů se bez něj asi obejdate. Ať přemýšlím jak přemýšlím, nepodařil se mi najít žádký příklad z praxe, který by jej dostatečně ilustroval a ve svých skriptech jsem ho nikdy nepoužil.

Dva operátory pro logický součet a dva operátory pro logický součit se od sebe liší prioritou. Bude o tom řeč v příštím díle našeho seriálu.

# **Poznámky k logickým výrazům**

- Naučte se je. Bude to potřeba.
- PHP nemá logický operátor NOT. Má místo toho vykřičník (!), který se píše před negovaný výraz.
- Některé PHP funkce vracejí logické hodnoty, například TRUE v případě úspěchu, FALSE v případě neúspěchu
- Nepleťte si toto: AND není logický součet, ale součin. Zapamatujte si "a zároveň".
- $\bullet\;$  Když si nebudete jisti tím, jak se vyhodnocuje složitější logický výraz, není žádná ostuda rozdělit jej na několik jednodušších.

K logickým operátorům ještě jedna důležitá poznámka. Vždycky nemáme při programování to štěstí, že logické výrazy jsou rovny buď FALSE nebo TRUE. Při práci s databázemi se velice často stává, že musíme sáhnout k "třístavové logice". Více o tom bude pojednáno v některém díle o MySQL, ale měli bychom poznamenat, že z hlediska databází je někdy logická hodnota buď **TRUE**, nebo **FALSE** nebo **NEZNÁMÁ** (NULL).

Pozor na to. Setkáte se s tím.

Příště se v našem seriálu podíváme na operátory, na které se zatím nedostalo, a na prioritu operátorů.

#### **PHP (11) - Operátory porovnání; priorita operátorů**

**V dnešním díle našeho Mega-PHP seriálu se podíváme na zbytek operátorů, o kterých ještě nebyla řeč. Zmíním se i o prioritě operátorů.**

Většinu operátorů, které budete při práci s PHP potřebovat, jsme v tomto seriálu již probrali. Podívejme se teď na zbytek těch, které by se nám při práci s PHP mohly hodit.

Zatím jsme žili s PHP ve světě, v němž nebyla řeč o chybách. Chyby se ale v programování vyskytují a bude jim později věnován celý jeden článek seriálu . Nyní si<br>uveďme, že PHP umí použít operátor zavináče před **výrazem**, což způsobí, že uveďme, že PHP umí použít operátor zavináče před případná chyba při vyhodnocování tohoto výrazu bude neokázale ignorována. Příklad:

```
\leqecho 1/0; // skončí chybou Division by zero
echo @(1/0); // půjde dál
|?>
```
Je to myslím dostatečně jasné. Jen dodejme, že zavináč nepatří před příkaz echo, protože echo je jazykový konstrukt a ne výraz. Chyby se ale vždy takto neřeší, je to jen jedna možnost. Více později.

#### **Operátory porovnání**

Jiná skupina operátorů, kterou jsme zatím vynechali, jsou porovnávací operátory. Protože fungují podobně jako v matematice, pojďme si nejprve ukázat příklad a pak probrat zvláštnosti:

```
\overline{<}?
$a=5; $b=6;echo $a<$b; // vrátí TRUE
echo $b>$a; // rovněž TRUE
echo $b>=$a;
echo $a<=$b;
echo $a<>$b; //nerovnost, stejné jako
echo $a!=$b;
|?>
```
Tohle bylo snadné. Můžeme porovnávat proměnné pomocí rovnítka (=)? NE. V PHP, jak již bylo řečeno, slouží rovnítko k přiřazování, takže zápis \$a=\$b je sice možný, ale způsobí zkopírování "béčka" do "áčka" a ne jejich porovnání. Toto byste měli pochopit předtím, než začnete pracovat s porovnávacími operátory. Co například vrátí následující kód?

```
\overline{2}\$a=5; \$b=6;echo $a=$b;
|2>
```
Vrátí šestku! Řádek s echo bychom totiž měli číst odzadu. Nejprve se do proměnné \$a přiřadilo to, co bylo v proměnné \$b. Celé přiřazení je ovšem v PHP bráno jako výraz, takže má hodnotu pravé strany. Proto příkaz echo (který se provede až po přiřazení) vrátí hodnotu 6. Kdybychom chtěli proměnné porovnat, používá se na to operátor == (dvě rovnítka), jak je uvedeno níže:

```
\overline{2}\$a=5; \$b=6;echo $a==$b; //vrátí FALSE (nic nevypíše)
// ale hodnoty proměnných se nezměnily
echo $a,$b;
|?>
```
V PHP se můžete setkat ještě s operátorem === (tři rovnítka). Ten porovnává nejen hodnotu proměnné, ale i její typ. Říká se mu operátor identity a platí, že operace porovnání identity vrátí TRUE tehdy, když jsou si porovnávané výrazy rovny jak do hodnoty, tak do typu. Kraťounký příkad:

```
\overline{2}\text{Smui} integer=5;
$muj_float = 5.0;
echo $muj_integer==$muj_float; //to je pravda
echo $muj_integer===$muj_float; //tohle pravda není
|2>
```
Dodejme pro úplnost, že existuje i operátor pro neidentitu (!==), který vrátí FALSE i v případě, že hodnoty výrazů rovnají, když se zároveň jejich typy liší. Operace neidentity vrátí samozřejmě FALSE i v případě, kdy se liší jak typy porovnávaných proměnných, tak i jejich hodnoty.

# **Ternální operátor**

Na tomto operátoru je zajímavé, že pracuje ne se dvěma, ale se třemi výrazy a od toho pochází i jeho název. Striktně řečeno patří k operátorům porovnání. Funguje tak, že vyhodnocuje jeden výraz. Když ten výraz platí, je výsledkem operace druhý výraz, když ne, výsledkem je třetí výraz. Podobá se to slovním vyjádřením typu: "Když bude na účtu víc než 10000 tak vyber 5000, ale jinak vyber jen 2000". V PHP bychom to zapsali takto (oba řádky fungují stejně, záleží ne Vašem vkusu):

```
\overline{2}$vyber = $stav_uctu>10000 ? 5000 : 2000; // nebo
$stav_uctu>10000 ? $vyber=5000 : $vyber=2000;
|?>
```
Ternální operátor patří k těm prvkům jakzyka PHP, které si buď oblíbíte nebo se jim budete vyhýbat, ale většinou budete mít na ně vyhraněný názor. Je pravda, že bez ternálního operátoru se můžete obejít; ale zápis s jeho použitím bývá kratší.

# **Priorita operátorů**

Operátory v PHP mají svou prioritu, takže kód se vždy nevykonává tupě zleva doprava. Například kód

```
<?echo 2+3*4?>
```
vrátí matematicky správných 14 a nikoli 20, protože PHP ví, že násobení má přednost před sčítáním. Pokud budeme chtít vestavěnou prioritu vyhodnocování výrazu změnit, použijeme závorky jako v matematice. Závorky mohou být vnořené, v takovém případě se výraz vyhodnocuje od nejvnitřnějších závorek. K tomu zase kratičký kód:

```
\sqrt{2echo ((2+3)*4)/8?>
```
Protože prioritu operátorů někteří nenosí v hlavě, není žádná ostuda "uzávorkovat" výraz i v případě, že by se stejně vyhodnocoval i se závorkami. Někdy to vede k tomu, že je kód čitelnější.

# **Poznámky k článku**

- Existují i operátory, které jsme neprobírali. V praxi se s nimi ale většinou nesetkáte.
- Pozor na rozdíl mezi přiřazením a porovnáním. Není to totéž.
- Ternální operátor vyhodnocuje vždy jen větev, kterou se vydá. To je rozdíl od např. ASP, kde se vyhodnocují obě větve. To může být důležité pro správu chyb - ASP selže, pokud je chyba ve větvi, kterou se nakonec nepůjde, PHP neselže.

# **PHP (12) - Podmínky**

**PHP má samozřejmě příkazy pro řízení toku programu. Dnes se podíváme na podmínky.**

Tok programu, tedy i tok skriptu v PHP jen zřídkakdy probíhá od začátku do konce po jedné linii. Většinou chcete reagovat na okolní podmínky. K tomu slouží v PHP, stejně jako snad ve všech ostatních exisujících programovacích jazycích podmínky.

Podmínky fungují v tom nejjednodušším případě tak, že nejprve je vyhodnocen určitý výraz. Je-li výraz pravdivý, provede se příkaz. PHP má pro podmínku klíčové slovo if. Typický příklad můžeme vidět níže:

```
\langle$pristup\_odepren = TRUE;if ($pristup_odepren) echo "Na tuto stránku se nemůžete dostat bez
autorizace";
\geq
```
Vidíme, že logický výraz je v tomto příkladu reprezentován proměnnou. Když je podmínka splněna, provede se příkaz echo; to bude v našem případě vždy. Co když ale budeme chtít provést více než jeden příkaz? A co když budeme chtít specifikovat i příkaz, který se má provést při nesplnění podmínky? To demonstrujeme v následující ukázce, která je rozšířením původního příkladu:

```
\langle$pristup_odepren = FALSE;
if ($pristup_odepren)
  {
  echo "Na tuto stránku se nemůžete dostat bez autorizace <BR>" ;
  echo "Vaše IP adresa byla zaznamenána do protokolu." ;
  }
else
  {
  echo "Vítejte na této stránce<BR>";
  echo $pocetnavstev++;
  }
|?>
```
Jak vidíte, při nesplnění podmínky postupuje program větví, která začíná slovem else. Z příkladu také vyplývá, že více příkazů může bých chápáno jako jeden příkaz, když jsou uzavřeny do složených závorek { a }. Známe ještě jednu formu příkazu if. Její rozšíření spočívá v tom, že zavádí klíčové slovo elseif a program tak může reagovat na několik podmínek za sebou. Dejme tomu:

```
\overline{2}if ($browser=="Mozilla") echo "Výborně !!!" ;
elseif ($browser=="Konqueror") echo "Dobře ." ;
elseif ($browser == "Explorer") echo ";-(";
else echo "Nepodařilo se zjistit Váš browser" ;
|?>
```
Kód je myslím výmluvný; všimněte si, že větví elseif může být i více. Není vůbec nutné v každé větvi vyhodnocovat stejný výraz, důležité je pouze to, aby se vyhodnocoval výraz vracející logickou hodnotu.

Podmínka if má v PHP i alternativní syntaxi zápisu. Níže uveďme naše tři příklady přepsané alternativně:

```
\leq//příklad první
$pristup_odepren = TRUE;
if ($pristup_odepren):
    echo "Na tuto stránku se nemůžete dostat bez autorizace" ;
endif;
 //příklad druhý
if ($pristup_odepren):
  echo "Na tuto stránku se nemůžete dostat bez autorizace <BR>" ;
  echo "Vaše IP adresa byla zaznamenána do protokolu." ;
else:
  echo "Vítejte na této stránce<BR>";
  echo $pocetnavstev++;
endif;
 // příklad třetí
if ($browser=="Mozilla"):
   echo "Výborně !!!" ;
elseif ($browser=="Konqueror"):
   echo "Dobře ." ;
elseif ($browser=="Explorer"):
   echo ";-(";
else:
    echo "Nepodařilo se zjistit Váš browser" ;
endif;
|?>
```
Jak je z ukázky pěkně vidět, někdy to kód zkrátí, jindy ne. Praxe je ta, že se to většinou mixuje.

#### **Příkaz switch**

Jak bylo vidět z příkladu s browsery, často potřebujeme opakovaně vyhodnocovat stejný výraz a podle jeho hodnoty provést odpovídající akci ve skriptu. K tomu může sloužit příkaz if, nebo má PHP příkaz switch. Přepišme náš "browserový" příklad pomocí switch:

```
\overline{2}switch ($browser)
\left\{ \right.case "Mozilla":
    echo "Výborně !!!" ;
    break;
  case "Konqueror":
    echo "Dobře ." ;
    break;
  case "Explorer":
    echo "j-("jbreak;
  default:
    echo "Nepodařilo se zjistit Váš browser";
}
|?>
```
K dispozici je rovněž alternativní syntaxe

```
\overline{<}?
switch ($browser):
  case "Mozilla":
    echo "Výborně !!!" ;
    break;
  case "Konqueror":
    echo "Dobře ." ;
    break;
```

```
case "Explorer":
     echo \overrightarrow{''}; \overrightarrow{(')}break;
  default:
     echo "Nepodařilo se zjistit Váš browser" ;
endswitch;
|?>
```
Funguje to následovně: Jedřív se zjistí hodnota proměnné \$browser. Pak se procházejí jednotlivé větve a když se narazí na odpovídající případ, provede se větev až k příkazu break, nebo do endswitch. Default je větev, kterou můžeme volitelně zařadit pro případ, že nevyhoví nic z předchozích. Když zapomenete na příkaz break, provede se kód až k nejbližšímu dalšímu příkazu break nebo do konce podmínky (což se někdy dělá schválně a jindy to vede k chybám).

# **Poznámky k podmínkám**

- Bez podmínek se v programování neobejdete. Naučte se je. Z hlavy.
- Příkaz v některé větvi podmínky může být zase podmínka. Vnořené podmínky jsou někdy potřeba, ale mohou pěkně znepřehlednit kód.
- Zvažte použití větve else v podmínce vždy, když si nejste absolutně jisti, že větve elseif pokrývají všechny alternativy. Stejnětak větev default v příkazu switch.
- Formátujte kód tak, abyste se v něm vyznali. Někdy může formátovací plugin Vašeho oblíbeného PHP editoru udělat hotový zázrak.
- KOMENTUJTE. Podmínky mohou být složité a za půl roku, když budete potřebovat skript oprášit už nebudete vědět, proč jste je psali.
- Vyhodnocovaný výraz musí být v závorkách a PHP nemá klíčové slovo THEN. To je zvláště potřeba si uvědomit, pokud přecházíte na PHP z ASP.
- Jestliže je příkaz v některé větvi podmínky složený z mnoha dílčích příkazů, zvažte použití funkcí. Bude o nich v seriálu zanedlouho řeč.
- Jestliže podmínka slouží k vložení html kódu v jedné nebo více větvích, možná budete chtít uzavřít kód PHP (?>), abyste se vyhnuli dlouhým sadám příkazů echo.

# **PHP (13) - Příkazy cyklu**

**V dnešním díle seriálu o PHP se podíváme na příkazy cyklů. Půjde o cykly s podmínkami.**

Příkazy cyklů jsou v každém programovacím jazyce jedním z nejdůležitějších prvků. Ve většině kódů najdeme příklady činností, které se opakují. Dobrým příkladem může být třeba tvorba tabulek, tam se opakují tagy <TR> a <TD> pro každý řádek, respektive buňku. V PHP rozeznáváme podle toho, jak jsou cykly řízeny celkem tři jejich typy a dnes bude řeč o prvních dvou.

Počínaje tímto dílem našeho seriálu už si budeme uvádět trochu složitělší příklady. Základy syntaxe jsme již převážně prošli, uvidíme, jak můžeme jednotlivé poznatky pospojovat do kódu, který již "něco umí". Takže, smyčky například budou řešit následující zadání: Sestavit tabulku, která vypíše čísla od 1 do 10 a jejich druhé mocniny.

# **Smyčka s podmínkou na začátku**

Smyčka s podmínkou na začátku testuje výraz; a pokud výraz platí provádí příkaz nebo sadu příkazů. Odpovídající slovní vyjádření je: **Zatímco** platí výraz, proveď příkaz. V PHP se použije jazyková konstrukce while.

```
<TABLE>
<TR><TD>Číslo</TD><TD>Druhá mocnina</TD></TR>
|<?
\sin 1;while ($i<=10)
```

```
{
    echo "<TR><TD>".$i."</TD><TD>".$i*$i."</TD></TR>\n";
    $i++;}
?>
</TABLE>
```
Náš příklad s druhými mocninami jsme tedy vyřešili následujícím způsobem: Zavedli jsme proměnnou, přiřadili jsme jí hodnotu 1 a pak jsme vypsali tuto proměnnou a její druhou mocninu. Pomocí <u>inkrementace</u> jsme následně zvýšili hodnotu proměnné \$i o jedničku a celý cyklus se opakoval. Komu nebude jasné, jak skript funguje, ať si zobrazí zdrojový kód výsledného souboru v prohlížeči (všimněte si použití \n kvůli formátování;kód to neovlivní).

Smyčky s podmínkou na začátku se nemusí provést ani jednou. Pokud již při prvním testování výraz s while vrátí hodnotu false, tělo smyčky se vůbec neprovede. K dispozici je i alternativní syntaxe, která vypadá asi následovně:

```
<TABLE>
<TR><TD>Číslo</TD><TD>Druhá mocnina</TD></TR>
|<?
\sin 1;
while (si \leq 10):
    echo "<TR><TD>".$i."</TD><TD>".$i*$i."</TD></TR>\n";
    $i++;endwhile;
|2></TABLE>
```
Tady se hodí trochu odbočit od tématu a všimnout si jiné zajímavé věci - a sice toho, že značky ohraničující kód PHP nutně nemusejí být vždy na začátku a konci skriptu. Komu to více vyhovuje, může to přepsat způsobem, kde se kódy HTML a PHP budou těsněji prolínat. Třeba nějak takhle:

```
<TABLE>
<TR><TD>Číslo</TD><TD>Druhá mocnina</TD></TR>
<? $i=1; while ($i<=10):?>
    <TR><TD><?echo $i?></TD>
    <TD><?echo $i*$i?></TD></TR>
\langle? $i++; endwhile; ?>
</TABLE>
```
Který způsob je lepší? Těžko říct - někdy to může znamenat zkrácení kódu na úkor čitelnosti, někomu to ale může vyhovovat.

#### **Smyčka s podmínkou na konci**

Smyčka s podmínkou na konci se nedrží oblíbeného pravidla "stokrát měř, jednou řež" a funguje tak, že se nejprve minimálně jednou provede tělo smyčky a teprve potom se testuje podmínka. Česky bychom řekli: Proveď příkaz, **dokud** platí výraz. Náš příklad s mocninami by docela dobře mohl používat i cyklus s podmínkou na konci, vypadalo by to asi takhle

```
<TABLE>
<TR><TD>Číslo</TD><TD>Druhá mocnina</TD></TR>
|<?
$i=0;do
\mathcal{L}$i++;echo "<TR><TD>".$i."</TD><TD>".$i*$i."</TD></TR>\n";
} while ($i<10);
\geq</TABLE>
```
Ke smyčce s podmínkou na konci však neexistuje alternativní syntaxe.

# **Nekonečné smyčky**

Se smyčkami je většinou hodně zábavy. Například se může snadno stát, že vytvoříme nekonečnou smyčku. Zvažme následující příklad (ale nespouštějme to):

```
\overline{<}?
\sin 1;
while (si=1) s_{i++};
echo $i;
|?>
```
Myslíte, že příkaz vrátí dvojku? Na první pohled by se to mohlo zdát. Ve skutečnosti jsme vytvořili nekonečnou smyčku. Za while jsme totiž nenapsali příkaz porovnání, ale přiřazení. Prostě místo dvou rovnítek jen jedno. Tím pádem bude celý výraz \$i=1 roven jedné a převedeno na logickou hodnotu to bude TRUE. Příkaz se nám zacyklí a skončí nejspíše až tehdy, když uplyne maximální čas pro vykonávání skriptu.

# **Poznámky ke smyčkám**

- Nemám to zjištěno empiricky, ale většinou jsou oblíbenější smyčky s podmínkou na začátku. Tak například funkce, která prochází data vrácená z databáze používá cyklus s podmínkou na začátku proto, že nejprve testuje, zda jsou vůbec nějaká data k dispozici. Kdybychom se pokusili pracovat s neexistujícími daty pomocí smyčky s podmínku na konci, skončíme nejspíš chybou.
- Smyčky se mohou vnořovat. Formátujte si kód.
- Zvažte použití komentářů, zejména u delších smyček. Vůbec totiž nemusí být jasné, kde smyčka začala, když je kód dlouhý. Komentujte konce smyček.

V dalším díle seriálu se podíváme na smyčku s parametrem a rovněž na příkazy break a continue, které možnosti smyček podstatným způsobem rozšiřují.

# **PHP (14) - Cyklus for**

**PHP má samozřejmě také smyčku s parametrem. Dnes se podíváme, jak funguje.**

V minulém díle našeho seriálu jsme se zaměřili na smyčky s podmínkou. Dnes uvidíme, jak funguje smyčka s parametrem. Narozdíl od smyčky s podmínku, kde není předem jisté kolikrát se daná smyčka bude opakovat, má smyčka s parametrem jinou filozofii. Většinou (ne však vždy) má takzvaný parametr smyčky, který určuje počet opakování celého cyklu. Pokud si ještě vzpomínáte na minulý díl, řešili jsme otázku jak vypsat tabulku čísel a jejich druhých mocnin. Smyčku s parametrem bychm použili následujícím způsobem:

```
<TABLE>
<TR><TD>Číslo</TD><TD>Druhá mocnina</TD></TR>
\langle ?
for ($i=1; $i<=10; $i++) echo "<TR><TD>".$i."</TD><TD>".$i*$i."</TD></TR>";
|?></TABLE>
```
Krátké, že? Celý ten mechanismus funguje asi následovně: Před započetím vlastního "cyklování" se vyhodnotí první výraz v závorce za příkazem for (v našem příkladu je to výraz \$i=1). Pak se po řadě provedou následující tři věci:

- 1. Před započetím konkrétního cyklu se vyhodnotí výraz druhý (pro nás tedy \$i<=10). Když neplatí, cyklus se ukončí. Když platí, pokračujeme dále.
- 2. Provede se tělo smyčky. V našem příkladu reprezentované jedním příkazem, ale mohou

se použít složené závorky a vykonat i více příkazů.

3. Po ukončení těla smyčky se provede třetí výraz (my v příkladu zvýšíme \$i o jedničku, na což existuje šikovný příkaz \$i++) a vracíme se k bodu 1.

Pro uživatelé jazyka C je to normální chování, pokud jste předtím pracovali v jazycích typu asp, vbs a podobně bude vám pochopení této smyčky možná trochu trvat. Smyčky for mají i alternativní synaxi, takže bychom klidně mohli napsat:

```
<TABLE>
<TR><TD>Číslo</TD><TD>Druhá mocnina</TD></TR>
\langle?
for (si=1; si<=10; si++):
  echo "<TR><TD>".$i."</TD>";
  echo "<TD>".$i*$i."</TD></TR>";
endfor;
|?></TABLE>
```
Což je totéž jako v předchozím případě. Volitelně můžeme libovolný parametr smyčky vynechat. Jestliže například vynecháme druhý ze tří parametrů příkazu for, získáme nekonečnou smyčku. To se moc nepoužívá ;-)). Rovněž můžeme v těle smyčky měnit parametr, tedy v našm příkladu \$i. To se sice někdy používá, ale může to kód znepřehlednit.

Smyčky mohou být vnořené. Následující příklad vytvoří tabulku s malou násobilkou.

```
<TABLE>
\geqfor ($radek=1; $radek<=10; $radek++):
  echo "<TR>";
  for ($sloupec=1; $sloupec<=10; $sloupec++):
   echo "<TD>".$radek*$sloupec."</TD>";
  endfor;
  echo "</TR>";
endfor;
|2></TABLE>
```
Kód je přímočarý. Proměnná \$sloupec se změní 10x od jedné do deseti a proměnná \$radek jen jednou od jedné do deseti.

## **Příkazy break a continue**

Smyčky, ať už s podmínkou nebo s parametrem nemusejí probíhat vždy řádně celým cyklem. Někdy může být výhodné provádění cyklu přerušit. K tomu slouží příkaz break, se kterým jsme se v tomto seriálu již setkali. Mluvili jsme o něm v souvislosti s příkazem switch, kde break ukončoval určitou větev v konstrukci case. Break ale může ukončovat i cykly do, while nebo for. Kdybychom předchozí příklad chtěli upravit tak, aby vracel pouze čísla do padesáti, můžeme provést něco jako:

```
<TABLE><?
for ($radek=1; $radek<=10; $radek++):
  echo "<TR>";
  for ($sloupec=1; $sloupec<=10; $sloupec++):
    if ($radek * $sloupec>50) break; // to je ten přidaný řádek
    echo "<TD>".$radek*$sloupec."</TD>";
  endfor;
 echo "</TR>";
endfor;
?></TABLE>
```
Příkaz break ukončí vypisování výsledků vždy, když by hrozilo, že násobením dojdeme k číslu většímu než 50. Všimněte si, že příkaz break ukončí pouze vnitřní smyčku, ale vnější smyčka pokračuje dalším krokem. Kdybychom chtěli ukončit smyčky obě, použijeme příkaz break(2).

Příkaz continue naproti tomu nezpůsobí ukončení smyčky, jen přeskočí zbytek těla smyčky a začne provádět další iteraci (tedy další průchod smyčkou). Takže, kdybychom v našem násobilkovém příkladu chtěli vytisknout jen čísla větší než 50, mohlo by to vypadat třeba takto nějak:

```
<TABLE><?
for ($radek=1; $radek<=10; $radek++):
  echo "<TR>";
  for ($sloupec=1; $sloupec<=10; $sloupec++):
    if ($radek * $sloupec<50) continue; // to je ten přidaný řádek
    echo "<TD>".$radek*$sloupec."</TD>";
  endfor;
  echo "</TR>";
endfor;
?></TABLE>
```
I příkaz continue má nepovinný parametr určující, kolik vnořených cyklů for, do nebo while se má začít vykonávat od začátu. V praxi se s tím ale moc nesetkáte.

# **Poznámky ke smyčkám**

- Smyčky v programování potřeba budou, většinou je programátor musí dobře znát.
- · Jako parametr smyčky nemusí být použito celé číslo, krok může být záporný a v těle smyčky se parametr může měnit.
- Pro procházení polí se spíše hodí smyčke foreach, o které jsme ještě nemluvili. Bude o ní řeč později.
- Smyčky s parametrem bývají "čitelnější" než smyčky s podmínkami. Pokud je předem znám počet opakování, použijte spíše parametrické cykly.

V dalším díle se podíváme na funkce a přespříště se pokusíme z toho, co už umíme, sestavit nějaký opravdu použitelný skript.

# **PHP (15) - Funkce**

**Funkce jsou v PHP nezbytným programovacím prostředkem. Ukažme si, jak na ně.**

Jako v každém programovacím jazyce, i v PHP mají nezastupitelnou úlohu funkce. Aby nedošlo k matení pojmů, uveďme hned, že většina jazyků rozlišuje mez procedurami a funkcemi - a to tak, že zatímco procedura vykonává nějakou činnost, funkce navíc vrací hodnotu. v PHP existuje obojí, ale obojí se (možná trochu nešťastně) definuje klíčovým slovem function. Podívejme se tedy nejprve na procedury.

Procedura je jednoduše řečeno kus kódu, který se může volat samostatně. Většinou se do procedury umisťují ty části kódu, které se v programu opakují nebo se procedury používají pro větší přehlednost. Například, jak nám ukázal Pavel Kácha v seriálu o HTML, stránka by měla mít hlavičku. Když budete psát PHP skript vytvářející stránku, možná si budete chtít rutinu pro vytvoření hlavičky uložit do samostatné procedury. Mohlo by to vypadat třeba takto:

```
\leqfunction hlavicka()
\mathcal{A}?>
    <!DOCTYPE HTML PUBLIC "-//W3C//DTD HTML 4.01 Transitional//EN";
"http://www.w3.org/TR/html4/loose.dtd">
    <html><head>
    <meta http-equiv="Content-Type" content="text/html; charset=ISO-8859-2">
    <title>Moje první stránka</title>
```

```
</head>
  \langle?
}
// použití
hlavicka();
echo "<BODY>Tělo stránky</BODY></HTML>" ;
|?>
```
Z toho vyplývá několik věcí: Předně si můžeme všimnout, že procedury (a funkce) v PHP začínají klíčovým slovem function a názvem. Tělo procedury je ohraničeno složenými závorkami podobně, jako složené příkazy. Uvnitř procedury (nebo funkce) může být prakticky jakýkoli myslitelný PHP kód. My jsme tam dokonce vložili HTML.

### **Procedury versus funkce**

Funkce se od procedur liší jednou podstatnou věcí - vracejí hodnotu a jsou tedy podle definice v PHP výrazem. Kdybychom například chtěli napsat triviální funkci vracející výsledek výpočtu 2+2, napíšeme:

```
\overline{2}function dvaplusdva()
\mathcal{A}return 2+2;
}
?>
```
Právě použitím klíčového slova return se funkce liší od procedur. Výraz, který je uveden za return se vrátí jako výsledná hodnota a provádění funkce tím končí. Cokoli, co je uvedeno jako příkaz za klíčovým slovem return už se neprovede.

## **Parametry**

Uvedená procedura a uvedená funkce jsou pro nás pramálo užitečné. Nedovolují nám totiž předávat vstupní parametry. Většina procedur a funkcí ale obvykle parametry potřebuje. Například si pojďme sestavit funkci vracející TRUE v případě, že předaný den (vstupní parametr) je neděle.

```
\langlefunction JeNedele($den)
{
  return (date("w", strtotime($den))==0);
}
if (JeNedele("2004-06-20")) echo "Je neděle" ; else echo "Není neděle" ;
?>
```
Krátké vysvětlení: Předávaný parametr je \$den. Předává se řetězec, z něhož se funkce strtotime pokusí vyluštit datum. To se předá vestavěné PHP funkci date, která s parametrem "w" vrací pořadové číslo dne v týdnu (0-6 je neděle - sobota). Abychom to nekomplikovali, je uveden příklad s datem ve formátu, který funkce bezpečně pozná.

Pozn.: Kromě funkcí, které si napíšeme sami, má tedy PHP celou řadu funkcí již připravených.

Někdy bychom potřebovali funkci, které se parametry mohou a nemusejí zadávat. Tak třeba v příkladu s nedělí by se nám mohlo hodit, aby funkce buď vyhodnotila zadané datum, nebo dnešní datum v případě, že se nic nezadá. Tím by se vlastně parametr \$den stal nepovinný. V PHP to lze zařídit. Upravený příklad by fungoval takto:

```
\overline{2}function JeNedele($den="now")
{
  return (date("w", strtotime($den))==0);
```
Ještě krátké vysvětlení - když se den nezadá, použije se řetězec "now". Funkce strtime, která převádí řetězec na datum tomu rozumí a dosadí dnešek.

# **Rozsah platnosti proměnných**

Za poměrně mrzutou vlastnost jazyka PHP lze považovat fakt, že uvnitř, v těle funkce nemáme automaticky přístup ke globálním proměnným. Například budeme chtít napsat funkci, která vrací buď stručná nebo upovídaná hlášení podle toho, jak je nastavená proměnná \$VracetUpovidaneHlasky. Následující kód nebude fungovat podle očekávání, protože tělo funkce nemá ponětí o hodnotě globální proměnné \$VracetUpovidaneHlasky.

```
\overline{2}function Hlaska ()
{
  if ($VracetUpovidaneHlasky)
    echo "Já jsem velmi upovídaná hláška." ;
  else
    echo "Hláška" ;
}
$VracetUpovidaneHlasky = TRUE; Hlaska();
\geq
```
Lze to řešit pomocí klíčového slova global, které nás v těle funkce donutí použít globání proměnnou, ale je potřeba na to myslet. Vypadalo by to asi takto:

```
\overline{2}function Hlaska ()
{
  global $VracetUpovidaneHlasky;
  if ($VracetUpovidaneHlasky)
    echo "Já jsem velmi upovídaná hláška." ;
  else
    echo "Hláška" ;
}
$VracetUpovidaneHlasky = TRUE; Hlaska();
\geq
```
Další možnost (podle mého soudu ještě mnohem horší) by spočívala v tom, že by se nutné údaje "zvnějšku" předávaly jako parametry funkce.

# **Poznámky k funkcím**

Protože cílem seriálu není psát referenční příručku, zmíníme se o některých vlastnostech funkcí jen letmo:

- Funkce může mít více vstupních parametrů. Ty se pak oddělují čárkou.
- Funkce v PHP mohou předávat parametry odkazem. To se provede tak, že před název proměnné v hlavičce funkce se uvede ampresand (&)
- V těle funkce mohou být definovány proměnné s klíčovým slovem static. Hodnotu takových proměnných si PHP mezi jednotlivými voláními funkce pamatuje.
- Funkce v PHP mohou být rekurzivní. To znamená, že funkce může volat sebe samu. Kromě učebnicového příkladu výpočtu faktoriálu se v PHP používají rekurze na úlohy typu procházení adresářem.
- Funkce nemůže vracet více než jeden výstupní parametr. Ale může vracet pole, takže se to dá obejít.
- Jedna uživatelská funkce může volat jinou. Na pořadí, v jakém jsou uvedeny ve skriptu, přitom nezáleží. Volání funkce může být uvedeno dokonce již dříve než definice funkce samotné.

# **PHP (16) - Vyrobme si kalendář**

**Náš první "větší" program v PHP bude zobrazovat na stránce kalendář. Vzhůru do boje!**

Dost bylo teorie. Pokud jste sledovali úvodní díly našeho PHP seriálu, pravděpodobně jste se těšili na nějaké příklady z praxe. Tady jeden bude - cílem je sestavit PHP skript, který pro daný měsíc a rok sestaví asi takhle vypadající kalendář:

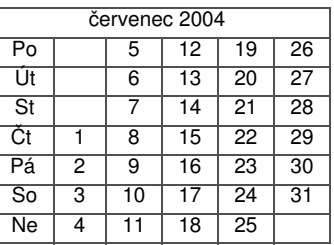

To může mít v reálu celou řadu solidních uplatnění, například na domovské stránce naší komunitní WiFi sítě se používá podobná věc pro zobrazní naplánováných akcí. Celkem dobrý zvyk je každý větší projekt si nejdřív naplánovat; takže to pro účely našeho seriálu pojďme za větší projekt považovat a...

# **Nejprve plánujme**

Takováhle aplikace přímo volá po použití tabulek, jak vám asi zanedlouho vysvětlí Pavel Kácha v seriálu o HTML (doplnění při korektuře - skutečně to udělal ). Při psaní vlastního kódu ale přijdeme na některé špeky. Například nebudeme spoléhat na to, že server umí zkratky českých dnů v týdnu (i když by po správném nastavení jistě mohl) a rovněž nebudeme spoléhat na to, že server umí české názvy měsíců v roce. Místo toho vytvoříme pole, která budou tyto zkratky obsahovat. Další problém bude spočívat v tom, jak zjistit počet dní v daném měsíci, a to zejména vezmeme-li v úvahu přechodné roky. Jiný "vážný problém" bude zjistit, kterým dnem daný měsíc začíná. A ještě dvě věci: jak víte (nebo se dozvíte při studiu HTML) tabulky jsou v HTML sestavovány po řádcích a to nám zde moc nevyhovuje. My bychom je spíše potřebovali sestavovat po sloupcích. Taky nebude k zahození ještě před vytvořením tabulky zjistit, kolik sloupců bude mít - samotné dny mohou zabírat 4, 5 nebo i 6 sloupců a další sloupec bude na jejich názvy.

Ještě malá poznámka k rozsáhlejším programům v tomto seriálu: Cílem zde uvedených příkladů není vytvořit "nejkratší možný" nebo "nejrychleji běžící" PHP kód. Cílem je spíše ukázat co možná nejvíc věcí, které jsme se naučili. Takže s tímto pohledem přisupujte i k následujícímu příkladu.

# **Budou tam funkce**

Abychom splnili nepříjemnou povinnost nějak se vypořádat s přechodnými roky a zároveň si ilustrovali jednu oblíbenou začátečnickou chybu, zkusme nejprve sestavit funkci vracející TRUE v případě, že zadaný rok je přechodný (to je každý rok dělitelný čtyřmi kromě (let dělitelných stem ale ne let dělitelných 400)). Neboli, rok 1900 přechodný nebyl, ale rok 2000 ano. Možná budete chtít napsat něco masochistického ve smyslu:

```
\overline{2}function JePrechodny($rok)
   {
   return(($rok%4==0) && ($rok%100<>0 || $rok%400==0));
   }
\geq
```
Ačkoli by to fungovalo, obecně to není moc dobrý přístup k problému. Takové konstrukce přímo volají po zapomenuté závorce nebo rovnítku. Bystřejší se podívají do manuálu PHP a zajásají nad možnostmi funkce date a napíší již elegantnější kód ve stylu:

```
\leqfunction JePrechodnyRok ($rok)
{
  return (boolean) date("L", mktime(0,0,0,1,1,5rok));
}
?>
```
a ti nejbystřejší se asi zeptají PROČ vlastně potřebujeme zjistit který rok je přechodný. Odpověď je - abychom věděli, jaký počet dnů má jeho únor, kdyby se na něj zrovna dostalo. A na to je v PHP nádherná funkce

```
\overline{2}function PocetDnu ($mesic, $rok)
\mathcal{A}return cal_days_in_month(CAL_GREGORIAN, $mesic, $rok);
}
?>
```
Doufám, že z toho dostatečně vyplývá především jedna věc - a to sice že se vyplatí přemýšlet nad nejjednodušším řešením dříve, než to uděláme zbytečně složitě. Manuál PHP obsahuje popis stovek funkcí - nebudeme je všechny rozebírat. Při vlastních projektech nejprve zkoumejte, co se dá použít.

Teď k tomu prvnímu dni v měsíci - tady už je situace jednodušší a použijeme schopností funkcí date a mktime. Mktime sestaví datum z hodnot "hodina", "minuta", "vteřina", "měsíc", "den", "rok", z čehož my sestavíme datum prvního dne daného měsíce. A funkce date toto datum formátuje - jedna z voleb nám umožní vrátit pořadové číslo dne v týdnu. Poslední záludnost je ta, že tento výraz vrací 1 pro pondělí a tak dále, ale nulu pro neděli. Což nás, znalé ternálního operátoru vůbec nemůže rozházet. Takže výsledná funkce by mohla vypadat třeba takto:

```
function PrvniDen ($mesic, $rok)
{
  $anglickeporadi = date("w", mktime(0, 0, 0, $mesic, 1, $rok));
  return ($anglickeporadi==0) ? 7 : $anglickeporadi;
}
?>
```
Proč jsme použili proměnnou \$anglickeporadi? Za prvé proto, že nám to umožnilo čitelnější kód. A také proto, že funkci date teď nemusíme volat dvakrát, což bychom bez použití proměnné při vyhodnocování ternálního operátoru museli (a to by bylo pomalé).

# **Testování funkcí**

 $\geq$ 

Je jasné, že napsat několik funkcí a čekat, že budou všechny hned fungovat je většinou nereálné. Každou napsanou funkci bychom tedy měli před jejím začleněním do projektu otestovat. V případě takto jednoduchých funkcí bude pravděpodobně stačit napsat krátký skript, který ji vyzkouší pomocí jednoho či dvou příkazů echo. Na to při progamování pamatujte, protože pokud neodladíte více než jednu funkci a v programu bude chyba, už nevíte, kde ji hledat. V případě rozsáhlejších projektů se vyplatí instalovat debugger; o tom bude v tomto tutoriálu ještě řeč později .

V příštím článku naší série to celé domyslíme a sestavíme do fungující podoby.

# **PHP (17) - Dokončujeme kalendář**

#### **V této části seriálu o PHP dokončíme kalendář, který jsme začali psát v minulém dílu.**

Připomeňme jen, že v minulém dílu jsme začali sestavovat kalendář, který bude nakonec vypadat nějak takhle:

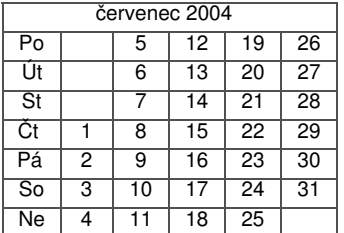

Už jsme vyřešili jak zjistit počet dnů v měsíci a rovněž jak stanovit, který den v týdnu připadne na prvního. Dnes nás čeká napsat kód na zjištění počtu sloupců, kód na sestavení jednotlivých buněk a musíme to celé nějak dostat dohromady.

# **Počet sloupců**

Je zřejmé, že jeden sloupec bude muset být vždy rezervován na názvy dnů. Dále je zřejmé, že vlastní kalednář si může vyžádat čtyři (únor v nepřechodném roce začínající pondělím), pět nebo i šest sloupců pro svoje data. Počet sloupců musíme znát ještě dříve, než budeme tabulku sestavovat.

Sám jsem při psaní kódu podlehl chybě popisované v minulém díle, a sice té, že jsem se pokusil sestavit matematické pravidlo, z něhož by počet sloupců vypadl. Jde to však jednodušeji - postačí nám donutit PHP k tomu, aby nám řeklo, zda daný měsíc zabírá rozmezí čtyř, pěti nebo šesti týdnů. Neboli, v kolikátém týdnu roku je prvního v měsíci a v kolikátém týdnu je posledního. Protože už máme funkci PocetDnu, je zjištění obojího záležitost jednoho řádku kódu:

<? \$sloupcu = date("W", mktime(0, 0, 0, \$mesic, \$PocetDnu, \$rok)) date("W", mktime(0, 0, 0, \$mesic, 1, \$rok))+2; ?>

Dva sloupce se přičítají proto, že jeden je na názvy dnů, kdežto druhý je kvůli matematickému rozdílu mezi základními a řadovými číslovkami (31. mínus 27. týden je 5 ne 4).

Korektura: To jsem tomu dal! Praxe ukázala, že to v některých případech nebude fungovat. Například první leden roku 2000 má číslo týdne 52, zatímco poslední prosinec roku 2007 spadá do týdne číslo 1 následujícího roku. Je to snad nějaká chyba? Ani ne.<br>Kdybych si přečetl manuál, zjistím, že PHP funkce bodate se při vracení pořadového Kdybych si přečetl manuál, zjistím, že PHP funkce čísla týdne v roce chová podle normy ISO-8601. Tato norma specifikuje formáty data a mimo jiné stanoví způsob, jakým se číslují týdny na přelomu měsíců prosince a ledna. jednoduše řečeno je to tak, že pokud více než tři dny přelomového měsíce spadají do ledna, je týden považován za první v novém roce, v opačném případě je považován za poslední týden v roce minulém.

Dlouho jsem přemýšlel, jak to jednoduše ošetřit, aniž bych zjišťování týdnů musel nějak dramaticky od základu přepsat. Výsledek je, že zjišťuji a odečítám ne počet týdnů mezi prvním a posledním dnem v měsíci, ale počet týdnů mezi osmým dnem od začátku a osmým dnem od konce. Vynechané dva týdny sice musím v závěru přičíst, ale zase se úplně vyhnu problémům s prosinci a ledny některých let. Opravený a funkční způsob zjištění počtu sloupců tedy je:

<? \$sloupcu = date("W", mktime(0, 0, 0, \$mesic, \$PocetDnu-7, \$rok)) date("W", mktime(0, 0, 0, \$mesic, 1+7, \$rok))+4; ?>

Aneb: Člověk se stále učí.

## **Sestavení buňek**

Je zřejmé, že dobrý nápad by byl použít dvě vnořené smyčky a sestavovat tabulku zleva doprava a odzhora dolů (ostatně jinak to ani nejde). Naspišme si tedy funkci, které pošleme řádek, sloupec, který den je prvního a kolik má měsíc dnů - a chtějme po ní jako výsledek obsah buňky kalendáře! Mohlo by to vypadat nějak takto:

```
\lt?
function Bunka ($radek, $sloupec, $PrvniDen, $PocetDnu)
{
  $dny=Array(1=>"Po", "Út", "St", "Čt" , "Pá", "So", "Ne");
  if ($sloupec==1) return $dny[$radek];
  $chcivratit = ($sloupec-2)*7 + $radek - $Prvniben+1;if ($chcivratit<1 || $chcivratit>$PocetDnu) return "&nbsp;"; else return
$chcivratit;
}
|?>
```
První dva řádky jsou myslím jasné; jestliže je v proměnné \$sloupec jednička, nemůže to dopadnout jinak než že vrátíme zkratku dne. Ve třetím řádku zjišťujeme pomocí matematiky, jaké číslo v dané buňce pravděpodobně bude. Pravděpodobně proto, že to není jisté. Neexistují totiž záproné dny a nemůžeme zobrazit víc dnů, než kolik jich daný měsíc opravdu má. Což se testuje na řádku čtvrtém. Pokud jsme "v rozsahu", vrátí funkce dané číslo, pokud ne, vrátí HTML kód neoddělitelné mezery. To proto, abychom se vyhnuli problémům při zobrazování prázdných buněk v tabulkách.

# **Výsledek**

Výsledkem našeho snažení bude funkce, která převezme dvě proměnné (měsíc, rok), sestaví kalendář a pošle jej do prohlížeče. Bude to vypadat takto:

```
\overline{2}function Kalendar ($mesic, $rok)
{
  $mesice=Array(1=>"leden", "únor", "březen" , "duben", "květen" , "červen" , 
"červenec" , "srpen", "září" , "říjen" , "listopad", "prosinec");
  //kontroly
  if (!is_numeric($mesic)) return "Měsíc musí být číslo!" ;
  if (!is_numeric($rok)) return "Rok musí být číslo!" ;
  if ($mesic<1 || $mesic>12) return "Měsíc musí být číslo od 1 do 12" ;
  if ($rok<1980 || $rok>2050) return "Rok musí být číslo od 1980 do 2050" ;
  // zjištění počtu sloupců
  $PocetDnu = PocetDnu ($mesic, $rok); $PrvniDen = PrvniDen($mesic,$rok);
  $sloupcu = date('WW', mktime(0, 0, 0, 5mesic, $PocetDnu-7, $rok)) -date("W", mktime(0, 0, 0, $mesic, 1+7, $rok))+4;
  // vlastní kód
  echo "<TABLE border=\"1\" style=\"border-collapse: collapse\"
width=\Psi, \$slowpu*30, \Psi \Psi,echo "<TR><TD colspan=$sloupcu width=\"", $sloupcu*30, "\"
align=\"center\">".$mesice[$mesic]." ".$rok."</TD></TR>\n";
 for ($radek=1;$radek<=7;$radek++)
  {
    echo "<TR align=\"center\">";
    for ($sloupec=1; $sloupec<=$sloupcu; $sloupec++) echo "<TD
width=\"30\">".Bunka($radek, $sloupec, $PrvniDen, $PocetDnu)."</TD>";
   echo "</TR>\n";
  }
 echo "</TABLE>";
}
|?>
```
#### Ukázat skript

Při psaní reálného kódu je potřeba příliš nespoléhat na to, že vstupní parametry

budou v pořádku, a proto je hned v úvodu funkce ověřujeme. Je zřejmé, že pokus o zobrazení například kalendáře za třináctý měsíc by skončil chybou, takže to víceméně musíme udělat. Co se týče vlastního kódu, začíná tím, že vypíše záhlaví tabulky. Protože už v té době víme, kolik bude sloupců, můžeme si troufnout i na tabulku s pevně danou šířkou (je to mimo jiné hezčí). Pak se píše záhlaví (například "červenec 2004") a nakonec se ve dvou vnořených smyčkách tvoří jednotlivé buňky; jejich hodnoty jsou zjišťovány opakovaným voláním funkce Bunka().

Pokud Vám nejsou jasné některé souvislosti, podívejte se v prohlížeči na zdrojový kód stránky, která kalendář zobrazuje. Věci, které patří spíše do znalostí HTML než k PHP (jako je třeba použití stylu) tady vysvětlovat nebudeme. Jedna věc by Vám ale přesto mohla vrtat hlavou, a to je způsob použití proměnné \$sloupcu jako hodnoty atributu colspan ve druhém příkazu echo. Pokud to tak je, pak vězte, že se jedná o tzv. automatickou expanzi proměnné.

## **Automatická expanze proměnné**

Za tímto strašným názvem se skrývá mechanismus, který nám při psaní kódu v PHP ušetří něco málo času při práci s řetězci. Nejlépe to vysvětlíme na příkladu. Následující kód provede dvakrát totéž:

```
\leq?
$uzivatel="Petr";
$server="Linuxsoft";
echo "Uživatel " .$uzivatel." je vítán na serveru ".$server."!<BR>";
echo "Uživatel $uzivatel je vítán na serveru $server!<BR>" ;
|?>
```
Neboli, pokud píšete řetězec v uvozovkách, můžete v něm použít proměnnou a ona se automaticky expanduje. Není to nic převratného, ale může to ušetřit nějaký čas při psaní kódu.

V dalším díle našeho seriálu se podíváme na fukce, které jsme zatím přeskočili - jsou to funkce pro práci s poli.

# **PHP (18) - Funkce pro práci s poli**

#### **Dnes se podíváme na ty funkce v PHP, které Vám značně usnadní práci s poli.**

O polích jsme již mluvili v sedmém dílu našeho seriálu. Podívejme se dnes na některé funkce, které pro práci s poli téměř určitě využijeme. Zejména to budou věci týkající se práce s polem jako celkem.

Především, jak již bylo naťuknuto, obsah pole se dá přehledně **vypsat** do prohlížeče, což oceníte zejména při ladění skriptů obsahujících nějaké to pole. Pokud budeme mít následující pole, můžeme jej vypsat pomocí funkce print r (ta funguje i s vícerozměrnými poli):

```
$os=Array("Linux", "Windows", "Solaris", "FreeBSD");
print_r($os);
|?>
```
 $\langle$ 

Další užitečnou kejklí je **seřazení** pole. K tomu můžeme použít funkci sort, takhle nějak:

```
\overline{2}$os=Array("Linux", "Windows", "Solaris", "FreeBSD");
sort($os);
```
```
print_r($os);
|?
```
Smysl této funkce pro našince poněkud kazí fakt, že nebude řadit česky, přesto může být využitelná. PHP má k dispozici ještě sadu funkcí které řadí pole sestupně, bez ohledu na velikost písmen anebo podle klíčů v asociativních polích. Pro puntičkáře existuje dokonce způsob umožňující řazení podle uživatelem definované porovnávací funkce. Jak ale uvidíme v části o databázích, většinou PHP dostane data již seřazená, takže potřeba silných národních třídících algoritmů pro tento jazyk není zas až tak palčivá.

# **Kdo jsi, pole?**

O něco šikovnější jsou prvky jazyka PHP které umožňují pole procházet, aniž bychom předem věděli, jak je veliké. K tomu slouží třeba konstrukce foreach(); v následujícím příkladu si naše vekolepé pole vypíšeme do prohlížeče po řádcích:

```
\overline{2}$os=Array("Linux", "Windows", "Solaris", "FreeBSD");
foreach ($os as $my_os) {
   echo "Systém: \frac{1}{2}my_os<br>\n";
}
?>
```
Jelikož se tato funkce sama postará o to, aby prošla celým polem od začátku do konce, bývá hojně používaná.

## **Cesta tam a zase zpátky**

Šikovné příkazy existují pro rozdělení řetězce na pole menších řetězců pomocí nějakého "oddělovacího" řetězce (třeba mezery). Toho můžeme využít například pro rychlou definici pole, aniž bychom museli použít příkaz Array. Slouží k tomu příkaz explode. Následující příklad tak známou okřídlenou větu rozdělí na pole po jednotlivých slovech a vypíše pod sebe:

```
\overline{2}\betapravda="Software is like sex... it's better when it's free";
$pole=explode(" ", $pravda);
foreach ($pole as $cast) {
   echo "$cast<br>\n";
}
|?>
```
Opakem příkazu explode je příkaz implode, který vytvoří jeden řetězec z pole a separátoru.

# **Příklad k polím**

Na práci s poli je poměrně obtížné vymyslet nějaký neotřepaný příklad, jeden mě ale napadl. Pomocí funkcí pro práci s poli popsaných výše můžeme napsat třeba jednoduchý program, který nám bude cenzurovat zadaný text. Když se v něm objeví nějaké nevhodné slovo, bude nahrazeno oznámením o cenzuře. Využít se to dá třeba jako součást programu pro chat. Celé to zpracujeme jako funkci, která obdrží necenzurovaný text jako vstupní parametr a cenzurovaný text vrátí jako parametr výstupní. Toto zadání má mnoho dobrých řešení, jedno z nich je například následující:

```
\leqdefine ("CENZUROVANO", "[ !!! Censored !!!]");
function cenzuruj($text)
\vert \{
```

```
$SpatnaSlova = Array("Windows", "Microsoft", "databáze");
  $RozdelText = explode(" ", $text);
  foreach ($RozdelText as $TestovaneSlovo) {
    foreach ($SpatnaSlova as $SpatneSlovo) {
      if ($TestovaneSlovo==$SpatneSlovo) $TestovaneSlovo=CENZUROVANO;
    }
  $PoCenzure=$PoCenzure." ".$TestovaneSlovo;
  }
  return $PoCenzure;
}
echo cenzuruj("Nejlepší softwarová firma na světě je Microsoft" );
echo cenzuruj(" Její operační systém Windows je ukázkou výkonu, stability a
bezpečnosti." );
|?>
```
Řešení spočívá v tom, že jsme nejprve rozdělili cenzurovanou větu na slova, která se pak procházela pomocí smyčky foreach. V ní je další, vnořená smyčka, která porovnává získané slovo se slovy, která se ve výstupu nesmějí objevit. Proměnná \$PoCenzure pak obsahuje výsledný "bezpečný" text. Skript je spíše náčrtem než hotovým řešením, protože nedomýšlí některé situace (třeba kdyby za slovem Microsoft v prvním příkazu echo byla tečka, tak jej nezcenzuruje), ale jako ukázka využití polí jistě postačí. Všimněte si rovněž, že globální konstanty se narozdíl od globálních proměnných v těle funkce použít dají.

Pro práci s poli existuje ještě několik desítek příkazů a funkcí. Jsou uvedeny v manuálu k PHP. Pro běžnou práci s poli by Vám však většinou měly stačit ty, které jsme uvedli. V dalším díle se podíváme na tolik diskutované objekty a na prvky jazyka PHP, které s objekty umí pracovat.

# **PHP (19) - Objekty**

#### **PHP umí pracovat s objekty. Podívejme se jak.**

PHP umí pracovat s objekty. Podívejme se jak.

Původně jsem si pohrával s myšlenkou objektově orientované programování do tohoto seriálu vůbec nezařadit. Nakonec mi to nedalo, takže následující řádky budou pokus shrnout základy OOP (což je zkratka pro objektově orientované programování) a převést příklad s kalednářem, který jsme již dříve v tomto seriálu použili do "objektové" podoby. Pokud jste pomocí objektů nikdy neprogramovali, nemyslím si, že PHP je tou nejlepší volbou do začátku, ale jeho znalost Vás určitě obohatí.

Myšlenka objektového programování je prostá. Zatímco procedurální programování používá při vykonávání výpočetních úloh proměnné a funkce, objektové programování používá zvláštní struktury nazvané objekty. Objekt obsahuje jak data (například proměnné) tak i popis způsobů, jak s nimi manipulovat (členské metody). Díky tomu může obecně řečeno objektové programování řešit některé věci pružněji než procedurální.

Hlavní výhodou objektů je fakt, že umožňují popisovat věci tak, jak fungují v běžném životě. Například mobilní telefon má určité vlastnosti (barvu, typ, výdrž baterie apod.), ale rovněž určité věci umí (tak třeba bychom ho mohli popsat metodami VytocCislo, PrijmiHovor, ZobrazSeznam a podobně). V objektově orientovaných jazycích hovoříme o tom, že objekty mají stav ("co to je") a chování ("co to umí").

Objekty se v OOP musejí nejprve nadefinovat. K definici objektu slouží takzvané třídy. Třída je něco jako šablona nebo prototyp, na jehož základě se budou objekty tvořit; v PHP se třída definuje pomocí klíčového slova class. Protože jsem slíbil, že upravím příklad z kalednářem z našeho seriálu, vytvoříme třídu, která se bude jmenovat kalendar:

```
\overline{3}class kalendar
\mathcal{A}//zatím toho moc neumím, ale až vyrostu, budu třída...
}
?>
```
Třída by měla definovat nějaké atributy. V našem případě budeme zobrazovat kalendář pro nějaký měsíc a rok, a to jsou ty atributy, které hledáme. V PHP se zapisují pomocí klíčového slova var.

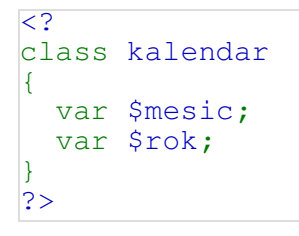

Většina tříd definuje také chování objektu. My použijeme metodu vypis(), která nám celý kalendář vypíše do prohlížeče. Podstatná část kódu je stejná jako v původním příkladu s funkcemi, takže uvedu hned celý kód:

```
\lt ?
  class kalendar
  {
    var $mesic;
    var $rok;
    function PocetDnu ()
    {
      return cal_days_in_month(CAL_GREGORIAN, $this->mesic, $this->rok);
    }
    // zkráceno. Celý skript zobrazíte pomocí odkazu níže.
  }
$prvni_kalendar= new kalendar;
$prvni_kalendar->mesic=7;
$prvni_kalendar->rok=2004;
$prvni_kalendar->vypis();
|?>
```
#### Ukázat skript

Z ukázky můžeme vidět několik věcí. Tak třeba to, že uvnitř těla třídy se metody definují úplně stejně jako funkce, které už známe. Jestliže se chceme odkázat na členskou proměnnou (třeba na \$mesic), pokužívá se klíčové slovo \$this. Nejzajímavější jsou ale poslední čtyři řádky ukázky, které předvádějí ne **tvorbu** třídy (už je hotová), ale **práci** s ní. Pomocí klíčového slova new jsme vytvořili **instanci neboli objekt** třídy kalendar. Našemu konkrétnímu objektu jsme přiřadili **atributy**  (měsíc a rok) a následně jsme použili jeho **metodu** vypis(), která způsobila vypsání kalendáře. Ještě poznámka: jelikož metody nevracejí hodnotu, upravili jsme v testu platnosti proměnných kontroly tak, že místo return používají echo.

Samozřejmě, že bychom mohli vytvořit více instancí třídy kalendar a každá by mohla mít jiné atributy. Tak třeba, následující kód by zobrazil celé čtvrtletí:

```
\langle// (Zkráceno)
$prvni_kalendar= new kalendar;
$prvni_kalendar->mesic=7;
$prvni_kalendar->rok=2004;
$prvni_kalendar->vypis();
$druhy_kalendar= new kalendar;
$druhy_kalendar->mesic=8;
$druhy_kalendar->rok=2004;
```

```
$druhy_kalendar->vypis();
$treti_kalendar= new kalendar;
$treti_kalendar->mesic=9;
$treti_kalendar->rok=2004;
$treti_kalendar->vypis();
|?
```
Ukázat skript

## **Konstruktor**

Třída nemusí, ale může definovat metodu, která se jmenuje stejně jako třída samotná a nazývá se konstruktor. Konstruktor se spustí automaticky při vytvoření instance a my jej použijeme pro definici požadovaného měsíce a roku. Jak uvidíme, povede to k tomu, že si později při volání objektu ušetříme psaní. Přepsaný příklad tedy bude:

```
\langle ?
  class kalendar
  {
    var $mesic;
    var $rok;
    function kalendar ($mesic, $rok)
    {
      $this->mesic=$mesic;
      $this->rok=$rok;
    }
  // atd....
  $prvni_kalendar= new kalendar(7,2004);
  $prvni_kalendar->vypis();
?>
```
#### Ukázat skript

Neboli, konstruktory nejčastěji slouží k usnadnění úkonů, které jsou spojeny s inicializací objektů. Objekt byste samozřejmě i nadále mohli inicializovat pomocí toho prvního způsobu, je to pouze na programátorovi. Většina objektově orientovaných jazyků používá ještě tzv. destruktory, což jsou metody volané při ničení objektu. PHP nic takového nemá, především proto, že objekty v PHP "žijí" pouze od svého vytvoření do doby, než stránka dorazí do prohlížeče.

V dalším díle si ukážeme něco o dědičnosti objektů a probereme některé důvody, proč se někteří rozhodli objekty v PHP nepoužívat .

## **PHP (20) - Objekty podruhé**

**Objekty v PHP umožňují používat dědičnost. Podívejme se jak a ukažme si na některá úskalí, která s sebou používání objektů v PHP nese.**

V minulém díle našeho seriálu jsme vytvořili objektový kalendář. A slíbili jsme si, že dnes bude řeč o dědičnosti a nebezpečí spojených s objekty v PHP. Podívejme se tedy na tyto dva aspekty objektově orientovaného programování v PHP:

### **Dědičnost**

PHP, ostatně jako každý jiný objektově orientovaný jazyk umožňuje rozšiřovat objekty pomocí mechanizmu dědičnosti. V reálném světě dědí děti po rodičích a prarodičích některé vlastnosti, zatímco jinými vlastnostmi se liší. Kdybychom použili příklad s mobilními telefony, tak můžeme sestavit následující analogii: Objekt NOKIA 6210 bude potomkem třídy telefonů s tím, že bude (stejně jako každý jiný telefon) umět vytočit číslo, přijmout hovor a podobně. Narozdíl od "obecného" telefonu bude "šedesátdvadesítka" ovšem mít některé vlastnosti a metody, které jsou pro ni specifické. Tak třeba narozdíl od telefonu na pevné lince může specifikovat vlastnosti NabijBaterii, PřenesVizitkuPoInfraportu a tak dále.

V PHP může jedna třída dědit vlastnosti a metody jiné, rodičovské třídy s tím, že některé věci bude dělat jinak a některé bude možná umět navíc. Například bychom chtěli, aby náš skvělý kalendář uměl nejenom dny v měsíci zobrazit, ale aby rovněž uměl některé z nich zvýrazit. To může být užitečné třeba v případě, kdy má kalendář informovat o dnech, v nichž se něco děje. Mělo by to vypadat nějak takhle:

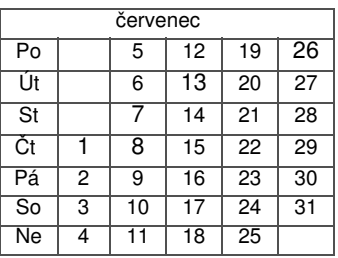

Půjdeme na to tak, že vyvineme novou třídu, nazvanou lepsi\_kalendar, která bude danou vlastnost implementovat. Třídy potomků se v PHP tvoří pomocí klíčového slova extends. My použijeme třídu, která bude mít oproti předchozí třídě jednu vlastnost navíc - bude umět zpracovat pole nazvané zvyrazni\_dny; v našem případě tedy dny prvního, sedmého, osmého, třináctého a šestadvacátého. Bude to vypadat nějak takhle:

```
\overline{2}class lepsi_kalendar extends kalendar
  {
    var $zvyrazni_dny;
    //atd.
  }
?>
```
Kde se v našem kalendáři tvoří obsahy jednotlivých buněk? Tvoří se v metodě Bunka(). A právě tuto metodu bude naše nová třída implementovat lepším způsobem než ta původní. Půjde se na to tak, že se prozkoumá pole \$zvyrazni\_dny, a jestliže se v něm najde číslo, které chceme právě vepsat do buňky, napíše se větším písmem a<br>tučně. Pavel Kácha v seriálu o HTML nám vysvětlil biak na to, takže to bude maličkost. tučně. Pavel Kácha v seriálu o HTML nám vysvětlil V následujícím kódu si všimněte, jak jednoduše se dceřiné třídy píší:

```
\overline{<}?
 class lepsi_kalendar extends kalendar
  {
    var $zvyrazni_dny;
    function Bunka ($radek, $sloupec, $PrvniDen, $PocetDnu)
    {
      $dny=Array(1=>"Po", "Út", "St", "Čt" , "Pá", "So", "Ne");
      if ($sloupec==1) return $dny[$radek];
      $chcivratit = ($slopec-2)*7 + $radek - $Prvnilen+1;if ($chcivratit<1 || $chcivratit>$PocetDnu) return "&nbsp;";
      else
      {
        if (in array($chcivratit, $this->zvyrazni dny))
        return "<B><BIG>".$chcivratit."</BIG></B>"; else return $chcivratit;
      }
    }
  }
  $muj_kalendar= new lepsi_kalendar;
  $muj_kalendar->mesic=7;
  $muj_kalendar->rok=2004;
```

```
$muj kalendar->zvyrazni dny = Array(1,7,8,13,26);
 $muj_kalendar->vypis();
?>
```
#### Ukázat skript

Kód jako takový si vyžadá jeden komentář a tím je použití funkce in array, o níž jsme zatím nemluvili. Je to na pochopení jednoduchá funkce - vrátí TRUE, pokud je daná hodnota (v našem případě \$chcivratit) v daném poli (v našem případě \$this->zvyrazni\_dny). Pokud tam ten den je, vrátíme jako obsah buňky zvýrazněný text, pokud ne, vrátíme text normální.

Daleko zajímavější je, jak funguje celý skript. Protože třída lepsi\_kalendar rozšiřuje třídu kalendar, dědí z této rodičovské třídy všechno, co sama nedělá jinak. Tak například dědí vlastnosti **mesic** a **rok**, a dědí rovněž metodu **vypis**. Co nedědí je metoda **Bunka**, protože tu si upravuje k obrazu svému. Je tedy jasné, že děděním můžeme získat řadu tříd, které rozšiřují možnosti nějaké základní třídy.

To, co jsme uvedli nejsou všechny možnosti, které PHP pro práci s objekty nabízí. Například existuje sada funkcí pro práci s objekty a několik dalších možností při jejich vytváření. Co bychom ale určitě vědět měli je skutečnost, že práce s objekty v PHP přináší svá úskalí.

## **PHP, objekty a úskalí**

PHP nemá **privátní metody** . To znamená, že v našem případě například neexistuje způsob, jak zabránit tomu, aby se dala zavolat metoda **Bunka** zvnějšku třídy, ačkoli je to metoda prospěšná pouze třídě jako takové a okolní svět by o ní vůbec nemusel vědět. Odborně se principu, kdy je implementace metody ukryta říká zapouzdření.

PHP zbaští **nedeklarované atributy** . To může být hotová katastrofa. Následující kód například bohužel bude fungovat přesto, že stupidni\_trida atribut \$b vůbec nedeklaruje:

```
\overline{<}?
class stupidni_trida
\mathcal{L}var $a;
 }
$moje trida=new stupidni trida;
\frac{1}{2} \frac{1}{2} \frac{1}{2} \frac{1}{2} \frac{1}{2} \frac{1}{2} \frac{1}{2} \frac{1}{2} \frac{1}{2} \frac{1}{2} \frac{1}{2} \frac{1}{2} \frac{1}{2} \frac{1}{2} \frac{1}{2} \frac{1}{2} \frac{1}{2} \frac{1}{2} \frac{1}{2} \frac{1}{2} \frac{1}{2} \frac{1}{2} echo $moje_trida->b;
|?
```
V PHP je neintuitivní **přiřazování objektů** . Co myslíte, že bude výsledkem následujícího skriptu?

```
\overline{2}class stupidni_trida
{
  var $a;
}
$prvni_trida=new stupidni_trida;
$prvni_trida->a=1;
$druha_trida=$prvni_trida;
$druha_trida->a=2;
echo $prvni_trida->a; // není 2 ale 1
|?>
```
Rovnítko (bohužel) nezpůsobí vytvoření odkazu na objekt, ale vytvoření kopie objektu. Na to je třeba myslet.

Zda a jak budete v PHP používat objekty je samozřejmě na Vás. Níže je ješě několik věcí a postřehů k objektům a PHP, které byste měli znát:

- Mnoho hotových knihoven a částí kódů PHP objekty používá
- Můžete klidně mít jen jednu "úroveň" objetů bez dědičností
- Objekt může existovat bez metod, jen s atributy. Ale někdy je pak lepší použít pole.
- Někdo zase v PHP pro "přiřazení" každého atributu vytváří metodu nebo metody
- Při použití objektů platí více než kdy dříve, že byste si měli vymyslet a dodržovat konvence (třeba, někdo začíná metody, které by se neměly volat zvnějšku objektu podtržítkem)
- PHP 5 bude některé vlastnosti objektů měnit. K lepšímu, jistá omezení uvedená výše by mohla padnout. Více o tom bude v dokumentaci.

V dalším díle našeho seriálu opustíme OOP a podíváme se, jaké možnosti máme v PHP pro rozdělování zdrojových kódů do více fyzických souborů a jejich načítání.

## **PHP (21) - Vkládání souborů**

**PHP umožňuje mít jeden web v několika zdrojových souborech. V tomto díle seriálu se podíváme, jak tyto soubory skládat dohromady.**

Často bývá potřeba rozdělit jeden web na několik souvisejících souborů. Respektive to bývá potřeba skoro vždycky. Dnes se podíváme, jak PHP vkládání souboru řeší a jak to použít v praxi.

PHP, jak jsme již v tomto seriálu uvedli, je jazyk interpretovaný, nikoliv kompilovaný. Při provádění skriptu lze do sebe celkem bezbolestně vkládat několik zdrojových souborů. Když budeme chtít například stvořit web se sloupcovou úpravou, možná budeme chtít mít každý sloupec v samostatném souboru php. Taková věc je někdy životní nutností kvůli orientaci. Celé by to mohlo vypadat nějak takhle:

```
\langleecho "levá část" ;
|?>
```
(levá část)

```
\overline{2}echo "Tohle bude prostředek" ;
|?>
```
(prostřední část)

```
\leqecho "Něco bude vpravo" ;
|?>
```
(pravá část)

```
<TABLE height="100%" width="100%" border="1">
    <TR><TD width=20% valign="top">
       <?require "21_left.php"?>
    \langle/TD\rangle<TD width=60% valign="top">
       <?include "21_middle.php"?>
    \langle/TD\rangle<TD width=20% valign="top">
       <?include "21_right.php"?>
    \langle/TD\rangle\langle/TR></TABLE>
```
### **include, require**

Příkazy include a require se používají pro vložení zdrojového souboru php na určité místo v jiném souboru. Vložený soubor se ve výsledku chová tak, jako by byl na daném místě odjakživa. To znamená, že pokud je v něm kód jazyka PHP, normálně se provede. Require se chová úplně stejně jako include; rozdíl je pouze v tom, co se stane, když požadovaný soubor k začlenění chybí. Include vyprodukuje varování, require fatální chybu. Umístění include a require souborů vůči souboru, do nějž se bude vkládat může být být dáno buď relativní cestou, nebo pomocí konfigurační proměnné include\_path při instalaci PHP. Začleněné soubory se chovají skutečně "jako by tam byly odjakživa", takže jestliže je například v začleňovaném souboru definována funkce, skript, do něhož se začleňuje může tuto funkci využít.

### **include\_once, require\_once**

Tyto příkazy fungují stejně jako předchozí dva, jen s tím rozdílem, že zabrání opětovnému vložení dvakrát stejného souboru. Při sestavování složitějších projektů může situace, kdy nevíte zda soubor byl či nebyl vložen, skutečně nastat, takže se to hodí. Vložení dvakrát téhož souboru může celý skript snadno zablokovat, protože například definovat dvakrát funkci se stejným názvem je nepřípustné.

#### **readfile**

Funkce readfile přečte nějaký soubor a tak jak je ho vloží do výstupního proudu. To znamená, že soubor není zpracován jako PHP skript, ale je tupě převzat a odeslán prohlížeči. Zajímavostí pěti výše uvedených příkladů je také to, že dokáží číst nejen soubory operačního systému, ale i soubory získané pomocí protokolů http nebo ftp. Přebírání informací z cizích zdrojů tímto způsobem byste se však měli pokud možno vyhnout, protože mohou představovat vysoká bezpečností rizika.

## **die a exit**

V souvislosti se začleňováním souborů vzniká otázka, jak je to s přerušováním běhu skriptů. K tomu slouží příkazy die, exit a return. Příkaz die je trochu zákeřný. Provede okamžité ukončení provádění skriptu. Jesliže ale byl skript vložen v jiném skriptu, ukončí se ten rodičovský také. To může mít neblahé důsledky, protože tak například může vzniknout neplatný kód. Příkaz die proto používám dost nerad.

Die akceptuje nepovinný řetězcový parametr, který se předá do prohlížeče jako poslední text předtím, než PHP přeruší provádění skriptu. Příkaz exit funguje stejně jako die, jen nepřebírá žádné parametry a končí hned. Takže, kdybychom ve výše uvedeném příkladu modifikovali soubor 21\_middle.php takto:

```
\leqecho "Tohle bude prostředek" ;
die ("Pokračuj v pekle..." );
|?>
```
zjistíte, že zbytek skriptu se neprovedl a odeslali jsme neplatný kód HTML, protože máme neuzavřenou tabulku.

#### **return**

Return přece známe: Doposud jsme jej používali jako příkaz pro vrácení hodnoty z funkce. Ale jestliže je return použit v těle skriptu a ne ve funkci, ukončí provádění aktuálního skriptu. Narozdíl od die a exit však umožňuje pokračovat "rodičovským" skriptem v případě, kdo voláme return z vloženého souboru. Takže takto upravený "prostřední" soubor ke vložení:

```
\overline{2}echo "Tohle bude prostředek" ;
return;
|?>
```
způsobí, že následující kód se provede.

# **Poznámky**

- Vkládání souborů se používá často. Většinou se v nich dělá pořádek pomocí názvů.
- Pozor na die. Může Vám vzniknout syntakticky neplatná stránka, když jej zavoláte s příliš horkou hlavou.
- Vkládání vzdálených souborů není dobrý nápad z hlediska bezpečnosti. Zejména pokud nemáte možnost ovlivnit, co vkládáte.
- · Include soubor se dá použít s výhodou například ke vložení konfiguračních hodnot.
- Vložené soubory mohou obsahovat další vložené soubory. Ale vyznáte se v tom?

V dalším díle seriálu o PHP se podíváme na regulární výrazy.

# **PHP (22) - Regulární výrazy**

**PHP obsahuje nástroje pro práci s regulárními výrazy. Ukažme si, jak tyto funkce použít v praktickém programování.**

Pokud jste na PHP přešli z ASP (jako kdysi já) pravděodobně Vám regulární výrazy nic neříkají. A přitom jsou tak zábavné. Podívejme se, jak celá ta věc funguje.

Název "výrazy" je trochu matoucí. V díle seriálu o výrazech jsme prohlásili, že výraz je cokoli, co má hodnotu. Regulární výrazy jsou naproti tomu jen vžitým pojmenováním mechanismu, který nám umožňuje pracovat s řetězci a maskami. Nejlepší bude opustit šedivou teorii a vrhnout se hned na nějaké příklady.

Mějme například masku "Petr". Této masce vyhoví řetězce "Petr je borec", "Je doma Petr?" i "Honza, Petr a Pavel", protože všechny obsahují slovo Petr. Výraz "Franta je taky borec" pochopitelně masce nevyhoví, neb slovo Petr neobsahuje. V PHP přesně na tohle testování existuje funkce ereg, která vrací TRUE nebo FALSE pro případy, kdy řetězec vyhoví nebo nevyhoví masce:

```
\leqecho (integer) ereg("Petr", "Petr je borec");
  echo (integer) ereg("Petr", "Je doma Petr?");
  echo (integer) ereg("Petr", "Honza, Petr a Pavel");
  echo (integer) ereg("Petr", "Franta je taky borec");
|?>
```
To bylo jednoduché. Síla regulárních výrazů však spočívá v něčem trochu jiném. Teď budeme postupovat tak, že nejdřív si vysvětlíme, co všechno lze použít pro definici masky, pak se podíváme na funkce v PHP s maskami pracující a nakonec si ukážeme na nějaké praktické příklady.

## **Masky**

Situaci kolem regulárních výrazů komplikuje fakt, že maska může obsahovat takzvané metaznaky. Některé častější jsem se pokusil shrnout do tabulky:

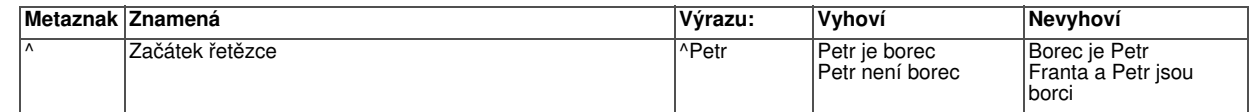

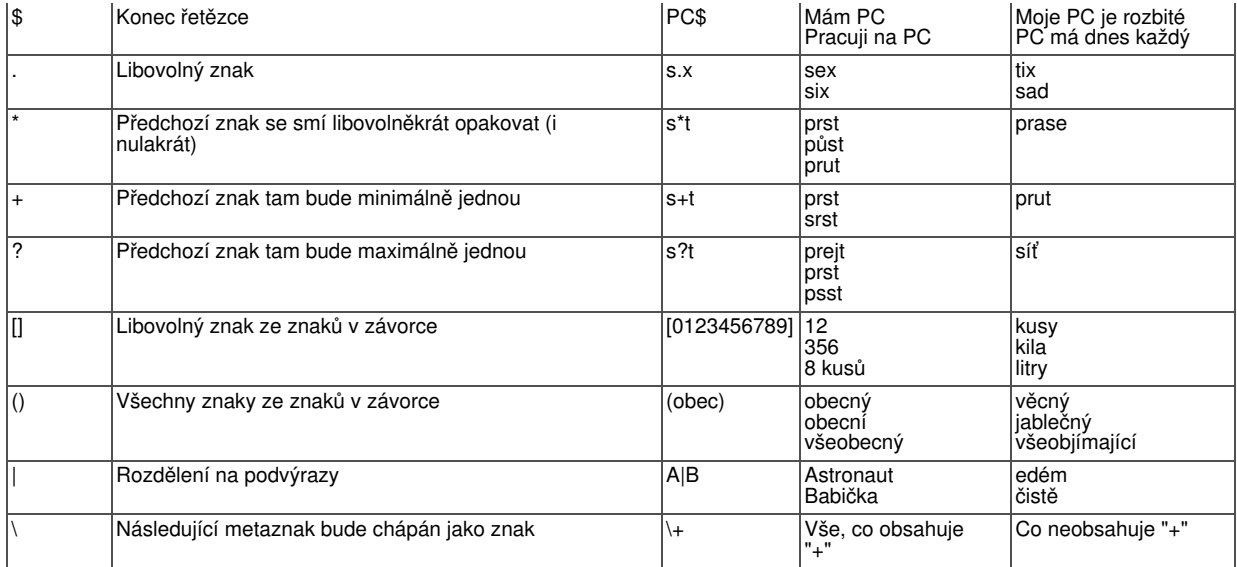

Existují ovšem i další metaznaky, které si můžete nastudovat v manuálu. Většinou Vám tyto budou stačit. Pochopitelně, že v jedné masce může být více metaznaků, čímž mohou regulární výrazy extrémně nabýt na složitosti (a síle).

# **PHP a funkce pro regulární výrazy**

O funkci ereg, která vrátí TRUE v případě, že daný řetězec vyhovuje masce, jsme již psali. Funkce ereg\_replace funguje tak, že části řetězce vyhovující masce nejen pozná, ale nahradí jiným řetězcem. Její použití si ukážeme v závěru. Funcke ereg i ereg\_replace rozlišují velikost písmen. Existují funkce eregi a eregi replace, které provádějí totéž jako jejich protějšky, ale velikost písmen přitom nerozlišují.

Konečně existuje funkce split (a spliti nerozlišující velikost písmen) pro dělení řetězce maskou. Výsledkem je pole řetězců vzniklých tímto rozdělením a funkce se svojí filozofií podobá funkci explode, kterou jsme již v tomto seriálu popisovali.

Ony existují ještě další funkce pro práci s regulárními výrazy v PHP, stejně jako existují i další masky. Pojďme se ale nyní podívat, jak nám taková kupa nových informací může nějak pomoci v praktických příkladech.

## **Praxe**

 $\overline{<}$ ?

V praxi například budete chtít zjistit, jestli se dá zadaný řetězec chápat jako celé číslo. K tomu byste mohli využít něco jako:

```
function JeCeleCislo ($cislo)
  {
   return ereg("^[\+\-]?[1234567890]+$",$cislo);
 }
 echo (integer) JeCeleCislo ("1");
 echo (integer) JeCeleCislo ("-6");
 echo (integer) JeCeleCislo ("3.5");
 echo (integer) JeCeleCislo ("4 kusy");
?>
```
Celé je to založeno na výsledku funkce ereg a jeji vyhodnocování bychom mohli číst následovně (v závorkách uvádím zápis toho, co bylo právě řečeno, jako metaznak): Abych jakožto funkce ereg vrátila TRUE, musel by řetězec \$cislo nějak vypadat. Měl by začínat ( **^**) znakem plus (**\+**) nebo (**[]**) mínus (**\-**), který tam bude maximálně jednou ( **?**). Pak musí následovat některá z číslic<sup>7</sup> [1234567890]), což je věc, která se může opakovat, ale nejmíň jednou ( **+**) tam být musí. Tím celá záležitost musí končit ( **\$**). Hezké, že?

Nebo budete chtít testovat, jestli předaný řetězec může představovat platnou e-mailovou adresu. Třeba to bude vypadat nějak takhle:

```
\overline{2}function JeEmail ($cislo)
  {
    return ereq("^+,+\theta,+ \ldots +\$",\$cislo);}
  echo (integer) JeEmail ("nekdo@neco.cz");
  echo (integer) JeEmail ("nekdoneco.cz");
 echo (integer) JeEmail ("@neco.cz");
 echo (integer) JeEmail ("neco.cz");
 echo (integer) JeEmail ("nekdo@necocz");
 echo (integer) JeEmail ("nekdo@neco.");
?>
```
Zase vysvětlení: Výraz by měl začínat ( **^**) libovolným znakem (**.**), který se může opakovat, ale minimálně jednou tam být musí ( **+**). Pak bude zavináč, pak opět jeden nebo více znaků ( **.+**) a konečně doslovná tečka ( **\.**) a nějaké ty znaky ( **.+**). Tím to celé končí (**\$**).

Pozn.: Není to tak úplně jednoduché. RFC definuje daleko složitější věci, které mohou představovat platnou e-milovou adresu, ale jako příklad už by to nebylo tak názorné.

A ještě jeden příklad do třetice. Slibuji, že už to nebude tak složité. Pomocí ereg\_replace nahraďme všechna místa s více mezerami jen jednou mezerou:

```
\langle$retezec= "Mám řetězec se zbytečně mnoho
mezerami, že ????" ;
echo $retezec."<BR>\n";
echo ereg_replace(" +", " ", $retezec);
|2>
```
Neboli: Všechny výskyty řetěce, který obsahuje nejméně ( **+**) jednu mezeru, nahraď jednou mezerou. Ono to skutečně funguje. Nechte si zobrazit zdrojový kód stránky v prohlížeči, než to začnete považovat za nefunkční kus kódu.

Pokud máte nějaké další příklady použití regulárních výrazů (nejlépe z praxe), uvítám jejich uvedení v diskusi. Sám jsem v PHP mnoho jiných příkladů než ty výše uvedené neviděl.

## **PHP (23) - Neztraťte se ve funkcích**

**Funkcí v PHP je nepřeberné množství. Dnes si letmo shrneme, co všechno tento jazyk vlastně umí a co z toho se vyplatí vědět z hlavy.**

PHP je jazyk vybavený mnoha funkcemi. Když se s ním setkal poprvé, trochu mě to odradilo. Dnešní díl seriálu má za cíl čtenáře uklidnit. Není totož nutné všechno si pamatovat, ale je dobré alespoň vědět, že nějaké možnosti existují. I profesionál pracující s PHP běžně využívá jen asi 10% existujících prvků tohoto mocného programovacího nástroje.

## **Základní okruhy funkcí**

Již jsme se podívali na převážnou většinu toho, co budete při práci s PHP potřebovat neustále. Jsou to základní příkazy a funkce. Čistě pro osvěžení - byla řeč o následujících prvcích PHP: Echo, operátory, výrazy, pole, příkazy pro řízení toku a některé příkazy pro formátování data a času. Shrňme si teď určité okruhy funkcí v PHP, které se vyplatí při vážné práci znát, nejlépe z hlavy. To samozřejmě

neznamená, že se je musíte hned naučit. Spíš jsou to věci, které pravděpodobně budete potřebovat opakovaně.

#### **Funkce pro práci z řetězci**

Ty budete v PHP potřebovat neustále. Ořezání, nahrazení řetězce, vyjmutí jeho části anebo formátování jsou dobrý příklad. Tyto funkce budete muset znát téměř jistě, protože prohlížeči se nakonec ke zobrazení posílají stejně řetězce.

#### **Odesílání e-mailů**

PHP umí odeslat e-mail. To je funkce, kterou velmi oceníte a jistě využijete při tvorbě vlastních stránek. Pomocí rozšiřujících knihoven dokonce PHP umí posílat i zprávy s přílohami a tak dále.

#### **Funkce pro práci se soubory**

Umět soubory vytvořit, odstarit, zapsat do nich, nahrát je na server nebo smazat se vždycky hodí. Tomuto tématu se v našem seriálu budeme zanedlouho podrobně věnovat, takže se máte na co těšit.

#### **Funkce pro práci s databázemi**

PHP podporuje spolupráci s mnoha databázemi. Tomu se při vážné práci nevyhneme. A nevyhneme se tomu ani v našem seriálu. Téma databází je velice rozsáhlé a bude to na několik dílů.

### **Co si pamatovat nemusíte**

Pokud nemáte fenomenální paměť nebo pokud ji máte, ale nechcete se zatěžovat zbytčnostmi, můžete na zbytek funkcí PHP s klidným svědomím zapomenout. Existují úzce specializované skupiny úloh, na které PHP má celé sady funkcí, ale které se nepoužívají tak často. Patří mezi ně funkce pro komprimaci a dekomprimaci, funkce pro práci s přesnou matematikou, funkce pro práci se specifickými protokoly (třeba LDAP), funkce pro přenosy souborů pomocí FTP, funkce pro kreslení obrázků, šifrovací funkce, funkce specifické pro práci s nějakým serverem (hlavně Apache), funkce specifické pro práci s nějakým operačním systémem (dokonce i Windows) a mnoho dalších.

Pamatujte si, že tolik funkcí zde není proto, aby to uživatele děsilo, ale proto, aby mu to ulehčilo život. Budete-li programovat něco speciálního (třeba tvorbu PDF pomocí PHP), pravděpodobně se související funkce budete chtít naučit. Pokud ale budete dělat běžné webové aplikace, vystačíte s minimem.

### **Manuál**

Pro věci, které si pamatovat nemusíte je tu PHP manuál. Narozdíl od mnoha manuálů, které jsem viděl je tenhle docela užitečný, protože obsahuje kromě věcí jako jsou popisy funkcí a příklady použití také komentáře jednotlivých uživatelů. Manuál najdete na adrese http://cz.php.net/manual/cs. Je to rádoby česká, částečně přeložená verze. Uživatelské komentáře bývají většinou v angličtině, ale často obsahují příklady a pochopíte je i tehdy, pokud v angličtině nejste moc zběhlí.

Jednotlivé funkce mají logicky pojmenované související stránky v doumentaci. Například funkce date má stránku http://cz.php.net/manual/cs/function.date.php, funkce print stránku http://cz.php.net/manual/cs/function.print.php a tak dále.

Manuál není k dispozici pouze on-line, ačkoli je to asi to nejlepší. Pokud chcete nebo musíte vyvíjet PHP bez možnosti připojení k internetu (brr), můžete si manuál stáhnout ve formě souborů html (pokud byste chtěli mermomocí něco pod Windows, tak se dá pořídit manuál i jako soubor chm, tedy Windows help).

#### **Praxe**

Až na malé výjimky se vyplatí používat nejnovější verzi PHP, protože někreré funkce

bývají do nových verzí přidány nebo tam jsou rozšířeny. Anebo taky opraveny, pokud se dříve chovaly špatně. Když ale vyvíjíte komerční aplikaci, pamatujte, že byste se měli spoléhat jen na funkce podporované ve verzi PHP běžící na serveru, na němž bude aplikace umístěna. Často bývá nemožné nebo náročné přimět správce vzdáleného systému k tomu, aby upgradoval PHP, zejména když jediným důvodem upgrade je kód spoléhající na nejnovější verzi jazyka.

I když si myslíte, že pro činnost, kterou chcete dělat znáte odpovídající funkci nebo funkce, vyplatí se podívat se do dokumentace, zda se to nedá provést nějakým kratším způsobem. Například jsem kdysi dávno potřeboval funkci, která by odstranila diakritiku z textu, abych jej mohl odeslat jako zprávu na mobilní telefon. Nejprve mě napadlo použití konstrukce case, ale bylo by to moc dlouhé. Potom jsemu zvažoval použití funkce str\_replace, která v řetězci nahrazuje některou jeho část jiným řetězcem. To už by mohlo být trochu kratší. A pak jsem se dozvěděl o funkci StrTr. Výsledek byl zhruba následující:

```
\leq ?
 function BezDK($text)
  {
    return
\text{StrTr}(\text{Stext}, \text{"áčděéěílíňóöřštůúüýž" },acdeeeillnoorstuuuyz");
  }
  echo BezDK ("žluťoučký kůň pěl ďábelské ódy" );
?>
```
Pěkné, že? (Pokud máte někdo kratší řešení, můžete přispět do diskuse).

# **Co bude teď v seriálu**

Náš seriál se nyní přehoupne z naprostého úvodu k pokročilejším tématům. Budeme<br>několik dílů věnovat postupně třem okruhům: Zpracování **bologicho stác**i se několik dílů věnovat postupně třem okruhům: Zpracování **soubory** a práci s **databázemi** . Každé z témat zakončíme nějakým použitelným příkladem, takže se máte na co těšit. Zčásti tato témata kopírují ty věci, o kterých jsem prohlásil, že stojí za to se je naučit; takže v závěru seriálu byste měli mít znalosti na sestavení středně rozsáhlého webu.

Mimochodem, vymýšlení dostatečně jednoduchých a přitom popisných příkladů není žádná hračka - takže pokud máte nějaký nápad co bychom mohli ukázat jako příklad, můžete se realizovat v diskusi pod tímto článkem.

## **PHP (24) - Pracujeme s formuláři**

**PHP umí zpracovat data z formulářů. Je to často používané a jednoduché, takže se to pojďme naučit.**

Internet je interaktivní záležitost. To znamená, že uživatel může nějaká data nejen od serveru požadovat, ale také je na server může poslat. K tomu slouží v HTML formuláře - a PHP je potom na straně serveru umí zpracovat.

## **Trocha teorie**

Formulářům bude zanedlouho věnován díl sesterského seriálu věnujícímu se HTML obecně, takže k teorii jen stručně. Klasický formulář obsahuje nějaké prvky pro uživatelský vstup (třebas textová pole) a nějaké prvky pro jeho odeslání. Hodně jednoduchý formulář by tedy mohl vypadat nějak takto:

```
<form>
 Příjmení: <input> <input type="Submit">
```
A jedním dechem dodejme, že pro účely zpracování v PHP je to nepostačující. Abychom mohli formulář zpracovat pomocí PHP, měl by splňovat dvě zásady:

- měl by mít specifikován v tagu <form> atributy method a action
- ovládací prvky (jako jsou například textová pole) by měly mít specifikovány svůj název.

Takže o něco "správnější" formulář pro účely zpracování PHP by mohl vypadat například takhle:

```
<form method="get" action="zpracuj.php">
  Příjmení: <input name="prijmeni"> <input type="Submit" name="odesli">
</form>
```
Tolik tedy lehce k definiční části formuláře. V PHP nás ale bude zajímat především jeho zpracování.

## **Zpracování formuláře**

Jelikož je PHP jazyk spouštěný na serveru, zpracovává se formulář pochopitelně také na serveru. V našem případě by tedy na serveru musel existovat soubor zpracuj.php, který by zadané údaje nějak vyhodnotil. Tím vyhodnocením může být prakticky jakákoli myslitelná akce. Skript může zadané údaje zapsat do souboru nebo do databáze, může je použít pro vrácení nějakých údajů z databáze nebo jiného serveru, může pomocí nich ověřit uživatele a tak dále. Prakticky jakýkoli seriál o formulářích ale začíná ukázkou, jak zaslaná data prostě jen vypsat do prohlížeče.

Tomu zůstaneme věrni i my. V našem skriptu zpracuj.php si ukážeme, jak vypsat do prohlížeče příjmení, zadané v textovém poli při zobrazení formuláře. Ještě jedna poznámka: teď budeme předpokládat, že existují dva soubory - jeden bude **obsahovat**  formulář (viz výše) a druhý bude **zpracovávat** formulář. Tedy, skript pro zpracování formuláře zpracuj.php může vypadat nějak takto:

```
\overline{2}echo "Právě mi přišel formulář. Uživatel tam jistě zadal nějaké
příjmení!<BR>\n" ;
  echo "Á, je to <B>".$_REQUEST["prijmeni"]."</B>";
|?>
```
Z příkladu vidíme, že PHP obsahuje asociativní pole \$\_REQUEST[], které obsahuje zaslaná data a zachází s nimi, jako by to byly klasické proměnné. Kdyby bylo proměnných více, bylo by více i prvků pole \$\_REQUEST. Abychom byli úplně přesní, dodejme, že už teď má pole \$\_REQUEST dva prvky. O čemž se nevěřící Tomášové mohou přesvědčit skriptem ve stylu:

```
\leqforeach ($_REQUEST as $pole)
  \left\{ \right.echo $pole."<BR>\n";
  }
\geq
```
Zkrátka: Ovládací prvek pro odeslání má také svoji hodnotu (je to jeho popisek) a název (odesli), takže se pole \$\_REQUEST bude i v našem jednoduchém případě skládat ze dvou prvků. Polužití pole \$\_REQUEST ná přivádí ještě k jedné důležité odbočce do teorie zpracování formulářů, a tou je

## **GET a POST**

Obecně vzato lze formuláře odesílat jak pomocí metody GET (tak jsme to dělali v našem příkladu), tak i pomocí metody POST. K tomu je dobré uvědomit si následující věci:

- metodu odesílání stanovujeme v úvodním tagu <FORM> pomocí atributu method. Když atribut vynecháme, použije se GET
- pokud skript zpracovává formulář, je v asociativním poli \$\_REQUEST obsah proměnných při použití kterékoli z obou metod
- metody GET a POST jsou rozdílné a každá se hodí na něco jiného

Metoda GET posílá data z formuláře jako součást URL. Neboli, data se objeví v poli Adresa Vašeho prohlížeče. Z toho vyplývá, že se tento postup hodí dobře pro data, která jsou krátká a u kterých nevadí, když si je někdo přečte. Mějte rovněž na paměti, že když si data může někdo přečíst, může je taky změnit. Takový člověk pak může udělat "formulář sám ze sebe" a poslat ke zpracování data, která vůbec nebyla vytvořena odesláním zdrojového formuláře, ale byla zadána třebas jako součást adresy do prohlížeče.

Naproti tomu POST nepřidává data do URL, ale odesílá je jako samostatný HTTP objekt. Z toho vyplývá jednak to, že odesílaná data mohou být podstatně delší než u GET, a jednak to, že je odesílatel nemůže tak snadno změnit například vhodným zásahem do adresy.

Pozn.: Ale může je změnit zásahem do komunikace mezi serverem a klientem. Takže, metoda POST je jen o něco bezpečnější než GET.

Kterou metodu vybrat je otázka pro programátora. Pro jemnější rozlišení jsou v PHP kromě pole \$\_REQUEST rovněž pole \$\_GET a \$\_POST, která se naplní proměnnými v případě, že formulář byl odeslán metodou GET nebo POST. Což se hodí v případě, kdy budete chtít mezi těmito metodami rozlišovat.

# **A já sám, vždycky sám...**

V úvodu jsem prohlásil, že jeden soubor obsahuje samotný formulář a druhý soubor jej zpracovává. To nemusí být vždycky pravda. Lze napsat skript, který bude formulář jak obsahovat, tak taky zpracovávat. Což může mít výhody a nevýhody. Výhodou může být jednoduchost - místo dvou souborů je jen jeden. Nevýhoda je ta, že si tím trochu svazujeme ruce - je obtížnější zpracovávat dva formuláře jedním skriptem a definice formuláře musí být v souboru php, ne htm.

Situace, kdy je v jednom souboru formulář i jeho zpracování, se ale používá docela často. Docela zajímavý problém je pak ten, jak má nebohý skript poznat, jestli po něm chceme: a) zobrazit formulář a zadat hodnoty, nebo b) už se zadávalo a on by měl zpracovat výsledky. Ukážu Vám dva způsoby, jak to udělat a použiji přitom náš formulář výše. Takže, první způsob:

```
|< ?
  if (!$ REQUEST["UzJsemToOdeslal"])
  {
|2><form method="get" action="25_jeden.php">
  Příjmení: <input name="prijmeni">
    <input type="hidden" name="UzJsemToOdeslal" value="1">
    <input type="Submit" name="odesli">
</form> 
|< ?
 }
 else
  {
 echo "Mám tě, odeslaný formuláři! Tys vyplnil " .$_REQUEST["prijmeni"];
  }
?>
```
Spočívá to v tom, že vytvoříme skryté pole (hidden) formuláře, které sice uživatel neuvidí, ale skript sám jej obdrží jakožto jeden z prvků pole \$\_REQUEST. A pokud ho neobdrží, znamená to, že formulář ještě nebyl odeslán a měl by se tedy zobrazit, ne zpracovat. Je zajímavé, že to používá většina lidí.

Druhá metoda spočívá v tom, že vůbec nebudeme zavádět žádná další skrytá pole formuláře, ale prozkoumáme PHP pole \$\_REQUEST. Je jasné, že když bude toto pole prázdné, formulář jsme ještě neodeslali. Může to vypadat nějak takhle:

```
\lt ?
 if (empty ($_REQUEST))
  {
|?><form method="get" action="source.php">
  Příjmení: <input name="prijmeni">
    <input type="Submit" name="odesli">
</form> 
\lt ?
  }
  else
  {
  echo "Mám tě, odeslaný formuláři! Tys vyplnil " .$_REQUEST["prijmeni"];
  }
?>
```
Co z toho použijete je pochopitelně jen na Vás. Přijde mi ale dobré využívat možnosti jazyka, když už jsou tak bohaté. Příště si ukážeme, jak data z formulářů ověřovat.

#### **PHP (25) - Formuláře - nikomu nevěřte**

**Při zpracování dat z formulářů musíme být opatrní - a data ověřovat. Uživatelé se totiž dříve nebo později pokusí podstrčit nám neplatná data.**

Je hezké, že umíme zpracovávat data pomocí formulářů - ale je tu ten lidský prvek. Data z formulářů nepocházejí od počítačů, ale od lidí. Protože v reálné aplikaci na tom většinou záleží, bude potřeba data ověřovat. E-mailové adresy, telefonní čísla, webové adresy a spousta dalších věcí se dají alespoň primitivně ověřit. Navíc, někdy může formulář být terčem útoku - a nedostatečné ověření může způsobit "díru" do naší aplikace.

### **Jednoduché ověřování**

Protože data z formuláře jsou k dispozici jakožto proměnné ve skriptu, může nejjednodušší ověřování spočívat v kontrole těchto proměnných. Takže, primitivní skript který ověří e-mailovou adresu:

```
\overline{2}function JeEmail ($cislo)
  \{return ereg("^.+@.+\..+$",$cislo);
  }
  if (empty ($_POST))
  {
\geq<form method="post" action="26_simple.php">
  E-mail: <input name="email">
    <input type="Submit" name="odesli">
</form>
\lt ?
  }
  else
  {
    if (!JeEmail($_POST["email"])) echo "Tohle nevypadá jako e-mail";
    else echo "Zpracovávám ". $ POST["email"];
```
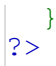

Toto ověřování však má zásadní problém. Uživatele jsme sice prokouknuli, ale místo všeho jiného jsme mu jen poslali varovnou hlášku. Chtělo by to něco jiného - při chybě zobrazit opět původní formulář. Což nám celý skript trošku zamotá, protože budeme muset testovat jednak to, zda již byl formulář odeslán, a jednak to, zda byl odeslán se správnými daty. Nová verze by mohla vypadat nějak takto:

```
\overline{2}function JeEmail ($cislo)
  {
    return ereq("^+,+\theta,+ \ldots +\$",\$cislo);}
  $BudemeZobrazovat=true;
  if (!empty($_POST)) // tak už se odesílalo a musíme kontolovat
  {
    if (!JeEmail($ POST["email"]))
    {
      // kontrolou jsme neprošli
      echo "Tohle nevypadá jako e-mail!";
    }
    else
    \left\{ \right.// kontolou jsme prošli
      $BudemeZobrazovat=false;
      echo "Zpracovávám ". $ POST["email"];
    }
  }
if ($BudemeZobrazovat):?>
  <form method="post" action="source.php">
    E-mail: <input name="email">
      <input type="Submit" name="odesli">
  </form>
<?endif;?>
```
Skript je poměrně dost překopaný a zalouží si rozsáhlý komentář. K celému problému přistupujeme pesimisticky: předpokládáme, že ve většině případů budeme muset formulář zobrazit. Takže si na to vytvoříme logickou proměnnou \$BudemeZobrazovat. Tato proměnná je ze začátku nastavena na TRUE, tedy že formulář zobrazovat budeme.

Následuje podmínka testující, zda jsme již formulář odeslali. To je postup, který jsme detailně rozebrali v minulém díle seriálu. Pokud jsme ho neodesílali, tělo podmínky se neprovede a formulář se nám zobrazí. Jestliže jsme formulář ale již odeslali, dostáváme se dovnitř, do těla podmínky, kde máme vnořenou podmínku. ("dobře, něco jsme odeslali, ale je to správně"). Pokud, a pouze pokud projdeme kontrolou, nastavíme proměnnou \$ZobrazitFormular na FALSE a můžeme formulář zpracovat.

Jestliže ale testem správnosti formulář neprojde, zobrazíme varovnou hlášku ("tohle nevypadá jako e-mail") a opustíme obě podmínky. Proměnná \$BudemeZobrazovat zůstala nasatavena na TRUE, takže se nám po varovné hlášce formulář zobrazí, což je přesně to, co jsme chtěli.

Na celém přístupu je príma hlavně to, že samotná definice formuláře je až na konci skriptu a neplete se nám do jeho zpracování. Ono to na první pohled nevypadá, ale některé formuláře mají více vstupních prvků a musí se provést více kontrol, takže se kód protáhne.

## **Profi přístup**

Nakolik se Vám možná chce jásat, má náš skript jednu dosti podstatnou vadu. Když se mají údaje opravovat, chybí tam předvyplněné ty původní. Za to Vás budou chtít uživatelé lynčovat, protože kdyby formulář obsahoval deset polí a chyba by byla jen v

jednom, je jasné, že by museli vyplnit všech dest polí znova (brr). Jednoduchou úpravou skriptu ale dosáhneme toho, že když jej vyplňujeme již poněkolikáté, tak tam předchozí hodnoty zůstanou:

```
// začátek je stejný...
if ($BudemeZobrazovat):?>
 <form method="post" action="26_complex.php">
    E-mail: <input name="email" value="<?echo $_POST["email"]?>">
      <input type="Submit" name="odesli">
  </form>
<?endif;?>
```
Ukázat skript

Skutečně to je takto jednoduché - když se má formulář zpracovávat po několikáté, tak jsou již prvky pole \$\_POST k dispozici a můžete tedy použít jejich hodnoty jako výchozí hodnoty prvků formuláře.

## **PHP (26) - Formuláře na sto způsobů**

**Ukažme si, jak v PHP zpracovávat takové prvky formulářů, jako jsou přepínače, zaškrtávací políčka nebo pole se seznamem.**

Zatím jsme tak nějak předpokládali, že naše formuláře budou obsahovat textová pole. Většina z nich je skutečně má. Ale pojďme se podívat, jak v PHP zacházet s formuláři, které mají zaškrtávací políčka, přepínače nebo pole se seznamem. Také si poněkud vylepšíme zadávání atributu action v tagu <FORM> při definici formuláře.

## **Specifikace názvu skriptu**

Ukázky, které jsme zatím předvedli měly v atributu action tagu <form> v definici formuláře cestu ke zpracovávajícímu skriptu zadanou "natvrdo". To bude dobře fungovat v učebnicích, ale ne v reálném světě. Ve skutečnosti totiž poměrně často nastává situace, kdy při práci potřebujeme skript přejmenovat nebo přesunout, a tím pádem bychom museli vždy atribut action přepsat tak, aby odrážel nové umístění skriptu. Při čemž lehce může dojít k chybě. (Úplný horor nastane při větší změně webu, například při přesouvání adresářů).

Aby se to nestalo, povězme si rovnou, že PHP umožňuje přístup k celé řadě tzv. předdefinovaných proměnných. O polích \$\_REQUEST, \$\_GET a \$\_POST jsme již mluvili, ale existují i jiná. Třeba pole \$\_SERVER, které webový server vytváří, aby Vám poskytl nějaké informace o sobě a prostředí. A právě jedním z užitečných prvků tohoto pole je prvek \$\_SERVER["PHP\_SELF"], který vrací cestu a aktuálnímu PHP skriptu relativně ke kořenové složce webu (ne systému (!!!)). Takže, namísto toho, abychom napříště psali

<form method="POST" action="cesta/nazev\_skriptu.php">

budeme raději psát do definice formuláře něco ve smyslu:

<form method="POST" action="<?echo \$\_SERVER["PHP\_SELF"]?>">

což se pochopitelně bude týkat jen a pouze situace, kdy máme definici formuláře a kód jej zpracovávající v jednom souboru.

## **Formulář se zaškrtávacími políčky**

U zaškrtávacích políček ve formulářích je situace trochu náročnější než u textových polí. Náročnější o to, že při definici formuláře může být políčko ve výchozím stavu buďto zaškrtnuté nebo nezaškrtnuté. To ještě není tak zlé, horší je, že HTML definuje pro "zaškrtnutost" políčka atribut CHECKED, zatímco pro nezaškrtnuté políčko nic. Mějme například formulář, ve kterém budeme požadovat po uživateli, aby zaškrtnul, o které rubriky serveru LINUXSOFTu bude mít zájem. Kontrola bude spočívat v tom, že (čistě z výukových důvodů) bude muset uživatel zaškrtnout všechna políčka. Může to vypadat přibližně takto (ukázka je zkrácena, celý skript viz odkaz):

```
\overline{2}$BudemeZobrazovat=true;
  if (!empty($_POST))
  \mathcal{A}if (empty($_POST["chkPHP"]) || empty($_POST["chkDistribuce"]) || 
empty($_POST["chkClanky"]))
    \mathcal{A}echo "Špatně! Musí se Vám líbit všechno !!!" ;
    }
    else
    \{// atd...
    }
  }
if ($BudemeZobrazovat):?>
<form method="POST" action="<?echo $_SERVER["PHP_SELF"]?>">
  <p><input type="checkbox" name="chkPHP" value="PHP"
  <?echo empty($_POST["chkPHP"])? "":"CHECKED"?> >
 Líbí se mi seriál o PHP.</p>
  <!-- atd... -->
  <p><input type="submit" value="Odeslat" name="odeslano"></p>
</form>
<?endif;?>
```
#### Ukázat celý skript

Když si uvědomíme všechny souvislosti, není to zas až tak složité. Jelikož PHP odesílá data ze zaškrtávacího políčka pouze v případě, že je zaškrtnuto, můžeme tvrdošíjně požadovat všechna políčka pomocí trojice testů empty(). A v definici formuláře si můžete všimnout, že pomocí ternálního operátoru při zobrazení formuláře posíláme buď to atribut CHECKED, nebo nic.

# **Pole zaškrtávacích políček**

(Tedy, to je nadpis, musím uznat). Raději hned vysvětlím, o co jde. Někdy, když máme ve formuláři více zaškrtávacích políček, je lepší je zpracovávat jako pole hodnot než jako samostatné proměnné. Což lze v PHP snadno udělat tehdy, když na to budeme při definici formuláře myslet a zaškrtávací políčka si správně nazveme. Tedy, místo NAME="Nazev" použijeme NAME="Nazev[]" a nazveme tak všechny přepínače ve skupině. Připravil jsem na toto téma skript. Budeme předpokládat, že se jedná o kus formuláře, který se Vám objeví před stažením nějakého freewarového produktu. A jako kontrola bude sloužit to, že musíte souhlasit minimálně s licenčními podmínkami.

#### Ukázat skript

Skript si zaslouží něco komentářů. Tak především ověřování. Protože je proměnná \$\_POST["souhlasim"] pole, nemůžeme testovat hodnotu na rovnost, ale musíme použít funkci in\_array. (Jinak by nám nezbylo než celé pole procházet ve smyčce, což je ještě delší.) Obdobné to bude v definici formuláře. Pamatujte na to, že proměnná \$ POST je nyní pole obsahující pole! V díle o polích jsem Vás varoval, že to je možné, tady vidíte, že je to skutečně tak.

## **Formulář s přepínači**

To, co bylo řečeno o zaškrtávacích políčcích, platí obecně i na přepínače (Option buttons). S tím rozdílem, že u sady přepínačů by měla být jako výchozí volba (CHECKED) označena **VŽDY PRÁVĚ JEDNA** možnost. Nemusíte se vůbec rozpakovat a můžete dát několika prvkům <INPUT TYPE=RADIO> stejný atribut NAME (bez použití pole), protože ve skriptu bude tak jako tak platit jen jedna volba. Čili, následujcí definice formuláře je zcela v pořádku:

```
<form method="POST" action="<?echo $_SERVER["PHP_SELF"]?>">
  <p><input type="radio" name="plat" value="18000">Chci plat 18000</p>
  <p><input type="radio" name="plat" value="19000" CHECKED>Chci plat
19000</p>
 <p><input type="radio" name="plat" value="20000">Chci plat 20000</p>
  <p><input type="submit" value="Odeslat" name="odeslano"></p>
</form>
```
Neboli, vždy bude existovat jen jen jedna hodnota \$\_POST["plat"]. Není důvod si přepínače pojmenovávat navzájem odlišnými jmény.

## **Formulář s rozevíracím seznamem**

Rozevírací seznam Vám umožňuje vybrat jednu nebo více hodnot z předem daného výběru. Jednoduše řečeno - pokud Vám umožňuje vybrat jednu hodnotu, platí na něi víceméně postřehy týkající se přepínačů. A pokud Vám umožňuje zadat více hodnot, platí na něj věci, které jsme prozradili u zaškrtávacích políček, včetně toho machrování s poli.

Časem zjistíte, že se Vám některé rozevírací seznamy neustále opakují. Není žádný problém vytvořit si funkci pro definici například rozevíracího seznamu pro zobrazení měsíce v roce. Mohlo by se to odvíjet v tomto duchu:

```
\overline{3}function Mesice()
\mathcal{A}$mesice=array(1=>"leden","únor", "březen" , "duben", "květen" , "červen" , 
"červenec" , "srpen", "září" , "říjen" , "listopad", "prosinec");
  echo "<SELECT>";
  for ($i=1;$i<=12;$i++) echo "\t<OPTION 
VALUE=$i>".$mesice[$i]."</OPTION>\n";
  echo "</SELECT>";
}
|?><FORM>
  <?Mesice()?>
</FORM>
```
Příště se v našem seriálu podíváme na nějaké postřehy pro práci s formuláři, které se Vám budou hodit (nejen) v PHP.

## **PHP (27) - Příklady na formuláře**

**Pojďme se podívat na několik praktických příkladů, jak využít formuláře a PHP.**

Dnes si ukážeme několik praktických příkladů, jak využít formuláře v PHP. Podíváme se na to, jak si můžeme pomoci cizí prací a jak si ulehčit život při vyhledávání nápovědy k jazyku PHP.

## **Příživníci**

Následující věc se až tak netýká samotného PHP jako formulářů obecně - pokud víte jak formuláře fungují, můžete si sestavit formulář, který bude zpracovávat někdo jiný. Tak například, pokud se dobře zadíváte na titulní stránku Linuxsoftu, zjistíte, že obsahuje několik formulářů - formulář pro přihlášení uživatele, formulář pro vyhledávání ve článcích, vyhledávání software a podobně. Když si necháte zobrazit zdrojový kód titulní stránky Linuxsoftu v prohlížeči, najdete tam například následující formulář:

```
<div class="sub_title_orange">
  <img alt=">" height="15" width="15" src="img/sipka2.png">
 Vyhledávání článků
</div>
<div align="center" class="menu" style="padding-top: 7px; padding-bottom:
7px;">
  <form action="http://www.linuxsoft.cz/article_list.php" method="get">
    <input name="search_article" value="" size="20" type="text">
    <input name="odesli" value="Hledat" type="submit">
    <br/><sub>2</sub></form>
</div>
```
Když budete dávat příživnické formuláře na svoje vlastní stránky, měli byste si nicméně uvědomit několik věcí:

- Atribut action v tagu FORM je lepší zadat absolutně, tedy včetně http://www.nejakyserver.domena.
- Pakliže je formulář odeslán skriptu php, musí být s php schopen pracovat cílový server (ne tedy nutně ten, z něhož je formulář odesílán)
- Když se spoléháte na cizí služby, počítejte s tím, že to nemusí fungovat na 100%. Kdoví, zda stránka http://www.linuxsoft.cz/article\_list.php bude existovat ještě zítra - majitel webu se například může rozhodnout ji přejmenovat.
- Někdy mohou s využíváním cizích formulářů souviset licenční nebo právní otázky, takže je dobré na to myslet.

Příkladů na příživnické formuláře by se dala vymyslet celá řada - můžete mít na stránce formuláře, které bude zpracovávat vyhledávač, formuláře pro nalezení telefonního čísla, na ověření IČO, formuláře na přihlášení k nějaké službě a podobně.

# **Náš příklad**

Snažil jsem se přijít na nějaký neotřepaný příklad s formuláři - tady jeden je. Chtějme mít formulář, který bude obsahovat rozevírací seznam s příkazy v PHP, které jsme se již naučili. S tím, že po jeho odeslání se nám zobrazí příslušná stránka nápovědy v PHP. Na stránkách PHP je podobný formulář, ale tam se musejí příkazy napsat. My je budeme mít přichystané.

Seznam příkazů si pro jednoduchost ukázky zadáme do nějakého pole. To může být celkem rozsáhlé, nám bude pro pochopení stačit následující:

```
\leq$prikazy=Array("echo", "print", "date", "print_r", "sort");
?>
```
V PHP manuálu jsou jednotlivé funkce a příklady uvedeny na stránkách, které mají logické názvy. Takže například funkce sort má českou stránku nápovědy na http://cz.php.net/manual/cs/function.sort.php a tak dále. Skript pro vyhledávání by tedy mohl vypadat třeba nějak takto:

```
\overline{2}function Prikazy()
\mathcal{L}//zkráceno
} 
if (empty ($_POST["odeslat"]))
```

```
{
  ?>
  <form method="POST" action="<?echo $_SERVER["PHP_SELF"]?>">
 Vyber příkaz:   <? Prikazy(); ?>
 <input name="odeslat" value="Odeslat" type="submit">
  </form>
  \langle ?
}
else 
\mathcal{A}Header("Location:
http://cz.php.net/manual/cs/function.".$_POST["prikaz"].".php");
}
```
#### Ukázat celý skript

A můžeme si v něm všimnout následujících věcí: Formulář se skládá z rozevíracího seznamu a odesílacího tlačítka. Seznam plníme pomocí funkce Prikazy, která (je to vidět při zobrazení celého skriptu) pole příkazů nejprve definuje a pak řadí. Protože při zobrazování manuálových stránek php jsou případná podtržítka nahrazena pomlčkami, je tam použito nahrazování pomocí funkce str\_replace.

Jelikož při odesílání tohoto formuláře prakticky uživatel nemůže udělat chybu, úplně jsme vynechali kontroly odeslaných dat. Je jisté, že něco zkrátka odejít musí, a pokud neuděláme chybu v názvu funkce, mělo by to fungovat.

Jakmile se stránka odešle, máme k dispozici proměnnou \$\_POST ["prikaz"], která obsahuje vybraný příkaz. A byl-li formulář odeslán, pokusíme se ji zobrazit. Pro nás dosuh neznámá funkce Header() funguje tak, že se pokusí propašovat do záhlaví požadavku nějaké svoje věci a ještě ji budeme rozebírat. Momentálně stačí, když si řekneme, že volání funkce header v tomto tvaru způsobí, že se nenatáhne stránka, na níž tento příkaz je (tedy např. http://www.linuxsoft.cz/php/examples/28\_funkce.php), ale natáhne se stránka uvedená v řetězci Location.

Skript lze pochopitelně rozšiřovat, například seznam funkcí které má rozevírací seznam zobrazit nemusí být uložen v poli, ale někde jinde. Zrovna mě napadá, že by klidně mohl být v textovém souboru. Což nás přivádí k dalšímu dílu PHP seriálu, který se bude právě souborům věnovat.

## **PHP (28) - Chybovati je lidské**

**Chybovat je lidské. A taky to dobře jde počítačům. Podívejme se, jak to zvládá PHP a jak ho to odnaučit.**

Pozn.: Chybovat je opravdu lidské. Minule jsem slíbil v závěru článku, že se budeme příště zabývat prací se soubory. Takže, moc se omlouvám, bude to až v dalším díle. Úplně mi vypadl tento díl seriálu z hlavy ;-)

Můrou každého programátora jsou chyby v jeho programech. Nemyslím si, že by se daly napsat programy bez chyb. Ale správným přístupem k problému se nám může podařit chyby minimalizovat. Podívejme se, jak na to můžeme jít v PHP.

V programech se běžně vyskytuje pět druhů chyb. To se týká i PHP. Zkusme si je rozebrat jeden typ za druhým, ukázat si příklady a dát si nějaké návody, jak se takovým chybám buďto vyhnout, nebo je alespoň utajit před uživateli.

### **Syntaktické chyby**

Syntaktické chyby jsou nejjednodušší na vytvoření, ale taky na odhalení. Syntaktická chyba je všechno, co způsobí neplatný kód PHP. Tak například můžete zapomenout

středník nebo uvozovky. Následující kód je špatně:

```
\overline{<}?
$uzivatel="Petr";
\frac{1}{2} server="Linuxsoft";
echo "Uživatel $uzivatel je vítán na serveru $server!<BR>"
echo "Máte novou poštu" ;
|2\rangle
```
a při pokusu jej spustit dostaneme hlášení od PHP ve smyslu:

Parse error: parse error, unexpected T\_ECHO, expecting ',' or ';' in D:\Pokus\source.php on line 5

PHP je na toto poměrně hodný jazyk - řekne nám, na jakém řádku chyba je a co se mu nezdá. Mimochodem o toho čísla řádku si může trochu vymýšlet - sami přece vidíte, že ten zapomenutý středník je na řádku 4. Ale PHP to zjistí až v momentě, kdy narazí na příkaz echo, který je o řádek níž. Syntaktické chyby se odnaučíte častým používáním PHP. Časem to pro Vás nebude problém.

## **Sémantické chyby**

To už jsou horší chyby. Sémantická chyba vznikne u kódu, který projde parsováním, ale nepůjde spustit. Tak mějme například následující kód:

```
\overline{2}$retezec="Dneska je ale zima...";
explode ($retezec);
|?>
```
Jelikož funkce explode vyžaduje ne jeden ale dva parametry, zaprotestuje pochopitelně PHP způsobem:

Warning: Wrong parameter count for explode() in D:\Pokus\source.php on line 3

Rovněž tyto chyby se dají poměrně solidně najít a opravit. Bylo by ideální, kdybyste si před uvedením aplikace do provozu mohli být jisti, že jste testovali každý kus kódu (třeba každou větev v podmínce), protože pak byste se sémantických chyb víceméně nemuseli bát. K tomu v reálných aplikacích slouží testovací plány, které se snaží navrhnout sadu testovacích rutin tak, aby se prošel celý kód. To je docela věda a určitě to je mimo náplň našeho seriálu.

# **Logické chyby**

Takže kód běží, aplikace nepadá - může nás ještě vůbec něco překvapit? Ano, jsou to logické chyby. PHP je poměrně benevolentní jazyk - což taky znamená, že Vám umožní kdejakou věc, kterou by Vám přísnější jazyky zakázaly. Tak například byste mohli podlehnout pokušení použít pro sloučení řetězců plusítko (+) namísto tečky (.). Následující kód je správný syntakticky i sémanticky - a přesto je výsledek logicky špatný:

```
\overline{2}\frac{1}{2}jmeno="Johny";
$prijmeni="Wolker";
\text{scale} = \text{Simen} + \text{m} + \text{Spinen};
echo $cele;
|2>
```
Tady jsme se pokusili pracovat s řetězci jako s čísly. Na což PHP zareagovalo přetypováním a převedlo vše na čísla. Výsledkem je nula. Logické chyby bývá obtížné vystopovat. Projevují se totiž pouze někdy a v systému jsou pak schopny nadělat pěknou paseku. Kdybyste například v uvedeném příkladu doufali, že proměnnou \$cele časem použijete jako logickou proměnnou, je neštěstí na světě. Obecná rada je:

Testujte jednotlivé kusy kódu předtím, než je sestavíte dohromady. Čím větší celek, tím hůř se na chyby přichází.

# **Chyby v samotném PHP**

Tím, že PHP používají milióny lidí, se už mnoho chyb vychytalo. Přesto Vás PHP může nepříjemně překvapit samo o sobě. Následující kód ilustruje, že PHP neumí v určitých případech počítat kalendářní dny, neboť následující pondělí zcela určitě není v neděli:

```
\overline{<}?
\sins jmeno="Johny";
$prijmeni="Wolker";
\bar{\text{scale}} = \text{Simeno+}" "+$prijmeni;
echo $cele;
?><?php
  $tStamp = mktime (0, 0, 0, 10, 27, 2004);
  echo "tStamp=". date("l d.m.Y", $tStamp). "<BR>\n";
  $strtotime_timestamp = strtotime ("next Monday", $tStamp);
  echo "result=". date("l d.m.Y", $strtotime_timestamp)."<BR>\n";
\geq
```
Pokud narazíte na chybu v PHP, je rozumné ji popsat autorům, kteří se ji pokusí odstranit. K tomu slouží webové rozhraní . Dokud ale chyba nebude opravena, nemůžete toho dělat moc; já se vždy pokusím kód přepsat, většinou to funguje.

# **Chyby mimo PHP**

Chyba může být i mimo prostředí PHP (ale vysvětlete to uživatelům...). Vymyslet konkrétní příklad mě zrovna nenapadá, ale může se jednat o chyby způsobené neexistujícími soubory, nepřístupnými databázemi, chybějícími skripty začlenění, nedostatečným místem na disku, špatnými odpověďmi http serveru a podobně. Obecná zásada je: "nikomu nevěřit". Psát programy tak, abychom přinejmenším věděli, **kde** a **jaká** chyba nastala. S tím souvisí následující otázka:

# **Jaké chyby PHP hlásí?**

PHP hlásí 4 typy chyb, které ale přesně nezapadají do skupin chyb popsaných výše. Je to takhle:

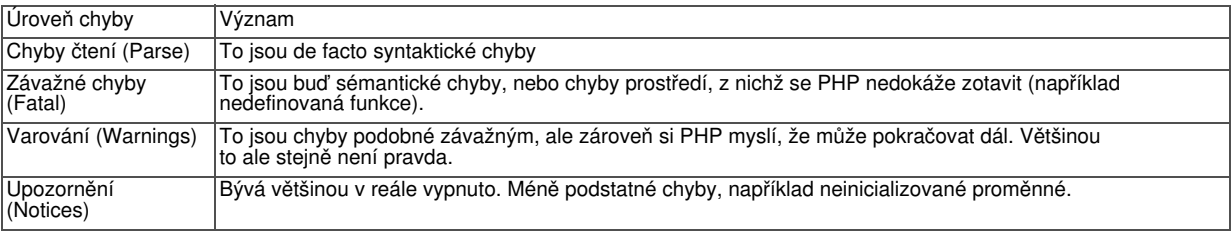

# **Co s chybami?**

Programátor by se měl nad chybami zamýšlet trochu jako uživatel. Uživatelé chyby nevidí rádi. Nicméně - někdy se dá použít metoda "co oko nevidí, srdce nebolí". Mějme například nějakou funkci pro zvýšení hodnoty počitadla, která selže. Musí se to uživatel dozvědět? Vlastně vůbec ne. Pokud požijeme před voláním funkce operátor @ (zavináč) , chybové hlášení v PHP bude potlačeno. Takže, můžete napsat něco ve smyslu:

Pozor, nefunguje to u příkazů, jen u funkcí. To, jaké chyby bude PHP hlásit se dá omezit pomocí funkce error\_reporting. To, že se budou chyby zapisovat pro případné další zkoumání, zajišťuje funkce error\_log. Systém ovšem musí být nastaven pro její použití.

Samozřejmě, že metodu "strkání hlavy do písku" nelze použít vždy. Pakliže nastane chyba při připojování se k databázi, a bude se jednat o elektronický obchod, budeme asi muset s tím něco dělat, neb bez databáze zákazník nenakoupí. Takové chyby poznáme. Většina funkcí pro práci s databázemi totiž vrací nějakou hodnotu, když selžou. Tuto hodnotu můžeme testovat. Pro ilustraci může sloužit následující kus kódu:

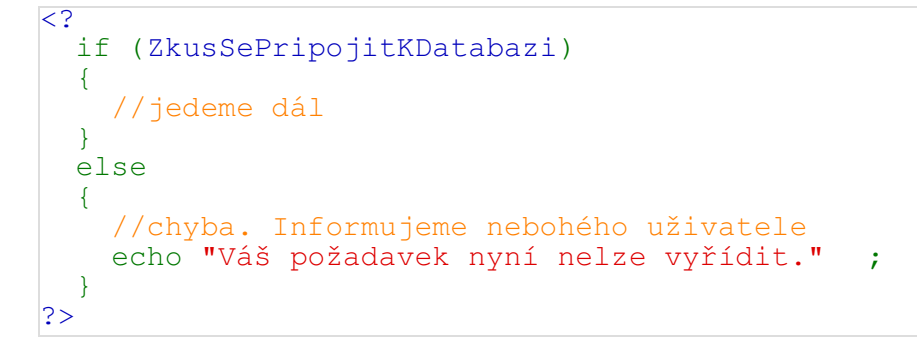

Kód je jasný. Naše skvělá funkce ZkusSePripojitKDatabazi může vrátit TRUE nebo FALSE. Pokud to nedopadlo správně, dostaneme se do druhé větve podmínky. Je dobré se uživateli nějak diplomaticky omluvit. Tady Vám může pomoci několik programátorsko - psychologických pravidel:

- Nepoužívejte slovo chyba, když dojde k chybě. Přiznali byste, že program je špatně napsaný. Existují výjimky, nestandardní situace, ale nikdy chyby.
- Ze stejného důvodu se tam nesmí objevit ani slovo error.
- Snažte se být slušní. Uživatel za chybu nikdy nemůže. I když ji způsobil (třeba špatným vstupem).
- Snažte se být nenápadní. Vytvořte si funkci, která chybu vysvětlí pomocí stejných prvků designu, jako kdyby se operace povedla. Mám tím třeba na mysli, že nutně nemusíte psát chyby červeně na prázdnou stránku, když byste dost dobře mohli použít pozadí, které tam máte normálně.
- Snažte se vysvětlit, co může uživatel udělat (přihlásit se za 5 minut, zavolat na technickou podporu, vyskočit z okna a podobně)
- Nepište tam takové věci jako čísla řádku, chybovou hlášku PHP a podobně. Uživatele to nezajímá, on má chybu.

Příště se budeme věnovat už opravdu práci se soubory.

## **PHP (29) - Soubory a adresáře**

**PHP umí pracovat se soubory operačního systému. Zjistěme, k čemu to může být dobré a jak toho využít.**

Potřeba pracovat přímo s jednotlivými soubory operačního systému není v dnešní době až tak palčivá. Mnoho informací lze totiž ukládat v databázích, což může být jak rychlejší, tak i bezpečnější než používání souborů. Přesto se ale příkazy PHP pro práci se soubory zabývat budeme - jednak to je jednoduché a jednak Vám to může v některých případech posloužit lépe než co jiného.

## **Readfile**

Především si osvětleme funkci, která umí vkládat soubory do stránky. Není to funkce include, o které jsme již v našem seriálu mluvili. Funkce include (a require, rovněž i

require once) vkládají soubory php a bývá v nich téměř vždy zdrojový kód php. Mám na mysli funkci, která "tupě" otevře soubor a "vypustí" jej do výstupního proudu. V PHP taková funkce existuje a jmenute se readfile(). Takže, máme-li na serveru textový soubor 29\_text.txt, můžeme napsat:

<head> <meta http-equiv="Content-Type" content="text/html; charset=utf-8"> </head> <?readfile("29\_text.txt");?>

Skutečně je to tak jednoduché (a to ještě hlavička je tam jen kvůli tomu, aby se stránka zobrazila správně česky). Někdy programátoři přesně nevědí, zda může takto vložený soubor obsahovat tagy nebo instrukce PHP. Takže, je to takhle:

- Jestliže soubor načtený pomocí readfile obsahuje formátovácí tagy jazyka HTML, není to problém. Jestliže napříkad v souboru je tag <B>, bude skutečně následující text tučně, protože prohlížeči je srdečně jedno, jak byla informace kterou má zobrazit získána.
- Jestliže soubor načtený pomocí readfile obsahuje kód PHP, tento kód se NEPROVEDE. Soubor je totiž tupě načten, ale NENÍ zpracován parserem PHP. Neboli, všecho včetně informací mezi znaky <? a ?> je skutečně vypsáno do prohlížeče. Váš prohlížeč možná informace mezi značkami <? a ?> nezobrazí, ale při zobrazení zdrojového kódu stránky se na ně můžete podívat.

# **Máte právo nevypovídat**

Pro uživatele GNU/Linuxu bude asi následující informace známá, pokud jste zvyklí na WINDOWS, zapište si ji za uši: Funkce readfile pochopitelně respektuje nastavení přístupových práv systému. Takže, pokud uživatel, pod nímž běží PHP nemá k souboru minimálně práva na čtení, readfile selže. Když soubor přemísťujete na server, nastavení jeho práv může být ovlivněno několika faktory. Jestliže máte na serveru systémový účet, bude se to řídit tím, co Vám dovolil administrátor. Používáte-li FTP, může být přístup k nahranému souboru ovlivněn nastavením FTP serveru a/nebo FTP klienta a tak dále. Poučení je v tom, že budete-li potřebovat číst soubory pomocí readfile, měli byste si ověřit nejen to, zda existují, ale rovněž to, zda je můžete číst.

# **Adresáře**

PHP umí pracovat rovněž s celými adresáři. Poměrně častá úloha je například zobrazit názvy souborů z určitého adresáře s tím, že názvy souborů jsou zároveň odkazy. Takle lze naprogramovat něco jako on-line správce souborů. K úlohám podobného typu slouží několik příkazů pro práci s adresářem. Především je to třída dir, která obsahuje metody read, rewind a close. Takže, obsah složky bychom mohli vypsat následujícím skriptem:

```
\overline{2}$slozka = dir("29");while($soubor=$slozka->read()) {
  if ($soubor=="." || $soubor=="..") continue;
  echo "<a href=\"29/$soubor\">".$soubor."</a><br>\n";
}
$slozka->close(); 
?>
```
Je to celkem přímočaré. Zobrazujeme složku, která je umístěna ve stejné složce jako náš skript a jmenuje se 29. Metoda read třídy dir vrátí název jednoho souboru ze složky nebo FALSE v případě, kdy je načtena již celá složka. Jelikož by výpis obsahoval i adresáře "." (aktuální adresář) a ".." (nadřízený adresář), nebudeme tyto položky zobrazovat. A řádek s echo je jen vypsání názvu souboru s tím, že je to zároveň i odkaz.

Jestliže se obsah složky změní, nemusí se skript upravovat. Načte vždy to, co složka obsahuje v době provádění skriptu.

## **Další šikovné příkazy**

V PHP můžete zobrazit absolutní cestu pomocí příkazu getcwd.

```
\leqecho getcwd();
|2>
```
Můžete rovněž rozložit celý název souboru na cestu, název a příponu. Pokud budete chtít, je možné vypsat zvlášť cestu, název a přípanu souboru, který je právě spuštěn. K tomu slouží funkce dirname a basename.

```
\overline{2}echo "Cesta k souboru skriptu:
".dirname($_SERVER["SCRIPT_FILENAME"])."<BR>\n";
$soubor=explode(".", basename($_SERVER["SCRIPT_FILENAME"]));
echo "Název skriptu: ".$soubor[0]."<BR>\n";
echo "Přípona skriptu: " .$soubor[1]."<BR>\n";
|?>
```
Poznámka: Nemůžete použít proměnnou \$\_SERVER["PHP\_SELF"], protože ta vrací cestu relativně ke kořenové složce webu, nikoli systému.

Existuje celá řada dalších funkcí pro práci se soubory. Příště se podíváme na "nízkoúrovňové" práce se soubory - na vytvoření, zápis a čtení ze souboru. Vytvoříme si taky nějaký příklad - bude to počítadlo přístupů.

# **PHP (30) - Počitadlo pomocí souborů**

**Dnes se podívame na to, jak umí PHP soubory na serveru přímo vytvářet. S praktickou ukázkou počitadla přístupů.**

PHP umí soubory nejen číst a vkládat do skriptů, ale rovněž vytvářet. To může být výhodné, pokud potřebujeme uložit nějaké informace na straně serveru nebo pokud vytváříme aplikaci, která ke své činnosti potřebuje zapisovat do souborového systému.

Pro vytváření a pohyb v souborech slouží v PHP sada příkazů. Příkaz soubor formal soubor<br>otevře, fread z něj přečte data, formite do něj data zapíše a folose jej zavře. Funkce otevře, fread z něj přečte data, file\_exists zjistí, zda daný soubor existuje. Tady by byla všechna další teorie nudná, takže si pojďme vytvořit něco praktického.

Součástí našeho webu může být malý textový soubor, který bude obsahovat údaj o počtu shlédnutí naší stránky - takové primitivní počítadlo. Tady je kód, který jej zrealizuje:

```
\leq ?
define ("NAZEV_SOUBORU", "pocitadlo.txt");
if (file_exists(NAZEV_SOUBORU))
{
  $soubor=fopen(NAZEV_SOUBORU, "r+");
  $stav=fread($soubor, 10);
}
else
\left| \right|$soubor=fopen(NAZEV_SOUBORU, "w");
  $stav=0;
\vertrewind($soubor);
fwrite($soubor,++$stav,10);
fclose($soubor);
```
Skript sám je dobře čtivý, musíte si ovšem dát pozor na některé drobnosti. Především jsme jako název souboru pro uložení počitadla použili konstantu - to je velmi rozumné, protože časem třeba můžeme chtít umístění souboru změnit a nikomu by se nechtělo přepisovat jeho název na mnoha místech. Z programátorských fintiček jsme ještě použili preinkrementaci (++\$stav) a automatickou expanzi proměnné (zaznamenáno \$stav přístupů). A teď k práci se souborem:

V zásadě mohou existovat dvě situace: Celý skript se buď spouští poprvé, nebo již poněkolikáté. Pakliže se spouští prvně, nezbývá než soubor s počitadlem vytvořit a výchozí stav nastavit na nulu, pokud již počítací soubor existuje, načteme z něj aktuální stav počitadla pomocí funkce fread. Funkce fopen přijímá povinný parametr mode, který může nabývat následujících hodnot (zvýraznil jsem ty, které si pletu, raději bych uvítal dvoupísmenné hodnoty):

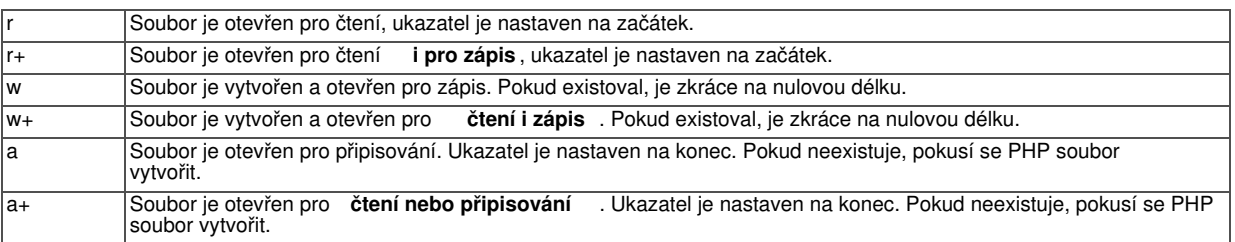

Ještě jednou se zmíním o právech k souborům: Na úspěšné vykonání funkce fopen musíte mít k vytvářenému nebo otevíranému souboru dostatečná práva. Většinou je mít nebudete na komerčních webhostinzích, protože správci nedávají uživateli, pod nímž běží PHP příliš rozsáhlá práva. Takže, na Linuxsoftu by se Vám například vytvoření souboru nepovedlo. Pokud byste ale měli na serveru účet, mohli byste si soubor počitadla vytvořit ručně. Ani to Vám však nemusí fungovat, pokud nejste uživatelem, který spouští PHP. Já jsem například musel aby příklad fungoval soubor nejprve vytvořit, a pak změnit jeho práva tak, aby do něj mohl zapisovat a číst z něj kdokoli.

A ještě něco: Pokud požadujete otevřít soubor například v režimu r+ a nemáte k tomu práva, PHP nahlásí neúspěch a nepokusí se otevřít soubor v žádném jiném režimu (třeba, jen čtení). Myslete na to.

Pozn.: Stav počitadla nebude souhlasit s číslem určujícím počet shlédnutí tohoto článku. Tam je použita odlišná filozofie.

Možná vás napdane, co by se stalo, kdyby se do souboru pokusili přistupovat dva uživatelé najednou. V takovém případě by naše jednoduché počitadlo mohlo selhat. V praxi se v takovém případě nasazuje systém zamykání souborů, který se v PHP realizuje příkazem <u>flock</u>.

## **Soubory obsahující data**

Častou úlohou související se zpracováním souborů je vytáhnout z nich data (třeba data, která se budou vkládat do databáze). PHP přímo podporuje zpracování souborů s hodnotami oddělenými středníky. Máte-li třeba následující soubor:

```
Petr;Zajíc;1. máje 6;Liberec
Franta;Jetel;Novodvorská 12;Praha
Pepa;Jouda;Pakoměřice 23;Pakoměřice
```
můžete jej rozsekat na jednotlivé hodnoty pomocí volání funkce fgetcsv. Následující ukázka to ozřejmí:

Pozn.: Pakoměřice skutečně existují.

```
\overline{2}$radek = 1;$soubor = fopen ("30_data.csv", "r");while (\frac{1}{2} \text{data} = \frac{1}{2} \text{f} + \frac{1}{2} \text{d} - \frac{1}{2} \text{d} - \frac{1}{2} \text{d} - \frac{1}{2} \text{d} - \frac{1}{2} \text{d} - \frac{1}{2} \text{d} - \frac{1}{2} \text{d} - \frac{1}{2} \text{d} - \frac{1}{2} \text{d} - \frac{1}{2} \text{d} - \frac{1}{2} \text{d} - \frac{1}{2} \text{d} - \frac{1}{2} \text{d} - \frac{1}{2} \text{d} - \frac{1}{2{
     echo "<p>Zpracovávam řádek č. $radek: <br>" ;
     $radek++;
    foreach ($data as $polozka) 
      {
          print $polozka. "<br>";
     }
}
fclose ($soubor);
?>
```
Příkaz fgetcsv načte řádek a vrátí jej jako pole položek \$data. Ta následně zobrazíme pomocí funkce foreach. Fgetcsv může obsahovat nepovinný třetí parametr, který specifikuje jiný oddělovač (třeba tabelátor, středník a podobně).

Pozn.: Většina databází má vlastní rychlý způsob načítání textových souborů do tabulek, takže to tvrzení v úvodu berte s rezervou.

## **Další možnosti**

Zpracování souborů v PHP zahrnuje daleko více. Za určitých okolností je možné například:

- Otevírat vzdálené soubory pomocí prtokolů HTTP nebo FTP
- Otevírat porty (třeba COM)
- Číst ze standardního vstupu nebo zapisovat na standardní výstup
- Soubory kopírovat, přesouvat, mazat, měnit jim práva a tak dále
- Soubory šifrovat

My se v dalším díle našeho seriálu zaměříme na to, jak nám může PHP pomoci při kopírování souborů na server nebo při stahování souborů ze serveru.

## **PHP (31) - Upload a download souborů**

**Dnes si ukážeme, jak s pomocí PHP dostat soubor na server a naopak jak soubory ze serveru stahovat.**

Úvod je trochu nadnesený. Rychle zjistíte, že nahrávání souboru na server ani jeho stahování není záležitostí samotného PHP, jako spíše využití některých možností, které nám nabízí HTML. Líbilo se mi ale zařadit tuto látku do seriálu o PHP, protože často to v takových seriálech chybí a museli bychom to hledat někde jinde. Začneme stahováním souborů, je to jednodušší.

### **Stahování souborů ze serveru**

Prohlížeče mohou rozumět různým typům souborů. Tak například jestliže klepnete na odkaz vedoucí na stránku html, pokusí se ji prohlížeč najít a zobrazit. Zatímco třeba klepnutí na odkaz vedoucí k souboru zip nejspíš povede k jeho stažení. Problém může nastat v případě, kdy chceme prohlížeč přemluvit, aby stáhnul jako soubor něco, co by normálně zobrazil. Například, máme na serveru soubor 31\_test.html. Jestliže jste kliknuli na odkaz, prohlížeč Vám ho téměř jistě zobrazil.

Stáhnout jej můžete tak, že prohlížeči vysvětlíte, že má soubor považovat za přílohu. Odkaz nepovede na samotný soubor html, ale na soubor PHP, který nejprve přemluví prohlížeč, aby soubor stáhl, a pak to udělá. Soubor php může vypadat

následovně:

 $\langle$ 

```
\frac{1}{2} soubor = "31_test.html";
header("Content-Description: File Transfer");
header("Content-Type: application/force-download");
header("Content-Disposition: attachment; filename=\"$soubor\"");
readfile ($soubor);
|?>
```
Trik spočívá v přidání hlaviček, které se pokusí vysvětlit prohlížečům, že mají se souborem zacházet jako s něčím ke stažení a ne to zobrazovat. Pozor, zase platí, že k souboru musíme mít minimálně právo pro čtení, abychom jej mohli stáhlout. Různé prohlížeče se k tomuto postupu postaví různě, ale je to lepší než nic.

Pozn.: V reálné aplikaci bychom zřejmě místo proměnné \$soubor, která je zde nastavena "natvrdo" použili funkci a umožnili bychom tak stahovat například soubor předaný jako parametr. V příkladu to není úmyslně, je to potenciální bezpečnostní díra do souborového systému webu.

Uvědomte si rovněž, že to, co chceme stahovat vůbec nemusí předtím existovat jako soubor na serveru. Následující skript například vytvoří a nabídne ke stažení údaj s aktuálním datem a časem serveru:

```
\overline{2}header("Content-Description: File Transfer");
header("Content-Type: application/force-download");
header("Content-Disposition: attachment; filename=\"datum.txt\"");
echo date("r");
|?
```
Je jasné, že takový trik se může hodit když potřebujeme nějaké informace nabídnout uživateli ke stažení, přičemž třebas nemáme možnost na serveru vytvářet soubory.

## **Nahrávání souborů na server**

To je vlastně opačný problém. PHP samo o sobě umožňuje zapisovat soubory na server pomocí protokolu ftp nebo http, pokud je to povoleno. Takže, následující kód by vytvořil soubor a zapsal do něj požadované informace:

```
\overline{2}$fp = fopen ("ftp://[uzivatel]:[server]/test.txt", "w");
fwrite ($fp, "Nějaký text" );
fclose ($fp);
|2>
```
Moc se ale neradujte. Aby to fungovalo, měly by být splněny následující požadavky:

- Nastavení PHP na Vašem serveru musí otevírání souborů pomocí FTP podporovat
- Server FTP musí podporovat běh v pasivním režimu
- Můžete otevírat soubory buď pro čtení, nebo pro zápis, ale ne obojí

Na druhou stranu tak můžete otevřít soubor na druhé straně zeměkoule, takže zajímavá metoda je to rozhodně.

Pokud budete chtít uploadovat soubor z počítače, u něhož právě sedíte, můžete využít toho, že nahrávat soubory lze pomocí formulářů. Asi takhle:

```
\leqif ($_REQUEST["odeslano"]==1):
```

```
unlink ("./31/hloupost.txt");
  // kontroly...
  if (move_uploaded_file($_FILES['hloupost']['tmp_name'], 
"./31/hloupost.txt"))
  \left\{ \right.//zpracování
  };
else:
?>
    Nahrání souboru na server
    <form method="POST" ENCTYPE="multipart/form-data" action="<?echo 
$_SERVER["PHP_SELF"]?>"> 
    <table border="1" >
      <tr>
        <td>Textový soubor</td>
        < td>
        <input type="HIDDEN" name="MAX_FILE_SIZE" VALUE=300>
        <input type="file" name="hloupost" ACCEPT="text/*">
         \langle/td>
         <td>(max. 300 bajtů)</td>
      \langletr>
      <tr>
         <td colspan="3">
               <input type="hidden" name="odeslano" value="1">
           <p align="center"><input type="submit" value="Odeslat"></td>
      \langle/tr>
    </table>
    </form>
\lt?
endif;
|2>
```
#### Ukázat celý skript

Formuláře totiž mohou obsahovat prvky typu FILE, které způsobí odeslání souboru na server. Zobrazte si celý skript, trochu si jej rozebereme. Probíhá to v následujících krocích:

- Při vyplnění formuláře uživatel vybere soubor. Skryté pole MAX\_FILE\_SIZE přitom 1. může omezit jeho velikost (nefunguje to ale vždy)
- 2. Atribut ACCEPT může omezit typ souboru (nefunguje to ale vždy)
- 3. Nastává slavná chvíle odeslání dat na server. Tam se soubor(y) uloží do nějaké dočasné složky (nemusíte se o to starat, je to dáno nastavením systému a/nebo PHP)
- 4. Seznam souborů máte k dispozici ve dvojrozměrném asociativním poli. První rozměr pole se musí jmenovat stejně jako se jmenuje odpovídající prvek INPUT ve formuláři. V našem případě tedy hloupost. Druhý rozměr pole může nabývat hodnot "name", "type", "size" a "tmp\_name". Jejich význam je celkem zřejmý; tmp\_name je název na cílovém systému, name na zdrojovém.
- Skript musí soubor nějak zpracovat. Nejčastěji se přesouvá z dočasné složky někam 5. jinam. Funkce move\_uploaded\_file je bezpečnější než copy, takže byste ji měli použít.
- 6. Ať už skript udělá se souborem cokoli, po ukončení běhu skriptu je dočasný soubor smazán. (Pakliže byl zkopírován, v cílovém umístění pochopitelně zůstane).

Pozn.: V našem případě prostě soubor vypisujeme, abyste se ujistili, že skutečně dorazil na server. Jelikož je to ale příklad, každý další soubor nahradí ten předchozí, abychom zbytečně neplýtvali místem na serveru.

Příště si ukážeme, jak soubory pomocí PHP komprimovat a dekomprimovat a celý kus seriálu zakončíme návodem, jak si udělat blog.

## **PHP (32) - Příklad na BLOG**

**Dnes ukončíme část seriálu, která se věnuje zacházení se soubory, a dokončíme ji příkladem toho, jak by se v PHP dal napsat BLOG.**

## **Píšeme BLOG**

Weblog neboli blog je, zdá se, fenoménem poslední doby. Zatímco před pár lety chtěl každý mít svoje osobní stránky, dneska chce každý člověk šmrnclý internetem mít svůj internetový deníček. Nejsem tomu osobně nijak nakloněn, ale dá se to použít jako dobrý příklad na PHP a soubory, takže s chutí do toho.

Pro účely našeho příkladu budeme předpokládat, že každý den nahrajeme do určité složky na webovém serveru textový soubor s názvem ve formátu yyyymmdd.txt. Úkolem naší aplikace bude tyto soubory seřadit a vypsat nějak pěkně do prohlížeče. Aby toho nebylo málo, bude možné stáhnout si celý obsah blogu jako jeden soubor.

Přenos souborů na server nebudeme řešit. Probírali jsme to v minulém díle. Nicméně, pro testovací účely jsem připravil několik souborů v mojí složce na serveru, takže se můžete pokochat (zčásti) pravdivými útržky z mého života v posledních několika málo dnech. (Připravit alespoň trochu smysluplné texty byla pro mě nejnáročnější část celého článku, takže to tak berte. Samozřejmě by soubory mohly obsahovat cokoli;-))

Vlastní skript bude řešit několik věcí. Zaprvé, projdeme si složku a vypíšeme z ní soubory. Pod každým souborem dole bude ještě zobrazeno datum vypočítané z názvu souboru. Celé to nějak hezky oddělíme. Skript by mohl vypadat zhruba takhle:

```
\overline{<}?
$slozka = dir("./blog");$licha=true;
while($soubor=$slozka->read()) { 
  if ($soubor=="." || $soubor=="..") continue; 
  $barva = $licha ? "#FDF5E6" : "#FFFFFF"; // nebo 
  echo "<div style=\"background-color:$barva\">";
  readfile ("./blog/".$soubor);
  $datum=explode(".", basename($soubor)); 
  echo "<p align=\"right\">".date("d.m.Y", strtotime($datum[0]))."</p>";
  echo "<hr></div>";
  $licha=!$licha;
} 
$slozka->close();
?>
```
Je to na vysvětlení poměrně jednoduché. Skript vezme obsah složky a načte jej postupně pomocí \$slozka->read. Pro lepší čtení budeme u souborů měnit vždy po jednom dni pozadí, k čemuž nám poslouží proměnná \$licha. Ta se neustále přepíná mezi TRUE a FALSE a podle její hodnoty nastavujeme pozadí textu souvisejícího s daným dnem.

Vlastní podstatnou část zajišťuje funkce readfile. Hrátky s basename, explode, strtotime a date slouží jen k tomu, abychom z názvu souboru dostali česky formátované datum, které pak pod každý den vypíšeme.

Pozn.: V praxi bychom asi přidali ještě funkci stránkování, protože by to mohlo být časem dlouhé a nepřehledné. Taky by bylo potřeba ošetřit řazení souborů. Obojí jsme vynechali kvůli jednoduchosti. Ke stránkování se ale ještě dostaneme v některém díle o databázích.

# **Komprese souborů**

Jako další věc jsme si slíbili, že budeme chtít celý blog stáhnout jako soubor. Blog se bude zvětšovat. To může vést časem k tomu, že by se stahoval extrémně dlouhý soubor, takže přichází na řadu komprese. PHP podporuje kompresi zlib (soubory gz) a prakticky vždy ponechávají administrátoři tuto volbu zapnutou, takže to lze použít. Skript pro kompresi blogu by mohl vypadat následovně:

```
ob_start();
// tohle je stejné jako v předchozím případě...
$contents = ob_get_contents();
ob_end_clean();
header("Content-Description: File Transfer");
header("Content-Type: application/force-download"); 
header("Content-Disposition: attachment; filename=\"blog.gz\"");
echo gzencode($contents);
|?>
```
#### Ukázat celý skript

Tady bych měl asi vysvětlit několi věcí. Především, správný programátor by měl být líný. A když už jsme si předtím náš deníček tak hezky zformátovali, proč to teď nevyužít? Problém ale spočívá v tom, že předtím jsme psali pomocí příkazu echo přímo do prohlížeče - jak z toho tedy teď dostat soubor? Jednoduše - PHP má sadu funkcí umožňujících bufferování stránky a ukládání do proměnné namísto přímého posílání na výstup.

Ačkoli to normálně nemusí být vždy ten nejlepší nápad, nám se to zrovna hodí. Takže, funkce ob\_start celý mechanismus začne a zajistí, že následující příkazy (například echo) se nebudou posílat prohlížeči, ale ukládat do bufferu. Proběhne totéž jako v prvním příkladu jen s tím rozdílem, že to, co bylo původně odesláno do prohlížeče je nyní v proměnné \$contents **a do prohlížeče se zatím neposlalo nic** ! Takže si klidně můžeme dovolit odeslat hlavičky a následně cokoli. Proč odesíláme právě tyto hlavičky jste se měli možnost dozvědět v předchozím dílu našeho seriálu.

Celou kompresi pak zajistí funkce gzencode. Ta nejenom provede kompresi, ale rovněž přidá hlavičky souboru podle specifikace, takže vznikne skutečný gz soubor. Můžete si jej uložit na disk, rozbalit a zobrazit. Komprese v našem případě ušetřila asi 50% velikosti souboru, při větších souborech to ale může být ještě lepší.

Pozn.: PHP může podporovat další typy kompresí - například bzip nebo zip. V praxi to ale zdaleka nebývá na serverech povoleno tak často jako gzip.

### **Soubory v PHP - shrnutí**

V několika předchozích dílech jsme hovořili o PHP a souborech. Krátce shrňme, co podstatného jsme se dozvěděli:

- PHP umí pracovat se soubory a je-li to nastaveno, rovněž se vzdálenými soubory pomocí http a ftp protokolů.
- PHP pracuje se složkami a s komprimovanými soubory
- PHP umí elegantně zpracovat soubory obsahující data
- Všude v souvislosti s PHP, soubory a GNU/Linuxem budeme narážet na práva. Nezapomeňte na to.

## **PHP (33) - HTTP hlavičky**

**PHP a HTTP protokol - jelikož PHP slouží převážně k výrobě internetových stránek, není vůbec špatné vědět, jak funguje jejich přenos a jaké triky nám jazyk nabízí v této oblasti.**

## **Hlavičky požadavku**

Aby se ve světě internetu udržel nějaký pořádek, musí existovat určitá pravidla hry. Tak například webové servery musejí "rozumět" tomu, na co se jich ptáme. Aby to dovedly, existuje protokol, který se jmenuje HTTP. Každý prohlížeč musí umět sestavit takzvaný http **požadavek** a musí být schopen porozuměnt http **odpovědi** . (Každý server zase

musí rozumět požadavku a musí být schopen sestavit podle něj odpověď.) V praxi to velice zhruba řečeno funguje tak, že jak požadavky, tak odpovědi mají svůj formát a ten by se měl ctít a dodržovat.

Požadavek se skládá mimo jiné z hlaviček. Ty mohou obsahovat některé důležité věci o tazateli (tedy prohlížeči) nebo o jeho prostředí. PHP umí zjistit, jaké hlavičky byly v požadavku, a umí je zobrazit. Slouží k tomu příkaz getallheaders a funguje to následujícím způsobem:

```
\overline{2}$hlavicky = qetallheaders();
while (list (Snazev, Shodnota) = each (Shlavicky)) {
   echo "$nazev: $hodnota<br>\n";
}
|?>
```
Jelikož má generování hlaviček na starosti prohlížeč, bude pravděpodobně výstup skriptu pro každý prohlížeč jiný. Hlavičky požadavku nemají až tak velký význam, ale mohou být užitečné pro statistiky a podobně. (Často z nich jde vyvěštit, jaký prohlížeč jsme pro zobrazení stránky použili).

# **Hlavičky odpovědi**

U odpovědí je situace veselejší. Tu sestavujeme sami a můžeme na to využít PHP. Odpověď webového serveru má dvě části:

- hlavičku, která obsahuje informace o dokumentu,
- tělo, které obsahuje vlastní dokument.

Hlavička se do odpovědi propašuje pomocí PHP funkce header. My už jsme se s touto funkcí v seriálu setkali na dvou místech. V díle o příkladech na formuláře jsme využili hlavičku Location a v díle o uploadu a downloadu souborů jsme využili dokonce tři hlavičky, content-description, content-type a content-disposition. Teď si v tom uděláme trochu jasno.

**Z čistě praktického hlediska není přidání hlavičky k odpovědi nic jiného, než způsob, jak něco vzkázat prohlížeči.** Hlavičky jsou normalizované , hotové peklo však může nastat při zjišťování, zda nám cílový prohlížeč opravdu porozuměl a zda udělal to, co chceme.

Co se týče PHP, musí být všechna volání funkce header provedena dříve, než se odešle jakýkoli výstup do prohlížeče. Poměrně častá chyba vznikne tehdy, když máme projekt uložený ve více souborech a ty spojujeme pomocí require nebo include. I jedna nevinná mezera na konci includovaného souboru totiž způsobí, že se volání funkce header nepovede - a chybu možná budeme dlouho hledat.

Pozn.: To, co jsem řekl o hlavičkách berte jako nástin problematiky. Opravdoví znalci HTTP možná poukáží na to, že existují různé verze protokolu, že v každé verzi přibyly nebo ubyly určité hlavičky, že některé hlavičky začaly být od jisté verze HTTP povinné a podobně. Můžete se realizovat v diskusi.

# **Hlavičky v praxi**

V praxi existuje jen několik hlaviček, které stojí za to si zapamatovat v souvislosti s PHP. Ukažme si je:

#### **Location**

Location se pokusí přemluvit prohlížeč, že by se měl poohlédnout jinde. Máte-li například stránku s následujícím obsahem:

budete místo jejího načtení přesměrováni na startovní stránku Linuxsoftu přesto (nebo možná právě proto ;-) ) že je skript naprosto v pořádku. Zbytek skriptu se zkrátka neprovede.

#### **Content-disposition**

je hlavička, která se pokusí přemluvit prohlížeč, aby to, co bude ve výstupu následovat, považoval za přílohu. Už jsme o ní mluvili.

```
\overline{<}?
Header("Content-Description: File Transfer"); 
Header("Content-Type: application/force-download"); 
Header("Content-Disposition: attachment; filename=\"nazev.pripona\"");
|?
```
#### **Cache-control**

Existuje sada hlaviček, které se pokusí přemluvit prohlížeč, aby se nebavil s proxy serverem, ale aby načetl vždy čerstvou kopii stránky ze serveru.

```
\langleHeader("Pragma: no-cache");
Header("Cache-control: no-cache");
Header("Expires: ".GMDate("D, d m Y H:i:s")." GMT");
|?>
```
Pozn.: Kéžby to fungovalo vždy. Některé proxy servery bývají napsány tak, že je skoro nemožné je obejít, jiné je potřeba správně nastavit, další mají v rukou lidé, které nemůžete ovlivnit. Většinou to ale dopadne dobře a použití těchto hlaviček způsobí načtení stránky ze serveru, ne z cache proxy.

#### **WWW-Authenticate**

je hlavička, která se pokusí vysvětlit prohlížeči, že by měl požadovat ověření uživatele pomocí jména a hesla. Ještě o ní budeme mluvit podrobněji, teď jen příklad:

```
\overline{2}Header("HTTP/1.0 401 Unauthorized");
Header("WWW-Authenticate: Basic realm=\"oblast\"");
|?
```
Hlavičky nejsou samospásné. Prohlížeče některým nerozumí, jiné se používají nenormalizovaně, další pozmění nebo nepochopí na cestě číhající proxy server, prostě bývá s nimi zábava. Ty, které jsem uvedl výše by v naprosté většině případů měly fungovat správně.

Příště se v našem seriálu přehoupneme do oblasti, na kterou se již všichni těší bude řeč o databázích.

# **PHP (34) - Úvod do databází**

**V seriálu o PHP se dostáváme k databázím. Dnes to bude lehký úvod do teorie.**

PHP by určitě nebylo tak rozšířené, kdyby neumělo pracovat s databázemi, zvláště pak s MySQL. Databáze jsou téma velmi rozsáhlé a už to vydalo na mnoho seriálů. My se soustředíme na to, co nám pomůže vybudovat kvalitní PHP-databázový web. Pokud s databázemi aktivně pracujete, budete pravděpodobně schopni tento článek vynechat, pokud ne, čtěte pozorně dál.

Potřeba databází je velmi stará a již v době počítačového pravěku se na sálových

počítačích s databázemi pracovalo. Kdybych se pokusil o chabou definici, je databáze cokoli, co obsahuje data. Data neboli údaje jsou v databázích nejen shromážděna, ale obvykle pod pojmem "databáze" chápeme rovněž sadu nástrojů, které nám pomohou s daty pracovat - přidávat je, mazat, upravovat, seskupovat, hledat a podobně.

Pozn.: Mezi "daty" a "informacemi" ve skutečnosti je drobný významový odstín. Data jsou údaje samy o sobě (plat=10000,- Kč), informace zahrnují i postoje k datům ("beru málo"). Existují specializované aplikace zabávající se významem zjišťovaných dat. Těmi se ale v našem seriálu zabývat nebudeme.

# **Dělení databází**

Abychom se v širém světě databází alespoň trochu vyznali, rozdělme si je. Databáze se dají rozdělit (nejméně) podle dvou významných kritérií.

#### **Souborové a systémové**

Databáze může být obsažena v jednom nebo několika málo souborech operačního systému. Pak jim říkáme souborové. Databázi dostanete na jiný stroj pouhým překopírováním souboru nebo několika souborů. Typickým zástupcem souborových databází jsou databáze dbf (foxpro), SQLite nebo třebas Microsoft Access. Souborové databáze mívají několik významných omezení, hlavně je to jejich dostupnost v rámci sítě nebo různá úroveň podpory souběžné práce více uživatelů. Abyste mohli pracovat se souborovou databází, převážně platí, že k souboru musíte mít nějaká práva.

Naproti tomu systémové databáze slouží jako databázové servery. Většinou mají velmi dobrou podporu souběžné práce více uživatelů a bývají přístupné pomocí nějakého směrovatelného protokolu (asi TCP). Systémové databáze mívají obecně složitější instalaci, bývají vypiplanější a robustnější. Mezi typické zástupce patří například MySQL, PostgreSQL, Oracle nebo Microsoft SQL server. Obecně se můžete připojit k systémové databázi i v případě, že na systém na němž běží nemáte jinak přístup.

Pozn.: V poslední době se významový rozdíl mezi souborovými a systémovými databázemi dost stírá. Existuje totiž řada způsobů, jak pomocí nějakého software přistupovat k souborovým databázím, jako by to byly databáze systémové. Například pomocí UnixODBC nebo ODBC můžete přistupovat k databázi dbf z počítačové sítě a podobně.

#### **Objektové a relační**

Dosti podstatné je rozdělení podle filozofie uložení dat. Méně obvyklý způsob je organizovat data v databázi jako objekty. Zhruba to odpovídá způsobu, jakým jsme o objektech mluvili v souvislosti s PHP. **Objektové** databáze nejsou příliš rozšířené. Bývá jim vytýkáno, že jsou pomalé. Nemohu to potvrdit ani vyvrátit, protože žádnou objektovou databázi nepoužívám. Zástupcem by mohla být třeba Caché .

Prakticky všechny dnešní databáze jsou **relační** . Data v relačních databázích jsou (nebo alespoň mohou být) uložena tak, že související záznamy můžete jednoduše vyhledat. Například v databázi podniku můžete k pracovníkům rychle najít šéfy, platové skupiny nebo záznamy o příchodech na pracoviště. Pokud si nedokážete představit, jak to funguje, nedělejte si s tím hlavu. Budeme o tom mluvit příště.

## **Domluva s databází**

Bylo by fajn mít nějaký univerzální jazyk, kterým byste se s databází domluvili. Prostě byste jí řekli, co potřebujete (třeba vybrat nějaká data) a ona by to pochopila bez ohledu na to, jestli je objektová, relační, červená nebo open source (nebo jaká ještě jiná). Takový jazyk skutečně existuje a říká se mu SQL (Structured Query Language, strukturovaný dotazovací jazyk).

SQL je standardizován, ale jak už to ve světě databází bývá, každá konkrétní databáze rozumí určitému "dialektu" SQL. V praxi to není tak hrozné, jak by to mohlo vypadat; většinu základních příkazů můžete pro většinu používanějších databází zadat úplně nebo téměř shodně. Některé databáze mají další rozšíření jazyka SQL,
takže toho umí víc nebo stejnou věc umí pomocí kratšího zápisu kódu.

Pozn.: Chci Vám jemně naznačit, že kromě syntaxe PHP se vlastně budeme učit další programovací jazyk. Jazyk, kterému rozumí databáze.

## **Kterou databázi?**

To je téměř neřešitelná otázka. Pro každý typ projektu existuje jiná odpověď. Řekněme si alespoň, jaké podmínky by měla splňovat "databáze snů" pro webové aplikace psané v PHP:

- Měla by (pokud možno) být GNU/GPL, nebo šířena pod jinou svobodnou licencí.
- Měla by být schopna pracovat pod různými operačními systémy, hlavně pod Linuxem a jinými Unixy. Když poběží i pod Windows, tím lépe.
- Měla by být relační
- Měla by být systémová
- Měla by být stabilní
- Měla by podporovat standard SQL
- Měla by obsahovat solidní správu uživatelů
- Měla by mít solidní zabezpečení a možnost používat zabezpečené přenosy dat (třeba SSL)
- PHP by mělo tuto databázi nějak rozumně podporovat
- Měla by umět ukládat data v různých jazycích, resp. znakových sadách
- Měla by umět česky řadit
- Měla by podporovat všechny vymoženosti databází (pohledy, spouště, uložené procedury, transsakce atd.)
- Měla by být rychlá
- Měla by k ní existovat solidní dokumentace
- Měl by jí používat dostatečný počet uživatelů, aby to bylo vyzkoušené.
- Měly by ji podporovat komerční i free webhostingy.

Jak asi tušíte, taková databáze neexistuje. Můžete se rozvášnit v diskusi pod článkem, ale neexistuje, hlavně proto, že některé nadhozené požadavky jsou jasně protichůdné. Existují ale databáze, které se tomu co bylo řečeno hodně přibližují.

My se budeme zaměřovat na MySQL. MySQL není žádný středobod světa, ale poctivě řečeno má k tomu, co bylo předneseno, poměrně blízko. Takže, pokud se budeme zabývat onkrétní prací s PHP a databází, budu se zmiňovat o MySQL.

Pozn.: Existuje celá řada dalších velice dobrých databází, jako je PostgreSQL nebo Firebird. V jednom nebo několika bodech vytýčených výše však většinou za MySQL zaostávají. Protože je vývoj software v oblasti databází velmi bouřlivý, mohou některé myšlenky z čláku přestat velice rychle platit.

## **PHP (35) - Uložení dat v databázi**

**Objasněme si, jak jsou data v databázi uložena, jaké máme typy sloupců a jak se označují nezadané hodnoty.**

Abychom mohli nějak účinně pracovat s databázemi, představme si nyní, jak jsou data v těchto databázích uložena.

## **Relační model**

Data jsou v databázích uložena v celcích, kterým se říká tabulky. Mějme například tabulku autorů, kteří přispívají na portál Linuxsoftu. Tato tabulka by mohla vypadat následujícím způsobem:

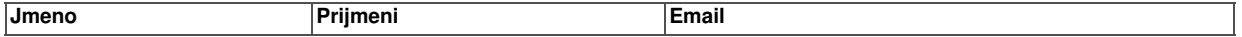

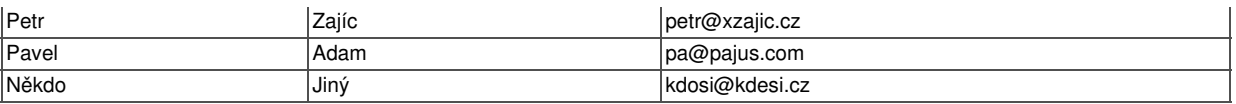

Pakliže jste někdy pracovali například s OpenOffice, můžete si to představit jako list aplikace OOCalc. Naše tabulka má tři sloupce a nějaký počet řádků (taky tři, v našem případě). Každý řádek v tabulce obsahuje určitou skupinu dat, tedy například údaje o jedné osobě. Když budeme přidávat řádky, znamená to, že měníme data v tabulce, budeme-li přidávat sloupce, znamená to, že měníme strukturu tabulky.

Pozn.: Databázovému řádku se také někdy říká věta nebo záznam (record).

To bylo poměrně jednoduché. Teď si představte, že budete chtít mít jinou tabulku, která bude obsahovat údaje o tom, kdo napsal na Linuxsoft jaké články. To už je zajímavější problém. Jde totiž o to (a většinou to tak bývá), že jeden autor napíše více článků. Jak by mohla taková tabulka vypadat? Mohla by vypadat třeba takhle:

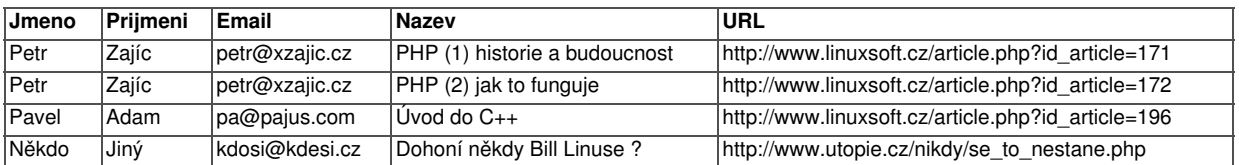

To nás přivádí k zajímavému problému - jméno, příjmení a e-mail autora tam máme zbytečně v obou tabulkách. Mít v tabulce článků kompletní informace o autorech nemusí být z několika důvodů výhodné. Tak například:

- Tabulka článků bude zbytečně velká a pomalá, protože se v ní údaje budou opakovat
- Když budeme chtít změnit, dejme tomu, e-mailovou adresu autora, budeme to muset udělat na více místech
- Kdybychom chtěli kromě jména, příjmení a e-mailu evidovat ještě něco jiného, budeme muset měnit strukturu několika (časem spíše mnoha) tabulek.

Asi tušíte, že se to tak v praxi opravdu nedělá - a máte pravdu. V praxi se řádky v tabulce autorů očíslují a namísto toho, aby se údaje opisovaly do tabulky článků se v této tabulce uvede jen odkaz na související záznam. Asi bude nejlepší to ukázat:

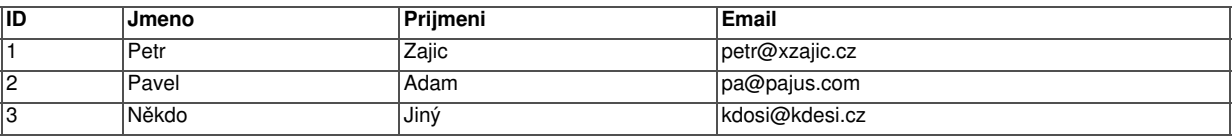

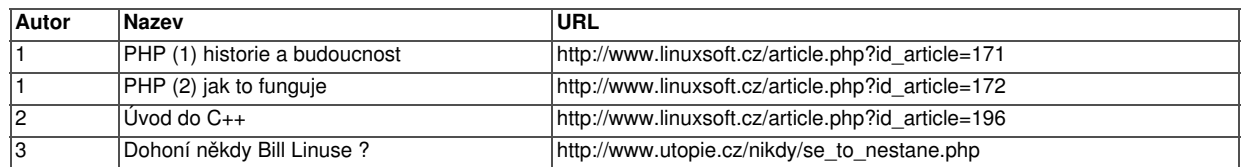

Z toho můžeme vidět, že se nám tabulka článků smrskla z pěti polí na tři a že namísto toho, abychom uváděli podrobnosti o každém autorovi, uvádíme jen číslo záznamu v související tabulce. Vztahu mezi tabulkou autorů a článků se říká odborně relace a právě proto, že lze data v tabulkách takto organizovat, nazývají se tyto databáze relační.

# **Sloupce tabulky**

Zhruba řečeno se do tabulky dá ukládat to, co se v PHP dá ukládat do proměnných. Takže řetězce (jedno či vícepísmenné), logické hodnoty, datumy a různě přesná čísla. Každý sloupec tabulky má při jejím založení určen typ dat, které se do něj budou ukládat. Když se pokusíte do sloupce uložit hodnotu jiného datového typu, mohou databáze reagovat různě - někdy provedou cosi jako přetypování, někdy to skončí

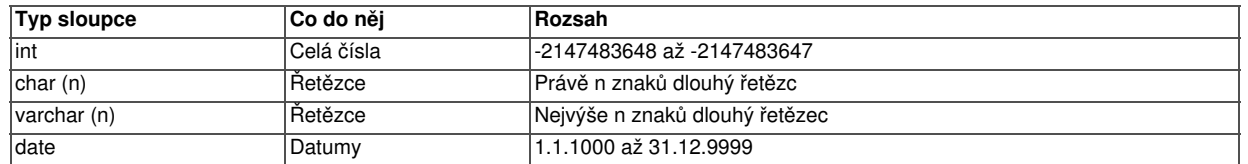

## **Kde nic není ...**

tam smrt sice nebere, ale databáze ano. Zvykněte si na to, že v tabulkách nebývají všechna pole povinná. Dejme tomu, že bychom v databázi autorů u někoho nevyplnili e-mail, protože ho nevíme. V tom případě mohou nastat při uložení řádku zhruba dvě situace:

- Databáze má nařízeno, že když dané políčko nebude vyplněno, má tam dodat nějakou výchozí (default) hodnotu. Třebas prázdný řetězec.
- Databáze nemá nařízeno nic, a proto si poznamená, že obsah tohoto pole je neznámý, neboli NULL.

NULL není rovno ničemu, co jsme až dosud poznali. Nerovná se nule, prázdnému řetězci ani logické hodnotě false. S NULL se dají dělat databázové operace, o nichž si povíme někdy příště. Ale už teď byste měli mít na paměti, že to je zvláštní věc.

Příště zanecháme suché teorie a ukážeme si, jak se z PHP k databázi vůbec napojit.

# **PHP (36) - Připojujeme se k MySQL**

**Dnes nastane slavný den, kdy se v našem seriálu poprvé připojíme k MySQL databázi pomocí PHP.**

## **Připojení k MySQL**

Pakliže jste četli minulé díly našeho seriálu, víte, že MySQL je systémová databáze a že tudíž běží jako serverový proces. Proto musí každý, kdo se chce k MySQL připojit, znát tyto přihlašovací informace:

#### **Název hostitele**

MySQL pochopitelně běží na nějakém stroji. Název hostitele se může zadávat jménem (třeba mysql.nekde.cz) nebo IP adresou. Pokud budete provozovat MySQL server doma, můžete většinou použít localhost či www.linuxsoft.cz. Pokud se budete připojovat k MySQL u providera, název hostitele Vám sdělí.

Pozn.: Server, na němž běží databáze nemusí být nutně týž, na němž běží webový (http) server.

#### **Port**

MySQL naslouchá standardně na portu 3306, pokud není při konfiguraci určeno jinak. Pravděpodobně můžete port vynechat, 3306 je doplněno automaticky.

#### **Název databáze**

Zde by mohlo dojít k určitému matení pojmů: Na databázovém serveru MySQL existuje většinou několik vzájemně nesouvisejících databází . Každá databáze obsahuje žádnou nebo více tabulek a každá může mít vlastní nastavení práv. V praxi to většinou bývá tak, že součástí hostingových služeb je možnost používat jednu databázi. V ní můžete mít teoreticky nomezený počet tabulek a ostatní uživatelé serveru nemají k vaší databázi přístup. Vy zase nemáte přístup k jejich databázím.

#### **Uživatelské jméno**

Znalci prominou, ale je potřeba zdůraznit, že uživatelské jméno k databázovému serveru nijak nesouvisí s přihlašovacím jménem k serveru. Ve skutečnosti většinou nebudete mít na serveru, na němž databáze poběží, zřízen systémový účet. Uživatelské jméno nejspíš dostanete od správce databáze.

#### **Heslo**

Asi i heslo dostanete od správce databáze. Většinou bude splňovat základní bezpečnostní pravidla, tzn. bude dostatečně dlouhé a bude se skládat z písmen, číslic, případně dalších znaků.

V PHP se k MySQL databázi můžete připojit pomocí funkce myslq\_connect. Jejími parametry jsou název hostitele, uživatelské jméno a heslo. Po připojení k MySQL si ještě musíte vybrat svoji databázi, což se děje příkazem mysql\_select\_db. Celé to může vypadat v nejjednodušším případě takto:

```
\overline{<}?
mysql_connect("localhost", "uzivatel", "heslo");
mysql select db("mojedb");
|2>
```
Aniž bychom zabíhali do podrobností dodejme, že pokud to dopadne úspěšně, budou se od tohoto místa ve skriptu všechny příkazy určené pro MySQL provádět na tomto spojení. Pokud v témže skriptu zavoláte mysql\_connect znovu se stejnými parametry, pokusí se PHP použít první spojení nemísto vytvoření nového (vytvoření nového spojení jde ale vynutit pomocí nepovinného čtvrtého parametru funkce mysql\_connect). Spojení vytvořené pomocí mysql\_connect je otevřené až do doby, než je zavolána funkce mysql\_close, nebo do ukončení běhu skriptu.

# **Trvalá spojení**

K příkazu mysql connect existuje alternativní příkaz mysql pconnect. Jediný rozdíl mezi nimi je ten, že mysql\_pconnect se neuzavírá po ukončení běhu skriptu, ale zůstává otevřené. Mysql\_pconnect lze použít pouze tehdy, když běží PHP jako modul Apache a jeho výzam spočívá vlastně jen v tom, že šetří čas, který mysql\_connect spotřebovává při každém otevření spojení.

Pozn.: V typickém prostředí vícevláknových serverů je ale čas potřebný pro vykonání funkce mysql\_connect zanedbatelný.

## **Profi přístup**

Jelikož je připojení k databázi něco, co se bude v našich skriptech mnohokrát opakovat, měli bychom si ukázat nějaký pokročilejší příklad na připojování. Naše ukázka má totiž několik zásadních nevýhod:

- nikomu se asi nebude chtít psát do každého skriptu údaje pro spojení
- neošetřujeme chyby
- typicky budeme mít vývojové prostředí doma a reálnou aplikaci "venku", takže se údaje pro spojení budou lišit

Všechno lze poměrně jednoduše řešit. Jak říkal můj učitel programování: "Udělej to jednou, udělej to pořádně a zapomeň na to". Především si údaje do spojení uložíme do konstant (můžete rovněž použít například asociativního pole), abychom při změně konfigurace nemuseli údaje přepisovat na mnoha místech. Za druhé, konstanty uložíme do samostatného souboru, který pak vložíme do našich skriptů pomocí direktivy include. A za třetí - pomocí proměnné prostředí zjistíme, kde náš kód běží a nastavíme hodnoty podle toho. Celý includovaný soubor pak může vypadat asi následovně:

```
if ($_SERVER["SERVER_ADDR"]=="localhost")
\mathcal{A}define("SQL_HOST","localhost");
  define("SQL_DBNAME","database");
  define("SQL_USERNAME","user");
  define("SQL_PASSWORD","password");
}
else
{
  define("SQL_HOST","mysql.nekde.cz");
  define("SQL_DBNAME","databaze_u_providera");
  define("SQL_USERNAME","user2");
  define("SQL_PASSWORD","password2");
}
|?>
```
Pozn.: Je samozřejmě možné mít místo toho dva soubory začlenění, lokální a serverový. Většinou je ale dříve či později pomícháte nebo přepíšete, což se ve výše uvedeném případě nemůže stát.

A je tu čas vypořádat se s chybami - jak mysql\_connect, tak i mysql\_select\_db mohou skončit chybou. Testovat to je naštěstí poměrně jednoduché, protože v případě úspěchu vracejí obě procedury FALSE. Takže můžeme použít něco ve smyslu:

```
\overline{2}include ("config.php");
mysql_connect(SQL_HOST, SQL_USERNAME, SQL_PASSWORD) or die("Nelze se
připojit k MySQL: " . mysql_error());
mysql_select_db(SQL_DBNAME) or die("Nelze vybrat databázi: ".
mysql_error());
|?
```
kde config.php je soubor s definicí konstant (viz výše). Jak jste nejspíš pochopili, vrací mysql\_error chybovou hlášku z MySQL. Co se týče použití die, můžete zavzpomínat na jeden z předchozích dílů našeho seriálu, který rozebírá jeho úskalí. Pokud by to, že se nemůžete připojit k databázi nebylo pro skript fatální, nejspíš použijete return.

# **Příklady**

My budeme v seriálu používat přesně tuto metodu připojování. Pro demonstrativní účely máme na serveru Linuxsoftu k dispozici databázi; platné hodnoty připojovacích údajů však nezveřejním. Na začátku každého databázového skriptu budu vkládat soubor začlenění (něco jako výše include("config.php")), který bude tyto údaje obsahovat. Ve výpisu zdrojového kódu souboru bude tento řádek nahrazen komentářem; fungovat to bude normálně.

## **PHP (37) - Tvorba tabulek v MySQL**

**Databáze se skládají z tabulek a ty se musejí vytvořit - třeba v PHP.**

Jak jsme si již ukázali, skládají se databáze z tabulek a tabulky ze řádků a sloupců. Předtím, než můžete nějakou tabulku použít, musíte ji definovat. K tomu slouží určitá podmnožina příkazů jazyka pro práci s databází.

## **Velmi lehký úvod do SQL**

SQL, neboli strukturovaný dotazovací jazyk je jazyk, kterému rozumí databábáze. Takže, typický skript PHP pracující s databází má následující strukturu:

- 1. Nějaký kód PHP, který se (mimo jiné) postará o připojení k databázi
- 2. Kód SQL, který "řekne" databázi, co od ní potřebujeme
- 3. Kód PHP, který zpracuje to, co nám databáze odpověděla
- 4. Kód PHP, který spojení k databázi uzavře.

Samotné příkazy jazyka SQL se dělí podle účelu, k němuž při komunikaci s databází slouží na:

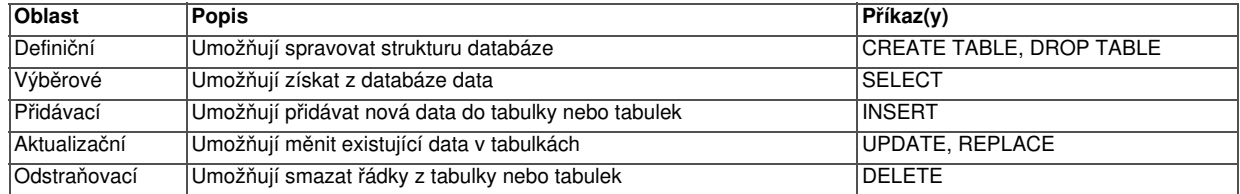

Pozn.: Nejsou všechny, jen ty hlavní.

My se dnes podíváme na definiční příkazy jazyka SQL a vytvoříme si v databázi tabulku. K definování tabulky slouží příkaz CREATE TABLE. Než budete moci definovat tabulku, měli byste přesně vědět kolik bude mít sloupců, co bude v jednotlivých sloupcích uloženo a jak se mají jmenovat. Pokud byste například chtěli mít v tabulce nějaký seznam zaměstnanců, mohl by definiční příkaz vypadat takto:

```
CREATE TABLE zamestnanci(
jmeno varchar( 10 ) ,
prijmeni varchar( 15 ) ,
cislo int,
datum_narozeni date
\Box
```
Což přeloženo do češtiny znamená: "Milá databáze, měla bys začít něco dělat. Potřebuji vytvořit novou tabulku, bude se jmenovat zamestnanci, a bude mít 4 sloupce následujících typů a velikostí: ... ". Dovolil bych si k tomu několik poznámek:

- MySQL rozlišuje v názvech tabulek a názvech sloupců velikost písmen. Takže, pozor na to. Někteří se rozhodli psát všechno malými písmeny, rozhodně je třeba mít v tom nějaký systém.
- Názvy sloupců by měly být dostatečně výstižné.
- Názvy sloupců i tabulek by měly být dostatečně krátké, jinak se upíšete a budete dělat více chyb.

Uvádět zde všechny podrobnosti syntaxe příkazu CREATE TABLE nebudeme, k tomu slouží oficiální dokumentace. Z důvodů, které budeme vysvětlovat později však může být výhodné mít v tabulce pole, které se bude postupně při vložení záznamu číslovat. To bychom provedli takto:

```
CREATE TABLE zamestnanci (
id INT NOT NULL AUTO_INCREMENT ,
prijmeni VARCHAR( 20 ) NOT NULL ,
jmeno VARCHAR( 10 ) NOT NULL ,
PRIMARY KEY ( id ) 
\Box
```
jak vidíte, většinou se prostým pohledem na příkaz SQL dá odvodit, co asi dělá.

Opakem příkazu CREATE TABLE je potom příkaz DROP TABLE. Ten celou tabulku odstraní. Takže byste mohli napsat:

```
DROP TABLE zamestnanci
```
Ale pozor! Tento příkaz bez milosti odstraní tabulku i v případě, že už v ní jsou nějaká data. Měl by se tudíž používat s rozvahou. Příkaz DROP TABLE již pochopitelně nepotřebuje znát strukturu tabulky, protože ji stejně bude mazat.

Pozn.: Většinou může být výhodnější použít k definování tabulek nějaký hotový program. V praxi to bývá často tak, že se struktura tabulek se navrhuje mimo PHP a skripty neobsahují mnoho definičních příkazů.

## **Jak na to v PHP**

V PHP slouží obecně k zasílání příkazů jazyka SQL databází příkaz mysql\_query. Mysql\_query vyžaduje, aby již existovalo spojení na databázi vytvořené pomocí mysql\_connect nebo mysql\_pconnect. Pokud spojení existovat nebude, pokusí se jej PHP vytvořit s výchozími hodnotami (což pravděpodobně selže). Takže bychom mohli napsat něco jako:

```
\lt ?
// zde je include souboru s konstantami
mysql_connect(SQL_HOST, SQL_USERNAME, SQL_PASSWORD);
mysql_select_db(SQL_DBNAME);
mysql_query("CREATE TABLE zamestnanci(jmeno varchar(10),prijmeni
varchar(15),cislo int,datum_narozeni date)")
or die("Nelze vykonat definiční dotaz: " . mysql_error());
|?>
```
Všimněte si, že řetězec pro mysql\_query můžeme napsat na jeden řádek, nemusí být nutně členěna tak, jsem to ukazoval prve. I funkce mysql\_query má samozřejmě právo skončit chybou. O vychytávání chyb z této funkce platí to, co bylo řečeno v minulém díle. Jen dodejme, že příčin selhání mysql\_query může být celá řada. Mezi nejznámější patří:

- Jako argument je předáno něco, co databáze nepochopí jakožto platný kód jazyka SQL
- Příkaz SQL je sice syntakticky správný, ale nelze jej provést (třeba vytvoření tabulky, která již existuje).
- Pro provedení příkazu nemáte potřebná práva.
- Neexistuje spojení, které by mysql query obsloužilo.

Použití funkce mysql\_error můžu v tomto případě jen doporučit. MySQL se totiž pokusí vysvětlit Vám, co jí nevoní.

V dalším díle našeho seriálu se setkáme s hotovou aplikací na vyhledávání PSČ a názvů obcí. Na ní Vám ukážu, jak fungují výběrové dotazy.

## **PHP (38) - Dolujeme data z MySQL**

#### **Jak vybrat data z MySQL a hotová aplikace na vyhledávání obcí dle PSČ**

Jádrem každé databázové aplikace je čtení dat z databáze. My si dnes ukážeme, jak číst data z MySQL pomocí PHP. A protože suché teorie je v tomto seriálu až dost, bude to rovnou hotová aplikace na vyhledávání obce pomocí PSČ.

## **SQL a výběrové dotazy**

V MySQL, ostatně jako v každé jiné databázi obsahující jazyk SQL se data z databáze vybírají pomocí příkazu SELECT. Je to příkaz nesmírně mocný. Jeho nejjednodušší forma je:

#### SELECT \* FROM [název tabulky]

a dlužno dodat, že může být daleko složitější. Pokud chcete důkladně postrašit, můžete se podívat na kompletní formu tohoto příkazu do dokumentace. Většinou se budeme snažit používat příkaz SELECT v co nejjednodušší syntaxi, protože cílem našeho seriálu není naučit se SQL, nýbrž PHP. Příkaz SELECT umí data nejen vybrat,

ale umí je pro naše pohodlí rovněž například vyfiltrovat, seřadit nebo seskupit. V naprosté většině skriptů tedy budeme psát SELECT nějak takto:

SELECT [seznam polí] FROM [název tabulky nebo tabulek] WHERE [podmínka] GROUP BY [seskupení] ORDER BY [seřazení]

Příkaz SELECT patří přesně mezi ty věci, které se naučíte neustálým používáním. Takže se pojďme rovnou podívat, jak se takový SELECT zpracuje prostředky jazyka PHP.

# **MySQL, SELECT a PHP**

Možná budete mít pocit, že už jste to někde slyšeli, a bude to pravda. Bylo to totiž řečeno v předchozím díle - PHP používá na zadávání příkazu SELECT databázi svoji funkci mysql\_query. Což je úplně stejné, jako v případě příkazu CREATE TABLE. A jak uvidíme, podobné to bude i s ostatními příkazy pro MySQL. S jedním podstatným rozdílem, a to tím, že: V PŘÍPADĚ, ŽE mysql\_query OBSAHUJE PŘÍKAZ SELECT, vrátí databáze tzv. SADU ZÁZNAMŮ, kterou asi budeme chtít ZPRACOVAT.

Možná si z minula vzpomenete, že mysql\_query vrací false v případě neúspěchu. Teď to doplním - v případě, že mysql\_query obsahuje příkaz SELECT a nedojde k chybě, vrací mysql\_query tzv. identifikátor výsledku. A ten nám umožní výslednou sadu záznamů zpracovat pomocí PHP. Příklad uvedu za chvíli.

Pozn.: Pokud mysql\_query která má vrátit nějaké záznamy z libovolného důvodu selže, vrátí samozřejmě také hodnotu false.

Pozn. 2: Pokud je dotaz select napsaný správně, ale vrátí nula záznamů, nepovažuje se to za chybu.

Asi bude nejlepší podívat se na nějaký příklad, a proto tady máme

# **Vyhledávání obcí pomocí PSČ**

To může být zajímavé zpestření nějaké aplikace a navíc to je krásný příklad na SELECT. Na stránkách české pošty voje k dispozici ke stažení datový soubor obsahující názvy všech obcí v ČR a jejich PSČ. Tento soubor jsem si stáhl, upravil a nahrál do MySQL. To znamená, že v MySQL máme nyní tabulku, která se jmenuje psc a obsahuje pole psc a obec. Čistě pro osvěžení paměti - tabulka vznikla pomocí následujícího příkazu SQL:

create table psc (obec varchar (60), psc int)

Pozn.: Tohle sem striktně vzato nepatří, ale asi se budete ptát, jak jsem tam ta data dostal. Bylo to takhle:

- 1. Stáhl jsem si soubor ze stránek české pošty a zjistil jsem, že je ve formátu dbf.
- 2. Otevřel jsem si jej v OpenOffice a uložil jako prostý text oddělený středníky.
- 3. Vzniklý textový soubor jsem uploadoval na server, na němž běží MySQL.
- 4. Spustil jsem SQL příkaz LOAD DATA INFILE, který textový soubor uložil do tabulky. Ještě o něm bude v našem seriálu řeč.

Celá aplikace bude obsahovat formulář pro zadání PSČ a po jeho odeslání bude vypisovat obec, která dané PSČ má. Pozor, jedno PSČ může mít více obcí, takže s tím budeme počítat. Tady je kód:

```
\overline{<}?
  $BudemeZobrazovat=true;
  if (!empty($_POST)) // tak už se odesílalo a musíme kontolovat
  \left\{ \right.if (strlen($_POST["psc"])<>5 || !is_numeric($_POST["psc"]))
     \left\{ \right.// kontrolou jsme neprošli
```

```
echo "PSČ musí být pětimístné číslo" ;
    }
    else
    \{// kontolou jsme prošli
     $BudemeZobrazovat=false;
     // zde je include souboru s konstantami
     mysql_connect(SQL_HOST, SQL_USERNAME, SQL_PASSWORD);
     mysql_select_db(SQL_DBNAME);
      $vysledek=mysql_query("select * from psc where psc=".$_POST["psc"]);
      $radku=mysql_num_rows($vysledek);
     if ($radku==0) echo "PSČ " .$_POST["psc"]." nemá, bohužel, žádná
obec";
     else
      {
     echo "PSČ " .$_POST["psc"]." má následujících $radku obcí:<BR>";
     while ($zaznam=MySQL_Fetch_Array($vysledek)):
        echo $zaznam["obec"]."<BR>\n";
     endwhile;
      };
    }
 }
if ($BudemeZobrazovat):?>
 <form method="post" action="<?echo $_SERVER["PHP_SELF"]?>">
    PSČ: <input name="psc" value=" <?echo $_POST["psc"]?>">
      <input type="Submit" name="odesli">
  </form>
<?endif;?>
```
#### Ukázat skript

Z věcí, které nás zajímají v souvislosti s MySQL, si všimněte zejména řádku s mysql\_query. Její výsledek je vrácen do proměnné \$vysledek, která zjednodušeně řečeno zastupuje výslednou sadu záznamů. A máme tu dvě funkce, které jsou pro nás nové:

#### **mysql\_num\_rows**

Vrací počet řádků ve výsledné sadě záznamů. To se nám hodí, protože tím pádem budeme moci ošetřit situaci, kdy není vrácen žádný záznam a zařídit se podle toho.

#### **mysql\_fetch\_array**

Je poměrně často používaná funkce, která vrátí obsah jednoho řádku z výsledné sady záznamů jakožto asociativní pole. Když se zavolá opakovaně, vrátí další řádek sady. Jestliže řádky došly, vrátí false. Je tedy velmi jednoduché procházet sadou pomocí konstrukce while.

Pozn.: Pokud Vám není jasné, proč je formulář ve skriptu až na konci, podívejte se na díl seriálu o <u>ověřování dat z formulářů .</u> Protože to je důležité, dodám, že při podobné struktuře programu je ověřování dat z formulářů nezbytné. Kdybychom totiž proměnnou \$\_POST["psc"] neověřovali, může nám nějaký škodolibý návštěvník našich stránek do formuláře podstrčit něco, co MySQL pochopí jako jiný příkaz jazyka. Tento druh útoku se nazývá SQL injection.

Jak vidíme, je tedy poměrně snadné vybrat z databáze nějaké řádky. Příště si ukážeme na dvě úlohy, které s příkazem SELECT a PHP úzce souvisí - bude řeč o tom, jak prezentovat data ze sad záznamů prostřednictvím HTML tabulek a jak dlouhé sady záznamů stránkovat.

#### **PHP (39) - Zobrazujeme a stránkujeme data**

**Vybrat data z MySQL už umíme. Jak je ale hezky prezentovat?**

V minulém dílu našeho seriálu jsme se zabývali otázkou výběru dat z MySQL pomocí příkazu SELECT. Umět data správně vybrat není ale to jediné - my je musíme uživateli rovněž v nějaké čtivé podobě naservírovat. Dnes si ukážeme, jak na to.

### **Stránkujeme**

Zkuste na chvíli zavzpomínat na předchozí díl našeho seriálu. Tam jsme si pořídili databázi všech obcí a jejich PSČ v České republice. Dejme tomu, že budeme chtít všechny obce a jejich PSČ nějak vypsat. Asi první, co Vás napadne, bude:

```
\overline{<}?
  // zde je include souboru s konstantami
  mysql_connect(SQL_HOST, SQL_USERNAME, SQL_PASSWORD);
  mysql_select_db(SQL_DBNAME);
  $vysledek=mysql_query("select * from psc");
  while ($zaznam=MySQL_Fetch_Array($vysledek)) echo $zaznam["obec"]." 
".$zaznam["psc"]."<BR>\n";
\geq
```
a jistě by to fungovalo, ovšem narážíme zde na vážné problémy s výkonem. Tabulka obcí má totiž více než 16000 řádků. Kdybyste něco takového napsali a zkusili spustit, může dojít k následujícím problémům:

- Podstatně zatížíte databázi. Vrácení 16000 záznamů přece jen nějakou dobu potrvá.
- Co je horší, výsledná stránka bude mít téměř půl megabajtu. Člověku s modemem se bude natahovat déle než minutu.
- V závislosti na nastavení webového serveru a/nebo PHP může být rovněž překročena maximální doba pro běh skriptu a ten bude přerušen.

Podobným lapáliím se můžeme vyhnout, jestliže budeme výpisy výsledné sady záznamů stránkovat. Naštěstí MySQL obsahuje šikovné rozšíření příkazu SELECT, které nám umožní vrátit část sady záznamů danou prvním řádkem a počtem. S úspěchem používám následující kód:

```
\overline{2}define ("ROWS", 50);
  if (!isset($_GET["celkem"])) //pokud nevíme, kolik bude záznamů tak to
zjistíme...
  {
    $vysledek=mysql_query("select count(*) as pocet from psc");
    $zaznam=mysql_fetch_array($vysledek);
    $celkem=$zaznam["pocet"];
  }
  else
  {
      $celkem=$_GET["celkem"];
  \lambdaif ($celkem>ROWS) 
  {
    if (!isset($_GET["od"])) $od=1; else $od=$_GET["od"]; 
    $vysledek=mysql_query("select * from psc"." limit ".($od-1).", ".ROWS);
      \overline{c}echo "Záznamů: \overline{w}.\overline{s}od."-";
    echo (($od+ROWS-1)<=$celkem)?($od+ROWS-1):$celkem;
    echo " z celkem $celkem   ";
      //začátek - vytvoř odkaz pouze pokud nejsme na začátku
      if (\text{Sod}==1) echo "Začátek  |  ";
      else echo "<a 
href=\"".$_SERVER["PHP_SELF"]."?celkem=$celkem&od=1\">Začátek</a>&nbsp;|&nbsp
      //zpět - vytvoř odkaz pouze pokud nejsme v prvních ROWS
       if ($od<ROWS) echo "Předchozí&nbsp; &nbsp;";
      else echo "<a 
href=\Psi".$ SERVER["PHP_SELF"]."?celkem=$celkem&od=".($od-ROWS)."\">Předchozí\langle,
    //další - vytvoř, pouze pokud nejsme v posledních ROWS
      if ($od+ROWS>$celkem) echo "Následující | ";
      else echo "<a
```

```
href=\Psi".$ SERVER["PHP_SELF"]."?celkem=$celkem&od=".($od+ROWS)."\">Následující
    //poslední - to je posledních (zbytek po dělení ROWS) záznamů
       if ($od>$celkem-ROWS) echo "Konec <BR>";
      else echo "<a 
href=\"".$_SERVER["PHP_SELF"]."?celkem=$celkem&od=".($celkem-$celkem%ROWS+1).'
  }
\geq
```
#### Ukázat celý skript

Všimněte si rozšíření LIMIT příkazu SELECT. Umožňuje nám vrátit řádky "počínaje nějakým" a jen "určitý počet". Celý skript funguje následovně:

- Jestliže je zavolán poprvé, zobrazí se prvních ROWS záznamů a vytvoří se odkazy na stránkování
- Jestliže klikneme na odkaz "začátek", "předchozí", "následující" nebo "konec", zavolá se skript s parametry.
- Počet řádků si zjistíme pouze poprvé a pak jej předáme jako parametr \$\_GET["celkem"]
- Stránkovací odkazy jsou inteligentní. To například znamená, že jsme-li na začátku sady, výraz "Začátek" není odkaz.
- A také se může stát, že celkový počet záznamů je menší než maximální, a pak stránkovací povely vůbec nezobrazujeme

Zbytek skriptu je pouhá matematika; zmíním se jen o tom, že příkaz "Konec" nezobrazí posledních ROWS záznamů, ale jen zbytek. Například máme-li celkem 230 záznamů a krok 100, nezobrazí se nakonec záznamy 131-230, ale 201 až 230.

Chování stránkování si můžete upravit, běžně se místo textu používají grafické symboly a počet záznamů na stránce je nastavovací. Je rovněž možné posílat parametry pomocí metody POST, nebo je možné skript upravit a použít jako include soubor na více místech.

Pozn.: Samozřejmě, že úplně nejlepší je rozsáhlé sady záznamů ve skriptech nemít. Někdy se tomu ale nevyhnete.

#### **Prezentace dat pomocí tabulek**

Zatím jsme při vypisování dat do prohlížeče používali jen echo a <BR>. To asi v reálné aplikaci stačit nebude. Poměrně časté je vypisovat sady záznamů do tabulek. Není to vůbec složité a vlastně to již umíme

```
<TABLE>
\leq ?
  // zde je include souboru s konstantami
 mysql_connect(SQL_HOST, SQL_USERNAME, SQL_PASSWORD);
  mysql_select_db(SQL_DBNAME);
  $vysledek=mysql_query("select * from psc where left(obec,2)='Be'");
  while ($zaznam=MySQL_Fetch_Array($vysledek)):
    ?>
    <TR><TD><?echo $zaznam["obec"]?></TD>
      <TD><?echo $zaznam["psc"]?></TD>
    \langle/TR>\langle?
  endwhile;
\geq</TABLE>
```
protože kód PHP se s HTML může proplétat. Kvalitní materiál pro studium tvorby tabulek máme na našem serveru díky seriálu Pavla Káchy, takže se tam můžete podívat.

Často se dělá to, že se sudé a liché řádky v databázi odliší jinou barvou pozadí. Což není problém - můžeme si například zavést logickou proměnnou a přepínat její hodnotu mezi TRUE a FALSE a podle toho pak řádek obarvovat:

```
\langle?
  while ($zaznam=MySOL Fetch Array($vysledek)):
    ?>
    <TR <?if ($sudy) echo "bgcolor=silver"?>>
      <TD><?echo $zaznam["obec"]?></TD>
      <TD><?echo $zaznam["psc"]?></TD>
    \langle/TR>\langle?
    $sudy=!$sudy;
  endwhile:
?>
```
Ukázat celý skript

To má ale jednu zásadní nevýhodu - každý druhý tag <TR> má atribut bgcolor, což neúměrně nafukuje zdrojový kód. Nezapomeňme, že zdrojový kód se musí do prohlížeče natáhnout chtěnechtě celý. Asi nejefektivnější řešení by bylo použít kaskádové styly. O tom se zase na Linuxsoftu dočtete zde. Princip prolínání kódu by byl stejný.

V dalším díle seriálu si řekneme něco o tom, jak v databázi MySQL s daty pomocí PHP manipulovat. To znamená nejen je číst, ale i zapisovat.

#### **PHP (40) - PHP a vkládání záznamů do databází**

**Z databází pochopitelně budeme data jednak vybírat, a jednak je do ní musíme nějak dostat. Dnes si ukážeme, jak vkládat data do MySQL. A vytvoříme si knihu hostů.**

## **Trocha SQL**

V MySQL slouží ke vkládání do tabulky příkaz INSERT. Jeho typická syntaxe je:

INSERT INTO [název tabulky] (sloupec, ...) VALUES (hodnota, ...)

To platí v případě, že data do tabulky vkládáme z kódu a přidá to jeden řádek. Data ovšem můžeme vkládat rovněž z jiné tabulky. Pak je syntaxe následující:

INSERT INTO [název tabulky] (sloupec, ...) SELECT ...

a dodejme, že tato syntaxe může vložit obecně nula až mnoho řádků. Tabulka, do které vkládáme, musí v databázi již existovat. Pokud by neexistovala, měli bychom ji nejprve vytvořit příkazem CREATE TABLE. Příkaz INSERT patří mezi tzv. manipulační příkazy jazyka SQL. To znamená, že po jeho použití se data v databázi mohou změnit. Což se po SELECT nikdy nestane, SELECT je tedy naproti tomu výběrový příkaz.

Při použití příkazu INSERT si musíme v praxi dát pozor na několik obecných zásad:

- Vkládaná data by se měla, pokud je to možné, nějak odkontrolovat ještě předtím, než je pošleme databázi. Například můžeme kontrolovat jejich velikost a podobně.
- Zejména pro skripty na internetu platí, že by měla existovat nějaká možnost nechat si zobrazit data předtím, než je vložíme. Všimněte si, že přesně takhle to funguje například v diskusích k článkům tady na linuxsoftu.
- Uživatel by měl být nějak informován o tom, že se operace podařila.

Uvědomte si rovněž, že selhání příkazů měnících data může mít horší následky než selhání výběrových dotazů. Pokud by například selhal příkaz ukládající do databáze čas Vašeho příchodu do práce, může to být daleko horší než selhání dotazu, který zobrazuje Vaše přesčasy.

# **Insert pomocí PHP**

Jak jste asi čekali, v PHP se přidávací dotazy rovněž realizují pomocí funkce mysql\_query. V případě manipulačních dotazů vrací funkce mysql\_query TRUE pokud se povedla, v ostatních případech vrací FALSE. Funkce mysql\_query tedy nijak nevrací počet vložených záznamů. Ten můžeme zjistit pomocí jiné funkce, a sice mysgl\_affected\_rows. Ta funguje tak, že vrátí počet vložených (změněných, odstraněných) řádků ovlivněných posledním manipulačním dotazem. Pokud poslední manipulační dotaz selhal, vrací -1.

Jako příklad si můžeme vytvořit jednoduchou knihu hostů. Bude to založeno na třech vzájemně provázaných skriptech, přičemž

- jeden skript bude zajišťovat zobrazování záznamů pomocí příkazu SELECT.
- druhý skript tu bude proto, aby zobrazil formulář pro vložení záznamu a data nám před vložením zkontroloval.
- třetí skript provede vlastní "databázovou" práci.

Tabulka obsahující zapsané texty bude velmi jednoduchá. Bude obsahovat jeden sloupec pro zápis vzkazu a druhý sloupec, v němž bude uložen čas zápisu. Vytvoříme ji následujícím příkazem CREATE TABLE:

```
CREATE TABLE 'kniha_hostu' (
'cas' INT NOT NULL ,
'vzkaz' VARCHAR( 255 ) NOT NULL);
```
Sluší se podotknout, že datový typ int budeme používat pro uložení data záznamu ve formátu unixového časového razítka. To je počet vteřin, který uplynul od 1.1.1970. Tím pádem se úplně vyhneme použití databázových datových typů pro uložení datumů a časů.

#### **Skript pro výběr a zobrazení záznamů**

To je vlastně skript, který jsme již dříve použili v příkladu o stránkování. Jedná se pouze o výběr záznamů a jejich zobrazení:

```
<h1>Naše kniha hostů</h1>
<p><a href="40_insert.php">Vložit nový záznam do knihy hostů</a></p>
|<?
 define ("ROWS", 10);
 // zde je include souboru s konstantami
 mysql_connect(SQL_HOST, SQL_USERNAME, SQL_PASSWORD);
 mysql_select_db(SQL_DBNAME);
 // stránkování ...
 $vysledek=mysql_query("select * from kniha_hostu order by cas desc");
 while ($zaznam=MySQL Fetch Array($vysledek))
 {
    echo "<p>".date("j.n.Y G:i:s", ($zaznam["cas"]))."<BR>\n";
    echo $zaznam["vzkaz"]."</p>\n";
 }
\geq
```
#### Ukázat celý skript

Tady stojí za zmínku pouze to, že náš příkaz SELECT je tak protřelý, že umí seřadit záznamy podle doby zadání, a to sestupně.

#### **Skript pro zadání a kontrolu dat**

To je složitější záležitost a zobrazím Vám pro lepší pochopení celý skript:

```
\lt ?
  $BudemeZobrazovat=true;
```

```
if ($_POST["odeslano"]) 
  {
    if (strlen($ POST["vzkaz"])==0 || strlen($ POST["vzkaz"])>255)
    \left\{ \right.echo "Vzkaz by měl mít mezi 1 - 255 znaků" ;
    }
    else
    {
      $BudemeZobrazovat=false;
      ?>
      <h1>Náhled vzkazu před uložením</h1>
      <div style="background : Silver;">
      <?echo nl2br($_POST["vzkaz"])?>
      \langlediv><form method="post" action="<?echo $_SERVER["PHP_SELF"]?>">
        <input type="hidden" name="vzkaz" value="<?echo $_POST["vzkaz"]?>">
        <input type="Submit" name="zpet" value="<< Zpět">
      </form>
      <form method="post" action="40_modify.php">
        <input type="hidden" name="vzkaz" value="<?echo $_POST["vzkaz"]?>">
        <input type="Submit" name="Uložit" value="Uložit >>">
      </form>
      <?
    }
  }
if ($BudemeZobrazovat):?>
  <h1>Vložení vzkazu</h1>
  <form method="post" action="<?echo $_SERVER["PHP_SELF"]?>">
    Váš vzkaz:<br><textarea rows="6" name="vzkaz" cols="40"> <?echo
$_POST["vzkaz"]?></textarea><br>
    <input type="hidden" name="odeslano" value="true">
    <input type="Submit" name="odeslat" value=">> Náhled">
  </form>
<?endif;?>
```
Celý skript obsahuje tři formuláře. Proč tolik? Spodní formulář je "klasický" formulář pro zadání vzkazu. Ten je po odeslání zkontrolován s tím, že pokud je vzkaz příliš krátký nebo příliš dlouhý, je to vráceno uživateli k opravení.

Druhý formulář se opět odkazuje na stejnou stránku a je tu proto, aby si uživatel mohl text ke vložení vizuálně odkontrolovat předtím, než jej odešle. Může si třeba všimnout nějaké pravopisné chyby a podobně. Protože nic uživateli nebrání zadat mimo jiné i řádkování, obsahuje skript formátovací příkaz nl2br, který text "rozhodí" do řádků.

A konečně třetí formulář odesílá data skriptu 40\_modify.php, jež provede samotné vložení řádku do databáze.

#### **Skript pro vložení záznamu do databáze**

je relativně jednoduchý:

 $\overline{\langle}$ 

```
// zde je include souboru s konstantami
  mysql_connect(SQL_HOST, SQL_USERNAME, SQL_PASSWORD);
  mysql_select_db(SQL_DBNAME);
  $vysledek=mysql_query("insert into kniha_hostu (cas, vzkaz) values
(\mathbf{u}, \mathbf{time}() \mathbf{u}, \mathbf{v}, \mathbf{v} \mathbf{u}, \mathbf{s} \text{ is } \mathbf{p} \mathbf{osr}(\mathbf{u} \mathbf{v} \mathbf{z} \mathbf{z} \mathbf{z} \mathbf{v} \mathbf{v}).
   $path=SubStr($SCRIPT_NAME, 0, StrRPos($SCRIPT_NAME,"/"))."/40_select.php";
  Header("Location: 
http://".$_SERVER["SERVER_NAME"].":".$_SERVER["SERVER_PORT"].$path);
|?>
```
Všimněme si dvou věcí: Za prvé toho, že příkaz insert obsahuje výsledek funkce time. Ta vrátí unixové časové razítko jakožto celé číslo, což je přesně to, co

potřebujeme. Za druhé - ihned po vložení řádku se přesouváme na jiný skript! To je důležité ze dvou podstatných důvodů:

- Psychologický důvod Uživatel by rád viděl, že je záznam skutečně vložen. V našem případě jej tedy přesměrujeme na stránku, která mu jeho záznam zobrazí (bude nejspíš první nahoře, protože řadíme sestupně podle data a času vložení)
- Technický důvod kdybychom zůstali na stránce pro vložení záznamu a uživatel by obnovil stránku v prohlížeči, uložil by se záznam dvakrát. Podobný efekt by mělo procházení historie dokumentů. Takhle se do historie uloží pouze návštěva stránky s formulářem.

A ještě poznámka: Při korektuře seriálu jsem si všiml, že spousta uživatelů vkládá do knihy návštěv HTML kód. Soubory byly upraveny tak, aby se takový kód ignoroval.

### **Závěr**

Jelikož byl příklad trochu rozsáhlý, je nejdůležitější pochopit, jak spolu skripty pro výběr , zadání a akci vzájemně souvisejí.

Pozn.: Protože už tak je to relativně složité, v příkladech jsem se prakticky vůbec nezabýval nějakým formátováním výstupu. V praxi by se to pochopitelně pro reálný provoz muselo trochu učesat.

#### **PHP (41) - Měníme data v databázích**

**Změna je život! Platí to i pro data v databázích a my se dnes naučíme jak je měnit.**

Z databáze již umíme záznamy vybírat a umíme je do ní vkládat. Další úkon, který nás čeká je umět data upravit neboli aktualizovat.

# **Zase trocha SQL**

V SQL se k aktualizaci řádku nebo řádků v databázi používá příkaz UPDATE. UPDATE narozdíl od INSERT nevkládá do databáze žádné řádky, ale upravuje existující data. To znamená, že provedete-li na tabulkce příkaz UPDATE, počet řádků v této tabulce se nezmění, ale mohou se změnit údaje v jednotlivých řádcích. V MySQL je pochopitelně i k příkazu UPDATE rozsáhlá dokumentace. Jeho nejprimitivnější forma pak je:

UPDATE tabulka SET sloupec=hodnota [,jiný sloupec=hodnota...]

Pokud použijete příkaz tak, jak je uveden výše, bude zaktualizována celá tabulka, to znamená každý její řádek. Nic vám samozřejmě nebrání použít klauzuli WHERE a vybrat jen některé řádky, které se budou aktualizovat. MySQL umí dokonce použít rozšíření LIMIT pro stanovení maximálního počtu řádků, které se mají měnit.

Aby to nebyla jen suchá teorie předpokládejme na chvíli, že jste se práve prolomili do databáze obsahující podklady pro výpočet mezd ve Vaší firmě. Můžete si s ní dělat co chcete, třeba změnit políčko PLAT (to je představa...). Nejprve si tedy ukažme plošný přístup:

UPDATE PLATY SET PLAT = 20000

Nebo se můžeme rozhodnout zvýšit všem plat o 20% (z čehož je vidět, že nové hodnoty v tabulce mohou záviset na hodnotách stejných sloupců před jejich aktualizací):

UPDATE PLATY SET PLAT = PLAT\*1.2

Nebo se můžeme rozhodnout podle hesla "každý dobrý skutek musí být po zásluze potrestán" a snížit platy jen těm, kdo je mají vysoké:

UPDATE PLATY SET PLAT =  $PLAT*0.8$  WHERE PLAT > 20000

a konečně se můžeme zcela nekolegiálně obohatit sami příkazem ve smyslu:

UPDATE PLATY SET PLAT = PLAT\*2 WHERE PRACOVNIK = 'Petr Zajíc'

Použití WHERE je na příkladech dobře vidět - zatímco první dva manipulují všemi záznamy v databázi, třetí manipuluje jen omezenou skupinou šťastlivců a poslední dokonce pouze jedním záznamem.

Kromě příkazu UPDATE, který je v SQL standardně, má MySQL ještě příkaz REPLACE. Nemám ho moc rád, ale funguje následovně: REPLACE se chová jako INSERT s tím, že pokud je zároveň

- v tabulce, do níž se vkládá definován primární nebo jedinečný klíč a
- v datech, která se vkládají jeden nebo více záznamů v nichž se shoduje hodnota sloupce s primárním nebo jedinečným klíčem s hodnotou v tabulce, do níž se vkládá

nejsou data vložena jako nový řádek, ale existující data jsou přepsána. Tento příkaz vám může ušetřit nějaký čas. (Přesně řečeno místo INSERT a UPDATE použijete REPLACE). Rád ho nemám proto, že není standardizován.

## **Aktualizujeme pomocí PHP**

Tady je situace veselá, protože platí většina toho, co pro INSERT. Takže se můžete podívat do minulého dílu, a já krátce zopakuji:

- rovněž na poslání příkazu UPDATE do MySQL pomocí PHP se používá funkce mysql\_query.
- mysql\_affected\_rows vrací počet aktualizovaných záznamů nebo -1, pokud dotaz selhal. Hodnotu lze testovat a tak zijistit, zda se aktualizace povedla.
- mysql\_query vrací TRUE pokud se příkaz povedl, FALSE pokud selhal.
- Pokud aktualizace nějakým způsobem závisí na hodnotách zadaných uživatelem, měly by se tyto hodnoty pečlivě zkontrolovat ještě předtím, než je dotaz proveden.

Některé věci, které jsme uvedli v souvislosti s příkazem INSERT pro UPDATE naopak neplatí, nebo neplatí tak striktně. Například bude možná obtížné nebo dokonce nemožné nějak předem odkontrolovat, jaký dopad bude mít na databázi provedení příkazu UPDATE. Řeší se to tak, že se stav tabulky zobrazí po provedení příkazu (třeba chcete-li změnit při nakupování přes elektronický obchod množství zboží v potom je Vám obsah košíku zobrazen). Rovněž někdy nebývá tak důležité zamezit opakované aktualizaci řádku způsobené pohybem v historii dokumentů nebo refreshováním stránky.

#### **Příklad**

My jsme si ve třicátém dílu našeho seriálu vytvořili počitadlo , které ukládalo údaje o počtu návštěv na stránce do textového souboru. Zkusme si nyní tento triviální příklad přepsat tak, aby používal jako úložiště databázi! Definice tabulky bude opravdu primitivní:

```
create table pocitadlo (pocet int);
insert into pocitadlo (pocet) values(0);
```
A celý skript bude vypadat následovně:

```
\overline{2}// zde je include souboru s konstantami
  mysql_connect(SQL_HOST, SQL_USERNAME, SQL_PASSWORD);
```

```
mysql_select_db(SQL_DBNAME);
 mysql_query("update pocitadlo set pocet = pocet+1");
 $vysledek=mysql_query("select pocet from pocitadlo");
 $zaznam=mysql_fetch_array($vysledek);
 $celkem=$zaznam["pocet"];
 echo "Již máme zaznamenáno $celkem přístupů!!!" ; 
?>
```
Skript není kromě použití příkazu update opravdu ničím zajímavý. Všimněte si, že jsem hned při definici tabulky nastavil výchozí hodnotu počitadla na nulu, takže jsem se tím pak již nemusel zabývat v kódu PHP.

Snad by se dala rozebrat jedna věc - z příkladu je vidět, že na uložení opravdu jednoduchých informací většinou nejsou databáze potřeba. Tento skript zcela určitě poběží déle než skript z třicátého dílu, kde jsme ukládali stav počitadla do souboru, protože režie spojená s připojením k databázi je téměř určitě větší než režie spojená s otevřením souboru. Takže jsme použili přístup "s dělem na komára". Ale čistě pro ukázku fungování příkazu UPDATE to postačilo.

Pozn.: Tento skript však sám o sobě řeší problém se souběžností. Jestliže by se totiž pokusilo více uživatelů najednou přistupovat ke stránkám, na nichž počitadlo běží, databáze by si s tím dokázala poradit. Logika zabraňující zničení dat v případě vícenásobných přístupů je totiž v každé databázi již obsažena.

Pozn.: V praxi to bývá tak, že když už se výsledky počítání ukládají do databáze, používá se pro každý přístup samostatný řádek. Neeviduje se jen počet přístupů, ale i další věci, jako například IP adresa z níž byl přístup proveden, použitý prohlížeč a tak dále. Je jasné, že pak by se použil INSERT, ne UPDATE.

Použití UPDATE není ve skriptech tak časté jako SELECT nebo INSERT. Kontrolujte data a dávejte si pozor, zda aktualizujete právě ty řádky, které chcete skutečně měnit. A ještě jedna přátelská rada na závěr: Jestliže ladíte kód hojně využívající UPDATE, ušetří Vám spoustu času, když budete mít k dispozici zálohu databáze ;-)

## **PHP (42) - Odstraňujeme databázová data**

**Pakliže se Vám data v databázi nelíbí, je tento díl seriálu přesně pro vás. Dozvíte se totiž, jak je mazat.**

Někdy bývá potřeba data z databáze nemilosrdně odstranit. Pojďme si povědět, jak na tuto destruktivní činnost jít.

## **Smazat je smazat**

Ideální je udělat následující zkušenost metodou pokus-omyl, protože potom si to zapamatujete. Data k odstranění budou SKUTEČNĚ odstraněna. Takže špatně napsaný odstraňovací dotaz Vám může celou databázi rozhodit. Proto opravdu profesionální databázové aplikace přímé mazání záznamů moc nepoužívají. V profi prostředí se většinou používá jeden nebo kombinace následujících přístupů:

- Někdy se místo odstraňování záznamů vkládají záznamy s opačnými hodnotami (například faktura a stornodoklad).
- Jindy se řádky nemažou, ale nastavuje se jim zvláštní příznak (existuje dejme tomu sloupec obsahující logickou hodnotu DELETED), aplikace pochopitelně musí být tomuto trendu přizpůsobena.
- Ještě jindy se řádky sice z originální tabulky odstraní, ale nezmizí úplně, nýbrž jsou přesunuty do jiné tabulky (ta může mít stejnou strukturu jako tabulka původní).
- Konečně se dělá to, že se protokolují odstraňovací dotazy (kdo a kdy to udělal), aby se případný viník mohl alespoň najít a zlynčovat.

Všimněte si, že první tři přístupy mají tu výhodu, že "smazání" lze vrátit zpět. Jsou to ale obecně poměrně pokročilá řešení, která mají také své nevýhody. Kdybyste se do toho chtěli někdy pouštět, měli byste vědět, že:

- to bude obecně pomalejší než prosté odstranění dat
- to bude vyžadovat větší prostor v databázi
- bude to náročnější na programování
- se to dá hodně zjednodušit použitím "chytřejších" databází

Pokud použijete PHP a MySQL a rozhodnete se pro některé z výše uvedených pokročilých řešení, budete si je muset víceméně napsat.

Pozn.: Tento typ úloh se nejlépe realizuje s databázemi, které umějí používat uložené procedury a triggery. MySQL zatím nic z toho neumí, měl by se to objevit v "pětkových" verzích. PostgreSQL umí obojí. Uložená procedura je programový kód, který se píše pomocí SQL a spouští se na databázovém serveru. Trigger je uložená procedura, která se na nějaké tabulce spustí vždy, když na ní dojde k definované operaci měnící data. Pomocí procedur a triggerů například vůbec není problém napsat kód, který při odstranění dat uloží kopii smazaných dat nějam jinam. Což je přesně jedna z metod popsaných výše. PHP o tom vůbec nemusí vědět.

# **Co umí MySQL**

Především je potřeba si uvědomit, že někdy není nutné odstraňovat celý záznam (řádek). Často potřebujeme odstranit pouze hodnoty v nějakých sloupcích. K tomu slouží příkaz UPDATE, kterým můžeme nastavit hodnotu ve sloupci na NULL, neboli neznámou. Takže následující příkaz jazyka SQL je zcela legitimní:

UPDATE tabulka SET sloupec=NULL

O speciální hodnotě NULL jsme již v seriálu mluvili. Je to hodnota neznámá , takže se chová zvláštně. Počítejte s tím, že žádná hodnota NULL se nerovná jiné hodnotě NULL a že výsledek většiny matematických operací, jichž se účastní NULL jako jeden z členů je zase NULL. (Například NULL+3=NULL, protože když k neznámému číslu přičteme trojku, výsledek je zase neznámý). Zdůrazňuji to proto, že je snadné na to zapomenout. Tak například v tabulce zaměstnanců bychom si mohli myslet, že:

SELECT \* FROM zamastnanci WHERE PLAT>10000 SELECT \* FROM zamestnanci WHERE PLAT<=10000

vrátí dohromady všechny zaměstnance. Tak to nemusí nutně být; jestliže jsou ve sloupci PLAT povoleny hodnoty NULL (výše platu je neznámá!) mohou existovat řádky, které nejsou vráceny ani prvním, ani druhým dotazem. Takže pozor na to.

#### **DELETE**

Ke "klasickému" promazávání řádků z tabulky slouží příkaz DELETE . Jeho nejjednodušší syntaxe je:

DELETE FROM název tabulky

Kterýžto příkaz odstraní všechny řádky z tabulky. Prakticky vždy se ale používá buďto ve spojení s klauzulemi WHERE nebo LIMIT. DELETE je opakem INSERTu a platí o něm plnou měrou to, co bylo řečeno v úvodu.

#### **TRUNCATE TABLE**

je příkaz podobný DELETE s tím rozdílem, že odstraňuje a znovuvytváří celkou tabulku. V praxi to může být podstatně rychlejší než použití DELETE, protože DELETE postupuje řádek po řádku. TRUNCATE TABLE se ovšem nedá použít s WHERE, protože maže vždy všechny záznamy.

Pozn.: Fungování TRUNCATE TABLE v MySQL se hodně měnilo v jednotlivých verzích databáze, takže pokud si nejste jisti co dělá vámi používaná verze MySQL, podívejte se do manuálu.

#### **DROP TABLE**

Jak po použití TRUNCATE TABLE, tak po použití DELETE tabulka jako taková v databázi samozřejmě zůstane, i kdyby měla být prázdná. Pokud budete chtít odstanit tabulku<br>včetně její struktury, je tu příkaz bROP TABLE. Ten je pravým opakem CREATI DROP TABLE. Ten je pravým opakem CREATE TABLE.

#### **DROP DATABASE**

jak asi tušíte, tohle je nejsilnější "mazací" příkaz. Odstraní z databáze všechny tabulky, odstraní databázi jako takovou a odstraní fyzicky všechny soubory operačního systému, které byly pro provoz této databáze potřeba. Tohle by se mělo provádět jen ve výjímečných případech.

Pozn.: A v praxi si to asi nevyzkoušíte, protože na většině webhostingů k provedení tak destruktivní akce nebudete mít potřebná přístupová práva.

## **Mazání v PHP+MySQL**

Už toho není mnoho, co bych mohl dodat. Rovněž pro zadávání odstraňovacích dotazů se v PHP používá funkce mysql query. Platí pro ni de facto to, co jsme uvedli v minulém dílu o UPDATE. Stručně zopakujme:

- mysql affected rows vrací počet aktualizovaných záznamů nebo -1, pokud dotaz selhal.
- mysql\_query vrací TRUE pokud se příkaz povedl, FALSE pokud selhal.
- Pokud odstranění záznamu nějakým způsobem závisí na hodnotách zadaných uživatelem, měly by se tyto hodnoty pečlivě zkontrolovat ještě předtím, než je dotaz proveden.

Osobně se použití příkazu DELETE ve skriptech PHP dost bráním. Většinou to povoluji pouze v nějakém administrátorském rozhraní vybraným uživatelům. Využívám toho, že v DELETE lze použít jak klauzuli WHERE, tak i LIMIT. Ani tady dnes mazání neuvidíte, nepovedlo se mi vymyslet dostatečně praktickou a zároveň bezpečnou aplikaci, která by to ilustrovala.

V příštím díle se podíváme na některé tipy, které Vám pomohou zvýšit rychlost databázově závislých aplikací.

## **PHP (43) - MySQL rychleji a rychleji**

#### **Jak zkombinovat kód PHP a MySQL tak, abychom dosáhli co nejrychlejšího zpracování?**

Proč se zabývat rychlostí provádění PHP a MySQL kódu? Webové i databázové servery bývají povětšinou silně "nadupané" stroje. Takže by se mohlo zdát, že rychlost provádění PHP kódu nebo rychlost, s jakou je databáze schopna vrátit požadované výsledky není až tak kritická otázka (kolega říká, že "železo to utlačí"). Není to samozřejmě úplně tak pravda; webový server možná bude muset obsloužit tisíce požadavků a rozdíl mezi skriptem běžícím vteřinu a skriptem běžícím pět vteřin bude vražedný.

Další důvod proč se zabývat již při psaní kódu rychlostí je ten, že si tak osvojíme některé programátorské návyky, a to se vždy hodí. Takže, níže bude seznam věcí, na které bychom měli při psaní kódu z hlediska rychlosti pamatovat.

Pozn.: Databázoví virtuosové znají celou řadu dalších triků zvyšujících rychlost. Na toto téma se píší celé knihy, takže si tento článek nijak neklade za cíl probrat všechno. Pokud znáte další věci, podělte se s námi v diskusi.

## **Dostatečně úzké sady záznamů**

Z logiky věci vyplývá, že čím menší bude objem zpracovávaných informací, tím lépe. Máme-li například vypsat jména a příjmení z tabulky pracovníků, můžeme použít jeden ze dvou následujících SELECTů:

SELECT \* FROM pracovnici SELECT jmeno, prijmeni FROM pracovnici

Správný je ten druhý přístup. Jelikož SELECT \* vrací všechny sloupce a tabulka pracovníků se může časem rozrůst o další sloupce, vracel by první příkaz zbytečně mnoho záznamů. V příkazu SELECT tedy VYJMENOVÁVEJTE SLOUPCE.

### **Dostatečně krátké sady záznamů**

To, co platí o sloupcích platí i o řádcích. Většinou nebudete potřebovat najednou zpracovávat tisíce záznamů. Můžete použít klauzule WHERE nebo LIMIT a počet vrácených záznamů tak omezit na rozumnou míru. To jsme si ukázali v díle o zobrazování a stránkování dat .

## **Nezadávejte zbytečné příkazy**

To bych měl asi trochu vysvětlit. Možná si vzpomenete na díl, který vyhledává obce podle PSČ. Klíčový příkaz celé aplikace tehdy byl:

<?\$vysledek=mysql\_query("select \* from psc where psc=".\$\_POST["psc"]);?>

V praxi bychom asi chtěli data vrátit seřazená podle abecedy. Takže odpovídající příkaz by se změnil na:

```
<?$vysledek=mysql_query("select * from psc where psc=".$_POST["psc"]." order 
by obec");?>
```
Možná jste si ale také všimli, že data byla v příkladu u tohoto dílu řazena podle abecedy i bez použití klauzule ORDER BY. To není žádná alchymie, prostě jsem jen data importoval již seřazená. Takový trik půjde použít zejména u tabulek určených jen pro čtení a ty se ve webových aplikacích objevují dost často. Je jasné, že když se databáze nebude muset starat o řazení výsledné sady, provede svou práci rychleji.

## **Používejte agregační funkce**

Agregační funkce umožňují zpracovat celé skupiny dat a vrátit jenom výsledky. Například - který ze dvou následujících kódů proběhne rychleji?

```
\leq$vysledek=mysql_query("select count(*) as pocet from psc");
$zaznam=mysql_fetch_array($vysledek);
$celkem=$zaznam["pocet"];
?>
```
#### anebo

```
\overline{<}?
$vysledek=mysql_query("select * from psc");
$celkem=mysql_num_rows($vysledek);
|?>
```
Je jasné, že nechat proběhnout dlouhý dotaz jen proto, abychom zjistili, kolik je v tabulce řádků je krajně neekonomické. První dotaz proběhne rychleji, protože databáze bude muset vrátit pouze jedno číslo.

Pozn.: Pokud bychom pro výslednou sadu měli okamžité využití, bude to pochopitelně

naopak.

## **Nechte počítat databázi**

Někdy bývá zvykem před zobrazením dat z databáze ještě cosi dopočítávat pomocí PHP. Tak například aplikace by mohla získat z databáze cenu výrobku bez DPH a cenovou hladinu DPH a PHP by mohlo dopočítat cenu s daní, nějak takhle:

```
<?$vysledek=mysql_query("select cena, dph from zbozi");
while ($zaznam=MySQL Fetch Array($vysledek)):?>
  <TR><TD><?echo $zaznam["cena"]?></TD>
    <TD><?echo $zaznam["dph"]?></TD>
    <TD><?echo $zaznam["cena"]*$zaznam["dph"]?></TD>
  \langle/TR><?endwhile;?>
```
v takovém případě musí PHP pronásobit cenu a daň pro každou položku. Většinou bývá neskonale rychlejší nechat to udělat databázi, nějak takto:

```
<?$vysledek=mysql_query("select cena, dph, cena*dph as sdani from zbozi");
while ($zaznam=MySQL Fetch Array($vysledek)):?>
  <TR><TD><?echo $zaznam["cena"]?></TD>
    <TD><?echo $zaznam["dph"]?></TD>
    <TD><?echo $zaznam["sdani"]?></TD>
  \langle/TR><?endwhile;?>
```
To proto, že databáze byla na rychlé vrácení dat silně optimalizována již při své výrobě a pronásobení "ve střevech" provede nejspíš rychleji než PHP.

V dalším díle se podíváme, jak k optimalizaci práce s daty poslouží perzistentní spojení, nebufferované dotazy, indexy a optimalizace tabulky. Takže se máte na co těšit.

# **PHP (44) - MySQL ještě rychleji**

**Několika způsoby lze PHP + MySQL zrychlit až dramaticky. Dnes si je rozebereme.**

V minulém díle jsme si ukázali, jak zrychlit práci s PHP a MySQL pomocí rozumně tvořených dotazů, správného využití agregačních funkcí a přenesení výpočtů na databáze. Dnes se podíváme na zbytek "zrychlovacích" triků.

## **Perzistentní databázová spojení**

Jestliže použijete pro otevření databázového spojení funkci mysql\_pconnect namísto mysql\_connect, bude vytvořeno (nebo použito již dříve vytvořené) perzistentní spojení. Toto spojení může PHP použít napříč několika skripty, takže můžete ušetřit čas potřebný pro otevírání druhého a dalšího spojení.

Pozn.: Tento čas může být poměrně dlouhý, zejména pokud MySQL běží na jiném stroji než PHP.

Perzistentní spojení bude fungovat pouze v případě, že bude PHP spuštěno jako modul Apache. Neušetří samozřejmě žádný další čas při provádění skriptu kromě času při opakovaném přihlášení. Ale i to může být někdy dost.

# **Mysql\_unbuffered\_query**

Tato PHP funkce je shodná s funkcí mysql\_query s tím rozdílem, že nečeká na načtení všech záznamů z dotazu SELECT předtím, než je začnete zpracovávat. To se může v případě velkých sad záznamů docela hodit. Pamatujte ovšem na to, že to má rovněž následující omezení:

- Nebude Vám fungovat funkce mysql\_num\_rows
- Nemůžete poslat databázi další dotaz, dokud nezpracujete ten předchozí, vytvořený pomocí mysql\_unbuffered\_query

Uvědomte si rovněž, že to je funkce PHP, ne MySQL. V praxi to znamená, že PHP může dělat další věci (například, vypisovat již získaná data do prohlížeče zatímco "přitékají" další data). Pro chudáka MySQL se použitím mysql\_unbuffered\_query nic nemění, ta musí udělat stejnou práci jako kdybychom použili mysql\_query.

### **Použití indexů**

Většinu databázové práce lze urychlit správným použitím indexů. Index je pomocná datová struktura, která zachycuje vztah mezi hodnotou záznamu ve sloupci a jeho fyzickým umístěním v tabulce. Například, jestliže si vzpomenete na náš příklad z dílu o vyhledávání obcí podle PSČ, byla tam použita tabulka se dvěma poli - "obec" a "psc". Jelikož byla tabulka seřazena podle obcí, nezbylo nebohému databázovému stroji při požadavku najít obce s určitým PSČ nic jiného, než celou tabulku projít. To bychom mu mohli ulehčit vytvořením indexu na poli psc. Odpovídající příkaz jazyka SQL zní:

ALTER TABLE 'psc' ADD INDEX ( 'psc' )

V případě, že index na sloupci psc bude skutečně existovat, bude nalezení odpovídajících záznamů mnohem rychlejší. Aby nám MySQL trochu ulehčila práci s odhadováním, jak bude dotaz probíhat, je k dispozici SQL příkaz EXPLAIN . Ten nám poskytne potřebné informace. Tak napříkad

EXPLAIN SELECT \* FROM 'psc' WHERE psc=46001

na tabulce bez indexů vrátí následující údaje:

table type possible\_keys key key\_len ref rows Extra psc ALL NULL NULL NULL NULL 16905 Using where

po přidání indexu to už bude mnohem nadějnější:

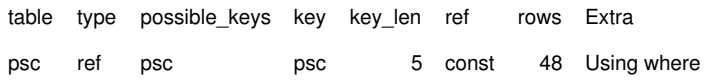

Aniž bychom nějak extra rozebírali informace vrácené pomocí EXPLAIN uveďme, že sloupec rows uvádí počet řádků, které bude muset MySQL projít, aby nám mohla naservírovat výsledek dotazu. Po vytvoření indexu to bude jen zlomek z celkového počtu řádků a prostým rozumem dojdeme k tomu, že to bude rychlejší.

Ovšem pozor - bylo by snadné si myslet, že stačí oindexovat všechna pole a databáze se zrychlí. Tak to není; ve skutečnosti údržba indexů vyžaduje rovněž nějaký čas. Při jakékoli změně dat musí být indexy rovněž upraveny. Obecně se to dá formulovat tak, že indexy ZRYCHLUJÍ výběrové dotazy (SELECT), ale zpomalují dotazy manipulační (INSERT, UPDATE, DELETE, REPLACE). Protože v příkladu byla databáze určena jen pro čtení, bylo by použití indexů svrchovaně na místě.

Jestliže změníme v MySQL strukturu indexů, je vhodné použít příkaz ANALYZE TABLE. Jenž si, česky řečeno, udělá pořádek v indexech tabulky a bude napříště vědět, které indexy a v jakém pořadí pro obsluhu dotazů použije.

## **Optimalizace tabulky**

MySQL má příkaz OPTIMIZE TABLE. Ten dělá to, že fyzicky porovná datové struktury na disku a charakterem připomíná defragmentaci souborů souborového systému. Dokumentace upozorňuje, že ve většině případů nebude nutné jej spouštět; svoje uplatnění najde zejména tehdy, pokud jsme prováděli rozsáhlé promazávání nebo úpravy polí proměnné délky.

# **Procedure\_Analyze**

Rychlost databáze se dá ovlivnit tím, že používáme správné a nejkratší možné typy sloupců na uložení odpovídajících dat. MySQL má docela užitečné rozšíření spočívající v tom, že existuje následující nástroj: Příkaz SQL, který projde tabulku a na základě dat v ní navrhne případné změny v její definici. Příkaz vypadá následovně:

SELECT \* FROM 'psc' PROCEDURE ANALYSE ( )

a v našem případě by nám vrátil zhruba toto (některé sloupce výsledku jsem vynechal):

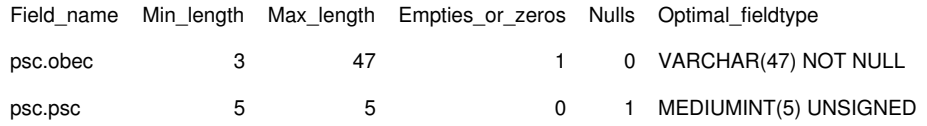

Užitečnost tohoto přístupu je sporná - na jedné straně nám to umožní smrsknout definici na co "nejužší" sloupce; na straně druhé nám to trochu svazuje ruce a dá se to provést pouze na naplněné tabulce. V našem případě by z toho vyplývalo jediné jelikož asi nevznikne na území ČR obec s názvem delším než 47 znaků, mohli bychom směle zkrátit maximální délku názvu obce z 60 znaků na 47.

# **PHP (45) - Jsou data v databázi v bezpečí?**

**Zafilozofujme trochu na téma bezpečnosti dat aneb trocha paranoi nikdy neuškodí.**

Dejme tomu, že po přečtení dvou předchozích dílů už máme představu o tom, jak naši aplikaci zrychlit. Je ale obecně uložení dat v databázi bezpečné? Jak uvidíme v dnešním víceméně teoretickém článku, něco málo pro to můžeme udělat. Základní otázky databázové bezpečnosti si rozdělíme na "kdo", "kde" a "co".

# **Kdo může do databáze**

MySQL má originální mechanismus přidělování práv. Lze určit kdo a odkud se smí k databázi připojit, a pro každou kombinaci uživatele a místa z něhož se připojuje lze nastavit určitá oprávnění, respektive omezení. To byla ta dobrá zpráva. Špatné zprávy jsou, že:

- Většinou nebudete mít oprávnění nastavovat oprávnění ;-)) protože to bude dělat správce serveru
- Většinou nebudete mít oprávnění připojovat se ke své databázi z libovolného místa na internetu. To je rozumné, protože komunikaci mezi Vámi a databází by mohl někdo odposlouchávat.

Z hlediska PHP se dělá někdy chyba - poměrně častý způsob uložení přihlašovacích informací (název hostitele, jméno, heslo) je umístit je do souboru, který se bude do výsledného skriptu vkládat pomocí include, resp. require. To samo o sobě není nebezpečné. Co je ale opravdu špatný nápad - ukládat soubory s jinou příponou než php. Jak například víte, že server nepošle soubory s příponou inc přímo do

prohlížeče a někdo si nebude moci Vaše přihlašovací údaje přečíst?

# **Není heslo jako heslo**

Aby nedocházelo k matení pojmů, dodejme rovnou, že uživatelé Vašich stránek samozřejmě nebudou muset znát Vaše přihlašovací údaje k databázi. Uživatelé se možná ověří pomocí nějakého mechanizmu (ten budete muset napsat!) a PHP pak<br>vytvoří databázové spojení (klidně i několik) stále se stejnými přihlašovacími údaji. vytvoří databázové spojení (klidně i několik) Takže budete-li mít webový obchod s registrovanými uživateli "Pepa" a "Jarda", bude typický scénář práce následující:

- Uživatel "Pepa" se nějak ověří (třeba heslem) a vytvoří se pro něj databázové spojení
- Uživatel "Pepa" pracuje s databází. Databáze neví, že je to "Pepa". Bylo jí prostě řečeno, že ten člověk má správné přihlašovací údaje, tak s ním "mluví".
- Mezitím se přihlásí "Jarda". Klidně s jiným heslem.
- Nyní pracují oba s databází. Databáze neví, že to jsou dva různí uživatelé, a i kdyby to věděla, je jí to srdečně jedno.
- V nějaké chvíli se jeden a později druhý uživatel odhlásí.

Vrstva, ve které musíte uživatele rozlišit tedy není MySQL, ale PHP. Zda a jak vyřešíte přihlašování je zcela ve Vašich rukou. Může to být provedeno bezpečně, nebo to může být "děravé" jako ementál.

Pozn.: O těchto věcech ještě bude v seriálu řeč.

### **Kde mít databázi**

Ani tohle většinou nebudete moci ovlivnit. V naprosté většině případů bude databáze ležet někde u providera a tudíž nebudete moci účinně kontrolovat, kdo a kdy z ní četl vaše data. Jiná možnost je mít vlastní databázový a/nebo webový server, což může být nákladné a technicky náročné. Poskytovatel z vašich peněz žije, takže je zřejmě ten poslední, kdo by chtěl zpronevěřit vaše data. Dojde-li k prozrazení dat z datábáze uložené u webhostera, je to prakticky vždy způsobeno útokem zvenčí, málokdy zevnitř.

Pozn.: Což je sice objektivní, nikoli však uklidňující tvrzení. Jestliže si provider neumí zabezpečit server proti útoku na databázi, je potřeba ho nemilosrdně vyměnit.

Když běží databáze na jiném stroji než webový server musí spolu pochopitelně komunikovat. V takovém případě byste měli vědět, že:

- Přihlašovací informace si MySQL server s PHP bude vyměňovat šifrovaně,
- vlastní data si bude vyměňovat komprimovaně, ale nešifrovaně.

V takovém případě by tedy kdokoli mezi databázovým a webovým serverem mohl data<br>odposlouchávat. Řešením je v tomto případě zabezpečit přenos dat. To už je mimo odposlouchávat. Řešením je v tomto případě zabezpečit náplň našeho seriálu, ale v případě vzdálené komunikace mezi MySQL a webovým serverem je to téměř nezbytné.

## **Co mít v databázi?**

To je na první pohlad divná otázka. V databázi přece musíme mít ty věci, které tam potřebujeme mít, ne? Ne tak docela. Některé věci se do databáze mohou ukládat tak, aby to případnému zloději dat nic neříkalo. Například chceme-li ukládat citlivé informace (hesla...) můžeme použít funkci MD5. Příkaz:

SELECT MD5('petr')

vrátí nějaký řetězec, který případnému útočníkovi nic neřekne. Šifrovacích a souvisejících funkcí podporuje MySQL celou řadu . Pozor, některé jsou obousměnrné, některé jednosměrné.

Samozřejmě nezvítězíte, pokud se rozhodnete v databázi zašifrovat kdejakou informaci. Pamatujte, že šifrování způsobí následující problémy:

- Budete potřebovat více místa v databázi, protože šifrovaná data jsou většinou delší než nešifrovaná.
- Budete potřebovat větší výpočetní výkon například databáze bude muset data dešifrovat a teprve potom řadit.
- Jestliže se někdo nepovolaný dostane jak k vaší databázi, tak k PHP skriptům, je téměř jistě prolomeno. Výjimkou mohou být situace, kdy data závisí kromě údajů v samotných php souborech ještě na něčem (třeba: informace potřebné k dešifrování jsou umístěna v úložišti, které útočník neprolomil).

Článku chybí nějaká praktická ukázka. Pakliže uložíte databázi následující příkaz:

SELECT AES ENCRYPT("Super tajná informace", "super tajný klíč")

uvidíte ve výsledku jen "rozsypaný čaj". Pokud zvolíte obrácený postup, dostanete opět Vaši super tajnou informaci:

AES\_DECRYPT( AES\_ENCRYPT( "Super tajná informace", "super tajný klíč"), "super tajný klíč")

Jestliže se "super tajný klíč" bude nacházet mimo php skripty a případný útočník jej nebude mít k dispozici, máte skoro vyhráno. Protože prolomení šifer tohoto typu je velmi obtížné.

Pozn.: Informace uložené pomocí šifrovacích funkcí budete muset ukládat v polích pro binární data a ne v polích pro řetězce. To proto, že výsledkem jsou binární (ne tedy textová) data.

# **Šifrování v PHP**

Aby to PHP nebylo líto, dodejme, že i bez pomoci MySQL umí samotné PHP informace (de)šifrovat. Pokud je to nastaveno, podporuje PHP poměrně rozsáhlou škálu<br>šifrovacích algoritmů ). Některé funkce (například ) md5()) jsou k dispozici již v "základní šifrovacích algoritmů . Některé funkce (například výbavě" PHP. Nikdo Vám tedy nebrání ukládat šifrovaná data do souborů nebo posílat je pomocí e-mailů a všechno to dělat pomocí PHP.

Příště se zaměříme na veskrze praktické téma - budeme uvažovat nad tím, jak do MySQL databáze nahrát data ze vzdálených zdrojů.

#### **PHP (46) - Importujeme data do databáze**

**Jak dostat data do MySQL z externích zdrojů, třebas z desktopu? Pomocí PHP!**

Jelikož byly předchozí dva díly našeho seriálu dost teoretické (pro někoho možná až příliš), ukážeme si dnes na něco, co budete potřebovat při práci s PHP a MySQL téměř určitě. A to bude import dat z cizích zdrojů do MySQL.

Mějme například následující situaci: Firma provozuje podnikový informační systém na několika lokálních PC. Součástí systému je i ceník zboží. Firma má rovněž internetový obchod, běžící pod PHP a MySQL. A vtom někoho napadne, že by se ceník na internet dal nahrávat z toho lokálního systému. To je jasná výhoda; při změně cen (sortimentu…) stačí provést příslušné úpravy jen v jedné sadě dat, nemusí se to dělat vícekrát. Jsou to vlastně 3 problémy v jednom: data získat, nějak je zkopírovat na server a nakrmit je do databáze.

## **Jaká data?**

Následující věc se vlastně naší problematiky skoro netýká. Ale abychom byli úplní, poradíme vám, že je žádoucí připravit exportovaná data v co NEJJEDNODUŠŠÍM, OTEVŘENÉM a (zejména pokud běží lokální infosystém na Windows) MULTIPLATFORMNÍM formátu. V praxi to bývají většinou textové soubory oddělené středníky či tabelátory. Téměř každý databázový systém má možnost exportovat data do textu; pokud jej nemá, dá se příslušný kus kódu napsat.

Pozn.: V takovém případě buďte líní a pokuste se to najít již hotové. Skoro určitě nejste první, kdo daný problém řešil. Může nastat rovněž problém s kódováním, zejména pokud text bude ve znakové sadě CP 1250 (Windows) a web na ISO-8859-2.

Pokud mohu poradit – vyhněte se pokusu použít nějakou "transportní" databázi. Viděl jsem například řešení používající pro výměnu dat formát dbf. To může fungovat, protože PHP lze nastavit pro práci s dbf. Toto řešení má však rovněž poměrně významné nevýhody:

- Jste závislí na dalším formátu včetně jeho případných omezení
- Exportovaná data bývají obvykle větší než při použití textu
- Export a import trvá delší dobu (někdy až podstatně)

Pozn. Na druhou stranu textové soubory mohou být skoro nepoužitelné, pokud jsou součástí exportovaných dat rovněž binární data, třeba v případě, kdy jsou v databázi uloženy obrázky.

Další poměrně podstatnou výhodou je fakt, že textové soubory lze relativně snadno odkontrolovat a většinou se dají velice dobře komprimovat. Ke komprimaci byste měli použít gzip, protože PHP umí s tímto formátem bez problémů spolupracovat.

Pozn.: Dají se najít nástroje pro práci s gzipy i pod Windows. Některé jako freeware.Zcela úmyslně jsem se nezmínil o fenoménu XML. Budeme mu věnovat pozornost později v tomto seriálu.

#### **Jak to dostat na server?**

Takže, v této fázi byste měli mít jeden nebo více textových souborů, lépe ještě komprimovaných. Jejich přenos na server může a nemusí být realizován pomocí PHP. Například se můžete rozhodnout použít FTP, SCP a podobně. Ze zkušenosti ale vím, že je dobré mít k dispozici i náhradní metodu (třeba, když potřebujete dostat data na server z počítače, na němž nemáte k dispozici FTP klienta). Vzpomínáte si na díl seriálu o přenosu dat na server ? To je přesně ono. Za chvíli si to ukážeme celé v praxi.

Pozn.: Možná budete chtít použít nějaký jiný postup, který se dá snadněji spouštět pomocí cronu.

## **Jak dostat data do databáze**

A to je to nejdůležitější. Máme textový soubor nebo soubory na serveru a chceme je dostat do MySQL. Dobrá zpráva je, že na to existuje v MySQL příkaz; špatná zpráva je, že v závislosti na použité verzi PHP a/nebo MySQL tento příkaz nemusí fungovat. Takže si ukážeme dvě varianty:

#### **LOAD DATA INFILE**

MySQL disponuje tímto příkazem, který vezme data z textového souboru a importuje je do dabulky. Příkaz je to jednak dosti mocný a jednak poměrně rychlý. Nemá smysl tady vypisovat všechny jeho volby, k tomu slouží manuál . Zmínil bych se pouze o dvou významných volbách:

- LINES TERMINATED BY slouží k definici znaku, který bude oddělovat řádky. Pokud importujete z Windows, měli byste nastavit '\r\n'.
- FIELDS TERMINATED BY slouží k definici znaku, jímž se oddělují sloupce. Pro tabelátor zadejte '\t', je to ostatně výchozí volba.

K tomu všemu co bylo řečeno výše se vztahuje následující ukázka:

```
\geqfunction ungzip ($name)
{
  $fp = gzopen ($name.".gz", "rb");
  \text{Scontents} = \text{qzread (}\text{$fp, 4000};$fp = foren (\$name."wb");
 fwrite ($fp,$contents);
  fclose ($fp);
}
if (\frac{\epsilon}{2} REQUEST["odeslano"]==1):
  if ($_FILES['data']['size']>4000) die ("Soubor je příliš velký ;-(" );
  if (!is_file($_FILES['data']['tmp_name'])) die ("Žádný soubor jste
neuploadovali !!!");
  if (move_uploaded_file($_FILES['data']['tmp_name'], "./data.txt.gz"))
  {
    ungzip("data.txt");
    // zde je include souboru s konstantami
    mysql_connect(SQL_HOST, SQL_USERNAME, SQL_PASSWORD);
    mysql_select_db(SQL_DBNAME);
    $soubor=$_SERVER["DOCUMENT_ROOT"]."/data.txt";
    mysql_unbuffered_query ("LOAD DATA INFILE '".$soubor."' INTO TABLE
'moje_tabulka'LINES TERMINATED BY '\r\n'");
 };
else:
\trianglerightNahrání souboru na server
    <form method="POST" ENCTYPE="multipart/form-data" action="<?echo 
$_SERVER["PHP_SELF"]?>">
    <table border="1" >
      <tr>
        <td>Textový soubor</td>
        <td>
           <input type="HIDDEN" name="MAX_FILE_SIZE" VALUE=4000>
           <input type="file" name="data" ACCEPT="text/*">
        \langle/td>
        <td>(max. 4 kb)</td>
      \langle/tr>
      <tr>
        <td colspan="3">
           <input type="hidden" name="odeslano" value="1">
           <p align="center"><input type="submit" value="Odeslat">
        \langle/td>
      \langle/tr>
    </table>
    </form>
\lt?
endif;
|?
```
V tomto poněkud delším kódu jsou patrné dvě věci. Za prvé si všimněte, že jsme sestavili a použili funkci ungzip. Ta funguje tak, že vytvoří ze souboru něco.txt.gz soubor něco.txt. A příkaz LOAD DATA INFILE se postará o zbytek. Ostatní části kódu jsou převzaty z dílu o nahrávání dat na server.

#### **Ruční způsob**

Někdy ovšem LOAD DATA INFILE selže nebo není povolen. V tom případě nezbývá než data ze souboru postupně načítat a vkládat je do databáze pomocí série příkazů INSERT. To má následující nevýhody:

- Je to pomalejší než LOAD DATA INFILE (někdy až řádově).
- Je to složitější na napsání kódu.
- Abychom to mohli provést, musíme znát strukturu tabulky.
- Ve vysoce konkurenčním prostředí může dojít k problémům se zamykáním tabulek

Ovšem má to i výhodu - před vlastním vložením dat můžeme provést pomocí PHP nějaké výpočty nebo kontroly, což při použití LOAD DATA INFILE většinou není možné. V takovém případě by se řádek s příkazem LOAD DATA INFILE uvedený výše musel vyměnit za sadu příkazů, které soubor rozdělí, načtou jednotlivé hodnoty do příkazu SQL a soustí jej.

# **Závěr**

Vidíme, že importovat data do MySQL není zas až tak složité. Je možné použít prakticky libovolné zdroje a pomocí konverze na texty dosáhnout poměrně rychle kýženého výsledku. Pokud by import dat byl pro běh webu závažný, měly by se naimportované hodnoty nějak odkontrolovat. Více o tomto tématu bude řečeno v sesterském seriálu o databázi MySQL .

# **PHP (47) - Exportujeme data**

```
Vytáhneme data ... a co dál? MySQL, PHP a export.
```
V předchozím díle jsme rozebírali možnosti importu dat do MySQL databáze. Dnes se podíváme na opačnou úlohu - jak data z MySQL pomocí PHP exportovat.

# **SELECT ... INTO OUTFILE**

Minule jsme rozebírali příkaz LOAD DATA INFILE. Jeho opakem je rozšíření příkazu SELECT o klauzuli INTO OUTFILE. Jak asi tušíte, má to za následek, že data se z databáze nevrátí ve formě sady záznamů, ale jako soubor. Mohlo by se zdát, že následující kus kódu všechny problémy s exportem dat z MySQL vyřeší:

```
\overline{<}?
  // zde je include souboru s konstantami
  mysql_connect(SQL_HOST, SQL_USERNAME, SQL_PASSWORD);
 mysql_select_db(SQL_DBNAME);
 $soubor=$_SERVER["DOCUMENT_ROOT"]."/data.txt";
 mysql_unbuffered_query ("SELECT * FROM psc WHERE psc=47001 INTO OUTFILE
'".$soubor."'");
\geq
```
Bohužel to má některá vážná úskalí. Jedná se zejména o to, že:

- SELECT ... INTO OUTFILE se nikdy nepokusí odstranit existující soubor. Museli bychom to provést ručně před započetím exportu.
- Tento příkaz vytváří soubor na stroji, na němž běží MySQL. Pokud PHP běží jinde než MySQL, je nám to k celkem k ničemu. Málokdy totiž v takovém případě budeme mít ke vzdálenému stroji přístup.
- Na provedení tohoto příkazu musíte mít na serveru MySQL dostatečná práva to asi nebude vždy.
- Konečně, vzniklý soubor je přístupný pro zápis všem uživatelským účtům na serveru, na němž MySQL běží.

# **"Ruční" způsob**

Naštěstí je řešení výše uvedených problémů poměrně jednoduché. Nic nám nebrání vytvořit si sadu záznamů, procházet ji a cílový soubor si sestavit takový, jaký chceme (a tam, kde to chceme). Náš příklad bychom za tímto účelem mohli poupravit následovně:

```
\overline{3}// zde je include souboru s konstantami
```

```
mysql_connect(SQL_HOST, SQL_USERNAME, SQL_PASSWORD);
 mysql_select_db(SQL_DBNAME);
 $vysledek = mysql_query ("SELECT * FROM psc WHERE psc=47001");
 while ($zaznam=MySQL_Fetch_Array($vysledek)):
    $obsah .= $zaznam["obec"];
    $obsah .= "\t";
    $obsah .= $zaznam["psc"];
    $obsah .= "\n";
 endwhile;
 $soubor=fopen("data.txt", "w"); 
 fwrite($soubor,$obsah); 
 fclose($soubor); 
\geq
```
Všimněte si, že tohle už nám dává trochu větší svobodu. Můžeme si určit oddělovač polí (třeba tabelátor), oddělovač řádků a můžeme soubor zapsat na libovolné místo. Nevýhodou je, že to je citelně pomalejší než SELECT ... INTO OUTFILE.

# **Výstupní formáty**

Nikdo samozřejmě netvrdí, že jedinou možností výstupu dat z MySQL pomocí PHP jsou textové soubory. Můžeme exportovat prakticky do libovolného otevřeného formátu, protože PHP umí data zapisovat textově i binárně. Většinou už dokonce existují připravené nástroje, které můžeme použít. Tak například na internetu existuje celá řada návodů na přímý export z MySQL do XML. Můžete si je přizpůsobit, nebo můžete napsat sami něco v tomto duchu:

```
\overline{2}// zde je include souboru s konstantami
  mysql_connect(SQL_HOST, SQL_USERNAME, SQL_PASSWORD);
  mysql_select_db(SQL_DBNAME);
  $vysledek = mysql_query ("SELECT * FROM psc WHERE psc=47001");
  header("Content-Type: text/xml");
  echo("<?xml version=\"1.0\" encoding=\"UTF-8\" ?>\n");
  echo("<obce>\n");
  while ($row = mysql_fetch_assoc ($vysledek)) 
  {
    echo (\sqrt[n]{t} <obec>\n");
    echo ("\t\t<psc>\n");
    echo "\t\t\t".$row["psc"]."\n";
    echo (\sqrt[n]{t}\times/psc>\n\frac{n}{i};echo ("\t\t<nazev>\n");
    echo "\t\t\t".$row["obec"]."\n";
    echo ("\t\t</nazev>\n");
    echo ("\t</obec>\n");
  }
  echo("\langleobce>\n");
\geq
```
Pokud nevíte, co je to XML, nemusíte se děsit. Ještě o něm bude v našem seriálu řeč.

Pozn.: Pokud naopak víte co je XML, rovněž se nemusíte děsit. Takhle se v PHP s XML opravdu nepracuje, ale chtěl jsem, aby to bylo názorné.

Možnosti PHP tímto nekončí. Používám s úspěchem například třídu pro přímou tvorbu souborů xls . Rovněž je možné vytvářet dokumenty v mnoha dalších formátech. Těším se, že někdo napíše PHP program pro generování sešitu Open Office (tedy formát sxw), zatím jsem nic použitelného nenašel. Kdybyste s tím měli zkušenosti, můžete se o ně s námi podělit v diskusi.

# **PHP (48) - Práce s binárními daty (BLOB)**

#### **Měla by se binární data ukládat do databáze, nebo ne? A jestliže ano, jak s tím pak pracovat v PHP?**

Tento díl seriálu jste si vyžádali ve svých e-mailových reakcích na předchozí články. Zaznamenal jsem několik dotazů, jak v PHP a MySQL pracovat s binárními daty.

#### **Proč to nemám rád**

Především, musím se přiznat, že taková řešení moc nepodporuji. Není mnoho pádných důvodů pro ukládání binárních dat do MySQL databází, jestliže tvoříte klasickou webovou aplikaci. Budete-li chtít ukládat do MySQL například sérii obrázků, měli byste vědět, že:

- to je pomalé. Minimálně pomalejší o databázovou režii.
- to zabere víc místa. MySQL musí mít uloženy informace nejen o samotném souboru, ale i některá metadata.
- to většinou znamená celou řadu práce pro programátora navíc.

Abychom byli upřímní, může to mít i výhody. Přišel jsem na dvě:

- Možná, že binární data v databázi budeme moci lépe zabezpečit, než kdyby byla na disku.
- Do binárního pole v databázi můžeme uložit prakticky cokoliv. V jednom řádku dat to může být obrázek, v jiném třeba soubor obsahující hudbu.

Jestliže ale nemáte jinou možnost, nebo jestliže potřebujete ukládat binární data, může Vám MySQL sloužit.

## **Co udělat v databázi**

V MySQL je pro uložení binárních dat použit sloupec typu BLOB (binary large object). Takže, pokud budete chtít definovat tabulku pro uložení obrázků s jedním sloupcem, můžete použít něco ve smyslu:

```
CREATE TABLE obrazky (id INT NOT NULL AUTO_INCREMENT ,
obrazek BLOB NOT NULL , PRIMARY KEY (id));
```
Jestliže máte definici tabulky hotovou, můžete do ní směle vložit data. Mějme například ve složce, z níž se skript spouští, uložen soubor test.jpg. V takovém případě jej můžete načíst pomocí funkce fread do proměnné a vložit do databáze. Jenže pozor: binární soubor může obsahovat kdeco, včetně například apostrofů a jiných znaků, které by při sestavování dotazu mohly databázi zmást. Kdyby se to stalo, uloží se náš obrázek porušený nebo se dokonce neuloží vůbec. Musíme tedy použít funkci addslashes, která vkládaná data před jejich uložením oescapuje. Celé to může vypadat následovně:

```
\overline{<}?
  // zde je include souboru s konstantami
  mysql_connect(SQL_HOST, SQL_USERNAME, SQL_PASSWORD);
  mysql_select_db(SQL_DBNAME); 
  $fp = from("test.jpg", "rb");$binarydata = addslashes(fread($fp, filesize("test.jpg"))); 
  mysql_query ("insert into obrazky (obrazek) values ('" . $binarydata .
\overline{''})\overline{''})\overline{y}fclose($fp); 
|?>
```
Pozn.: Někteří tvrdí, že "úpravu" spočívající v přidání escape znaků pomocí funkce addslashes nepřežijí obrázky ve formátu jpeg. Sám jsem se s tím nesetkal. Kdyby Vás to nicméně potkalo, můžete data zakódovat například pomocí funkce base64\_encode. Budou ale zabírat v databázi o třetinu místa více.

## **Zobrazování binárních dat**

Jeden veliký problém spočívá v tom, že musíme vědět, s jakými binárními daty právě pracujeme, a musíme to sdělit prohlížeči. Takže, kdybychom měli zobrazovat obrázky uložené v tabulce podle předchozího příkladu, můžeme směle použít něco jako:

```
\lt ?
  // zde je include souboru s konstantami
 mysql_connect(SQL_HOST, SQL_USERNAME, SQL_PASSWORD);
 mysql_select_db(SQL_DBNAME);
  if (!isset($_GET["obrazek"])) die ("Nezadali jste číslo obrázku" );
  $vysledek = mysql_query ("SELECT * FROM obrazky where
id=".$_GET["obrazek"]);
 if (!mysql_num_rows($vysledek)==1) die ("Nemáme takový obrázek");
 header("Content-Type: image/jpeg");
 $row = mysql_fetch_assoc ($vysledek);
 echo $row["obrazek"];
\geq
```
přičemž řádek s voláním funkce header je nezbytný. Jinak totiž nebohý prohlížeč nepozná, co má s došlými binárními daty dělat.

Co když ale potřebujeme zobrazit nejen samotný obrázek, ale stránku, která bude obsahovat dejme tomu několik různých obrázků pocházejících z databáze? To je problém, protože v tom případě nemůžeme použít funkci header jako v předchozím případě. Máte zhruba tři možnosti:

- Obrázky vyexportovat do souborů a použít je, jako by tam byly odjakživa (brr, pomalé).
- Znásilnit funkce PHP pro práci s proudy a funkce pro práci s buffery a nějak to před
- odesláním binárně poslepovat (brr, složité)
- Použít následující fintu:

<img src="48\_show.php?obrazek=1"><br> To je moje kočka ;-))<br> <img src="48\_show.php?obrazek=2"><br> Neuvěřitelná podobnost mého kamaráda a agenta Smithe z Matrixu.<br>

Opravdu to funguje a opravdu v tom není žádná záludnost. Prostě jsme jako zdroj obrázku nepoužili soubor jpg, ale soubor, který jej "nějak" generuje.

# **Závěr**

Ukládání binárních dat do databáze je většinou jako technika kritizováno, ale někdy se to může hodit. Při vkládání dat používejte addslashes. Pozor, je nutné vědět, jakého typu jsou vkládaná data, pokud s nimi budete chtít pracovat pomocí PHP a zobrazovat je v prohlížeči.

# **PHP (49) - Kam kráčíš, MySQL?**

**Dnes uzavřeme úsek seriálu o PHP, který se trochu specializoval na spolupráci s databází MySQL.**

Shrňme si dnes poznatky, které se budou týkat PHP a MySQL, abychom toto téma mohli s čistým svědomím opustit. Můžete to pojmout jako shrnutí a zároveň jako malý rozcestníček. Budou tu odkazy na jiné články uveřejněné tady na Linuxsoftu.

# **Co si zapamatovat**

Pravděpodobně to nejdůležitější co byste si měli zapamatovat je to, že PHP

používá pro práci s databází sadu příkazů, které všechny začínají mysql\_. Zopakujme si ty podstatné v přehledné tabulce:

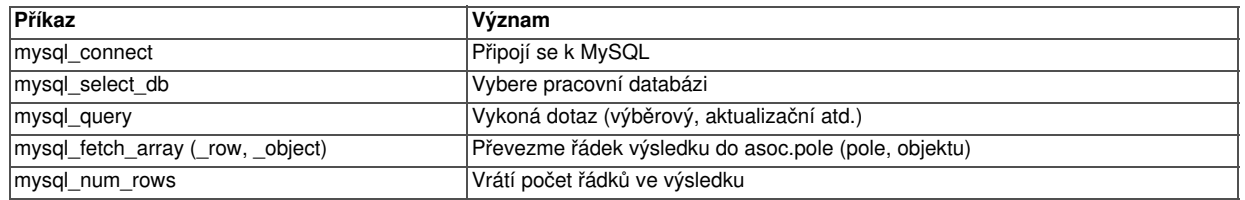

Pamatovat si alespoň tyto základní příkazy se vyplatí. PHP podporuje celou řadu databází a příkazy pro práci s nimi jsou podobné; pouze místo prefixu mysql\_ začínají jinak.

To druhé, co byste si měli zapamatovat je, že MySQL, stejně jako všechny ostatní databáze, používá nějaký dialekt jazyka SQL. To znamená, že musíme vědět, jak máme formulovat příkaz předávaný pomocí mysql\_query tak, aby mu naše databáze skutečně rozuměla. Jedna rada: Pakliže se rozhodnete pracovat převážně s MySQL, rzhodně stojí za to naučit se dobře dialekt SQL, kterému MySQL rozumí. Pokud naopak budete potřebovat pracovat s více databázemi, používejte manuály a vůbec se za to nestyďte. SQL dialekty bývají totiž velmi podobné a snadno si je budete plést.

Konečně, je třeba si přiznat, že ani ten nejlepší programátor nezná všechno z hlavy. Měli byste mít vždycky při ruce manuál k MySQL. Jeho ON-LINE verze má tu výhodu, že obsahuje uživateli doplněné komentáře. Bývají mimořádně cenné.

## **Programy, které je třeba znát**

Měli byste vědět, že vývoj pomocí PHP a MySQL bude pravděpodobně vyžadovat další nástroje. Například asi budete chtít něco na prohlížení dat v MySQL. Projektů je mnoho. Můžete si vybrat například pomocí pozočelo seriálu na Linuxsoftu, nebo se zeptat někoho, kdo s tím má nějaké zkušenosti.

U nás vyšel rovněž rozsáhlý článek o administraci MySQL. Dovést databázovou aplikaci ke zdárnému konci vyžaduje většinou mnoho úsilí, takže neváhejte a vyberte si takové nástroje, které Vám padnou. Náš seriál samozřejmě nepokryl všechny aspekty práce s MySQL. Nezapomeňte, že databáze potřebuje nejen data zapisovat a vybírat. Potřebuje být:

- správně nainstalována
- optimalizována
- zálohována
- zabezpečena
- kontrolována
- vyladěna na výkon

a tak dále. Naprostá většina těchto témat ale přesahuje rámec našeho seriálu. Existují specializované servery, kde byste se měli dozvědět všechno, co potřebujete. Server www.mysql.cz je zatím ve vývoji, www.mysql.sk byl nedávno spuštěn; snad se tam bude něco dít.

# **Kam kráčíš, MySQL?**

Je třeba dodat, že MySQL, stejně jako PHP je stále aktivně vyvíjena. V době psaní tohoto článku je k dispozici stabilní verze MySQL 4.0.21 a alfa verze 5.0.0. Pětkové verze by měly přinést to podstatné, co MySQL zatím chybí, aby mohla mít punc "velké" databáze. Bude se jednat zejména o následující věci:

- Pohledy (views), a to jak read-only, tak i aktualizovatelné.
- Uložené procedury
- Spouště
- Lepší podpora transsakcí

Jakmile se to stane, dostanou vývojáři do ruky nový mocný nástroj. Některé věci, které se dnes dají provést pouze pomocí PHP+MySQL se budou dát udělat v samotné databázi. Některé postupy představené v našem seriálu přestanou platit, nebo budou zbytečně složité. To je vývoj.

Aniž bych byl nějaký databázový guru, chtěl bych upozornit na jednu věc: Se vzrůstajícícmi schopnostmi databáze se bude pochopitelně snižovat její rychlost. Netuším, jestli to bude znamenat pohřeb pro MySQL nebo ne, ale měli byste to vědět. Ostatně, nikdo Vám nebude bránit používat starší verze, pokud si to budete přát.

Pozn.: Mimochodem, zde na Linuxsoftu běží ještě "trojková" verze MySQL. A vidíte - pro naše příklady to bohatě stačilo.

Jestliže zavzpomínáte na úvodní článek o PHP a databázích, bylo tam řečeno, že existují i jiné "správné" databáze. Z hlediska PHP je to většinou jedno, neb PHP umí přistupovat k naprosté většině dnes existujících databází. Ať už přímo, nebo prostřednictvím nějakého ODBC rozhraní. Chci tím říci, že kterériem pro výběr databáze nebude "umí to pracovat s PHP?", ale "co to všechno umí?".

#### **Závěr**

Pro malé až střední projekty, zejména pro ty databázové, bude pravděpodobně ve většině případů databáze MySQL tou správnou volbou. Pokud byste potřebovali něco většího, pravděpodobně se poohlédnete po nějaké recenzi databázových produktů. Jednu tady na Linuxsoftu máme , prostudujte ji. Vítejte ve svobodném světě, volba je na Vás.

V dalším díle seriálu odhlédneme od světa databází a povíme si některé věci o autorizování uživatelů při jejich přístupu na web. Samozřejmě, pomocí PHP.

## **PHP (50) - Ověřování uživatelů**

**Jak pomocí PHP zajistit, aby se uživatel musel před shlédnutím stránky přihlásit?**

Weby psané pomocí PHP se málokdy skládají z jedné stránky. Většinou jde o sadu stránek, které jsou vzájemně nějak provázané a které zajišťují různé úkoly. S tím souvisí otázka zabezpečení - asi nebudete chtít pouštět uživatele na administrační stránku. Dnes si tedy ukážeme, jak pomocí PHP přihlásit uživatele.

Ono to má související problém, a tím je sdílení dat mezi více stránkami. Tomu se budeme postupně věnovat v následujících dílech seriálu. Ale pochopitelně to, zda je uživatel přihlášen je rovněž často potřeba vědět na více stránkách.

#### **Ověřování pomocí WWW-Authenticate**

Mějme například následující stránku PHP:

```
\overline{2}$server="mysql.linuxsoft.cz";
$user="Petr Zajíc";
\frac{1}{2} spassword="heslo";
echo "Při přihlášení se musí použít server <B>$server</B>,
uživatel <B>$user</B> a heslo <B>$password</B>." ;
?>
```
Asi chápete, že sem byste běžného uživatele pustit nechtěli. Pomocí PHP však můžete povolit vstup pouze autentifikovaným uživatelům. Princip je velmi jednoduchý. Musíte donutit server, aby si myslel, že ke stránce nemá přístup kdekdo, a požádal Vás o autentifikaci. To lze provést pomocí jedné z hlaviček protokolu http:

Header("WWW-Authenticate: Basic realm=\"oblast\_hesel\""); Header("HTTP/1.0 401 Unauthorized");

Jakmile tato hlavička dorazí na server, neodešle klientovi (tedy prohlížeči) tělo stránky, ale požadavek na autentifikaci. Takže se Vám v prohlížeči objeví klasické okno pro zadání jména a hesla. To je pak odesláno zpět na server a (což je pro nás důležité) uloženo pro další práci jako součást informací v asociativním poli \$\_SERVER. Konkrétně je to takto:

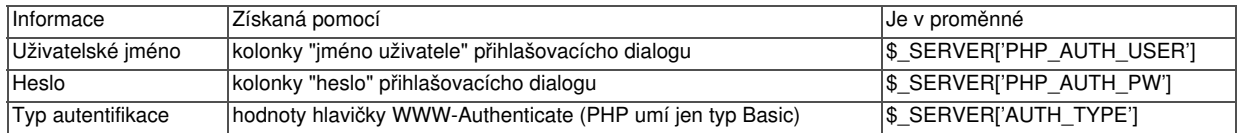

Aby nedošlo k mýlce - ověření jména a hesla musíme provést sami. Uvedený postup jméno a heslo pouze od uživatele získal, informace však nijak neporovnával s žádným seznamem povolených uživatelů a/nebo hesel. Můžete například ověřit jméno a heslo proti databázi nebo je porovnat s údaji v samotném skriptu.

Pozn.: Uvedené věci platí ovšem jen tehdy, pokud PHP běží jako modul Apache. Jestliže běží jako interpreter CGI, nebude to fungovat.

#### **Praxe**

V praxi musíte pamatovat ještě na pár technických detailů. Příjemné je například to, že po úspěšném ověření jsou přihlašovací informace pro daný realm k dispozici i dalším skriptům, a to až do odhlášení nebo uzavření prohlížeče. Z toho vyplývají dvě věci:

- můžete napsat přihlašovací skript a včlenit jej do více stránek
- přihlašovací skript by měl nejprve zjistit, zda již autentifikace neproběhla. Pokud neproběhla měl by ji provést; pokud však již proběhla, měl by autentifikační údaje ověřit

Mějme tedy jako příklad dvě "super tajné" stránky. Všimněte si, že z každé vede odkaz na tu druhou:

Ukázat skript 1

#### Ukázat skript 2

Jestliže budeme chtít, aby na obě stránky měl přístup pouze uživatel **Honza** s heslem **jezevec**, půjdeme na to následovně: Nejprve si vytvoříme soubor auth.php, který bude obsluhovat ověřování:

```
\overline{<}?
if (!IsSet($_SERVER["PHP_AUTH_USER"]))
  {
  Header("WWW-Authenticate: Basic realm=\"Hesla\"");
  Header("HTTP/1.0 401 Unauthorized");
  echo "Přístup pouze na uživatelské jméno a heslo." ;
  exit;
  }
  else
    {
      if ($_SERVER["PHP_AUTH_USER"]!="Honza") { echo "Neplatné
\overline{p}řihlašovací jméno!" ; \overline{exit};
      if ($_SERVER["PHP_AUTH_PW"]!="jezevec") { echo "Neplatné heslo!"; 
exit;}
    }
```
A následně pomocí direktivy require tento soubor vložíme na začátek našich dvou skriptů. Výsledek bude tento:

Ukázat skript 1

 $|?>$ 

Ukázat skript 2

Všimněte si, že ověřování můžete zkazit jenom jednou, protože pak si již server zadané údaje pamatuje. To je trošičku nevýhoda uvedeného postupu, ale je víceméně jediná. Rovněž si všimněte, že po ověření z libovolného z obou skriptů je automaticky k dispozici i ten druhý.

V dalším díle našeho seriálu se podíváme na lehce příbuzné téma - a tím bude sdílení informací mezi stránkami.

# **PHP (51) - Přenos dat mezi stránkami**

#### **Mějme dva PHP skripty. Jak sdílet data mezi nimi? Budete to potřebovat!**

V předchozím díle seriálu jsme si ukázali, že není až takový problém pomocí PHP vyžádat po uživateli ověřující informace. Jejich výhoda je ta, že se automaticky posílají na každou další stránku, takže ověření uživatele stačí provést jenom jednou. Často budeme ale podobný mechanismus potřebovat nejen pro přenos přihlašovacích údajů, ale i pro jiné proměnné.

Předpokládejme malou aplikaci, do níž se uživatel již přihlásil. Dejme tomu, že uvnitř aplikace budeme potřebovat mezi jednotlivými stránkami zároveň přenášet nějaký identifikátor uživatele, čas přihlášení a třebas počet stránek, které navštívil po svém přihlášení. Pravděpodobně nejjednodušší bude zamontovat tyto informace do URL stránky a neustále je mezi sebou posílat. Asi takto:

```
\overline{2}if(isset(\frac{5}{5}GET['id'])) §id=\frac{5}{5}GET['id']; else §id=1;if(isset($_GET["cas"])) $cas=$_GET["cas"]; else $cas=time();
if(isset($_GET["stranek"])) $stranek=++$_GET["stranek"]; else $stranek=1;
echo "<h1>Vítejte na naší stránce</h1>" ;
echo "<p>Vaše údaje jsou:" ;
\text{echo} "<BR>ID: ". $1d;
echo "<BR>Čas přihlášení: " .date("j.n.Y G:i:s",$cas);
echo "<BR>Počet navštívených stránek po přihlášení: " .$stranek;
echo "<p><a
href=\"51_druha.php?id=".$id."&cas=".$cas."&stranek=".$stranek."\">Na
další stránku aplikace</a>" ;
|2>
```
Z celého příkladu bude pravděpodobně nejdůležitější poslední řádek. Všimněte si, že musíme sestavit odkaz včetně toho, že do něj uvedeme všechny proměnné, aby nám to mohlo fungovat.

V praxi má tento přístup jednu podstatnou výhodu - bude to pracovat úplně všude. A zejména pro hodně malé projekty to bude pravděpodobně stačit. Abychom byli upřímní, má tento přístup ke sdílení informací mezi stránkami rovněž poměrně podstatné nevýhody. Asi tou největší je fakt, že údaje přenášené mezi stránkami se dají jednoduše přečíst a změnit. Jsou totiž vidět v prohlížeči v řádku s adresou.

# **Jak to napravit**

Pakliže byste trvali na přenosu dat pomocí parametrů, ale zároveň byste chtěli zabránit jejich přečtení, mám pro Vás dobrou zprávu - jde to. Nic Vám totiž nebrání přenášet parametry nějak zašifrovaně. Jedna dobrá metoda spočívá v použití funkcí knihovny Mcrypt, pokud ji instalace PHP na vašem serveru podporuje. Jelikož jí instalace PHP na vašem serveru z různých důvodů podporovat nemusí, můžete zkusit najít nějaký hotový PHP skript na šifrování (já hledal třeba tady).

Lehce zmodifikovaný kód našeho původního skriptu by tedy byl:

```
\overline{2}// odkaz na šifrovací třídu...
$sifra= new Crypt_Xtea;
// po přijetí data dekódujeme...
if(insert(<math>\overline{S} \_GET['"id"))
\betaid=$sifra->decrypt(base64_decode(urldecode($_GET["id"])),"klíč"); else
\betaid=1;
if(isset(\$~GET['cas"]))$cas=$sifra->decrypt(base64_decode(urldecode($_GET["cas"])),"klíč" ); else 
$cas=time();
if(isset($_GET["stranek"])) 
$stranek=$sifra->decrypt(base64_decode(urldecode($_GET["stranek"])),"klíč" )+1
else $stranek=1;
// tady by byla práce s aplikací
// před přenesením zakódujeme...
\betaid=urlencode(base64_encode(\betasifra->encrypt((string)\betaid, "klíč")));
$cas=urlencode(base64_encode($sifra->encrypt((string)$cas, "klíč" )));
$stranek=urlencode(base64_encode($sifra->encrypt((string)$stranek, 
"klič" )));
echo "<p><a
href=\"51_druha_s.php?id=".$id."&cas=".$cas."&stranek=".$stranek."\">Na
nějakou jinou stránku</a>" ;
|?>
```
#### Ukázat celý skript

Vidíme, že skript obsahuje několik nových věcí. Tak především je to použití třídy Crypt Xtea ze stejnojmenného balíčku staženého z repository PEAR. Tato třída se stará o vlastní šifrování dat pomocí klíče, který jsme vtipně nazvali "klíč".

Pozn.: Malá odbočka - pokud si vzpomínáte na díl seriálu o objektovém programování, tohle je přesně příklad demonstrující použití objektů. Vůbec nemusím vědět, jak funguje třída Crypt\_Xtea vevnitř, stačí mi, když si v dokumentaci najdu co umí a jak to použít. V produkčním nasazení byste pochopitelně každý kód měli řádně testovat. O kódu přejatém to platí dvojnásob.

Potom je tu použita funkce base64 encode. Ta už neprovádí žádné šifrování dat, pouze je kóduje. To je nutné, protože výstup z šifrovacího algoritmu skoro určitě bude obsahovat binární data a ta bychom jako parametr příkazové řádky nepřenesli. Konečně, urlencode zase zajistí, že do parametru se nedostanou znaky, které tam nemají co dělat.

Při načítání stránky data zpracujeme pomocí odpovídajících funkcí urldecode, base64\_decode a decrypt, pochopitelně v tomto pořadí. Tak tedy můžeme mezi stránkami přenášet informace zašifrovaně. Což řeší problém s jejich odhalením nebo modifikací. Ovšem, neřeší to jiný vážný problém: Někdo by mohl zkopírovat celou adresu skriptu včetně parametrů a mohl by se na naši stránku dostat.

To se nějak obecně řešit nedá a je to asi největší úskalí tohoto způsobu práce mezi stránkami. Pokud byste ovšem používali šifrování, můžete si pohrát s myšlenkou dynamické změny klíče (třeba v závislosti na čase serveru). Pokud bychom například použili čas přihlášení jako klíč (či jako podklad pro jeho generování),
pravděpodobně bychom měli problém vyřešen.

## **Výhody a nevýhody**

Předávání informací důležitých pro běh skriptu jako parametry URL má tedy následující výhody:

- Bude to fungovat úplně všude
- Trochu se to dá šifrovat

a následující nevýhody:

- Je to náročné na psaní kódu
- Hrozí neoprávněný přístup
- Nehodí se to pro mnoho dat ani pro dlouhá data
- Je to relativně pomalé

Příště si ukážeme, jak obdobný problém řešit jiným způsobem. Budou to cookies.

## **PHP (52) - Cookies**

#### **Mohou nám cookies usnadnit práci s PHP a webem? Zjistěme to!**

Minule jsme sdíleli informace mezi stránkami pomocí parametrů v odkazech. Dnes se podíváme na to, jak lze pro obdobnou činnost využít cookies.

## **Cookies**

Cookies představují mechanismus pro ukládání informací na počítači klienta. Tedy tam, kde spouštíme prohlížeč. Cookies (všimněte si, že se to do češtiny nijak nepřekládá, přestože pokusy tu byly) fungují na velice jednoduchém principu:

- 1. Pomocí PHP vysvětlíme serveru, že by s nějakou stánkou (tedy odpovědí) měl odeslat do prohlížeče rovněž jednu nebo více cookies
- Cookies (které obsahují název a hodnotu) se pošlou prohlížeči spolu s požadovanou 2. stránkou (a to v hlavičce)
- 3. Prohlížeč pochopí, že by měl cookies nějak zpracovat a "zapamatuje" si jejich název a hodnotu
- 4. Když se pomtom prohlížeč na stejnou stránku (resp. stejný server) vrátí, bude automaticky posílat cookies.

PHP má pro ukládání cookies příkaz setcookie. Než to nějak dlouhosáhle vysvětlovat, raději si to ukážeme na malém příkladu:

```
\overline{2}SetCookie ("nazev_cookie", "hodnota");
echo "Tato stránka Vám poslala cookie!";
|?>
```
Pozn.: Jelikož se cookies odesílají v hlavičce odpovědi, neměli byste příkaz SetCookie použít poté, co byl jakýkoli jiný výstup odeslán do prohlížeče. Což je úplně stejná zásada jako při použití příkazu header. Ve skutečnosti, pokud se vyznáte v syntaxi hlaviček, můžete nastavovat cookies i pomocí příkazu header.

Pakliže používáte nějaký vyspělý prohlížeč (třeba Mozillu, v IE to opravdu nehledejte), máte většinou k dispozici Správce souboru Cookies (V mozille je v nástrojích). Zde se můžete podívat, že daná cookie Vám byla skutečně odeslána.

## **Platnost cookie**

Příkaz setcookie má ještě nepovinné parametry. Hned prvním nepovinným parametrem je doba platnosti cookie. Udává se jako unixový čas a znamená, že prohlížeč bude danou cookie odesílat na server jen určitou dobu, a pak ji zapomene. Takže, kdybychom chtěli v předchozím případě naši cookie považovat za platnou například deset minut, můžeme použít konstrukci

```
\overline{<}?
SetCookie ("nazev_cookie", "hodnota", time()+10*60);
echo "Tato stránka Vám poslala cookie!";
|2>
```
Pozn.: Abyste mohli prohlížeč vypnout a znova zapnout, a aby si tu cookie stále pamatoval, musí ji pochopitelně uložit na disk. V Mozille například k tomu slouží soubor cookies.txt v adresáři profilu prohlížeče. Cookies bez udané doby platnosti jsou zapomenuty po ukončení práce s prohlížečem a většina prohlížečů je vůbec na disk neukládá.

# **Čtení cookies**

Čtení cookies je opravdu jednoduché. Protože cookies jsou v PHP k dispozici pomocí asociativního pole \$\_COOKIE (pozor, není to \$\_COOKIES). Takže můžeme pro práci s cookies použít něco ve stylu:

```
\overline{2}echo "<p>Hodnota naší cookie je " .$_COOKIE["nazev_cookie"];
|?>
```
Je to dost podobné jako použití proměnných z \$\_GET nebo \$\_POST. Ve skutečnosti platí, že lze použít asociativní pole \$\_REQUEST nejen na proměnné získané pomocí metod GET nebo POST, ale i na cookies.

Pozn.: Název cookie by neměl obsahovat "bílé" znaky (mezery, konce řádků a tabelátory). Jednak je to v rozporu se specifikací, a jednak většina takových prohlížečů potom cookie sice uloží, ale už nám ji nevrátí.

## **Náš příklad**

Připomeňme si, že minule jsme v příkladu potřebovali evidovat identifikátor uživatele, čas přihlášení a počet stránek navštívených po přihlášení. Kdybychom to chtěli přepsat do podoby s použitím cookies, dopadne to takto:

```
\overline{2}if(!isset($_COOKIE["id"])) setcookie ("id", 1);
if(!isset($_COOKIE["cas"])) setcookie ("cas", time());
if(isset($_COOKIE["stranek"])) setcookie ("stranek", ++$_COOKIE["stranek"]); 
else setcookie("stranek",1);
echo "<h1>Vítejte na naší stránce</h1>" ;
echo "<p>Vaše údaje jsou:";
echo "<BR>ID: ".$_COOKIE["id"];
echo "<BR>Čas přihlášení: " .date("j.n.Y G:i:s",$_COOKIE["cas"]);
echo "<BR>Počet navštívených stránek po přihlášení:
".$_COOKIE["stranek"];
echo "<p><a href=\"52_druha.php\">Na další stránku aplikace</a>" ;
|?>
```
Náš skript obsahuje několik změn a taky se trochu jinak chová. Především si všimněte použítí příkazu setcookie a pole \$\_COOKIE. Když si to budete chtít spustit, uvidíte rovněž, že nově nastavená cookie jsou (logicky) k dispozici až po dalším načtení stránky, takže na to v reálném světě pamatujte (asi by se postupovalo tak, že by se zobrazované informace uložily do lokálních proměnných). Konečně si všimněte příjemné věci - že další stránky aplikace můžeme volat bez jakýchkoli parametrů.

#### **Problémy s cookies**

Ačkoli jsou cookies mnohem jednodušší na používání než předávání hodnot pomocí url (byla o tom řeč minule), přesto jejich používání přináší jisté problémy. Asi nejhorší je, že uživatel může ukládání cookies v prohlížeči **zakázat** . Pakliže Vaše aplikace na cookies závisí, jste v takovém případě nahraní. Lze sice otestovat, zda se cookie uložila, ale už nelze bezpečně zjistit, zda uživatel nezakázal prohlížeči práci s cookies třebas druhý den.

Související problém je ten, že uživatel může cookies **změnit** či **smazat** ručně. Vždyť se ukládají do textových souborů. Server si tedy nikdy nemůže být jist, zda cookie, kterou dostal je táž, kterou prohlížeč kdysi uložil.

Konečně, informace uložené pomocí cookies jsou snadno **čitelné** . Můžete je sice šifrovat (mluvili jsme o tom minule), ale to jejich použití zase už nebude tak jednoduché. Takže byste nikdy neměli do cookies ukládat nějak extrémně citlivé informace.

Příště se podíváme na způsob přenosu informací mezi stránkami, který má asi nejméně omezení z dosud uvedených. Budou to sessions.

## **PHP (53) - Sessions**

**Dá se použít něco jiného než cookies? Ano, sessions. Dnes se v našem seriálu podíváme, jak na to v PHP.**

Pokud jste dávali pozor při sledování minulého dílu našeho seriálu, pravděpodobně jste zjistili, že cookies jsou relativně složité. Server je musí vygenerovat a poslat prohlížeči, který je následně posílá zase zpět na server. Nedalo by se něco takového dělat přímo na serveru, bez odesílání dat sem a tam? Ano, to by se dalo. Mechanismus, který takto funguje, nazýváme sessions.

Myšlenka sessions není nová a PHP rozhodně není první jazyk, který sessions podporoval. Ve skutečnosti jsou sessions v PHP podporovány až od verze 4.0. To v současné době už moc nevadí, většina serverů používá "čtyřkové" PHP. Jazyk PHP má práci se sessions docela propracovanou. Jak to celé funguje? Zjednodušeně řečeno je to takto:

- Jakmile PHP obdrží příkaz k započetí session, zjistí nejprve, zda již session neběží. Pokud ne vytvoří ji, pokud ano, připojí se k ní. PHP přidělí session identifikátor a vyhradí si někde místo pro ukládání tzv. session-proměnných.
- Od tohoto místa dále si můžete u libovolné proměnné zvolit, že bude součástí session, a server si pak její obsah pamatuje mezi stránkami.
- Session můžete kdykoli ukončit. Když to neuděláte, zruší se zavřením prohlížeče.

Asi si říkáte, jak server jednotlivé prohlížeče od sebe odliší. Je to jednoduché. Použije buďto cookie, o níž jsme mluvili minule, nebo předá identifikátor session jako parametr do url, o čemž jsme mluvili předminule. Rozdíly oproti předchozím dvěma způsobům předávání informací mezi stránkami jsou přitom zejména tyto:

- Nepřenášejí se všechny proměnné spojené s danou session, nýbrž jen jeden údaj identifikátor samotné session.
- O celou věc se PHP stará naprosto automaticky (nemusíte tedy například měnit odkazy, abyste přenesli identifikátor session)
- Můžete si zvolit, kde budou proměnné vázané k session uloženy (v souboru na serveru, v databázi a podobně)

Pozn.: Výraz "session" se většinou nepřekládá. Viděl jsem ucho počítačového experta drásájící výrazy typu "sezení" či dokonce "seance". My se místo toho raději přidržíme původního, anglického výrazu.

Předpokládám, že po tomto poněkud teoretickém úvodu se už těšíte na nějaké

příklady v PHP. Nuže, pojďme na to.

#### **Sessions a PHP**

V PHP, jak už bylo řečeno, jsou od verze 4.0 sessions k dispozici v "základní výbavě" jazyka. To samozřejmě neznamená, že každý PHP skript spouští session. Abyste mohli začít pracovat v session, musíte to PHP oznámit pomocí příkazu session\_start (). Typický skript využívající session vypadá tedy následovně:

```
\overline{<}?
session start();
session register("promenna");
$_SESSION["promenna"]="hodnota";
// ... atd...
\geq
```
Korektura: Sessions se od verze PHP 4.1.0 dají spouštět automaticky a volání příkazu session start tak není nutné. Konfigurační direktiva session.auto start ovlivňuje v tomto případě chování PHP. Více viz manuál.

Tedy, jakmile je session nastartována, můžeme prohlásit, že proměnná "promenna" je od této chvíle součástí session a je tudíž přístupná pomocí prvku "promenna" globálního asociativního pole \$\_SESSION. Takže libovolný další PHP skript na stejném serveru bude mít k této proměnné přístup, za předpokladu, že bude součástí session. Je samozřejmě možné mít zároveň i celou řadu proměnných, které nebudou součástí session a které při ukončení skriptu zmizí v propadlišti dějin.

Teď je ten správný čas přepsat naše dva skripty vyměňující si informace do tvaru, kdy budou moci použít session. Bude to vypadat takto:

```
\overline{2}session_start();
session_register("id");
session_register("cas");
session_register("stranek");
if(!isset($_SESSION["id"])) $_SESSION["id"]=1;
if(!isset($_SESSION["cas"])) $_SESSION["cas"]=time();
if(isset($_SESSION["stranek"])) ++$_SESSION["stranek"]; else 
$_SESSION["stranek"]=1;
echo "<h1>Vítejte na naší stránce</h1>" ;
echo "<p>Vaše údaje jsou:";
echo "<BR>ID: ".$_SESSION["id"];
echo "<BR>Čas přihlášení: " .date("j.n.Y G:i:s",$_SESSION["cas"]);
echo "<BR>Počet navštívených stránek po přihlášení:
".$_SESSION["stranek"];
echo "<p><a href=\"53_druha.php\">Na další stránku aplikace</a>" ;
|?>
```
Celý skript jsme již komentovali minule; nové je jen použití session. Rovněž zde je třeba si uvědomit, že session musí být nastartována předtím, než je jakýkoli výstup odeslán prohlížeči; to je kvůli hlavičkám. Ve skutečnosti vám příklad v závislosti na nastavení vašeho prohlížeče nemusí fungovat. V úvodu jsem tvrdil, že identifikátor session je uložen buď v cookie, nebo si ho PHP přidává do url. Ten druhý způsob je ale méně bezpečný, a proto bývá někdy na serverech vypnut. Vypnut je i na Linuxsoftu. Pokud tedy zakážete přijímat cookies ze serveru www.linuxsoft.cz, nebude Vám výše uvedený příklad fungovat, protože PHP nemá šanci předat prohlížeči identifikátor session a tudíž ji nemůže použít.

Pozn.: V takovém případě se ani nepřihlásíte jako uživatel, protože samotný portál linuxsoft pracuje se sessions. Což si můžete ověřit, neb po přihlášení budete mít na svém počítači uloženou cookie obsahující identifikátor session.

## **Kde jsou data?**

Data spojená s probíhající session jsou umístěna většinou v souboru na serveru, a to mimo kořenový adresář serveru. Pro představu: jestliže tedy spustíte výše uvedený příklad, vznikne na serveru soubor s přibližně tímto obsahem:

id|i:1;cas|i:1096972373;stranek|i:8;

O veškerou režii v souvislosti s tímto souborem se stará PHP, takže to uvádím jen jako informaci pro lepší pochopení celého mechanizmu. PHP se například postará o "úklid" souboru po zrušení session a podobně.

V souvislosti s tím se sluší zmínit ještě jednu věc: PHP umí (a na většině serveru je toto povoleno) použít uživatelem definované zacházení s sessions. To znamená, že můžete "přebít" funkci, kterou PHP použije při správě session. Není vůbec neobvyklé ukládat si sessions do databáze MySQL; někteří vývojáři tvrdí, že to může zvýšit výkon skriptu nebo zabezpečení sessions. Můžete také napsat funkci, která data session šifruje. Tak či onak, vynikající příklad definice uživatelské správy<br>sessions můžete najít například zde. Jedná se právě o uložení proměnných ses zde. Jedná se právě o uložení proměnných session do databáze MySQL.

## **PHP (54) - Dodržování webových standardů**

**Při psaní v PHP byste měli dodržovat webové standardy. Jak? Uvidíte v dnešním článku.**

Jelikož je PHP velmi úzce spojeno s tvorbou webu, je při psaní stránek pomocí PHP potřeba myslet na dodržování určitých norem. Pojďme se v dnešním díle našeho seriálu podívat, jak nám PHP může být v tomto ohledu nápomocno a jakých chyb bychom se měli v této souvislosti naopak vyvarovat.

#### **Stránky a normy**

Pakliže nejste na internetu úplnými nováčky, pravděpodobně víte, že HTML dokumenty mají svoji strukturu, která je předem daná. Na našem webu se o tom psalo například  $\underline{v}$ seriálu o HTML, ale psalo se o tom samozřejmě i na mnoha jiných místech. Při vývoji aplikace byste měli mít na paměti, že výsledkem PHP skriptu bývají HTML stránky a tyto stránky by měly odpovídat normám.

Tak například na webu World Wide Web consortia můžete najít vyčerpávající informace o webových dokumentech, jejich specifikacích a můžete tam rovněž najít HTML validátor , který Vám umožní vaše stránky (nebo skripty) ON-LINE otestovat. Měli byste si zvyknout testovat validitu stránek již během vývoje, zejména pokud se jedná o větší projekty. Je to dobrý zvyk - bez norem by web vůbec nemohl existovat; úplně stačí, že normy okázale ignorují některé prohlížeče.

Pozn.: Tady na Linuxsoftu máme například pravidlo, podle něhož si autor má zkontrolovat validitu článku předtím, než jej předá k uveřejnění. To je nanejvýš rozumné, protože to pomáhá jak autorovi, tak editorovi, tak čtenáři.

Pojďme se teď podívat na některé konkrétní věci, jež s tím souvisejí a jež můžeme ovlivnit pomocí PHP.

## **Hlavičky**

Jednou z věcí, které Váš webový dokument musí mít v pořádku jsou hlavičky. Možná si vzpomínáte na hlavičku Location, pomocí níž můžeme donutit server, aby načetl jinou

stránku. Následující hlavička Location je například formálně nesprávná, přestože se v tomto stylu na internetu hojně vyskytuje (a přestože vám většinou bude fungovat):

```
\sqrt{2}header ("Location: neco.php");
|?
```
Nesprávná je proto, že podle specifikace by url v této hlavičce mělo být vždy absolutní. Přitom pomocí PHP není problém absolutní hlavičku sestavit. Již jsme to v seriálu dělali, takže jen připomenu:

```
$path=SubStr($SCRIPT_NAME, 0, StrRPos($SCRIPT_NAME,"/"))."/neco.php";
header("Location: 
http://".$_SERVER["SERVER_NAME"].":".$_SERVER["SERVER_PORT"].$path);
|?>
```
Podobným problémem může být použití hlavičky Expires, kterážto by měla donutit prohlížeč nečíst (případně) odpověď z vyrovnávací paměti, ale požádat o ni server v případě, že vyprší doba platnosti. Často se nesprávně používá takto:

```
\leqheader("Expires: 0");
|?>
```
 $\leq$ 

Zase - podle normy by za Expires mělo následovat datum, ne nula. A to ještě ne datum napsané lecjak, ale podle specifikace. Sestavit takové datum pomocí PHP samozřejmě NENÍ problém, takže není důvod proč nevyhovět normě a nenapsat něco jako:

```
\overline{2}$header="Express: "GMDate("D, d M Y H: i:s \ G\M\T");Header ($header);
|?>
```
Takhle bychom mohli pokračovat. Tyto dvě chyby však jsou zdaleka nejčastější, kterých se programátoři PHP při generování hlaviček dopouštějí. Pokud si nejste jisti, jak má nějaká hlavička vypadat, podívejte se do specifikace.

#### **Tělo dokumentu**

Při práci na složitějších webech může být až neuvěřitelně složité zachovat správné pořadí tagů <HTML><HEAD>...</HEAD><BODY>...</BODY></HTML>. To proto, že výstup do prohlížeče může pocházet z několika různých skriptů a že občas potřebujeme odeslat nějakou tu hlavičku předtím, než pošleme prohlížeči cokoliv jiného. "Nejlepší" řešení tohoto problému asi neexistuje, ale mohu Vám ukázat některá "správná" řešení. Jedno spočívá v nějaké logické organizaci skriptů a používání include, resp. require ve smyslu:

```
\overline{<}?
echo "<HTML>";
require "./hlavicka.php";
require "./telicko.php";
echo "</HTML>";
|?>
```
Jiné dobré řešení spočívá v nasazení nějakého šablonovacího systému, který bude formátování držet pevně ve své režii. Jeho výběr záleží pochopitelně na Vás, můžete se porozhlédnout třeba tady.

Poměrně častý problém v těle dokumentu (sám se toho s oblibou dopouštím) je špatné uvádění odkazů. Co byste řekli na následující kód?

```
$odkaz="<a href=\"neco.php?id=1&user=2\">Odkaz</a>";
echo $odkaz;
?>
```
Je špatně! Ampresandy nemají v URL co dělat! A přitom by stačilo tak málo. Přepsat kód do podoby:

```
\overline{2}\betaodkaz="<a href=\"neco.php?id=1&amp;user=2\">Odkaz</a>";
echo $odkaz;
?>
```
#### **Znakové sady**

Ještě malou poznámku ke znakovým sadám: Znakovou sadu stránky byste zcela určitě měli specifikovat v odpovídající hlavičce. Pokud je to jen trochu možné (například, když se rozhodujete při tvorbě nového webu), měli byste dát přednost UTF-8, protože je jakýmsi "nepsaným standardem". Vím o čem mluvím. Tuto radu ocení zejména programátoři pracující v systémech Windows i Linux; důsledné používání UTF Vám ušetří hodně starostí při vývoji na více než jedné platformě.

Nejčastější důvod (a špatný) proč to nedělat je ten, že některé editory zdrojového kódu zkrátka v UTF-8 ukládat neumějí. Jsem ale přesvědčen, že je lepší zvyknout si na jiný editor, než neustále bojovat s konverzemi mezi win CP 1250, ISO 8859-2 a unikódem.

A ještě malá poznámka k seriálu - většinu zde uvedených pravidel v příkladech nedodržuji. Je to schválně - s cílem napsat co nekratší kód, který bude ilustrovat to, k čemu byl napsán, a nic jiného. Pochopitelně, že v "ostrém" provozu by tato filozofie byla odsouzeníhodná. Přesto (nebo možná právě proto?) jsem rád, když na případné odchylky od norem poukazujete ve svých komentářích pod články.

## **PHP (55) - Odesílání e-mailů**

**Pomocí PHP lze odesílat e-maily. I ve formátu HTML, i s přílohami. Jak? Podívejte se do dnešního dílu seriálu.**

V několika následujících dílech našeho seriálu se podíváme na služby a vlastnosti PHP, které s provozem internetu úzce souvisejí a které lze jednoduše použít. Dnes se zaměříme na to, jak lze pomocí PHP odesílat e-maily.

Existuje samozřejmě mnoho důvodů, proč byste mohli chtít e-mail z PHP odeslat. Na webovém obchodě e-mailem potvrdíte objednávku, na komunitní stránce e-mailem odešlete zapomenuté heslo, na stránce mobilného operátora si necháte e-mailem poslat fakturu a tak dále. Takže, jak na to?

#### **Funkce mail**

Nejjednodušším způsobem posílání e-mailů pomocí PHP je funkce mail(). Ta funguje tak, že převezme adrsáta, předmět e-mailu a jeho tělo, celé to předá poštovnímu systému a ten to odešle. Mohlo by to vypadat následovně:

```
\overline{2}mail("nekdo@server.cz", "Velmi důležitý předmět" , "Vážení přátelé,
...");
?>
```
Někdy to však nemusí stačit. Funkce mail proto obsahuje nepovinný čtvrtý parametr,

který Vám umožní přidat jednu nebo více e-mailových hlaviček. Abyste například specifikovali odesílatele, můžete použít hlavičku From:. Hlaviček můžete použít i více najednou. Nicméně, čtverý parametr funkce mail není pole; jednotlivé hlavičky by se měly oddělit znakem nového řádku (\n). Hlaviček specifikuje poměrně známá norma RFC 822 celou řadu, můžete jich použít kolik uznáte za vhodné.

Funkce mail () se spoléhá na místí poštovní systém. Neboli, na PC nepřipojeném k síti samozřejmě nebude fungovat. Na PC s Windows pravděpodobně nebude fungovat. (Pokud ano, dejte nám vědět v diskusi). Na běžném linuxovém webhostingu pravděpodobně BUDE fungovat, neboť takové stroje buď zároveň slouží jako poštovní servery, nebo alespoň mají nastavené použití nějakého "spřáteleného" poštovního serveru.

Z toho vyplývá, že minimálně při psaní kódu na nějaké lokální stanici byste měli počítat s tím, že funkce může skončit chybou. Takže asi budete chtít tuto chybu zpracovat (nebo potlačit). Více o tom byla řeč v díle o chybách.

## **Mobilní telefony**

Uvedená funkce může rovněž docela dobře sloužit pro odesílání textových zpráv SMS na mobilní telefony. Jak asi víte, není internetové doručování SMS nic jiného než doručení zprávy na mobilní e-mailovou adresu. Při tomto režimu však musíme myslet na to, že délka zprávy bývá omezena na nějakých 120-160 znaků a že by zpráva neměla obsahovat diakritiku. Co se týče délky zprávy, můžete jí rozdělit pomocí funkcí PHP pro práci s řetězci a poslat zpráv několik. Pokud se jedná o odstranění diakritiky z textu, má PHP krásnou funkci StrTr. Ta nám umožní sestavit konverzní tabulku pro nahrazení jednoho řetězce jiným a mohlo by to vypadat takhle:

```
\leqfunction BezDK($text) 
  {
   return
StrTr($text,"áčďěéëíľĺňóöřšťůúüýž" ,"acdeeeillnoorstuuuyz"); 
  }
 mail ("marie@operator.cz", "Rande", BezDK("Ahoj Mary, těším se na tebe.
Sejdeme se v devět!!!" ));
?>
```
Jinak pro práci s textovkami platí to, co o mailech. Ještě pár tipů:

- Snažte se posílat na mobilní telefony maily s co možná nejmením počtem hlaviček. Většinou je stejně nebudou umět telefony zpracovat; v horším případě je vypíší na display a nevejde se tam zpráva.
- Pamatujte, že doručení zprávy pomocí internetu může operátor zpoplatňovat. A pamatujte, že uživatel proto může mít nastavené filtrování a Vaši zprávu nepřijme.

## **HTML maily a přílohy**

Osobně dávám přednost e-mailům ve formátu HTML než v prostém textu. I když jsou větší, mohou obsahovat obrázky, formátování, odkazy, mohou definovat znakovou sadu a dělat mnoho dalších věcí. Pomocí samotné funkce mail však takovou zprávu nesestavíte. A už vůbec nesestavíte mail s přílohou. Abyste mohli něco takového dělat, budete se muset porozhlédnout po nějaké chytřejší knihovně pro práci s maily.

Konkrétní výběr je samozřejmě na Vás. Já s oblibou a úspěchem již několik let používám třídu PHPMailer dostupnou pod licencí LGPL. Po nainstalování Vám umožní poslat e-maily až pohádkově jednoduchým způsobem včetně HTML, příloh, vložených obrázků a mnoha dlaších věcí. Mohl bych o tom dlouho vyprávět, ale myslím, že lépe poslouží příklad fragmentu kódu:

```
$mail->IsMail(); 
 $mail->IsHTML(true);
 $mail->CharSet = "utf-8"; 
 $mail->From = "nekdo@nekde.cz";
 $mail->FromName = "Petr Zajíc";
 $mail->WordWrap = 50;
 $mail->AddStringAttachment ($data, "zakaznik.txt", "base64", 
"text/plain");
 $mail->Subject = "Zapomenuté heslo";
 $mail->Body = $body; //
 $mail->AltBody = "Byla učiněna nová registrace" ;
 $mail->AddAddress($prijemce,$prijemce); 
 $mail->AddReplyTo("info@nekde.cz");
 if(!$mail->Send())
 \mathcal{A}echo "Nepodařilo se odeslat vzkaz <p>" ;
   echo "došlo k chybě: " . $mail->ErrorInfo;
   exit;
 }
\geq
```
S podobně kvalitní konihovnou zvládnete prakticky jakoukoli práci orientovanou na odesílání pošty. A, ano, takto vytvořené zprávy půjdou bez problémů přečíst i v poštovních klientech typu Microsoft Outlook nebo Microsoft Outlok Express. Pozor na výkon - sestavování dlouhých zpráv může pořádně zatopit procesoru serveru a jejich odesílání zase může snížit propustnost vaší linky do internetu.

## **PHP (56) - Tisk a PDF**

**Podívejme se, jak lze pomocí PHP realizovat tisk informací z webových stránek a jejich export do PDF!**

Jestliže používáte PHP pro tvorbu opravdu pokročilých aplikací, dříve či později narazíte na problém tvorby nějakých solidních tiskových výstupů. Většinou totiž nestačí data prezentovat na webové stránce, ale bývá potřeba zajistit, aby si je uživatel mohl vytisknout. Dnes si ukážeme na několik způsobů, jak tento problém řešit.

Dejme tomu, že budeme potřebovat vytisknout seznam všech pražských PSČ (narážím na tento poněkud nereálný příklad proto, že máme k dispozici databázi s PSČ). Ukažme si, jak na to s pomocí PHP můžeme jít dvěma různými způsoby.

#### **HTML stránka optimalizovaná pro tisk**

Tuto možnost nabízí mnoho webů. Není to nic magického; informace se postě zformátují tak, aby se daly snadno vytisnkout a zobrazí se. Při tvorbě stránky pro tištění byste měli mít na paměti tyto zásady:

- Co nejméně druhů písma třeba i jen jeden
- Co nejméně grafiky nejlépe žádná, ještě tak nějaké to jednoduché logo
- Co nejméně barev měla by stačit černá a bílá.

Kdybychom uvedené zásady použili pro náš příklad, mohli bychom napsat něco jako:

```
\langle// zde je include souboru s konstantami
 mysql_connect(SQL_HOST, SQL_USERNAME, SQL_PASSWORD);
 mysql_select_db(SQL_DBNAME);
 $vysledek=mysql_query("select * from psc where obec like '%Praha%'");
 echo "<TABLE border=\"1\" style=\"border-collapse: collapse;\">";
 while ($zaznam=MySQL_Fetch_Array($vysledek)):
    echo "<TR>";
```

```
echo "<TD>".$zaznam["obec"]."</TD>";
     echo "<TD>".$zaznam["psc"]."</TD>";
   echo "</TR>";
 endwhile;
 echo "</TABLE>";
?>
```
To s sebou přináší pochopitelně mnoho problémů. Především, musíme se spoléhat na tiskové schopnosti našeho prohlížeče, a ty nejsou vždy dostačující. A také nejsou ve všech prohlížečích srovnatelné. Je třeba dosti velký problém nastavit okraje stránky tak, aby sestava vypadala ucházejícím způsobem (i když se spokojíme s testováním jen na několika nejběžnějších prohlížečích). Je jasné, že pro kvalitní výstupy se budeme muset porozhlédnout po něčem jiném.

#### **PHP a PDF**

Naprosto ideální je pro tiskové výstupy z PHP použít legendární formát PDF. U PDF totiž můžete lehce nastavit takové "drobnosti" jako písmo, znakovou sadu, orientaci stránky a její velikost, okraje a tak dále. Navíc máte jistotu, že sestava bude vypadat na všech systémech stejně, a to je k nezaplacení. Poměrně propracovaný projekt, zabývající se<br>přímou tvorbou souborů PDF pomocí PHP je FPDF. přímou tvorbou souborů PDF pomocí PHP je

Pokud byste chtěli knihovnu FPDF ve svých skriptech použít, asi Vám nezbude nic jiného, než si trochu projít dokumentaci. Naznačím ale, jak by se výše uvedený příklad převedl do situace, v níž budeme výstup exportovat do PDF. Vložený soubor fpdf.php obsahuje definici třídy, sloužící pro tvorbu pdf.

```
\overline{2}require('fpdf.php');
  // zde je include souboru s konstantami
 mysql_connect(SQL_HOST, SQL_USERNAME, SQL_PASSWORD);
 mysql_select_db(SQL_DBNAME);
  $pdf=new FPDF();
  $pdf->AddFont('Arial','','arial.php');
  $pdf->AddPage();
  $pdf->SetFont('Arial','');
  $vysledek=mysql_query("select * from psc where obec like '%Praha%'");
  while ($zaznam=MySQL Fetch Array($vysledek)):
    $pdf->Cell(120,8, iconv("UTF-8", "ISO-8859-2", $zaznam["obec"]),1);
    $pdf->Cell(20,8, iconv("UTF-8", "ISO-8859-2", $zaznam["psc"]),1,1,'R');
  endwhile;
  $pdf->Output();
?>
```
Vypadá to jednoduše a skutečně to jednoduché je. Klíčovou funkcí je funkce Cell, popaná podrobně v manuálu . Její funkce je zjednodušeně řečeno taková, že umístí text na předem daný "čtverec" ve výsledném dokumentu PDF. Funkce AddFont vloží písmo do PDF dokumentu, takže máme jistotu, že na všech systémech se dokument objeví stejně.

Pokud budete chtít mít v PDF správně češtinu (jako že asi chtít budete), může se Vám celý export změnit v peklo na zemi. Následující postřehy by Vás měly ušetřit nejhoršího:

- 1. Je potřeba použít české fonty. Jejich tvorbu a vložení do výsledného PDF souboru popisuje manuál k FPDF . Vřele doporučuji nejprve to celé přečíst, pak pochopit a nakonec udělat (ne obráceně ;-)))
- FPDF nepodporuje UTF-8. Z toho vyplývá, že české fonty musejí být v ISO-8859-2 (nebo v cp 2. 1250, ale proč???). Existuje sice klon projektu FPDF, který by měl toto omezení odstraňovat, ale nefungoval mi.
- 3. Jestliže použijete znakovou sadu ISO-8859-2, musíte vkládat řetězce v ISO-8859-2!!!

Knihovna FPDF toho umí samozřejmě víc. Text můžete zarovnávat, sázet ve sloupcích, otáčet a tak dále. Na stránce projektu je rovněž mnoho příkladů. Domnívám se, že tento styl uvažování (PHP->PDF) má ve světě otevřených formátů svoji budoucnost a že tiskových exportů tohoto typu bude přibývat. Takže, vzhůru do studia...

## **PHP (57) - XML**

**XML se stalo módou současných systémů. Podívejme se, jak na něj jít pomocí PHP.**

XML je fenoménem posledních několika let. Pro ty z vás, kdo by snad nevěděl o co se jedná: XML označuje způsob velmi pružného ukládání dat pomocí souborů obsahujících značky. Je to trochu podobné jako HTML, které rovněž obsahuje data a značky (tagy), ale v trochu jiném slova smyslu. Podobnost mezi HTML (Hypertext Markup Language česky<br>něco jako "značkový jazyk pro práci s hypertextem") a \ XML (Extensible Markup Language, něco jako "značkový jazyk pro práci s hypertextem") a česky něco jako"rozšiřitelný jazyk se značkami") není čistě náhodná, oba jazyky mají stejného rodiče. Je jím SGML (Standard Generalized Markup Language, "standardní zobecnění jazyk se značkami").

XML nám umožňuje vytvářet sktrukturované dokumenty. "Sktrukturované" znamená, že budou obsahovat "značky" a "znaky". Značky dávají dokumentu XML strukturu, kdežto znaky jim dávají obsah. XML dokumenty mohou být značně rozsáhlé, ale přesto (a to je asi hlavní výhoda) bývají snadno čitelné jak lidem, tak i počítačům. Zkrátíme úvod tím, že si předvedeme, jak takový XML dokument může vypadat:

```
<?xml version="1.0" encoding="UTF-8"?>
<FINANCE>
  <PRIJMY>
    <PRIJEM id="1">
      <NAZEV>Plat</NAZEV>
      <CASTKA>12000</CASTKA>
    </PRIJEM>
    <PRIJEM id="2">
      <NAZEV>Články na Linuxsoft</NAZEV>
      <CASTKA>3000</CASTKA>
    </PRIJEM>
  </PRIJMY>
  <VYDAJE>
    <VYDAJ id="1">
      <NAZEV>Byt</NAZEV>
      <CASTKA>4500</CASTKA>
    </VYDAJ>
    <VYDAJ id="2">
      <NAZEV>Jídlo</NAZEV>
      <CASTKA>2500</CASTKA>
    </VYDAJ>
    <VYDAJ id="3">
      <NAZEV>Koníčky</NAZEV>
      <CASTKA>1500</CASTKA>
    </VYDAJ>
  </VYDAJE>
</FINANCE>
```
To by mělo odstranit všechny nejasnosti kolem výhod XML. Vidíte, že formát je to opravdu pohodový. XML se skládá z několika oddílů neboli uzlů. Popis využití XML a technik jeho zpracování by vydal na nejednu knihu a skutečně na toto téma bylo mnoho knih vydáno. My si v našem seriálu ukážeme pouze dvě základní věci: Nejprve jak data z XML pomocí PHP číst a potom jak elegantně data do XML pomocí PHP zapisovat.

Pozn.: Celému problému se šířeji věnuje například náš seriál na Linuxsoftu . Věc je to technicky zaměřená, poměrně erudovaně napsaná a podstatně rozsáhlejší než<br>našich několik dílů, které se budou XML věnovat. Prež Hakl se však soustřeďuje našich několik dílů, které se budou XML věnovat. převážně na práci v Javě, okrajově v FreePascalu a Pythonu, takže se vzájemně nebudeme křížit.

## **Expat a PHP**

Asi tušíte, že když má XML nějakou strukturu, že nebude nutné k němu přistupovat bajt po bajtu a luštit jej pomocí funkcí sestavených v potu vlastní programátorské tváře (ačkoliv možné to samozřejmě je). Existují již hotové knihovny pro práci s XML. PHP například používá Expat. Expat patří do velké skupiny software, kterou nazýváme **XML parsery**. "Parser" si můžete představit jako program, který rozumí XML a umí k němu strukturovaně přistupovat. Parser rovněž ví, co má udělat, když v XML dokumentu narazí na určitou jeho část (třeba, když narazí na značku).

PHP, pokud to výslovně nezakážete, má po instalaci podporu XML zapnutou. Takže můžeme hned začít využívat funkcí pro práci s XML. Nejdřív vám vysvětlím, co všechno musí skript zpracovávající soubor XML dělat:

- 1. Musí vytvořit instanci parseru.
- Musí zaregistrovat obslužné funkce. Tento hrozný výraz znamená prostě to, že se definují 2. funkce v PHP, které stanoví, co s danou věcí (značky, data) dělat poté, co se na ni v dokumentu narazí. A parseru se řekne, že má tyto funkce zavolat.
- 3. Konečně, parseru se předá vlastní xml soubor a ten jej zpracuje a skončí.

Pozn.: Celé je to trochu zjednodušené. Například jsme nehovořili o zpracování chyb. Ale pro představu by to mělo stačit.

Tak, a teď ukázka. Mějme soubor finance.xml (viz výše) a ukažme si, jak jej zpracovat naším v PHP vytvořeným parserem.

```
\langle ?
  $nas_soubor="./finance.xml";
  //co se má stát, když narazíme na počáteční a koncovou značku
 function PocatecniZnacka ($parser, $nazev, $atributy)
  {
   echo "Narazil jsem při čtení na značku $nazev s atributy:" ."<BR>";
   echo print_r($atributy)."<BR>";
  }
 function KoncovaZnacka ($parser, $nazev) {}
  // fáze 1) instance parseru
 $nas parser=xml parser create();
 // fáze 2) řekneme parseru, co má udělat když se dostane k
  // počáteční značce
 xml_set_element_handler ($nas_parser, "PocatecniZnacka", "KoncovaZnacka");
  // fáze 3) vlastní čtení souboru, práce s ním a ukončení parseru
 if (!($obsahsouboru = fopen($nas_soubor, "r"))) 
   die("Nemohu otevřít XML pro čtení." );
 while ($data = fread($obsahsouboru, 5)) 
   xml_parse($nas_parser, $data, feof($obsahsouboru));
 xml_parser_free($nas_parser);
?>
```
Takovýhle parser je nám pochopitelně celkem na nic, ale dá se na něm alespoň pěkně zjistit, jak to celé funguje. Všimněte si funkce xml\_set\_element\_handler. Ta registruje funkci, která bude provedena pokud se při procházení dokumentu XML narazí na značky. V našem případě to je vypsání do prohlížeče, může to však být libovolná akce, kterou je PHP schopno provést. Rovněž si všimněte, že pro obsluhu koncové značky jsme zaregistrovali funkci, která nedělá vůbec nic. To je v pořádku, funcke se nám může hodit později, takže byste si měli zvyknout to tak dělat.

Příště si ukážeme, jak sestavit poněkud chytřejší parser. Bude to aplikace, která nám řekne, koli si ještě na základě našich příjmů a výdajů můžeme dovolit utratit ;-) když se všechny příjmy a výdaje sečtou. Jinými slovy uvidíme, že parser umí (pochopitelně) pracovat nejen se značkami, ale rovněž s daty.

## **PHP (58) - XML lépe a radostněji**

**Dnes si ukážeme na efetivnější metody zpracování XML pomocí PHP.**

Minule jsme předložili něco teorie kolem XML a ukázali jsme si, jak sestavit nejjednodušší parser. Dnes si ukážeme, jak pomocí PHP sestavit parser, který bude maličko užitečnější než ten první; bude totiž skutečně něco reálného dělat. Bude to výpočet bilance z našeho ukázkového souboru finance.xml.

## **Zpracování dat**

Minule jsme si předvedli, že existuje funkce xml\_set\_element\_handler, která definuje, co se má stát když při parsování XML dokumentu narazíme na značky. Existuje pochopitelně funkce xml\_set\_character\_data\_handler, která se zase naopak stará o data. Rozšiřme tedy minulý příklad do podoby, v níž bude tato funkce obsažena:

```
\leq ?
 // úvod ...
  function data ($parser, $data)
  \left\{ \right.global $znacka;
   global $bilance;
    global $jeprijem;
    if ($znacka=="CASTKA" and $jeprijem) $bilance+=$data;
    if ($znacka == "CASTKA" and !$jeprijem) $bilance -= $data;
  }
 $nas_parser=xml_parser_create();
 xml_set_element_handler ($nas_parser, "PocatecniZnacka", "KoncovaZnacka");
 xml_set_character_data_handler($nas_parser, "data");
 // atd. 
  echo $bilance;
?>
```
#### Ukázat celý skript

To je (jak můžete vidět ze zobrazení celého skriptu) poměrně názorné řešení. Nejprve si při procházení značkami "přepneme semafor" \$jeprijem na hodnotu TRUE nebo FALSE pokaždé, když narazíme při čtení značky na hodnotu PRIJEM nebo VYDAJ. Jestliže potom v datech (obsažených mezi značkami CASTKA, jiné nás nezajímají) narazíme na číslo, přičteme jej nebo odečteme, a to podle toho, zda se jedná o příjem nebo výdaj.

Tento skript je sice poměrně názorný, je však nešikovně napsaný. Protože, jak jsme již uvedli v díle o funkcích, nejsou automaticky globální proměnné k dispozici v těle fukcí, a to tak dlouho, dokud jim to nenařídíme pomocí klíčového slova global. Takže je na to potřeba myslet. Elegantním řešením by bylo přepsat celou záležitost s použitím

třídy, protože proměnné třídy jsou v čleských funcích k dispozici. Mohlo by to vypadat třeba takto:

```
\overline{\phantom{0}}// nejdřív definice třídy
  class bilance
  {
    var $soubor;
    var $bilance=0;
    var $priv_jeprijem=false;
    var $priv_znacka="";
    var $priv_parser;
    function PocatecniZnacka ($parser, $nazev, $atributy)
    {
    // atd...
    }
    function KoncovaZnacka ($parser, $nazev) {}
    function data ($parser, $data)
    {
    // atd...
    }
    function parse ()
    {
      $this->priv_parser=xml_parser_create();
      xml_set_object ($this->priv_parser , $this);
      xml_set_element_handler ($this->priv_parser, "PocatecniZnacka", 
"KoncovaZnacka");
      xml set_character_data_handler($this->priv_parser, "data");
      if (!($obsahsouboru = fopen($this->soubor, \bar{r}"r"))) die("Nemohu otevřít
XML pro čtení." );
      while ($data = fread($obsahsouboru, 1024)) 
xml_parse($this->priv_parser, $data, feof($obsahsouboru));
     xml_parser_free($this->priv_parser);
    }
  }
  // teď vlastní program
  $moje_bilance = new bilance;
  $moie bilance->soubor = "./finance.xml";$moje_bilance->parse();
  echo $moje_bilance->bilance;
?>
```
#### Ukázat celý skript

Omlouvám se za poněkud delší ukázku, ale kratší to být nemohlo. Co se s naším kódem stalo? Všechny ty otravné práce s parsováním jsme zapouzdřili do třídy nazvané bilance. Takže, všimnete-li si závěru, stačí zavést novou instanci této třídy, předat jí soubor ke zpracování, spustit parser a nechat si zobrazit výsledek. V třídě samotné je podstatný řádek s voláním funkce v <u>xml setvobject</u> (v kódu výše jsem to zvýraznil), která umožní použít pro zpracování členské funkce třídy namísto veřejných funkcí. Neboli, kdybyste řádek s voláním xml\_set\_object zakomentovali, nenajde parser funkce PocatecniZnacka, KoncovaZnacka a data, protože žádné takové veřejné funkce ve skriptu neexistují (jsou to "jen" členské funkce dané třídy).

Použitím třídy jsme se samozřejmě rovněž vyhnuli nutnosti neustále používat klíčové slovo global. Místo toho sice používáme konstrukci this->proměnná k volání členských proměnných třídy, ale je to daleko elegantnější. Kromě toho lze třídu podle potřeby rozšířit nebo napsat dceřinné třídy.

58\_

Pozn.: Trochu odbočím. Kdykoli se Vám během programování bude zdát, že něco sice funguje, ale šlo by to napsat přehledněji, nelitujte a přepište to. Příklad výše je toho typickou ukázkou. Odměnou Vám bude nejen přehlednější kód, ale (většinou) i kód rychlejší a skoro vždy to oceníte časem, až se k danému programu budete vracet a budete se v něm muset vyznat.

Příště se zaměříme na problém tvorby XML dokumentů pomocí PHP.

## **PHP (59) - zapisujeme XML**

**Číst soubory XML už umíme. Ale jak je zapisovat? Ukažme si na několik způsobů.**

V předchozích dvou dílech seriálu jsme si ukázali, jak pomocí funkcí parseru číst hotové dokumenty XML. To se samozřejmě hodí v případě, kdy již máme nějaký ten XML soubor k dispozici. Co ale dělat v případě, kdy naopak bude chtít někdo XML soubor po nás?

Taková situace není nereálná. Jelikož, jak jsme uvedli, slouží XML převážně pro výměnu dat, může nějaký externí systém požadovat po naší aplikaci data v XML. Projděme si tedy několik způsobů, jak takovou úlohu splnit.

## **Ruční způsob**

S tímto způsobem jsme se již seznámili v díle o exportu dat z MySQL. Jen připomenu, že se jednalo o přímý zápis dat a značky se dopisovaly do výstupního souboru (nebo do výstupního proudu) ručně. Tento způsob je pracný a zejména při vytváření složitěji strukturovaných XML dokumentů můžeme snadno udělat chybu. Jádro kódu pro export dat do XML vypadalo následovně:

```
\overline{2}echo("<obce>\n");
  while ($row = mysql_fetch_assoc ($vysledek)) 
  {
    echo ("\t<obec>\n");
    echo ("\t\t<psc>\n");
    echo "\t\t\t".$row["psc"]."\n";
    echo ("\t\t</psc>\n");
    echo ("\t\t<nazev>\n");
    echo "\t\t\t".$row["obec"]."\n";
    echo ("\t\t</nazev>\n");
    echo ("\t</obec>\n");
  }
  echo("</obce>\n"); 
\geq
```
Ruční způsob nedoporučuji. Povede nejspíš ke zmatkům; nemluvě o situaci, kdy budeme potřebovat změnit strukturu exportovaného dokumentu. Daleko lepší bude poohlédnout se po nějakém elegantnějším řešení.

#### **Serializer**

Jednou z mnoha možností je využít hotovou knihovnu serializer. Té stačí předat pole (nebo objekt) a seznam voleb, a vrátí hotový XML dokument. Nejprve to předveďme:

```
\leq//data
  require("Serializer.php");
  // zde je include souboru s konstantami
```

```
mysql_connect(SQL_HOST, SQL_USERNAME, SQL_PASSWORD);
 mysql_select_db(SQL_DBNAME);
 $vysledek = mysql_query ("SELECT * FROM psc WHERE psc=47001");
 while ($row = mysql_fetch_array($vysledek))
   $xml[] = array ( "nazev" => $row[0], "psc" => $row[1]);//serializace
  $options = array( "addDecl" => true, "defaultTagName" => "obec",
  "linebreak" => "", "encoding" => "UTF-8", "rootName" => "obce");
  $serializer = new XML_Serializer($options);
 $serializer->serialize($xml);
 // výstup
 header("Content-Type: text/xml");
 echo $serializer->getSerializedData();
\geq
```
Poznamenejme rovnou, že tento způsob je daleko elegantnější než ruční varianta. Rovněž stojí za zmínku, že v případě většiny exportů (například, v případě exportu z jedné MySQL tabulky) bude vytvoření pole poměrně triviální záležitost a tudíž celý kód nejenom dobře poběží, ale bude rovněž hezky vypadat.

Pozn.: To je vidět na příkladu výše. Povšimněme si, že zatímco funkce mysql fetch array vkládá každý řádek do pole, funkce array vkládá toto pole ... (ano!) zase do pole. \$xml je jednorozměrné pole tvořené prvky, z nichž každý je rovněž jednorozměrné pole. Komu se z toho točí hlava, může nahlédnout do dílu seriálu o polích.

#### **DOM**

DOM, neboli Document Object Model je jiný mechanizmus pro čtení (anebo zápis) XML dokumentů. Spočívá v tom, že se celý XML dokument nejprve načte do paměti, tam se zanalyzuje a pak se k němu přistupuje pomocí objektového modelu. To zní dobře. Podpora DOM je implementována v mnoha programovacích jazycích, v PHP však není tak dobrá, jak by mohla být. Pokud znáte mechanismus fungování DOM z jiných programovacích jazyků, pravděpodobně po něm sáhnete i v PHP. Měli byste ale mít na paměti následující věci:

- PHP musí být přeloženo s podporou DOM. Pokud nebude, nebude Vám fungovat ani související kód
- Některé DOM funkce zastarávají. Jak se PHP vyvíjí, jeho implementace DOM prochází rovněž bouřlivým vývojem (momentálně je zastaralých 18(!) funkcí, což by mě rozhodně rozladilo, kdybych DOM v PHP používal)
- Implementace DOM se LIŠÍ v PHP4 a PHP5. Takže, v "pětce" Vám "čtyřkový" kód volající DOM může a nemusí fungovat.
- Pokud chcete ladit (nebo provozovat?) PHP na Windows, pamatujte na to, že instalace a konfigurace DOM pro PHP může znamenat roční kopírování knihoven do systémové složky.

## **Ostatní**

Uvedené metody pochopitelně nejsou jediné způsoby, jak s pomocí PHP vytvářet XML dokumenty. Pokud máte jiný osvědčený způsob, můžete se s námi podlěit v diskusi. Každopádně, než se rozhodnete preferovat některou z variant, měli byste vzít v úvahu takové věci, jako je rychlost, čitelnost kódu, rozšiřitelnost a bezpečnost. Koneckonců, výsledek záleží na Vás.

## **PHP (60) - Rozsáhlejší projekty 1.**

**Umět PHP neznamená jen syntaxi. Pojďme se podívat, na co myslet při vývoji rozsáhlejších projektů.**

V několika předchozích dílech našeho seriálu jsme si ukázali, jak může PHP

spolupracovat s takovými záležitostmi, jako je XML, elektronická pošta či publikování pomocí PDF. Takto by se dalo pokračovat popisem dalších možností, aplikací a protokolů, které PHP podporue; nicméně byly by to věci již poměrně specifické a pro většinu čtenářů obtížně stravitelné. My se teď v seriálu vrhneme trochu jiným směrem - pokusíme se dát (zejména začínajícím) programátorům několik rad k vývoji rozsáhlejších projektů.

Důvod je prostý - programátorem se člověk nestane tím, že se naučí syntaxi některého jazyka (třeba PHP). Programátorem se člověk stává, když si osvojí určité zvyky. Většinou zvyky, které mu práci buď ulehčí, nebo systematizují. Zamysleme se<br>tedy na tím, co je potřeba při vývoji rozsáhlejších projektů v PHP. Budeme tomu tedy na tím, co je potřeba při vývoji věnovat několik dílů našeho seriálu; nejprve teoretických a následně se pokusíme jeden takový "větší" projekt napsat a odladit.

## **Rozsáhlejší projekty**

Zatím jsme v tomto seriálu uváděli příklady co možná nejkratší. Třeba jedna funkce, jedna třída, jeden skript. V reálném světě to tak pochopitelně není; většina webů se skládá z několika až několika desítek vzájemně provázaných skriptů. Ty musí být schopny fungovat jako jeden celek. Což znamená mnohem víc, než prostě místo jednoho skriptu jich napsat několik. Znamená to důsledné plánování, většinou projití několika slepých cest, prošvihnutí pár termínů a několik bezesných nocí. Většině z toho lze předejít a tom si právě něco řekneme.

Pozn.: Osobně mě velmi pobuřuje přístup, používaný v mnoha knihách (bohužel i v některých knihách o PHP). Autor nejprve uvede několikastránkový skript nebo skripty, a pak je uvede znova a prokládá je komentáři, co že ten který kousek kódu vlastně dělá. Ale nikde už není uvedeno, co musel autor udělat, aby daný kód sestavil. Na jaké problémy narazil? Fungovalo to hned? Musel něco přepisovat? Přeskupovat? Vynechat? Proč to napsal právě takhle, když jiný způsob se nabízí hned na první pohled...???

## **Analýza**

Prakticky každý trochu složitější projekt je potřeba nejprve zanalyzovat. Nestačí vědět, že zákazník potřebuje mít "databázi" a "nějaké vyhledávání". Bude databáze rozsáhlá? Bude se k ní připojovat pár lidí, nebo pár tisíc lidí najednou? Bude se z ní převážně číst, nebo se do ní bude převážně zapisovat? Má být výstup čitelný na palmtopu (mobilu...)? Bude aplikce ve více jazykových verzích? Otázek je mnoho. Zlatá rada zní: Pokud pracujete pro někoho, konzultujte! Cílem Vaší analýzy by měl být (písemný!) cílový koncept. Kdybyste například měli dělat portál podobný Linuxsoftu, mohla by část cílového konceptu vypadat následovně:

- Portál bude obsahovat databázi Linuxového software s možností zadávání položek uživateli a schvalování administrátory
- Uživatelé budou mít své profily. V profilu budou moci být obsaženy informační údaje...
- Server bude obsahovat rovněž články. I ty se budou před vydáním schvalovat administrátory.
- Atd...

Je to důležité! Viděl jsem již příliš mnoho projektů, které zkrachovaly v momentě, kdy zákazník řekl: "Ale já myslel, že to bude umět to či ono!" S kvalitní analýzou a písemným cílovým konceptem se Vám to nemůže stát.

Pozn.: Nebo cílový koncept doplníte... a máte v ruce argument k navýšení ceny!

## **Nástroje a postupy**

To, že budete Vaší vysněnou aplikaci psát v PHP neznamená, že nebudete potřebovat další nástroje. Asi druhou nejpalčivější potřebou bude většinou volba databáze. O tom jsme již v našem seriálu mluvili a (jak jsem předpokládal) strhla se kolem toho

rovněž diskuse. Obecně řečeno - pokud bude Váš projekt vyžadovat databázi, měli byste si ji vybrat již v této fázi "boje". Přechod z jedné databáze na jinou v polovině vývoje znamená většinou smrt projektu.

Pozn.: Výjimkou jsou samozřejmě aplikace, které jsou od počátku psány tak, aby uměly pracovat s více databázemi.

Je rovněž možné, že budete potřebovat nějaké PHP moduly nebo externí software. Může se to týkat systému správy chyb, modulů pro export a import dat a podobně. Měli byste pokud možno tyto potřeby odhadnout a vše potřebné si připravit a nachystat, aby Vás to později během práce nezdržovalo.

Organizačně vzato bývá ještě praktické dohodnout časový harmonogram a nějaký způsob, jak můžete zákazníka informovat o postutpu práce. V PHP to většinou nebývá problém; dělá se to tak, že existuje zkušební umístění, na němž aplikace běží a k němuž má zákazník přístup. Tak může sledovat, jak Vám práce "roste pod rukama". S tím souvisí i další bod - pro úspěch je nutné mít kvalitní zázemí na straně serveru.

## **Hosting**

Většina zákazníků má již nějakou internetovou prezentaci a tudíž nějaký hosting. Bude však tento hosting vyhovovat potřebám Vaší aplikace? To není jednoduchá otázka. Většinou nestačí, že hosting podporuje běh skriptů PHP. Abyste si udělali základní představu o serveru a prostředí, může použít funkci phpinfo(). Je to velmi jednoduché a poskytne Vám to základní představu o systému a použitém vybavení:

```
<?
  phpinfo();
\geq
```
V tabulce uveďme nejdůležitější informace, které Vám funkce phpinfo vypíše a které byste rozhodně měli zvážit:

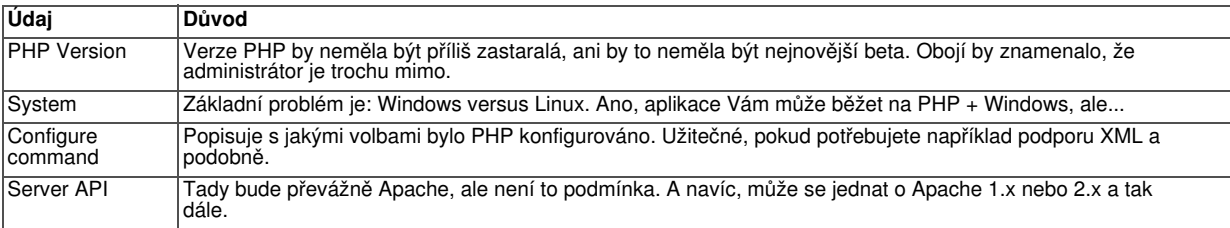

Další věc ke zvážení je "lidský faktor". Většinou bývá dobré se ujistit zda a jaká systémová podpora ze strany správců je k dispozici a zda jsou schopni pružně reagovat na Vaše požadavky. Pokud zjistíte, že potřebujete jiné prostředí než to, které je na současném webu k dispozici, můžete se pokusit přimět administrátory webu ke změně nastavení, nebo můžete změnit poskytovatele webového prostoru. Je to na Vás. Není ale nic otravnějšího než čekání na změny v nastavení, které měl někdo udělat před několika dny a ono to stále není hotové. Zejména když na tom "visí" další práce.

V dalším díle seriálu se naučíme, jak "pracovat s rozmyslem" při organizování dat v databázi a členění programů.

## **PHP (61) - Rozsáhlejší projekty 2.**

**Jak se neztratit při vývoji rozsáhlejšího PHP projektu - databáze a fundované psaní kódu.**

V předchozím díle našeho seriálu jsme nakousli téma vývoje rozsáhlejších projektů.

Dnes budeme pokračovat; řekneme si něco o přípravě struktury databáze a o členění programu. Tyto věci je potřeba udělat již v poměrně rané fázi vývoje, abyste měli jasno, kam se bude Vaše aplikace ubírat.

## **Data a databáze**

Pokud aplikace má (a ona má skoro vždycky) nějaký vztah k databázi, bývá dobrým zvykem navrhnout si, jak bude taková databáze vypadat. To je velmi důležitá část přípravy. Není nic horšího než dodělávání struktury databáze "za chodu", a to zejména mají-li se měnit relační vztahy mezi tabulkami. Obecné pravidlo, jak to udělat "napoprvé a dobře" pravděpodobně neexistuje. Ale jako příklad naznačíme, jak by se mohla ubírat naše představivost při sestavování (dejme tomu) protálu pro ON-LINE evidenci půjčování knížek z knihovny.

Pozn.: Musíte uznat, že to je daleko méně otřepaný příklad než ON-LINE obchod.

Důležité je si uvědomit, že každá tabulka by měla shromažďovat data o jedné "entitě". Tento hrozný výraz zkrátka znamená, že budeme mít tabulku "knih", tabulku "čtenářů" a tabulku "výpůjček". V MySQL by návrh mohl vypadat nějak takto:

```
CREATE TABLE ctenari (
  id int(11) NOT NULL auto_increment,
  prijmeni varchar(20) NOT NULL default '',
  jmeno varchar(10) default NULL,
  PRIMARY KEY (id)
) 
CREATE TABLE knihy (
 id int(11) NOT NULL auto_increment,
 nazev varchar(50) NOT NULL default '',
 popis varchar(255) default NULL,
 PRIMARY KEY (id)
\rightarrowCREATE TABLE vypujcky (
 id int(11) NOT NULL auto_increment,
 ctenar int(11) NOT NULL ,
 kniha int(11) NOT NULL ,
 datum_od date NOT NULL ,
 PRIMARY KEY (id)
\left( \right)
```
Bude to stačit? V případě, že budeme půjčovat jen jednu knihu, zcela určitě to jako kostra stačit bude; pokud bychom najednou půjčovali více knih, stojí za zvážení zřízení další tabulky, aby se nám udaj "půjčeno od" neopakoval zbytečně v mnoha řádcích. Níže uveďme některé technické zásady, které byste měli mít při tvorbě tabulek k dispozici:

- Ujasněte si, zda budete používat v názvech databázových objektů malá, velká písmena nebo jejich kombinace. V MySqL to totiž není jedno.
- Zaveďte si nějakou metodiku pojmenování polí. Například já jsem použil "id" jako název klíče v každé tabulce. To Vám může a nemusí vyhovovat (někdo třeba používá "ctenari\_id", "knihy\_id" a podobně).
- Je-li to jen trochu možné, používejte nějaké vizuální pomůcky pro návrh databáze
- Navrhněte nejprve pole, sloužící jako primární a cizí klíče. Například, tabulka výpůjček bude jistě mít i pole datum\_do, knihy mohou mít čárový kód a podobně. Nicméně, pro představu o vztazích mezi tabulkami stačí výše uvedená sktruktura.

# **Členění programu**

Dobře napsanou funkci můžete použít vícekrát. A to i v mnoha projektech a v tom je kouzlo opakovaného používání kódu. Zvažme, například, následující kód pro ověření hesla, který bychom chěli využít v několika projektech:

```
\overline{3}function overheslo ($uzivatel, $heslo)
\mathcal{A}mysql_connect("localhost", "root", "");
 mysql_select_db("lsoft");
  $vysledek=mysql_query("select * from hesla where uzivatel=$uzivatel");
  $radku=mysql_num_rows($vysledek);
  if ($radku==0) return false;
  else
  \left\{ \right.$zaznam = MySQL_Fetch_Array($vysledek);
    if ($zaznam["heslo"]==$heslo) return true; else return false;
  }
}
?>
```
Poctivě řečeno, tato funkce moc dobře napsána není. V reálné aplikaci by pravděpodobně stačilo použít existující připojení k databázi, spíše než uvnitř těla funkce vytvářet nové (důvodem je to, že pravděpodobně už nějaké to připojení k databázi bude existovat, nebo by zanedlouho stejně vzniklo). Další problém je logický nejprve zjišťujeme zda existuje uživatel a potom, zda má správně heslo. To by se dalo spojit do jednoho kroku. Třetí důvod proč to nepůjde použít je ten, že k funkci není žádná dokumentace. Po úpravě by to mohlo vypadat mnohem nadějněji (třeba takto):

```
\overline{2}function overheslo ($link, $uzivatel, $heslo)
{
  / \starfunkce ověří heslo proti datům v tabulce hesel
    vyžaduje:
    $link - existující spojení na databázi
    $uzivatel - id ověřovaného uživatele
    $heslo - nešifrovaná podoba hesla
    vrací:
    TRUE v případě, že daný uživatel má dané heslo,
    FALSE ve všech ostatních případech
  */
  $vysledek=mysql_query("select * from hesla where uzivatel=$uzivatel and
heslo='".$heslo."'", $link);
  return (boolean) mysql_num_rows($vysledek);
\overline{ }?>
```
Všimněte si (vím, že se opakuji), že kvalitní kód obsahuje komentáře. To proto, abyste se v něm vyznali, když jej budete za nějakou dobu chtít opravit - nebo znovupoužít. Toto téma je tak důležité, že mu věnujeme i část následujícího dílu.

## **PHP (62) - Rozsáhlejší projekty 3.**

#### **Jak se neztratit v proměnných, konstantách, souborech, třídách a projektech. Jde to vůbec?**

Dnes budeme pokračovat zcela v duchu minulých dvou dílů a rozebereme si další způsoby, jak se neztratit při psaní nějakého rozsáhlejšího projektu. Nebudou to věci překvapivě nové, ale věci překvapivě účinné, pokud se rozhodnete řídit se jimi.

## **Komentáře**

Kvalitní kód je zcela vždy dokumentovaný kód. Paradoxně zjistíte, že když budete programovat delší dobu, budete psát spíše více komentářů než méně. To proto, že zralí programátoři jsou si vědomi potřebného psaní komentářů velmi dobře (věřte

mi, každý z nich totiž zažil fázi, kdy se nevyznal ani ve svém vlastním projektu). Co by měly správné komentáře obsahovat?

- U funkcí okomentujte, co musí být splněno, aby vracela to, co má. Mohou to být "vnější" vlivy, jako je existující připojení k databázi, existující rozšíření PHP a kdovíco ještě.
- U funkcí okomentujte vstupní parametry. Měl by mít parametr nějaký konkrétní typ? Hodnotu? Hodnotu z nějakého rozsahu? Napište si to. Později to zcela jistě oceníte.
- U funkcí okomentujte hodnoty, které může vrátit, a jejich význam. Je hrozné mít funkci, která sice dělá to, co by měla, ale nikdo neví, proč to bylo potřeba.
- U tříd nějak okomentujte parametry. Snažte se rozlišit veřejné a privátní členy, protože PHP je v tom dosti benevolentní.
- V těle programu komentujte kód vždy, když je principiálně nepřehledný. Usnandí vám to orientaci.
- Pokud jste nějakou část kódu přepsali, je lepší tu původní zakomentovat než odstranit. Později se Vám může stará verze hodit.

Pozn.: Ten poslední bod by se měl brát s rezervou. Stejnou, ne-li lepší službu pro nás udělají systémy pro správu zdrojových kódů. Ještě o nich bude řeč.

Někteří programátoři doporučují do poznámek psát rovněž datumy, kdy se kód upravoval a některé další věci. Je to diskutabilní. Pokud je to pro Vás přínosné, udělejte to.

Ještě pro doplnění: Některé čtenáře nadzvedlo, že jsem v předchozím díle komentoval činnost procedury v jejím těle a ne před jejím začátkem. Uvědomte si ale, že je mnohem důležitější to, zda komentáře máte než to, kde je máte. Budete-li chtít přístup k psaní komentářů nějak unifikovat, mohou rozhodnout následující činitele:

- Vaše zvyky
- To, zda se chcete nebo musíte řídit nějakými konvencemi (například firemními)
- To, zda chcete nebo musíte používat nějaké nástroje pro automatizovanou dokumentaci

### **Typové konvence**

Už o tom rovněž byla řeč. Měli byste si zavést a dodržovat určitý pořádek v názvech proměnných, funkcí, tříd, konstant a souborů. Náhledů jak to dělat správně je mnoho. Pamatujte si, že většinou se budete na linuxovém prostředí setkávat s tím, že na velikosti písmen bude záležet, takže s tím počítejte. Někdo například názvy všech souborů píše s malými písmeny.

Určitý systém lze vnést i do proměnných. Praktické je, když je z názvu proměnné poznat k čemu slouží (nebo dokonce jaký je její datový typ). Srovnejte, prosím, následující dva řádky kódu (třeba přitom můžete zavzpomínat na školní léta):

```
\lt ?
  $c=$z*$p;\geq
```
anebo je čitelnější toto?

```
\lt ?
  $dblCast=$intZaklad*$dblPocet_procent;
|?>
```
Samozřejmě, se vzrůstající náročností kódu oceníte takovou čitelnost ještě více. Hodně se dá napravit rovněž vhodným zavedením konstant a logickými názvy souborů. Porovnejte, prosím, následující dva fragmenty kódu:

```
\overline{2}if (serr==1):require ("file.php");
elseif ($err==2):
  require ("file2.php");
elseif ($err==3):
```

```
require ("file3.php");
endif;
|?>
```
#### anebo

```
\leqdefine ("ERR_NO_FILE", 1); 
define ("ERR_EMPTY_FILE", 2); 
define ("ERR_CANT_WRITE", 3);
if ($err==ERR_NO_FILE): 
  require ("nofile.php");
elseif ($err==ERR_EMPTY_FILE): 
  require ("emptyfile.php");
elseif ($err==ERR_CANT_WRITE): 
 require ("cantwrite.php");
endif; 
|2>
```
Ačkoli oba kousky kódu dělají v podstatě totéž - ke kterému z nich byste se raději vraceli a luštili, co se v něm vlastně děje?

## **Organizace projektu**

Mám na mysli organizaci kódu do souborů a složek operačního systému. Tady je každá rada drahá. U jednodušších věcí asi vystačíte s tím, že můžete všechny skripty umístit do kořenové složky webu, u složitějších projektů se vyplatí nějak zorganizovat složky. Například bývá často k vidění uspořádání, kde soubory začlenění jsou v samostatné složce, v jiné složce soubory pro import/export a podobně. Pozor pak musíte dávat při vkládání soubrů pomocí include(require), protože vyžadují správné uvádění cest. Můžete v zásadě použít dvě metody - uvádět relativně od existujícího dokumentu a uvádět relativně od kořenové složky webu. Obojí má své pro a proti, ale příliš se nevyplácí to míchat:

```
\leq?
  require ("./inc/somefile.php");
|?>
```
a ten druhý způsob

```
\overline{C}require ($_SERVER["DOCUMENT_ROOT"]."/inc/somefile.php");
|?>
```
Pochopitelně, můžete mít nějaký vlastní systém. Ale ve větším projektu se vkládání souborů prakticky nevyhnete, takže se s tím budete muset nakonec nějak popasovat.

#### **Dokumentace**

Konečně, každý projekt by měl mít nějakou dokumentaci. Nemluvím teď o dokumentaci k vlastní aplikaci, ale o technické specifikaci jednotlivých funkcí a procedur. Tady se vývojáři dělí na několik typů:

- na ty, kteří to nepíší vůbec
- na ty, kteří to píší částečně nebo jen u větších věcí
- a na ty, kteří to dělají ze zvyku a poměrně pravidelně

Zejména těmu ukázněným pak mohou pomocí nástroje typu phpDocumentor. My se spokojíme s tvrzením, že by se to dělat mělo a v dalším díle se podívame na to, jak si při vývoji pomoci cizími kódy, nástroji pro správu zdrojových kódů a několika programovacími triky.

## **PHP (63) - Rozsáhlejší projekty 4.**

#### **Jak si při programování v PHP zorganizovat a ještě více ulehčit práci?**

Vývoj kvalitního kódu zahrnuje rovněž umění "vyznat se sám sobě". Mám tím na mysli vědět, co si při psaní kódu mohu dovolit, kde je nutné být sám na sebe přísný a kde je možné si práci nějakým způsobem ulehčit. Dnes se podíváme na některé takové metody a postupy.

### **Buďte líní**

Nevím, zda je to dokázáno vědecky, ale správný programátor by měl být především líný. To mu umožní nedělat žádnou zbytečnou práci; a té je při psaní kódu možné udělat více než dost. Kdykoli se tedy chystáte psát nějaký kód, měli byste se nejprve sami sebe ptát:

- Nepsal už jsem někdy podobnou funkci nebo skript?
- Nemám k dispozici cizí kód, který by podobnou záležitost řešil?
- Dal by se najít příklad takové věci na internetu?
- Jestliže ne, mohl bych se alespoň inspirovat podobnou úlohou?

Většinou, zejména u jednoduchých úloh zjistíte, že nemusíte pracně "vynalézat kolo". Jestliže ale narazíte na úlohu tak speciální, že skutečně nenajdete podklady pro její řešení a budete to muset napsat od nuly, mohli byste uvažovat následovně:

- Jestliže ten kód budete opravdu potřebovat jen jednou, napište jej a přestaňte na to myslet
- Jestliže tušíte, že byste ten kód mohli použít vícekrát, napište jej pořádně a vytvořte k němu dokumentaci (viz minulý díl)
- Pokud jste napsali něco opravdu unikátního, zvažte možnost, že byste se o kód mohli rozdělit s ostatními (ať už free, nebo za peníze)

Pozn.: Využívání cizích kódů s sebou samozřejmě přináší problém licencování. Měli byste se ubezpečit, že to, co děláte je zákonné.

#### **Stanovte si postup**

Je třeba si práci nějak zorganizovat. Mě se osvědčil následující postup: Zjistil jsem, že většina práce na zdrojovém kódu se dá rozdělit na dvě skupiny - na kód, který budu muset teprve pracně vymyslet a na kód, který budu psát téměř "z hlavy", protože vím, jak na to. Pokud máte "tvůrčí vlnu", nezabývejte se otrockým psaním "nudného" kódu, ale udělejte si "vycpávku". Vysvětlím na příkladu přihlašování k databázi:

```
\lt ?
  if (validuser($database, $user, $password))
  {
    //kód pro autorizované uživatele
  }
  function validuser ($database, $user, $password)
  {
    //todo - dodělat přihlašování
  }
|?>
```
Neboli, v dané chvíli se vůbec nemusíte zabývat vlastním kódem funkce validuser, můžete směle pokračovat psaním dalšího kódu v těle skriptu (označil jsem to jako "kód pro autorizované uživatele". Kód funkce validuser může být pro Vás tak triviální, že jej budete schopni napsat "zpaměti o půlnoci" a můžete se věnovat "více tvůrčí" práci ve zbytku skriptu. Je samozřejmě důležité poznamenat si někam, že se kus kódu musí

dopsat, jinak na to pravděpodobně zapomenete.

Pozn.: Jelikož v kódu PHP nezáleží, kde je ve skriptu funkce umístěna, může být třeba i za místem, z něhož je volána. Zde popsanému přístupu to zcela vyhovuje, lidé odkojení jazyky typu Pascalu to asi moc mít rádi nebudou.

Toto samozřejmě není jediný možný ani jediný správný postup. Ale pokud máte někdy náladu na "hardcore" programování a jindy ne, může to pro Vás být to pravé. Další možné postupy jsou třeba "podle předem stanoveného plánu" a "jak mě napadne". Ovšem, zejména poslední příklad většinou nevede ke kýženému cíli ;-))

## **Spravujte zdrojový kód**

I při sebelepší práci se Vám občas stane, že dojdete k názoru, že určitá předchozí verze kódu je lepší než ta současná. Jenomže ji už nemáte k dispozici. Aby se to<br>nestávalo, existují nástroje pro správu zdrojového kódu (třeba v cvs nebo subversion). nestávalo, existují nástroje pro správu zdrojového kódu (třeba Fungují tak, že vytvoří "úložiště" kódu (tzv. repository) a vývojář může kód z úložiště načíst, pracovat na něm a pak jej uložit zpět. Úložiště může být přístupné více vývojářům, může být umístěno na síti a sleduje veškeré změny v kódu, které byly provedeny "venku" mezi načtením a uložením aktuální verze. Úložiště je schopno pracovat s libovolnými textovými soubory (jako jsou třeba zdrojové kódy PHP) a rovněž s binárními daty a není vázáno na žádný konkrétní programovací jazyk.

V případě, že dva nebo více vývojářů změní stejný soubor, existují v těchto nástrojích "správci konfliktů", kteří vám pomohou sladit změny provedené více uživateli. Úložiště mohou být rovněž přístupné jako webové služby a tak máte ke svým zdrojovým kódů přístup prakticky odkudkoli. Většina lidí si myslí, že zavést nástroje pro správu kódu ma význam až v momentě, kdy na projektu pracuje více vývojářů, ale když se nad tím zamyslíte, není to tak. I když pracujete sami, může se Vám hodit odpověď na otázky typu:

- Kdy jsem provedl poslední změnu v tomto souboru
- Jak vypadala tato složka před 14 dny?
- Program xxx ve verzi aaa.bbb nefunguje dobře. Co se tam měnilo?

Můžete se vrátit k libovolné uložené verzi dokumentu a můžete dělat celou řadu dalších věcí. Můžete dokonce smazat soubor z pracovní kopie s tím, že úložiště si jej bude pamatovat.

Někdy Vám může "zachránit život" skutečnost, že máte úložiště kódu přístupné přes prohlížeč nebo umístěné mimo vaše "obvyklé stanoviště". Je to samozřejmě otázka zabezpečení, ale docela se může hodit možnost mít své zdrojové kódy kdykoliv k dispozici. Kolegovi někdo nedávno ukradl notebook... a i když to samozřejmě BYL problém, nepřišel díky umístění kódu v repository alespoň o podstatnou část své práce.

Pozn.: Uznávám, že u PHP není tato otázka tak palčivá. Obvykle si můžete zdrojové kódy PHP postahovat z běžícího webu, když není jiná možnost. To u kompilovaných jazyků samozřejmě nejde.

V dalším díle našeho seriálu se zaměříme na některé způsoby, jimiž můžete části svého kódu ladit. Těšte se, budeme si "hrát" s kódem z tohoto seriálu, v němž jste objevili chybu!

## **PHP (64) - Ladění kódu**

**Aplikace v PHP (jako kdekoli jinde) se musejí po napsání odladit. Podívejme se jak na to.**

Přestože dobří vývojáři dokáží napsat i dlouhé části kódu bez syntaktických chyb, prakticky vždy je potřeba kód odladit, dříve než se na něj můžeme spolehnout. Dnes si ukážeme na některé běžnější metody, jak ladění provádět a podíváme se, jak takové věci lze provozovat s přihlédnutím k programování v PHP.

## **Obecné zásady**

Při ladění kódu byste měli pamatovat na několik jednoduchých zásad. Je až s podivem, kolik vývojářů na ně nedbá, takže si uveďme alespoň ty nejdůležitější:

#### **Velikost kódu**

Měli byste psát jen takové celky kódu (pod výrazem "celky" myslím třeba funkce nebo objekty), které se dají odladit samostatně. Nemá smysl naskládat celou aplikační logiku do jednoho dlouhatánského skriptu a pak v něm hledat chyby. Mě osobně kratší kusy kódu i lépe působí na psychiku, když mám hledat chybu v hotové aplikaci.

#### **Předpokládejte co nejméně**

Murphyho zákon říká, že každý program obsahuje nejméně jednu chybu. Kéž by to byla pravda; většina programů obsahuje desítky chyb. Snažte se, aby vaše malinkaté kousky kódu (třeba funkce) obsahovaly co nejméně chyb, nebo aby chyby v nich pokud možno nepoškodily zbytek kódu. Pište tak, aby byly skripty co možná nejspolehlivější a pamatujte na to, že spolehlivost celku závisí jednak na spolehlivosti dílů, a jednak na jejich počtu.

#### **Metoda simulovaného průšvihu**

Tohle je selský rozum - každé testované jednotce (tak třeba funkci) předhoďte nejprve správná data, a potom ta špatná. Zatímco v prvním případě byste měli dostat správný výsledek, ve druhém případě se může stát hodně věcí. Tak například funkce dělící nějaké číslo vstupním parametrem by neměla přijímat nulu. Co se stane, když ji nulu předáte? Budou následky tak hrozné, že vaši aplikaci odešlou do věčných lovišť, nebo se uživatel "jen" dozví, že došlo k chybě "Division by zero"?

Pozn.:Ačkoli se Vám uvedené pravidlo může zdát jako samozřejmé, divili byste se, kolik vývojářů se ani nepokusí shodit svůj vlastní kód podstrčením nějakých nevhodných parametrů. Jak potom mohou vědět, co to udělá, když to za ně vyzkouší někdo jiný?

Podívejme se teď, jak konkrétně můžeme kód v PHP testovat. Možností je mnoho a volit byste měli podle toho, jak důležitá vaše aplikace bude a také podle toho, jak moc máte chyby v kódu rádi (já je moc rád nemám).

## **Vypisování proměnných**

Následující metodu pravděpodobně budete tak či tak znát a používat. Na podezřelé místo v kódu lze vložit příkaz echo (případně print\_r) a vypsat si proměnné, které se v kódu používají. Mějme například následující funkci pro převod řetězce představujícího datum na český formát:

```
\overline{<}?
function datum ($datum)
{
  return strftime("%d.%m.%Y",strtotime($datum));
}
?>
```
Můžete si myslet, že té funkci vůbec nic není, a můžete mít pravdu. Potíž může spočívat v parametru \$datum. Možná, že v nějaké složitější části kódu nebude na první pohled zřejmé, co se předává. Takže pro účely ladění pravděpodobně každý rozumný programátor přepíše funkci ve smyslu:

```
function datum ($datum)
\mathcal{A}echo $datum;
  return strftime("%d.%m.%Y",strtotime($datum));
}
?>
```
A v prohlížeči hned uvidí, co že se to do funkce vlastně dostává v parametru \$datum. Celá ta taškařice s vypisováním proměnných se rovněž dá udělat daleko inteligentněji - například lze v úvodu skriptu definovat konstantu DEBUGGING a podle toho, zda ji nastavíte na hodnotu TRUE nebo FALSE ve funkcích vypisovat ladící údaje. Náš jednoduchoučký příklad by potom mohl vypadat následovně:

```
\overline{2}define ("DEBUGGING", FALSE);
function datum ($datum)
{
  if (DEBUGGING) echo $datum;
  return strftime("%d.%m.%Y",strtotime($datum));
}
\geq
```
Pozn.: Tento nápad samozřejmě není můj. Používá se to například v projektu PhP BB a pokud chcete nahlédnout do zdrojových kódů této aplikace, můžete se podívat na soubory constants.php a functions.php ve složce includes.

Pozn.: Studium cizích otevřených kódů vůbec není špatná věc, protože je jasné, že mnoho problémů, třeba zrovna to ladění, se tam již nějak řešilo.

#### **Debug\_backtrace**

Tato užitečná PHP funkce nám může ušetřit mnoho času při zjišťování, kde se při ladění nacházíme, protože poskytuje informace o aktuálním názvu zpracovávaného souboru, funkci, řádku, vstupních parametrech a o několika dalších věcech. Její typické použití může být ve spojení s funkcí var\_dump následující (tento kód by mohl být použit namísto výpisu prostřednictvím echo):

```
\overline{<}?
  if (DEBUGGING) var_dump(debug_backtrace());
  // atd.
?>
```
Mít jistotu, že kód obsahuje málo chyb a že bude dělat to, co očekáváme je pochopitelně velmi důležité. Proto se budeme laděním kódu zabývat i v následujících dvou dílech našeho seriálu, kde se postupně dotkneme takových témat, jako jsou aserce, logování, testovací skripty a PHP debuggery. Takže, máte se na co těšit.

## **PHP (65) - Ladění kódu 2.**

**Další techniky ladění kódu PHP. Aserce, testovací skripty.**

Pokračujme dnes tím, co jsme načali v minulém díle - a sice postupy a metodami, které mohou zbavit náš kód chyb. Ladit kód můžeme i jinak než jen vypisováním proměnných a nastavováním příznaků pro ladění. Podívejme se nejprve třeba na aserce.

#### **Aserce**

Tento výraz souvisí s asertivním chováním. Když to hodně zjednodušíme (psychlogové prominou) tak bychom mohli aserce definovat jako "ozvi se, když není po tvém". V programování se aserce používají jakožto ladící nástroj a PHP aserce realizuje pomocí příkazu assert(). Následuje primitivní ukázka, jak by se mohly aserce použít, jestliže předpokládáme, že proměnná \$denvmesici označuje pořadové číslo dne v měsíci:

```
\leq//dřívější kód
assert(is_integer( $denvmesici ) && ($denvmesici >= 1) && ($denvmesici <= 
31)); 
|?>
```
Je jasné, že když proměnná \$denvmesici nebude celé číslo nebo když nebude v rozsahu od 1 do 31, že se PHP ozve. K asercím bych chtěl připojit dvě důležitá varování, která je potřeba brát vážně:

- 1. Aserce nejsou nástroj na programování, ale nástroj na ladění. Takže byste jimi neměli kontrolovat vstupní parametry, k tomu slouží jiné nástroje (třeba konstrukce case, switch nebo if). Aserce by vám pouze měly pomoci v ladění kódu. Skript by měl fungovat jak se zapnutými asercemi, tak s vypnutými (o zapínání a vypínaní asercí bude řeč za chvíli).
- 2. PHP zachází s asercemi jinak než kompilované jazyky. Kompilované jazyky mají většinou jako výchozí nastavení to, že aserce jsu zapnuty ve vývojovém prostředí a vypnuty ve spustitelném (přeloženém, binárním) souboru. V PHP, jelikož není kompilovaný ale interpretovaný se aserce vypínají, zapínají a nastavují z kódu.

Uvedl jsem, že když podmínka v aserci splněna nebude, PHP "se ozve". Co PHP udělá, to se dá nastavit pomocí funkce assert\_options(). Přičemž možnosti josu poměrně pestré a může to být jedna nebo více z následujících akcí:

- Zobrazit varovaní (ASSERT\_WARNING)
- Přerušit běh skriptu (ASSERT\_BAIL)
- Zavolat uživatelem definovanou funkci (ASSERT\_CALLBACK)

Assert options dělá ještě jednu dosti podstatnou věc, a to tu, že aserce vypíná a zapíná (dělá se to voláním funkce s parametrem ASSERT\_ACTIVE). Vhodnou kombinací voleb aserce a zejména vhodným napsáním funkce, která aserce ošetřuje můžete získat poměrně mocný ladící nástroj. Znovu ale opakuji, že pokud používáte aserce, měli byste je ve finálním kódu VYPNOUT.

Pozn.: Aserce Vám rovněž mohou připomenout, co se v kódu děje. V uvedeném příkladu sice bylo z názvu proměnné vidět, co asi obsahuje, ale to nemusí platit vždy. Takže z vhodně napsané aserce můžete poznat, že při psaní kódu jste počítali s tím, že určitá pravidla BUDOU platit. Tento fakt může být neocenitelný, zejména když kód ladíte po delší době.

# **Logování**

Kromě možnosti vypisovat údaje z běžícího skriptu pro účely ladění do prohlížeče máme samozřejmě možnost vypisovat je do souborů. To může být velmi mocná zbraň. Soubor s protokolem může být odeslán na vzdálené místo, nebo se dá průběžně monitorovat a o případných chybách tak víte prakticky okamžitě. PHP obsahuje vetavěnou podporu pro odesílání chybových stavů do protokolu pomocí funkce error\_log().

Error\_log může při chybě odeslat informace do systémového logu, e-mailem nebo může spolupracovat s debuggery. Ačkoli je to funkce velmi mocná, není samospasitelná. Její hlavní nevýhodou je fakt, že protokoluje pouze chyby. Přitom čas od času budete potřebovat něco jiného - například můžete pro účely ladění chtít vědět, kolikrát za den se ta která část kódu spouští, nebo prostě budete chtít logovat něco jiného (hodnoty proměnných, například). Ukažme si, jak využít třídu Log, kterou byste našli v odpovídajícím balíčku na serveru pear.php.net:

```
// třída pro logování
require_once 'Log.php';
//konfigurace loggeru
\text{Sconf} = \text{array('mode'} \Rightarrow 0600, 'timeFormat' \Rightarrow '8X 8x');$logger = \&Log:signaleton('file', 'out.log', 'ident', %conf);//logování
$logger->log("Skript spuštěn." );
|2\rangle
```
Celý skript by, po nahlédnutí do souboru protokolu, způsobil v logu zhruba následující záznam:

12:37:14 11/08/04 ident [info] Skript spuštěn.

Tím možnosti logovací třídy nekončí - lze zapisovat do databáze, nastavovat příznaky logovaných událostí a podobně. Podstatné přitom je, že můžete vlastní logování zařídit jedním řádkem kódu - a přitom má výstup do souboru profesionální úroveň.

Pozn.: Jelikož patří třída log na serveru PEAR k těm jednodušším, mohli by ji rovněž využít pro vlastní zkoumáni lidé, zajímající se do hloubky o objektové programování v PHP. Najdete tam pár zajímavých věcí, které se vám mohou hodit.

## **Testovací skripty**

Nakolik se to může zdát na první pohlad nesmysl, lze někdy odladit část kódu tak, že vyzkoušíme kombinaci všech možných hodnot vstupních parametrů. Pochopitelně to nebudeme dělat ručně, napíšeme si "skript testující skript". To může být zdlouhavá a úmorná práce, ale může se to bohatě vyplatit. Otestováním všech vstupních hodnot totiž získáte téměř stoprocentní jistotu, že skript běhá tak, jak má.

Pokud si vzpomínáte na díl, v němž jsme programovali kalendář , bylo jeho těžiště ve funkci, která přijímala jako argument měsíc a rok:

```
\overline{2}function Kalendar ($mesic, $rok)
\mathcal{A}//atd.
}
?>
```
To je příklad funkce, která by se dala otestovat skriptem. Mohl by vypadat nějak následovně:

```
\overline{2}for ($rok=1998; $rok<=2001; $rok++) 
{
  for ($mesic=1; $mesic<=12; $mesic++) 
  {
    Kalendar($mesic, $rok);
  }
}
?>
```
Vidíme, že v tom nejsou žádné záludnosti a že se tak poměrně jednoduše lze propracovat k uspokojivým výsledkům. V praxi nebudou všechny příklady ani zdaleka tak jednoduché, a v podobných případech jistě stojí za to si to odzkoušet.

#### **PHP (66) - PHP debugger**

**Dnes se podíváme na zoubek PHP debuggerům. Uvidíme zda a jaké existují a jak je**

#### **rozumně použít.**

Přemýšlím nad nějakým smysluplným zahájením. Co třeba takhle: "Celý jsem strávil rozchozením nějakého nekomerčního PHP debuggeru, a zatím žádná sláva". Nebylo by to sice dvakrát optimistické, ale pěkně by to vystihovalo situaci, v níž se nacházím. Leč popořadě.

## **Debuggery**

Mezi většinou vývojářů napříč programovacími jazyky získala velkou oblibu integrovaná vývojová prostředí (Integrated Development Environment, IDE (neplést s disky)). Jedná se o vylepšené editory, které kromě úprav zdrojového textu umí třeba spustit překladač (to se PHP samozřejmě netýká), a umí provádět ladění kódu za běhu. Mezi typické činnosti takového procesu ladění patří zejména:

- zarážky možnost zastavit běh kódu na předem daném místě, ať už "natvrdo" nebo při splnění nějaké podmínky
- krokování možnost spouštět jednotlivé kroky programu po kouscích
- sledování hodnot proměnných
- sledování volání (stack, zásobník) tedy můžete odpovědět na otázku "která funkce zavolala naši funkci"
- případně "ad-hoc" provedení nějakého příkazu zapsaného z konzoly

Bylo by samozřejmě velmi hezké mít takové integrované prostředí i pro práci s PHP a taková prostředí skutečně existují. Většina z nich má však dvě podstatné nectnosti buď jsou za peníze, nebo fungují pouze pod windows (nebo dokonce obojí). Pokusil jsem se podívat na zoubek dvěma nástrojům, které se tvářily, že jsou zdarma.

#### **DBG**

DBG je de facto část balíku z PHPEd, což je jedno takové PHP IDE. Na stránce projektu se o něm dozvíme, že je šířen ve dvou verzích, verze 2.16.x je součástí zmiňovaného IDE a je za peníze, verze 2.11.x je distribuovaná samostatně a je zdarma. Instalace debuggeru je na stránkách projektu popsána a na první pohled vypadá celkem zajímavě. Jelikož je PHP samozřejmě serverová záležitost, řeší se zde spolupráce ladícího procesu s PHP instalací modulu dbg.so jakožto rozšíření PHP (tedy extension). Sama instalace je triviální, spočívá v nakopírování souboru dbg.so do složky s php rozšířeními a v editaci souboru php.ini (měl by být v /etc/php.ini). To, že se modul úspěšně nahrál, můžete zjistit pomocí skriptu phpinfo(), protože údaje o modulu dbg se v informacích z phpinfo objeví.

Pozn.: Pokud si to přejete, můžete dbg.so kompilovat ze zdrojového kódu. V každém případě byste měli vědět, že verze souboru dbg.so (nebo dbg.dll pro Windows) by měla odpovídat verzi nainstalovaného PHP.

To byly dobré zprávy. Teď to horší. Zatímco pod Windows existuje k DBG grafický frontend (screenshoty), pod Linuxem je zdarma k dispozici pouze řádkový klient dbg-cli. Aby nám to nebylo líto jsme informováni, že "dbg-cli může být použito k ladění skriptů buďto přímo, nebo pod GNU debuggerem DDD 3.3.9". Rozchodit samotný debugger mi nedělalo problém, zatímco skloubit jeho činnost s dbg-cli se mi nepodařilo. Nebyl jsem sám, v diskusi k projektu je tomuto problému věnováno téma s několika reakcemi. Poučné jsou i odpovědi autora, který dává jednoznačně najevo, že podporuje především placenou verzi programu, což je logické.

Asi bych si tento software nezvolil. Možná, že nějaký laskavý čtenář má zkušenosti s placenou verzí tohoto software. Dejte nám, prosím, vědět v diskusi, zda a jak to v takovém případě funguje. Pro někoho by taková informace mohla být cenná, pokud bude uvažovat o koupi nějakého komerčního PHP debuggeru.

## **GUBED**

To je zajímavější část mého snažení. Gubed je debugger postavený na samotném PHP (pokud nevěříte, že něco takového je možné, podívejte se do dokumentace). Z toho vyplývá příjemná vlastnost - a to ta, že se kvůli němu nemusí instalovat na server žádný modul PHP ani žádné rozšíření serverového software. To mimo jiné znamená, že můžete ladit své skripty ve skutečném prostředí (!) serveru, na němž budou běžet.

GUBED samozřejmě vyžaduje kromě serverové části i nějaký klientský software, který bude výsledky ladění odchytávat. Tím softwarem může být buďto populární editor Quanta, nebo s projektem dodávaný front-end nazvaný wxGubed. Zkusil jsem Quantu. Ta podporuje GUBED až od verze 3.3, což je hotové neštěstí, pokud si toho nevšimnete. Takže pozor, ve většině distribucí bývá Quanta 3.2, zkontrolujte to, případně updatujte. (SUSE 9.1, na níž jsem to zkoušel měla Quantu 3.2. Aby toho nebylo málo, jmenuje se balíček ve verzi 3.3 nikoli quanta, ale kdewebdev3).

Instalace **serverové** části GUBEDu je triviální. Stačí nakopírovat adresář Gubed (obsahuje php skripty, nic jiného) z instalačního balíčku do kořenové složky webu a vytvořit soubor s konfigurací (localsettings.php), který může vypadat nějak následovně:

```
<?php
$gbdDebugServer = "localhost";
$dbqDebugPort = 8016;\triangleright
```
Celý postup popisuje soubor docs/serversetup.txt z originálního instalačního balíku. Je nutno podotknout, že při nasazení na veřejně přístupný server se musejí dořešit otázky zabezpečení, protože debugger pochopitelně načítá zdrojové soubory php. Zmínka o zabezpečení je rovněž v dokumentaci.

Pozn.: Osobně bych to zprovozňoval pouze na místím počítači nebo v místní síti.

**Klientská** část debuggeru spočívá v nastavení Quanty tak, aby pro daný projekt spustila debugger. Provedete to v menu Project/Project properties na záložce Možnosti. Pokud se tak nestane automaticky, je ještě nutné spustit proces ladění pomocí volby Debug/Session/Start session. V nástrojovém pruhu Quanty byste měli mít lištu Debugger toolbar, která Vám umožní krokovat kód, nastavovat zarážky a vypisovat hodnoty proměnných ( screenshot). A lidi - ono to opravdu funguje.

Ladění se **spouští** z prohlížeče pomocí skriptu index.php ve složce Gubed, kterou jste si nainstalovali do kořenové složky webu, takže vám většinou bude stačit zadat do prohlížeče http://localhost/Gubed. Subjektivně se mi zdá krokování poměrně pomalé, ale v praxi to pochopitelně nevadí, protože při ladění programu se obvykle nespěchá.

#### **Závěr**

Pro rozsáhlejší projekty bych si debugger určitě pořídil. Pokud používáte pro vývoj Quantu, prakticky není co řešit. Pro jednodušší věci mi to přijde jako trochu zbytečná věc, ale ladit kód debuggerem je bezesporu pohodlné. Více než kdy předtím ocením vaše postřehy v diskusi - používáte někdo zde uveené nebo jiné debuggery pro PHP? A jestliže ano, s jakými výsledky?

## **PHP (67) - Zdroje informací o PHP**

#### **Knihy, stránky a projekty související s PHP, které Vám mohou vydatně pomoci.**

V našem seriálu jsme se dotkli mnoha podstatných věcí, týkajících se PHP. Pevně věřím, že to bylo pro čtenáře užitečné. Seriál ještě nekončí; dnes se podíváme na některé zdroje, které Vám při práci s PHP mohou výrazně pomoci.

# **Knihy**

Asi nejlepší českou knihou o PHP je dosud Jiří Kosek - Tvorba interaktivních internetových aplikací. Autor má tu vzácnou vlastnost (která se pohříchu nedostává mnoha jiným), že umí vysvětlovat složité věci na jednoduchých příkladech a celá kniha je nesmírně čtivá. Ačkoli neobsahuje CD, lze si uvedené příklady stáhnout z autorova webu a pak s nimi pracovat. Kniha obsahuje mimo vysvětlení prakticky všech aspektů PHP rovněž referenční přehled funkcí a ten je provázán s příklady. Praktické, veskrze použitelné. I když byla tako kniha psána v době éry PHP 3, neztratila dodnes nic ze své aktuálnosti. Abyste si udělali přehled, co o této knize řekli/napsali jiní:

- Diskuse na www.jakpsatweb.cz
- Recenze na hash.webjet.cz

Pozn.: Mnoho dalších, viceméně pochvalných komentářů je roztroušeno po celém českém webu.

S oblibou používám rovněž publikaci PHP - programujeme profesionálně od pětice zahraničních autoru (Computer Press). Kniha není sice psána tak čtivě jako ta Koskova, ale zabývá se do hloubky některými tématy, kterých se pan Kosek dotýká jen zběžně. Mám na mysli například XML, regulární výrazy nebo třebas instalace PHP. K této knize je rovněž dodáváno CD - v dnešní době bude již poměrně zastaralé, ale najdete na něm "klasickou" výbavu typického "Péhápisty". Od PHP počínaje, až třebas k Apache s česky komentovanými instalačními skripty. Na CD jsou pochopitelně i příklady, v češtině. Opět bych si dovolil něco odkazů na komentáře či recenze:

- Recenze na softwarových novinách
- Recenze na PC světě

Ve výčtu dobrých knih o PHP bychom samozřejmě mohli pokračovat, můžete to za mě udělat v diskusi pod článkem. Prakticky vždy platí, že je důležité vědět, kde najít potřebné informace. Existují rovněž publikace, zabývající se spoluprací PHP s ostatními produkty (typicky MySQL) a mnoho tématicky zaměřených knih (PHP rychle, PHP bezpečně, PHP modulárně ...).

#### **Servery**

Významným zdrojem informací o PHP jsou rovněž ON-LINE zdroje. Narozdíl od knih mohou pružně reagovat na nejnovější verze PHP, trendy v programování a tak dále. V tabulce níže uveďme některé známější PHP servery.

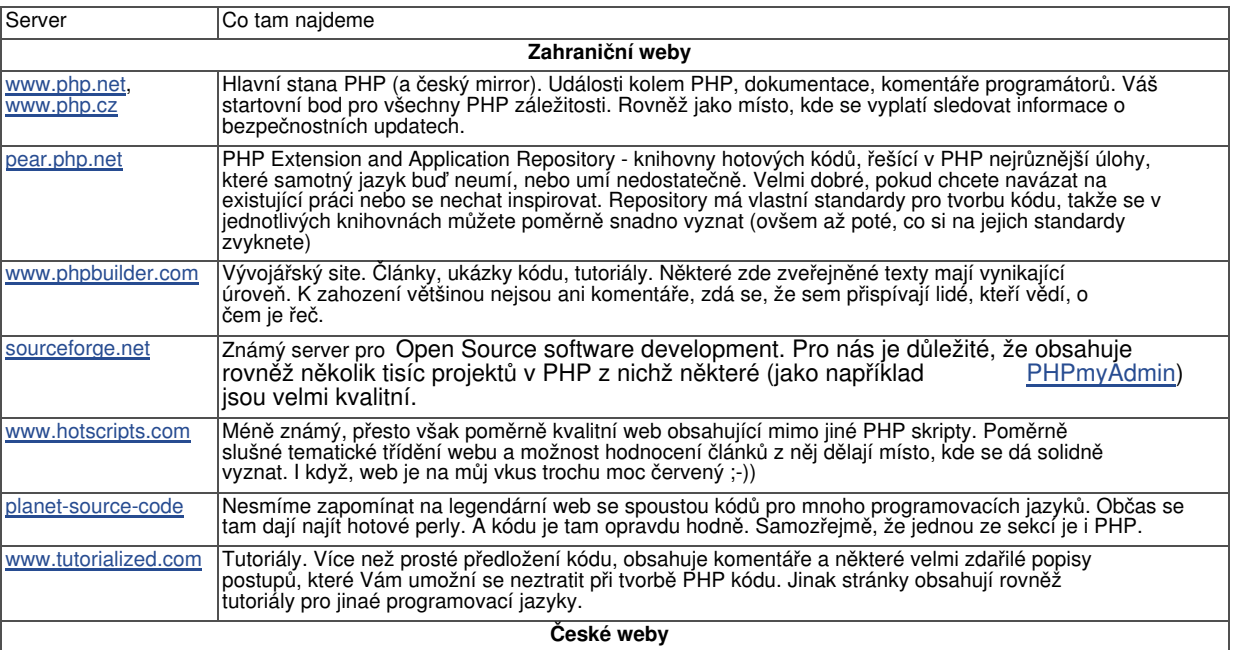

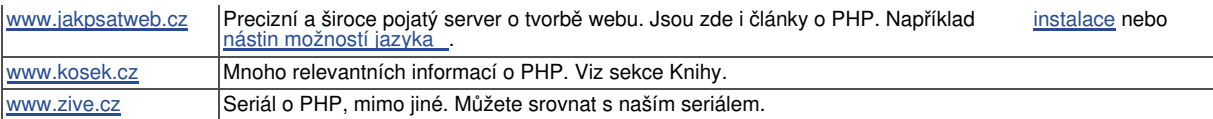

Jistěže existuje nespočet dalších webů zabývajících se tématikou PHP. Pokud chcete, můžete na ně upozornit v diskusi. Uvítám ale, pokud se tam budou objevovat odkazy na<br>místa, která jsou pro vás zvláště užitečná prospokterá navštěvujete opakovaně místa, která jsou pro vás zvláště užitečná

# **Projekty**

Existují rovněž projekty v PHP, jejichž studiem se toho můžete hodně naučit. Následující tabulka shrnuje pár významnějších, jejich stručný popis a co z nich pro Vás může být užitečné (pominu-li prostý fakt, že můžete tyto projekty využít jako celek):

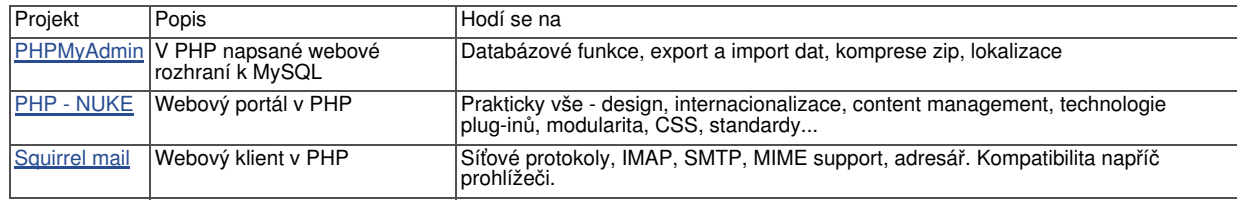

A opět - pokud jste se něco naučili studiem dalších projektů, můžete se s námi o to podělit v diskusi. Ocením zjeména, když uvedete, v čem konkrétně byl pro vás daný projekt přínosem a/nebo co jste se z něj naučili.

V dalším díle seriálu začneme "od nuly" stavět skutečný webový portál v PHP. Budeme postupovat krok za krokem a bude to práce na několik dílů. Máte se na co těšit!

## **PHP (68) - Stavíme portál**

#### **Téma na více dílů - stavba portálu v PHP. A s příkladem funkčního webu.**

Počínaje tímto dílem našeho seriálu zcela opustíme poněkud nudnou šeď teorie PHP programování, a vrhneme se na praxi. V několika následujících dílech totiž poslepujeme úplně nový web a projdeme přitom všechny kroky, které byste měli v takové situaci mít na paměti. Programování v PHP je dosti svázáno s dalšími technologiemi, takže jeden větší příklad bude lepší než několik malých fragmentů kódu.

Je to samozřejmě dilema - čím kratší je příklad, tím spíše se můžete soustředit na to, co opravdu řeší - ale čím je rozsáhlejší, tím spíše pochopíte, jak spolu jednotlivé etapy práce a části kódu souvisejí. Budeme tedy používat nejen PHP, ale HTML a MySQL (možná trochu i styly). Navíc, budu se snažit představit vám jednotlivé kroky stavby webu tak, jak v praxi opravdu probíhají. Tím by čtenář (zejména pokud s webovou tvorbou začíná) měl získat alespoň základní představu o tom, co a kdy se má dělat.

#### **Nebude to internetový obchod**

Ne! Internetové obchody dělá jako příklad na PHP každý. Navíc mi (pokud se implementuje přihlašování i nakupování) přijdou pro začátečníka poněkud obtížné na pochopení. Namísto toho zkusíme naprogramovat web o nějaké vymyšlené hudební skupině. Bude to prinicpiálně velmi jednoduché a nebudou v tom žádné záludnosti (účetní věci, DPH apod.), které by internetový obchod zcela jistě provázely.

Jak jen to půjde, nebudeme se zabývat žádnými záležitostmi, které přímo nesouvisejí s PHP. Naše "stránky" tedy nebudou mít žádnou nebo téměř žádnou grafiku, abychom se soustředili na to, co nás opravdu zajímá. Velmi málo (pokud vůbec) se budeme zabývat věcmi jako je klientské skriptování nebo DHTML.

## **Zadání**

První věc, kterou byste si měli při návrhu webu ujasnit, je zadání. My budeme tvořit web propagující smyšlenou hudební skupinu. Součástí stránek bude následující funkcionalita:

- rozhraní pro zadávání koncertů (datum, čas, místo konání) s tím, že se budou ukládat v databázi a zobrazovat na webu
- diskografie názvy alb a seznam písní na těchto albech
- správu uživatelů (přihlašování, odhlašování, sekce "jen pro členy"...)
- nějaký mechanismus pro zveřejňovaní textů písní, aby si je později mohla kapela sama publikovat
- přihlášení členové si budou moci stahovat texty písní a dema
- budeme počítat s tím, že si náš virtuální zadavatel může ještě na něco vzpomenout a pokusíme se na to myslet

Jednotlivé body budeme chtít samozřejmě rozpitvat. Taktická - poznámka: pokud by se jednalo o komerční věc, tohle je nejlepší udělat spolu se zákazníkem. Tak tedy, rozhraní pro zadávání koncertů by mělo umět následující věci:

- Zadávat koncerty bude smět pouze uživatel s oprávněními administrátora
- Z formuláře se zadá datum, čas a místo koncertu, to bude uloženo v databázi
- Na webu se budou zobrazovat pouze koncerty v budoucnosti (ne ty, co už byly)
- Aplikační logika by neměla povolit zadat více než jeden koncert denně

Podsekce diskografie by měla mít následující funkce

- Názvy alb a písní by se měly zadat do databáze
- Půjdou zobrazit buď jen alba, nebo alba a písně
- Vyhledávání podle názvu písně najít album nebo alba, na nichž byla uvedena
- Jedna píseň bude moci být na více albech

Správa uživatelů by měla mít následující funkce:

- Uživatel se bude moci zaregistrovat pomocí přezdívky, e-mailu a hesla
- Heslo by mělo mít minimálně 4 znaky
- Aplikační logika by měla povolit pouze jednoho uživatele na jeden e-mail
- Aplikace by měla umět odeslat zapomenuté heslo (max. 1x denně), změnit heslo a zrušit registraci

Zveřejňování textů písní by mělo mít následující vlastnosti:

- Půjde zveřejnit jen text k písni, která již je v databázi
- Bude to moci dělat jen administrátor
- Text písně se bude dát exportovat do textového souboru
- Texty písní budou k dispozici jen pro registrované uživatele

Trochu jsem to rozepsal - zejména abych předvedl, jak je důležité mít "cílový koncept". Asi si umíte představit, že kdybyste tento seznam tvořili se zákazníkem, mohl by být daleko rozsáhlejší. A taky si asi už v téhle chvíli umíte představit, co by se stalo, kdybyste začali pracovat bez ujasnění těchto základních pravidel hry.

Pozn.: Pokud se jedná o komerční záležitost, jen naprostý sebevrah by byl schopen zkalkulovat cenu předtím, než udělá nějaký podobný cílový koncept. Profík si naopak vyhradí, že s každou změnou funkcionality se znovu probere otázka financí.

## **Technický rozbor**

Teď není chvíle, kdy bychom měli "přijít od zákazníka, sednout a psát", nýbrž chvíle pro nějakou tu technologickou poradu. Samozřejmě, že aplikace bude vyžadovat skriptování na straně serveru - jasně volíme PHP. Bude potřeba databáze (minimálně na uložení alb, písní, textů a uživatelů). Zvolíme tedy (například) MySQL. Možná budeme potřebovat poshánět nějaký ten software - už jsme o tom psali. Další věci ke zvážení .

Teď něco z HTML. Budeme potřebovat stanovit, jaký typ dokumentu vlastně vyvíjíme zda HTML, XHTML a jakou verzí specifikace se přitom budeme chtít řídit. To je nesmírně<br>důležité, protože náš kód by měl být vždy validní (Preside o tom Luboš Turek). Dobrý důležité, protože náš kód by měl být vždy validní ( rozbor této problematiky najdete zde.

Aplikace by měla už od prvopočátku mít nějakou koncepci rozvržení, tzv. layoutu. V zásadě se na každý složitější site použije některá ze tří následujících technologií:

- Organizace pomocí rámů
- Layout pomocí tabulek
- Formátování pomocí kaskádových stylů

Každý z těchto způsobů má své zastánce, pěkně to shrnuje článek Pavla Káchy. Formálně je nejsprávnější použít technologii kaskádových stylů, protože právě za tímto účelem byla vyvinuta. My použijeme tabulky, protože to bude pro výklad některých pasáží názornější než CSS.

Pozn.: Pokud to s tvorbou webu myslíte vážně, rozhodně uvažujte o kaskádových stylech. Je to budoucnost webdesignu. Jednou větou - styly nejlépe umožňují oddělit obsah stránek od formy.

V dalším díle seriálu si poslepujeme "kostru" našeho webu a ujasníme si, jak vyřešíme navigaci mezi jednotlivými částmi stránek.

## **PHP (69) - Stavíme portál 2.**

**Dnes budeme pokračovat v programování našeho virtuálního hudebního portálu.**

V minulém díle jsme načali tvorbu portálu pro virtuální hudební skupinu. Dnes si ukážeme, jak na takovém portálu realizovat navigaci mezi jednotlivými částmi webu. Uvidíme rovněž, že již v této fázi návrhu se dají použít některé "osvědčené triky" ostřílených webdesignérů.

## **Kódování a typ dokumentu**

V navázání na předchozí díl se (například) rozhodneme, že budeme používat kódování utf-8. Tím bychom se měli zcela vyhnout problémům s češtinou. Jiná dobrá volba je iso-8859-2. Pokud máte pocit, že byste své stránky chtěli kódovat v čemkoli jiném, zvažte to. Většinou pro to není důvod. Rovněž se rozhodneme použít (například) typ dokumentu HTML 4.0 Transitional. Odpovídající DOCTYPE a meta-tag můžeme do dokumentu hned zapsat. Informace můžete čerpat ze seriálu Pavla Káchy zde na Linuxsoftu.

## **Rozvržení stránky**

Minule jsem slíbil, že náš portál bude mít tabulkový layout. Ten navrhneme z výukových důvodů co možná nejjednodušší. Stránka tedy bude tvořena tabulkou, která bude centrovaná a bude mít jednu širokou buňku v prvním řádku jako záhlaví a dvě užší buňky ve druhém řádku jako tělo (viz obrázek).

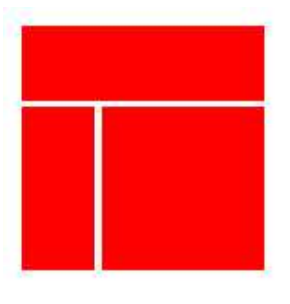

V levé buňce budeme mít seznam odkazů a v pravé buňce budeme zobrazovat vlastní obsah webu. Takže, například po kliknutí na odkaz Diskografie se nám v buňce vpravo otevře příslušný text s alby a písněmi. Startovací soubor webu index.php bude tedy obsahovat tabulku:

```
<!DOCTYPE HTML PUBLIC "-//W3C//DTD HTML 4.0 Transitional//EN">
<html>
  <head>
    <title>
      Web virtuální kapely
    \langle/title>
    <meta http-equiv="Content-Type" content="text/html; charset=utf-8"/>
    <style type="text/css" title="text/css">
    </style>
  </head>
  <?require "./func.php";?>
  <body>
  <div align="center">
    <table width="760" cellpadding="0" cellspacing="0" border="1">
      <tr>
        <td width="760" height="120" colspan="2"><img src="./images/top.jpg"
width="760" height="120"></td>
      \langle/tr>
      <tr>
        <td width="160" valign="top"><?require "./navigace.php"?></td>
        <td width="600" valign="top"><?ukazclanek()?></td>
      \langle/tr>
    </table>
  </div>
  </body>
</html>
```
Cílem tohoto přístupu je udržet skript index.php co nejmenší, protože bude obsahovat pouze rozvržení. Všimněte si, že vkládáme soubor s funkcemi pouze rozvržení. Všimněte si, že vkládáme soubor s funkcemi navigací navigace.php. V souboru s func.php je funkce ukazclanek(), která zahrnuje určitou aplikační logiku:

```
\langlefunction ukazclanek ()
{ 
  if ((string)$ REQUEST["clanek"]<>'') $mujclanek=$ REQUEST["clanek"]; else
$mujclanek="uvod";
    if (is_file("./".$mujclanek.".htm")):
      $nazevclanku=$mujclanek.".htm";
      require $nazevclanku;
    elseif (is_file("./".$mujclanek.".php")):
      $nazevclanku=$mujclanek.".php";
      require $nazevclanku;
    else:
      $nazevclanku=$mujclanek.".htm";
      require "notfound.php";
  endif;
}
|2>
```
Cílem je, aby odkaz ve stylu index.php?clanek=uvod našel nejprve soubor uvod.htm, neexistuje-li pak uvod.php a nakonec (není-li k dispozici ani ten) soubor s chybovým hlášením (my jsme jej nazvali notfound.php). A teď to nejlepší - pomocí funkce require umístíme soubor uvod.htm (nebo výstup skriptu uvod.php) do naší buňky v pravé části tabulky a základní navigace je hotova.

Pozn.: Ještě detail. Jestliže se skript index.php zavolá bez argumentů, bude funkce ukazclanek automaticky předpokládat, že chceme zobrazit úvodní stranu celé aplikace. Soubor navigace.php si asi již umíte představit. Obsahuje odkazy ve stylu index.php?clanek=[název článku] a díky navigační logice je již zajištěno, že se požadované informace objeví v pravé části tabulky. Ve skutečnosti toho jde dělat daleko víc - jiná navigace může být zobrazena, pokud je přihlášen nějaký uživatel, pro administrátora může být načten jiný layout a podobně.

## **Pár tipů k rozložení**

- Pokud má být někde obrázek, osvědčilo se mi vyrobit dočasný obrázek spíše, než nechat místo prázdné. Dříve a snáze tak totiž odhalíte případné chyby v rozvržení stránky (nebo spíše chyby v interpretci norem u některých prohlížečů).
- Pokud používáte tabulkový layout, nechte po dobu vývoje nastavené zobrazování okrajů tabulky (border). Budete tak mít představu o tom, co je kde umístěno.
- Nikdy nedělejte zároveň práce na PHP aplikační logice a zároveň na layoutu. Většinou to skončí výrobou "omalovánky", která se následně zahodí.

V dalším díle se podrobně podíváme na známý problém "jak určit, čím začít" a napíšeme první "velké" skripty na tomto webu. Návrh v podobě, jak jsme jej dnes přednesli si můžete stáhnout .

## **PHP (70) - Registrace uživatelů na portálu**

**Dnes si ukážeme, jak by se dala na portálu pomocí PHP provádět registrace uživatelů.**

Poté, co jsme vyřešili základní navigaci, budeme dnes pokračovat v našem hudebním portálu věcmi, které zajistí jeho funkcionalitu. Pojďme si nejprve projít zadání a rozhodnout se, čím začít.

# **Čím začít**

V předminulém díle seriálu jsme si stanovili jakýsi cílový koncept celé aplikace. Když si jej<br>pořádně přečtete , zjistíte, že se skládá ze čtyř hlavních věcí - koncerty, přečtete, zjistíte, že se skládá ze čtyř hlavních věcí - koncerty, diskografie, texty písní a uživatelé. Texty písní mají být k dispozici pouze registrovaným uživatelům, zadávat koncerty smí jen uživatel - administrátor. Z toho vyplývá, že by bylo praktické začít nějakými skripty pro uložení uživatelů, abychom na to později mohli navázat.

Připomeňme, že s uživatelem by portál měl být schopen provádět následující kousky:

- registrace (přezdívka, mail, heslo)
- změna hesla
- odeslání zapomenutého hesla
- zrušení registrace

Budeme postupovat tak, že každou z akcí bude realizovat nějaký PHP skript. Celkem budeme tedy mít 4 skripty, které se budou jmenovat registrace.php, zmenahesla.php, zapomenuteheslo.php a zruseniregistrace.php.

Pozn.: V praxi byste možná zvolili kratší názvy souborů. Někdo se rovněž rozhodne používat anglické názvy ve stylu useradd, userdel a podobně. My to uděláme takto z výukových důvodů.

## **Databáze**

Je jasné, že na uložení informací o uživatelích bude sloužit jedna tabulka v databázi mysql. Když se nad tím zamyslíte, bude potřeba ukládat následující věci:
- přezdívku uživatele
- jeho e-mail
- ieho heslo

Nicméně, pokud se nad tím zamyslíte trochu hlouběji, zjistíte rovněž, že přímo do této tabulky bychom mohli ukládat informaci o tom, zda je daný uživatel administrátorem (můžete mít více administrátorů). Stejně tak z potřeby na odeslání zapomenutého hesla maximálně 1x denně vyplývá, že bude užitečné sledovat datum a čas, kdy se naposledy odesílalo zapomenuté heslo, a patří to logicky do téže tabulky.

Nebudeme chtít, aby se uživatelé přihlašovali pod falešným e-mailem, takže instrukce pro dokončení registrace budou zaslány na uvedený e-mail a my budeme považovat registraci za úspěšnu pouze v případě, kdy uživatel splní instrukce z e-mailu. Pro databázi to znamená, že zavedeme pole registracedokoncena, které nastavíme až v případě, že si uživatel přečte instrukce z mailu, který při registraci uvedl a provede je. Rovněž teprve poté budeme považovat registraci za dokončenou.

V praxi ještě bývá zvykem mít možnost dočasně znemožnit uživateli přihlášení pomocí nějakého příznaku u jeho záznamu v databázi, například pokud uživatel příliš obtěžuje v diskusích. Z důvodů souvisejících z databází bude rovněž užitečné jednotlivé řádky číslovat pomocí sloupce s automatickým přírůstkem. Celkem shrnuto budeme mít tedy 8 polí a SQL příkaz pro návrh tabulky by potom mohl vypadat následovně:

```
CREATE TABLE 'uzivatele' (
'id' INT NOT NULL AUTO_INCREMENT
'prezdivka' VARCHAR( 50 ) NOT NULL ,
'email' VARCHAR( 50 ) NOT NULL ,
'heslo' VARCHAR( 10 ) NOT NULL ,
'jeadmin' TINYINT DEFAULT '0' NOT NULL ,
'pripomenuto' DATETIME NULL ,
'registracedokoncena' TINYINT DEFAULT '0' NOT NULL ,
'jeblokovan' TINYINT DEFAULT '0' NOT NULL ,
PRIMARY KEY ( 'id' )
\vert);
```
Asi jste si všimli, že v databázi ukládáme heslo tak, jak jej uživatel zadal. To je z principu dost nebezpečné. Návod, jak to udělat lépe, byl v seriálu již popsán . Dělám to kvůli jednoduchosti.

# **Registrační skript**

Registrační skript registrace.php by měl obsahovat především formulář pro zadání přezdívky, jména a hesla. To se následně odkontroluje a uloží do databáze. Na e-mail uvedený v registraci bude zaslána zpráva obsahující url, které musí uživatel navštívit, aby byla jeho registrace dokončena. Jakmile toto url uživatel navštíví, v databázi nastavíme příznak 'registracedokoncena' na jedničku a uživatel se bude moci přihlásit.

Při tvorbě formuláře si vypůjčím informace z zerozelích o záklu a zeriálu (o zpracování formulářů), takže pokud jste jej nečetli, možná je ten správný čas udělat to nyní. Při odeslání formuláře budeme provádět následujících 5 kontrol, než jej prohlásíme za správně vyplněný:

- zda zadaný údaj e-mail obsahuje platný formát e-mailu
- zda tam již e-mail není
- zda tam již přezdívka není
- zda je přezdívka mezi 3 a 50 znaky délky
- zda je heslo 3 až 50 znaků dlouhé

Skript trochu jej okomentuji. Vlastní formulář je zabalen do tabulky, aby byl na stránce alespoň trochu zarovnán. Jakmile uživatel vyplní požadovné údaje, provede se několik věcí:

- 1. Nejprve se zadané údaje zkontrolují. Všimněte si, že na kontrolu toho, zda zadaná přezdívka či e-mail již nejsou v databázi obsaženy jsem sestavil dvě samostatné funkce emailvdb a prezdivkavdb.
- 2. Pokud kontrolou projdeme, především uživateli poděkujeme za jeho snahu a řekneme mu, že zbytek informací má v e-mailu.
- 3. Následně vložíme e-mail, přezdívku a heslo do databáze. V tabulce uzivatele vznikne nový řádek. Pole jeadmin, registracedokoncena a jeblokovan se přitom nastaví na nulu, protože to je jejich výchozí hodnota (a žádné konkrétnější zadání jsme neupřesnili). Pole id se nastaví na nejnižší nepoužité id v tabulce (o tyto "drobnosti" se stará mysql).
- 4. Pomocí funkce mysql\_insert\_id si zjistíme id posledně vloženého řádku
- 5. Sestavíme e-mail obsahující instrukci, že k dokončení registrace uživatel musí navštívit danou stránku a tento e-mail odešleme
- 6. Skript <u>registracedokoncene.php</u> se postará o to, že daný uživatel bude mít v databázi příznak registracedokoncena nastaven na jedničku, protože je jasné, že četl zaslaný e-mail a tudíž jeho e-mailová adresa je platná a funkční.

Projekt v současném stavu si můžete stáhnout.

Pozn.: Aby Vám stažená verze fungovala na lokálním stroji, upravte si hodnotu konstant SQL\_HOST, SQL\_USERNAME, SQL\_PASSWORD a SQL\_DBNAME. Případně si je můžete včlenit do konfiguračního souboru podobně, jako jsem to udělal v souboru func.php.

## **PHP (71) - Přihlašování uživatelů na portál**

**Tož, uživatele již máme. Pojďme je tedy přihlásit (a odhlásit) z našeho výcvikového portálu.**

Dnes na náš portál doplníme funkci pro přihlašování a odhlašování uživatelů, které jsme si v předchozím díle seriálu vytvořili. Uvidíte, že to nemusí být až tak jednoduché, jak to na první pohled může vypadat.

Pozn.: Množí se dotazy, zda demoverze portálu bude umět všechny popisované funkce ano, bude. Takže si skutečně můžete založit "účet" a testovat to s námi. Jak budou v jednotlivých dílech přibývat funkce, tak bude příklad upravován, aby vždy fungoval tak, jak je v článku vysvětleno.

#### **Rozbor**

Jednoduše - v odkazech v levé části stránky je položka Přihlásit. Ta povede na skript, který bude zajišťovat přihlašování uživatelů. Jestliže bude uživatel již přihlášen, změní se text odkazu z "Přihlásit" na "Odhlásit" a odkaz povede na skript pro odhlášení. Časem možná budeme chtít někde vypsat, kdo je aktuálně přihlášen (alespoň přezdívku), takže bychom na to již v této fázi měli myslet na o přihlášeném uživateli bychom si měli uložit na dobře dostupné místo nějaké informace.

## **Přihlašování uživatelů**

Teď napíšu něco triviálního - pro přihlášení bude muset uživatel znát přezdívku a heslo. Takže přihlašovací skript (nazveme si jej třeba prihlaseni.php) bude pochopitelně obsahovat formulář pro zadání přezdívky a hesla a při ověřování je musí porovnat s údaji v databázi. Podstatnou část formuláře přitom můžeme opsat z minulého dílu - z formuláře pro registraci.

Co je nové a co se musí nějak rozhodnout je následující věc: co udělat s uživatelem, jehož přihlašovací údaje souhlasí? Tento údaj je od nynějška nutné vést v patrnosti, a to tak dlouho, dokud se uživatel neodhlásí. Navíc, je tuto skutečnost nutné nějak sdělit všem následujícím stránkám, které uživatel před svým odhlášením navštíví. Takové

věci se dají udělat například pomocí cookies nebo pomocí sessions. Jedno i druhé jsme již v seriálu rozebírali.

Zvolíme například sessions. Jako praktické se mi ukázalo nejen evidovat zda je nějaký uživatel přihlášen, ale rovněž jaký to je uživatel. Pravděpodobně si vzpomínáte, že v minulém díle jsme v tabulce uživatelů definovali pole ID, které se automaticky zvyšuje o jedničku s každým novým uživatelem. Právě toto pole pro daného uživatele budeme ukládat do session proměnné \$\_SESSION["id"] a tak budeme mít uživatele jednoznačně určeného.

Neboli, po úspěšném přihlášení se skript postará o to, aby v proměnné \$\_SESSION["id"] byl identifikátor aktuálního uživatele. Ověřovací část skriptu prihlaseni.php potom může vypadat nějak takto:

```
\overline{2}function iduzivatele ($prezdivka, $heslo, $link)
{
  $vysledek=mysql_query("select id from uzivatele where
prezdivka='".$prezdivka."' and heslo='".$heslo."'", $link);
  if (mysql_num_rows($vysledek)==0) 
   return false; 
  else {
    $radek = mysql_fetch_array($vysledek);
    return $radek["id"];
  }
}
// tělo skriptu - nejprve si vytvoříme odkaz na databázi
$link=mysql_connect(SQL_HOST, SQL_USERNAME, SQL_PASSWORD);
mysql_select_db(SQL_DBNAME);
$BudemeZobrazovat=true;
if (!empty($_POST)) // už se odeslalo
{
  $id =iduzivatele($_POST["prezdivka"], $_POST["heslo"], $link);
  if (!$id) echo "Uživatelské jméno a/nebo heslo nesouhlasí" ;
  else
  {
    $BudemeZobrazovat=false;
    $ SESSION["id"]= $id;}
}
?>
```
Bude tento přístup fungovat? Sám o sobě jistě fungovat bude. Problém je, že údaj o tom, že se přihlášení zdařilo budeme mít k dispozici až v okamžiku vyhodnocení funkce iduzivatele(). Pečlivý čtenář si jistě všimne, že tato funkce je až ve skriptu prihlaseni.php. To může vadit a nemusí. Kdybychom například ihned po přihlášení chtěli v souboru navigace.php změnit příkaz "Přihlásit" na "Odhlásit" a zapsat něco ve smyslu:

```
<?if (isset($_SESSION["id"])):?>
<p><a href="index.php?clanek=odhlaseni">Odhlásit</a></p>
<?else:?>
<p><a href="index.php?clanek=prihlaseni">Přihlásit</a></p>
<?endif?>
```
tak to NEBUDE fungovat podle očekávání. Důvod je prostý - soubor navigace.php se totiž do výsledné stránky vkládá dřív než soubor prihlaseni.php a chudák navigace.php nemá ani ponětí, že budeme nastavovat nějakou session proměnnou, tatož aby věděl, jaká bude její hodnota. Takže kdybyste upravili soubor navigace.php podle receptu uvedeného výše, bude to fungovat až po opětovném načtení stránky.

Jelikož to vypadá neprofesionálně, zkusíme to trochu vylepšit. Trik spočívá v tom, že když se budeme přihlašovat (a následně rovněž odhlašovat), provede se nastavení (nebo zrušení) proměnné \$\_SESSION["id"] jako úplně první věc ve skriptu, ještě

předtím , než se začne zpracovávat soubor navigace.php. My to ve výukovém příkladu celé umístíme rovnou do souboru index.php, dalo by se to však i včlenit jako samostatný soubor. Podívejte se, jak nyní vypadá soubor index.php.

## **Odhlašování**

Uvědomme si, že "přihlášení" znamenalo pro náš skript dvě věci:

- Odkontrolovalo se, zda údaje souhlasí s databází
- Pokud ano, nastavila se session proměnná \$\_SESSION["id"]

Proto je proces "odhlašování" velmi jednoduchý. Nic se kontrolovat nemusí, a opravdu tedy stačí zrušit nastavení proměnné \$\_SESSION["id"]. Což uděláme rovněž ve skriptu index.php. V tu chvíli již zbytek stránky bude vědět o tom, že jsme se odhlásili.

## **Změny na portálu**

Přijde mi praktické okomentovat nějak všechny změněné soubory, takže se o to počínaje tímto dílem pokusím:

Nové soubory:

- odhlaseni.php
- prihlaseni.php

Změněné soubory:

- · index.php nastartování session, aplikační logika pro přihlašování a odhlašování a přesunutí vloženého souboru výše v těle skriptu
- navigace.php viz článek
- func.php přidána funkce iduzivatele pro zjištění, zda má správné heslo

Projekt v současném stavu si můžete stáhnout.

Pozn.: Aby Vám stažená verze fungovala na lokálním stroji, upravte si hodnotu konstant SQL\_HOST, SQL\_USERNAME, SQL\_PASSWORD a SQL\_DBNAME. Případně si je můžete včlenit do konfiguračního souboru podobně, jako jsem to udělal v souboru func.php.

#### **PHP (72) - Hrátky s uživateli**

**Dnes se na našem výcvikovém portále naučíme odesílat zapomenutá hesla, měnit hesla a rušit uživatelské registrace.**

Na našem výukovém hudebním portále již umíme uživatele zaregistrovat, přihlásit jej a odhlásit. Dnes dokončíme práci na správě uživatelů tím, že se zamyslíme nad odesíláním zapomenutého hesla, změnou hesla a nad zrušením registrace.

### **Zapomenuté heslo**

U zapomenutého hesla bude nejlepší, když se pokusíme uvažovat jako uživatel. Kdy vlastně bude chtít uživatel odeslat zapomenuté heslo? Bude to pochopitelně v momentě, kdy není přihlášen, a pečlivým rozborem zjistíme, že to může nastat minimálně ve dvou případech:

- když se uživatel pokusí přihlásit pod správným jménem, ale špatným heslem
- když se uživatel pokusí znovu se registrovat na již existující e-mail

Jak mu heslo připomeneme? Heslo je v databázi uloženo v tabulce uzivatele společně s přezdívkou a e-mailem, přičemž přezdívka i e-mail musejí být v rámci tabulky uživatelů jednoznačné. To hlídá již skript registrace.php. Takže k připomenutí hesla nám stačí znát přezdívku nebo e-mail a můžeme zapomětlivému uživateli jeho heslo poslat.

Uvědomme si, že aby byl celý skript trochu uživatelsky přítulný, neměl by požadovat vyplnění většího množství informací, než je nutné. V praxi nám postačí sestavit formulář s jedním polem, a programátorsky z něj pak zjistit, zda obsahuje přezdívku nebo zda jde o e-mail. Použijeme přitom následující úvahu: Pokud v předaném řetězci není zavináč, nemůže to být e-mail (protože to jsme již kontrolovali při založení účtu) a budeme tudíž prohledávat přezdívky. Na druhou stranu, pokud předaný řetězec bude obsahovat zavináč, může to být jak e-mail, tak i přezdívka. Prohledáme nejprve e-maily, a když nic nenajdeme podíváme se v druhém kole na přezdívky. V každém případě vrátíme buď ID nalezeného uživatele, nebo hodnotu false pokud se nic nenašlo.

Pozn.: Vracení ID nebo hodnoty false si klidně můžeme dovolit, neb bezpečně víme, že žádný uživatel nemůže mít ID rovnající se nule (což by s hodnotou false kolidovalo). Víme to proto, že jsme v definici tabulky uživatelů nastavili automatické číslování, a to začíná ve výchozím stavu od jedničky.

Celý skript si můžete prohlédnout zde. Mohla by Vás tam překvapit funkce pripomenutozid, která z databáze zjišťuje údaj o tom, zda a kdy jsme uživateli naposledy odesílali zapomenuté heslo. My to chceme dělat maximálně jednou denně. Jak můžete vidět, je při odeslání hesla údaj o čase do databáze ukládán jako výsledek funkce now(). Ta není tak dobrá, jak bychom potřebvali, protože ukládá datumy de facto jako čísla reprezentující řetězec. Jejich rozdíl vracíme pomocí mysql funkce unix\_timestamp, která je převede na vzájemně porovnatelná čísla.

Pozn.: Další dobré řešení je ukládat rovnou datumy jako unixová časová razítka. Asi se ptáte, proč jsem to neudělal. Ono to má zase nevýhodu - na první juknutí nelze tento údaj přepočítat na datum, takže funkce se dost špatně ladí.

Navíc může nastat situace, kdy se heslo nepřipomínalo ještě nikdy a údaj pripomenuto z tabulky uživatelů vrátí hodnotu NULL. Hodnota NULL bude v databázi z toho prostého důvodu, že to je výchozí hodnota a žádnou hodnotu jsme při registraci uživatele nespecifikovali. V takovém případě samozřejmě chceme zapomenuté heslo odeslat.

Pozn.: Hodnota NULL se rozšiřuje skrze výrazy. Proto si můžeme dovolit předpokládat, že rozdíl číslo-NULL = NULL a na to náš skript spoléhá.

Zbývá jediné - vložit odkaz pro skript na ta "správná" místa. To bude jednak při špatném přihlášení ve skriptu prihlaseni.php, kam přidáme jeden řádek kódu:

```
\leq ?
  //...
  if (!isset($_SESSION["id"])) 
  {
    echo "Uživatelské jméno a/nebo heslo nesouhlasí " ;
    echo "(<a href=\"index.php?clanek=zapomenuteheslo\">připomenout
heslo</a>)" ;
  }
  else
  {
    $BudemeZobrazovat=false;
    echo "Přihlášen " .$_POST["prezdivka"];
  }
  // atd...
\geq
```
A jednak při pokusu použít existující login pro novou registraci. To bude v souboru registrace.php v části, v níž kontrolujeme jednoznačnost přezdívky:

```
//...
    elseif (prezdivkavdb ($ POST["prezdivka"], $link))
    {
      echo "Uvedená přezdívka je již registrována " ;
      echo "(<a href=\"index.php?clanek=zapomenuteheslo\">připomenout
heslo</a>)" ;
    }
  // atd...
\geq
```
# **Změna hesla**

Tuto část portálu nebudeme nijak komplikovat; postačí nám, když uživatel zadá nové heslo a odešle formulář - to provede aktualizační skript v databázi a je to. V praxi bývá zvykem připojit ještě dvě vychytávky, a to:

- 1. Nové heslo se musí zadat dvakrát a skript kontroluje, zda to souhlasí. Což je ochrana proti překlepu.
- 2. Před zadáním nového hesla se ještě musí zadat to původní, aby se náhodou nestalo, že přihlášený uživatel odběhne od svého stroje a škodolibý kolega mu mezitím heslo změní.

My se spokojíme s jednoduchým formulářem, který bude uložen a zpracováván ve skriptu zmenahesla.php. Jediný problém je, kam odkaz na změnu hesla na stránce umístit prozatím jej dáme například před odkaz Odhlášení a budeme jej zobrazovat JEN PRO PŘIHLÁŠENÉ uživatele. Změna se tedy týká souboru pravigace.php.

Mohlo by se zdát, že postačí mít "výkonný" příkaz skriptu zmenahesla.php ve tvaru:

```
mysql_query ("update uzivatele set heslo = '".$_POST["heslo"]."' where 
id = " . $ _S \simeq $SESSION['id"] . " ; " , $link);
```
a spoléhat na to, že pokud nebude bude proměnná \$\_SESSION["id"] nastavena, zaktualizuje databáze nulový počet řádků. Je však lepší "hrát na jistotu" a pojistit se podmínkou:

```
if (isset($_SESSION["id"])) mysql_query ("update uzivatele set heslo =
'".$_POST["heslo"]."' where id=".$_SESSION["id"].";", $link);
```
protože nikdy nevíme, jak se v tomto ohledu budou chovat nově vydané verze databází.

### **Zrušení registrace**

Rovněž zrušení registrace uděláme jednoduché. Prostě smažeme z databáze řádek s údaji o daném uživateli, takže se následně nebude moci přihlásit. Musíme přitom ale dát pozor na jednu věc - uživatele musíme rovněž odhlásit a uzavřít jeho session. Jinak by se aplikace mohla chovat nevypočitatelně.

Celé se to provede hned ve skriptu index.php, takže zbytek stránky již bude vědět, že uživatel není přihlášen. Ovšem odpovídající odkaz v souboru navigace.php nepovede na zrušení registrace rovnou, nejprve bude uživatel nasměrován na stránku, kde se ho zeptáme, zda to opravdu myslí vážně. Pokud ano, poskytneme mu teprve odkaz na zrušení registrace.

Pozn.: Ve firemní praxi by se zcela určitě záznam nemazal. Namísto toho by se mu dal nějaký příznak (např. pole DELETED), který by představoval informaci o tom, že uživatel se odregistroval, ale záznam v databázi by se uschoval. Důvodů je více - napadá mě statistika, bezpečnost nebo návaznost na jiná data v systému. My si však nebudeme komplikovat život a řádek odstraníme.

## **Změny na portálu**

#### Nové soubory:

- zapomenuteheslo.php
- zmenahesla.php
- zruseniregistracedotaz.php
- zruseniregistrace.php

#### Změněné soubory:

- · index.php logika odregistrování
- · navigace.php odkaz na změnu hesla a zrušení registrace
- · prihlaseni.php odkaz na připomenutí hesla
- registrace.php odkaz na připomenutí hesla

Projekt v současném stavu si můžete stáhnout.

Pozn.: Aby Vám stažená verze fungovala na lokálním stroji, upravte si hodnotu konstant SQL\_HOST, SQL\_USERNAME, SQL\_PASSWORD a SQL\_DBNAME. Případně si je můžete včlenit do konfiguračního souboru podobně, jako jsem to udělal v souboru func.php.

# **PHP (73) - Frontend a backend**

**Další díl seriálu o portálu v PHP. Frontend, backend, bezpečnost**

Náš "hudební portál" má teď všechny náležitosti stran správy uživatelů vyřešené. Takže se směle můžeme pustit do opravdového programování obsahu tohoto webu. Ještě než k tomu přistoupíme, ujasněme si ale něco málo názvosloví a zorganizujem si práci.

### **Frontend a backend**

Stojí za zmínku, že skoro všechny poloprofesionální až profesionální weby s dynamickým obsahem skončí u koncepce "frontend-backend". To jednoduše znamená, že existují stránky pro uživatele portálu (tedy frontend), na nichž je zobrazeno to, co potřebuje návštěvník webu vidět, a stránky pro administrátora, kde je zase naopak to, co potřebuje ke vkládání dat (backend). Někde "mezi" tím vším jsou data k zobrazení, převážně uložená v databázi. Celou situaci ilustruje následující obrázek:

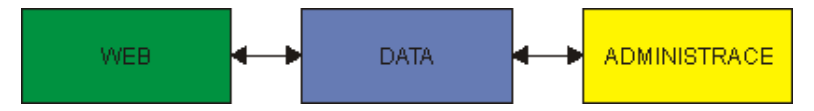

Mluvím o tom proto, že převážná většina naší další práce bude střídavě práce na zobrazování položek na webu a střídavě práce na administrační části. V našem případě to bude velmi jednoduché na rozlišení - pokud bude přihlášený uživatel administrátorem, bude mít k dispozici další nabídky pro zadávání informací do databáze.

Pozn.: Musíte si uvědomit jedno - v závislosti na zadání práce může a nemusí být jedno, jak administrační část vypadá. Takže někdy je možné ušetřit čas a prostředky tím, že administrační část webu bude obsahovat pouze to nejnutnější a hlavní úsilí se vloží do práce na webu.

# **Zadávání koncertů**

Nejprve si připomeňme, co jsme si vytýčili jako požadavky pro zadávání koncertů:

- Zadávat koncerty bude smět pouze uživatel s oprávněními administrátora
- Z formuláře se zadá datum, čas a místo koncertu, to bude uloženo v databázi
- Na webu se budou zobrazovat pouze koncerty v budoucnosti (ne ty, co už byly)
- Aplikační logika by neměla povolit zadat více než jeden koncert denně

... a začneme definicí tabulky databáze.Tabulka se bude jmenovat koncerty, bude obsahovat automaticky číslované pole jako klíč, a pole pro datum, čas a místo. Jelikož budeme chtít ukládat datum a čas do dvou nesuvisejících sloupců, použijeme na jejich uložení v tabulce sloupce typu date a time. Definiční příkaz pro tvorbu tabulky tedy bude vypadat následovně:

```
CREATE TABLE 'koncerty' (
'id' INT NOT NULL AUTO INCREMENT,
'datum' DATE NOT NULL ,
'cas' TIME NOT NULL ,
'misto' VARCHAR( 50 ) NOT NULL ,
PRIMARY KEY ( 'id' )
\vert);
```
Práci na zadávání koncertů musíme chtě nechtě začít tím, že na webu zajistíme zobrazení speciálních nabídek pro případ, že je přihlášen administrátor. Takže, postup bude následující:

- Do databáze založíme uživatele a přidělíme mu oprávnění administárora (asi ručně)
- Vytvoříme funkci, která pozná, že je přihlášen administrátor a zobrazí "jeho" menu
- · Následně do menu administrátora přidáme položku pro zadávání koncertů
- Naprogramujeme skript zadejkoncert.php a odzkoušíme ho

### **Detekce administrátora**

Ještě jedna důležitá věc. Je potřeba správně ošetřit, kam má přijít funkce pro zjišťování, zda je daný uživatel administrátorem. Dejme tomu, že napíšeme funkci jeadmin(), která vrátí TRUE v případě, že je přihlášen uživatel a je to administrátor. Jedno řešení pak spočívá v tom, že všechny administrátorské nabídky soustředíme do nějakého skriptu (třeba admin.php) a někam do souboru index.php přidáme následující řádek:

if (jeadmin()) require "admin.php";

To by však byla vážná bezpečnostní chyba! Proč? Protože kromě toho, že by uživatel mohl nasměrovat prohlížeč na soubor index.php, mohl by jej nasměrovat i na soubor admin.php (!). Tento problém jsme již v jiné souvislosti řešili v díle o vkládání souborů . Správná úvaha tedy je - nevzrušeně soubor admin.php do skriptu index.php vložit a na začátek souboru admin.php napsat:

#### if (!jeadmin()) return;

Tím je zajištěno, že zbytek skriptu se provede pouze v případě, že je přihlášen administrátor a nikdy jindy. Tok programu nadále pokračuje dalšími instrukcemi, protože příkaz return narozdíl od die neukončuje celý php stroj.

Pozn.: S trochou zdravého rozumu se na to dá přijít, divili byste se však, kolik stránek obsahuje i takovouto základní bezpečnostní chybu.

Funkci jeadmin() umístíme do souboru func.php, protože se zdá, že ji budeme používat opakovaně.

### **Ověřování času**

Když už jsme probrali tolik teoretických otázek, tak si dovolím na závěr ještě jednu. Jak víte, data z formulářů by se měla ověřovat , než se použijí. V souvislosti s tím nám vzniká zajímavý problém - jak ověřit datum a čas, které budou uživatelé vkládat do databáze? Existuje několik řešení, z nichž většina má výhody a nevýhody:

- Nechat databázi, ať se s tím popere. Nevýhoda je ta, že bychom museli zachytávat chyby, vzniklé uložením dat do databáze, což není moc dobré řešení
- Pokusit se testovat, zda předaná hodnota může reprezentovat platné datum, a podle toho se zařídit.
- Striktně omezit formát zadávaného data a času a pak to stejně striktně kontrolovat. Nevýhoda je, že tím nutíme uživatele, aby se přizpůsobil programátorovi

Podle všeho se zdá, že budeme muset použít tu poslední možnost, protože ověřit, zda daný řetězec představuje platné české datum může být pro PHP skutečný problém. Nicméně nám přijde vhod, že PHP obsahuje funkci checkdate, která převezme rok, měsíc a den a otestuje, zda to může představovat existující datum v kalendáři.

### **PHP (74) - Administrátorské rozhraní portálu**

**Dnes se při stavbě portálu zakousneme do tvorby administrátorského rozhraní.**

V minulém díle jsme teoreticky rozebrali úskalí, která nás mohou potkat při sestavování administrační sekce portálu. Dnes si pojďme ukázat, jak takovou věc v praxi dovést do zdárného konce.

### **Administrační sekce portálu**

Jak bude vypadat funkce pro ověřování, zda je přihlášený uživatel administrátorem už asi tušíte. Její jádro bude spočívat v tom, že v prvé řadě otetuje, zda je vůbec někdo přihlášen, a pokud ano, zda má v databázi nastaveno, že je to administrátor. Můžeme tedy směle napsat něco jako:

```
function jeadmin ($link)
{
  if (!isset($ SESSION["id"])) return false;
  $vysledek=mysql_query("select id from uzivatele where
id=".$_SESSION["id"]." and jeadmin=1", $link);
 return (boolean) mysql_num_rows($vysledek);
}
```
Všimněte si, že funkci se nemusí předávat jako parametr ID přihlášeného uživatele, protože proměnné \$\_SESSION jsou naštěstí v těle funkcí k dispozici. Jestliže přihlášený uživatel bude administrátorem, můžeme někam umístit jeho osobní menu. Já jsem to (například) umístil do souboru index.php takto:

```
...atd...
    </table>
    <?require "admin.php"?>
  \langlediv></body>
</html>
```
Připomínám (byla o tom řeč minule), že každý skript přístupný pouze administrátorovi by měl začínat řádkem:

```
if (!jeadmin()) return;
```
jinak totiž napsáním šikovného url ve stylu index.php?clanek=NecoCoMelVidetPouzeAdmin uzří i nepovolané oko to, co mělo zůstat skryto.

#### **Rozhraní pro zadávání koncertů**

Skritp zadejkoncert.php nejprve otestuje, zda je přihlášen administrátor. Pokud je, zobrazí formulář pro zadání data, času a místa konání koncertu. Celý skript je poměrně přímočarý, až na patálie způsobené zpracováním údajů o čase. Minule jsme zdůvodnili, že nejschůdnější varianta bude spočívat v tom, když administrátorovi zkrátka striktně nařídíme určitý formát zadávání data a času. Když říkám nařídíme, mám tím na mysli dvě věci:

- 1. Administrátor musí ze stránky poznat, jak má údaje zadat, tzn. měli bychom to nějak popsat
- 2. Skript bude muset provést kontrolu toho, zda to uživatel dodržel.

Skript pro kontrolu formátu data a času využívá funkci explode, která rozdělí "řetězec řetězcem". (Je to jako vytloukání klínu klínem ;-)))). Měly by vzniknout tři řetězce v případě datumu (dělíme tečkou) a dva řetězce v případě času (dělíme dvojtečkou). To lze testovat pomocí funkce count. Dál je to již snadné - u času lze testovat, zda je hodina v intervalu 0-23 a minuta 0-59, u datumů lze použít funkci checkdate. Takže celá funkce pro datum vypadá následovně:

```
function jedatum($datum)
{
  $test=explode(".",$datum);
 if(!(count($test))==3) return false;
 return checkdate($test[1],$test[0],$test[2]);
}
```
Pozn.: Tady vidíme, že nařídit uživatelům vstupní formát zadávání informací může programátorovi značně ulehčit práci. Ovšem, takový program se pak lehce může stát "user-unfriendly".

Ještě to není všechno. Další problém nastane, když naše přepečlivě ošetřené datumy budeme chtít uložit do databáze. MySQL sice umí pochopit různé formáty data a času, ale české datum mezi nimi není. S časem problém nebude, ale na datum bude ještě nutné dopsat nějakou konverzní funkci. Vyjdeme z toho, že datum je již otestované, a tak lehce překlopíme datum z formátu d.m.yyyy třeba do formátu yyyy-mm-dd, kterému již MySQL bez problému porozumí. Celý skript zadejkoncert.php si můžete zobrazit.

## **Zjednodušení odkazu na databáze**

Pravděpodobně jste si všimli toho, že prakticky každá funkce, která se dotazovala databáze, přebírala dosud jako vstupní parametr odkaz na databázi (proměnná \$link). Lukáš Kokoška v diskusi k článku o přihlašování uživatelů navrhoval použít následující konstrukci:

```
function iduzivatele ($prezdivka, $heslo)
{
  global $link;
  ...
}
```
Takové vylepšení je samozřejmě žádoucí, neboť snižuje počet předávaných parametrů a tím zvyšuje čitelnost kódu. Nicméně, stále je v těle funkcí třeba uvádět klíčové slovo global a je jen otázka času, kdy se na to zapomene.

Inspirován Lukášovým příspěvkem jsem zavedl jen jednu globální proměnnou \$GLOBALS["link"], která již je přístupná i ve funkcích a celé připojování k databázi jsem umístil do jednoho skriptu. Takže teď funcke vypadají ve stylu:

```
function iduzivatele ($prezdivka, $heslo)
\mathcal{A}mysql("select...",$GLOBALS["link"]);
}
```
Bude to jednak čitelnější a jednak jednodušší na správu.

### **Změny na portálu**

Nové soubory:

• zadejkoncert.php

Změněné soubory:

Většina souborů. Je to kvůli redesignu připojení k databázi popsanému výše.

Projekt v současném stavu si můžete stáhnout .

Pozn.: Aby Vám stažená verze fungovala na lokálním stroji, upravte si hodnotu konstant SQL\_HOST, SQL\_USERNAME, SQL\_PASSWORD a SQL\_DBNAME. Případně si je můžete včlenit do konfiguračního souboru podobně, jako jsem to udělal v souboru func.php.

# **PHP (75) - Pokračujeme na portále**

**Co hrozí a na co dávat pozor při administraci portálu v PHP?**

V pátek jsme sestavili administrátorovi rozhraní pro zadávání koncertů. Pokud jste si to doma zkusili, pravděpodobně jste zjistili, že tomu k dokonalosti ještě něco chybí. Pojďme to tedy dnes trochu vylepšit.

# **Vylepšujeme administrační část**

Především, je tu jeden nedodělek ze zadání. Mezi podmínkami totiž bylo to, že aplikační logika by neměla povolit zadat více než jeden koncert denně, což nám současná verze povolí. Problém lze řešit různě. Jedna možnost je, že před uložením otestujeme, zda dané datum v databázi již není. Něco podobného jsme již dělali v případě přezdívek a mailů při registraci. Tehdy jsme použili dotaz, který zjistil, zda se v databázi zadaný údaj již nevyskytuje a zachová se podle toho.

Jiné dobré řešení je nechat pracovat databázi. Pokud to databázový stroj umožňuje, lze na určitém sloupci definovat tzv. unikátní index. V praxi to znamená, že hodnoty v daném sloupci musejí být navzájem odlišné, jinak databáze nepovolí uložení nebo úpravu záznamu. MySQL tohle umí a příslušný unikátní index přidáte k poli následujícím způsobem:

ALTER TABLE 'koncerty' ADD UNIQUE 'datum' ( 'datum' )

V praxi se přitom musí dát pozor na dvě věci. Za prvé, databáze nepovolí vytvoření unikátního indexu v případě, kdy již ve sloupci duplicitní hodnoty existují. Na to pozor, potom by to vůbec nefungovalo. Za druhé, pokud sloupec může obsahovat hodnotu NULL, zvažte, zda index dělá to, co zamýšlíte. Výchozí (a správné) chování MySQL (a většiny jiných databází) je to, že řádků s hodnotou NULL ve sloupci s unikátním idexem může být více než jeden. To je logické, pokud si uvědomíte, že jedna hodnota NULL se nikdy nerovná jiné hodnotě NULL. Nás uvedené problémy trápit nemusejí, protože naše tabulka koncertů je zatím prázdná a pole datum je definováno tak, že nesmí obsahovat hodnoty NULL.

Zpracování pak obecně vypadá následovně:

- 1. Aplikace (v našem případě PHP) sestaví dotaz a pokusí se jej provést "duplicita neduplicita"
- 2. Databáze si to přebere a buď záznam(y) uloží nebo neuloží
- 3. Volající aplikace by měla být schopna žáchytit a zpracovat případnou chybu z MySQL

Na první pohled může vypadat tohle "spoléhání na databázi" složité, ale má to jednu podstatnou výhodu: Pokud byste do tabulky přidávali řádky z více skriptů (nebo prostě z více programů), nemusíte již pokaždé na omezující pravidla myslet. I když bezpochyby bude v každém programu třeba ošetřit případné chyby, do databáze se vám nikdy nedostanou nežádoucí údaje.

Pozn.: Přenášení částí aplikační logiky na databázi je oblíbené zejména u rozsáhlejších systémů. Vždy to závisí na schopnostech databáze. PostgreSQL je v tomto ohledu mnohem lépe vybavena než naše MySQL.

Skript zadejkoncert.php teď upravíme do podoby, v níž bude schopen zachytit případnou chybu z MySQL. Samozřejmě, že nám nic nebrání v případě výskytu chyby znovu zobrazit formulář. Celé to může vypadat nějak takto:

```
// ...
  mysql_query ("insert into koncerty (datum, cas, misto) values
('".sqldatum($_POST["datum"])."', '".$_POST["cas"]."', 
". $_POST["misto"]. "');", $GLOBALS["link"]);
  $chyba = mysql_error($GLOBALS["link"]);
  if \overline{(\$chyba == '')\}{
    echo "Koncert byl přidán" ;
    $BudemeZobrazovat=false;
  }
 else
  {
   echo "Koncert NEBYL přidán. Databáze vrátila chybu<BR>" ;
   echo $chyba;
  }
  // atd.
```
Pozn.: Ještě jedna záludnost: Popsané řešení dobře funguje u pokusu vložit nebo upravit jeden řádek. Pokud byste ale chtěli podobným způsobem provést v databázi změnu více řádků, bude se MySQL chovat různě podle toho, zda používá nebo nepoužívá úložiště podporující transsakce.

- Pokud jsou transsakce podporovány a narazí se při vkládání nebo při aktualizaci na problém s unikátním indexem, je celé vkládání nebo aktualizace vráceno
- Pokud transsakce nesou podporovány, provedou se všechny aktualizace až do řádku s chybou (ten a všechny následující se již neprovedou)

Toto chování je sice dobře zdokumentováno, ale není příliš intuitivní, takže na to pozor.

## **Zpětná vazba**

Další možnost, jak vylepšit administrační rozhraní spočívá v tom, že se po úspěšném vložení řádku přesuneme na jinou stránku. Tuto techniku jsme již v seriálu probírali, takže jen připomenu, proč je to nutné: pokud bychom zůstali na současné stránce a uživatel by si znovu natáhl stránku do prohlížeče, hrozí opětovné vložení záznamu a v databázi bychom pak měli stejný záznam dvakrát.

Pozn.: Vnímavý čtenář namítne, že to není pravda. Podruhé se záznam nevloží, protože v našem případě selže vkládání kvůli tomu, že v poli datum nastane duplicita a databáze to nepovolí. To je pravda, nicméně měli bychom si osvojit správné návyky při vkládání záznamů bez ohledu na to, zda opakované vložení hrozí či nikoli.

Další důvod pro přesunutí na jinou stránku je psychologický. Namísto lakonické hlášky "koncert byl vložen" je přece mnohem lepší zobrazit stránku s koncerty, aby administrátor na vlastní oči viděl, zda se mu vložení povedlo či nikoli. Tím jsme vlastně odpověděli i na otázku kam by měl být uživatel přesměrován po dokončení akce vkládání řádku. Mělo by to být na stránku se seznamem koncertů. Odpovídající kód tedy bude:

```
if (Schyba==''){
    $BudemeZobrazovat=false;
    $path=SubStr($_SERVER["SCRIPT_NAME"], 0, 
StrRPos($_SERVER["SCRIPT_NAME"],"/"))."/index.php?clanek=koncerty";
    Header("Location: 
http://".$_SERVER["SERVER_NAME"].":".$_SERVER["SERVER_PORT"].$path);
  }
  else
  {
    echo "Koncert NEBYL přidán. Databáze vrátila chybu<BR>" ;
    echo $chyba;
  }
  // atd.
```
Jára Cimrman by prhlásil: "Nápad jistě dobrý, výsledky nebyly dobré". Problémem tohoto kódu je, že nebude fungovat. Důvod je prostý - někde v polovině skriptu jsme se pokusili odeslat hlavičku pomocí funkce Header, což zákonitě musí skončit chybou "Cannot add header information - headers already sent". To jsme již v seriálu rozebírali. Co s tím?

Možností je několik: Můžeme izolovat skript pro zadávání koncertů tak, aby se neprováděl jako vložený v souboru index.php, tím si však zcela rozházíme koncepci stránek. Můžeme vložit skript koncerty.php ihned poté, co úspěšně zapíšeme data do databáze, ale tím zase nezbavíme uživatele možnosti pokusit se znovu vložit data refreshováním stránky v prohlížeči!

Řešením jsou tzv. funkce pro řízení výstupu, jejichž význam a použití si probereme příště. Příště rovněž dokončíme skript koncerty.php.

### **Změny na portálu**

Nové soubory:

• koncerty.php (nový soubor, zatím "slepý")

#### Změněné soubory:

zadejkoncert.php (upravené ukládání)

Projekt v současném stavu si můžete stáhnout.

Pozn.: Aby Vám stažená verze fungovala na lokálním stroji, upravte si hodnotu konstant SQL\_HOST, SQL\_USERNAME, SQL\_PASSWORD a SQL\_DBNAME. Případně si je můžete včlenit do konfiguračního souboru podobně, jako jsem to udělal v souboru func.php.

## **PHP (76) - Zobrazujeme data na portále**

#### **Kterak použít funkce pro bufferování výstupu při zobrazení dat na PHP portále.**

Náš portál jsme minule zanechali ve stavu, kdy nešluo uspokojivě vyřešit zadání koncertu a přesun na stránku se seznamem koncertů kvůli problémům s hlavičkami. Naznačil jsem, že řešením bude zapnout bufferování výstupu. Pojďme to trochu rozebrat.

## **Funkce pro řízení výstupu**

Normálně PHP funguje tak, že při zpracování skriptu, zjednodušeně řečeno:

- Pošle hlavičky
- Pošle html bloky kódu (v pořadí, jak jsou uvedeny)
- Pošle výstupy funkce print a echo (v pořadí, jak jsou uvedeny)
- Skončí

Toto chování lze změnit pomocí tzv. funkcí pro řízení výstupu. Mezi nejvýznamější patří funkce ob start a ob end flush. Ob start zapíná bufferování výstupu, ob end flush bufferování vypíná a odesílá nasyslený buffer prohlížeči. Pokud zavoláte funkci ob\_start, je kód normálně prováděn, ale s následujícími změnami:

- Jakékoli hlavičky jsou na serveru ukládány do bufferu
- Jakýkoli výstup je ukládán do bufferu
- Jakmile skript skončí, jsou odeslány nejprve všechny hlavičky, a potom všechen obsah

To má dvě výhody, obě poměrně podstatné. Jelikož mohou být jednotlivá volání funkcí print a echo celkem náročná na čas, vede obvykle bufferování výstupu ke zrychlení celé aplikace. A navíc, což je podstatné pro nás, bufferování výstupu rovněž umožní odeslat hlavičky nebo nastavit cookie proměnné i v případě, kdy už byl do bufferu odeslán nějaký výstup. Můžeme tedy směle veprostřed skriptu zavolat hlavičku s požadavkem na přesměrování na jinou stránku, a ono to bude fungovat! Nic nám tedy nebrání zabalit celý výstup do bufferování například hned úpravou souboru index.php:

```
<? ob_start ();
  session start();
  require "./func.php"; ?>
  <HTML>
    ... atd
  </HTML>
<?ob_end_flush ();?>
```
Pozn.: Konkrétně odeslání hlavičky Location samozřejmě znamená, že je předchozí obsah bufferu bez použití zahozen, protože nová stránka je někde úplně jinde, ale v našem příkladu je to přesně to, co chceme. Uvědomme si, že je sice zahozen výstup, který by normálně dorazil do prohlížeče, ale programový kód ve skriptu se klasicky provedl. Provedlo se tedy i vložení řádku do databáze.

Z bufferováním výstupu se dají provádět kouzla - například lze nastavit, aby se před výstupem bufferu provedla nějaká funkce, buffer lze zahodit, upravit, prohlédnout, konvertovat mezi znakovými sadami a podobně. Jeho nejdůležitější použití však spočívá v tom, že se nemusíme úzkostlivě starat o odesílání hlaviček. Prohlédněte si celý upravený soubor index.php.

### **Zobrazení koncertů**

Vyřešili jsme přesměrování na stránku se seznamem koncertů. Pojďme tedy teď koncerty zobrazit. To je činnost, při níž se toho nenaučíme moc nového - probíralo se to v díle o zobrazení dat z databáze. Jediný zádrhel bude spočívat v tom, že musíme nějak elegantně vyřešit zobrazování českého data, koncerty seřadit (asi vzestupně) a zajistit jen zobrazení těch, které jsou v budoucnu.

Řazení zajistí klauzule ORDER BY v dotazu pro databázi. Zobrazení jen koncertů, které nastanou v budoucnosti zajistí rovněž dotaz, protože jazyk MySQL zná funkce pro manipulaci s daty, které umí vrátit aktuální datum. Musíme však dát pozor na jednu věc - MySQL funkce NOW() vrací nejen datum, ale rovněž čas. To je pro naše účely poměrně nešikovné, protože ve sloupci datum máme uložen pouze údaj o datumové části dne, nikoli čas. Rovněž musíme dát pozor na to, že koncert konající se dnes by měl být na webu také zobrazen. Správný dotaz tedy bude využívat jinou funkci, a sice curdate():

select  $*$  from koncerty where datum  $>=$  curdate() order by datum

Při zobrazování česky formátovaného datumu máme na výběr z několika možností. Jeden způsob je využít formátovacích funkcí mysql, konkrétně funkce DATE\_FORMAT. Tahle funkce se ale několikrát měnila, takže nikdo z hlavy neví, jak bude na té které verzi databáze fungovat. Proto využijeme druhou možnost, a to je zformátování data přímo pomocí PHP funkce date, resp. strftime. Rozdíl mezi nimi je ten, že strftime bere ohledy na národní prostředí. Se zobrazováním datumů je vůbec legrace, protože MySQL nám nevrátí číslo, ale řetězec. Z řetězce tedy nejprve musíme vyvěštit datum a to následně převést. Já používám následující funkci:

```
function ceskedatum ($datum)
{
    if ($datum =="") return "";
    return strftime("%d.%m.%Y",strtotime($datum));
}
```
Ani čas se nám asi nebude líbit zobrazený s přesností na vteřiny, naštěstí tady je pomoc snadná. Protože délka řetězce reprezentující čas je konstantní, stačí prostě zobrazit jen určitý počet znaků zleva a je to.

# **Myslet jako uživatel**

Ještě jeden detail. Může se stát, že v databázi nebudu zadány žádné koncerty, nebo nebudou žádné koncerty v budoucnosti. Stránka by se v takovém případě zobrazila prázdná. To je formálně správně, jenomže by to mohlo uživatele mást. Nevěděl by, zda nejsou koncerty zadané, nebo zda je nějaká chyba na webu. Upravíme tedy skript tak, aby nám v takovém případě řekl, že dotaz sice proběhl, ale nevrátil žádné výsledky.

Postačí volat funkci mysql\_num\_rows() bezprostředně po volání výběrového dotazu. Jen pozor - je třeba pamatovat na to, že celá tabulka s výsledky se bude kreslit pouze v případě, že nějaké výsledky byly vráceny. Tudíž, i její záhlaví se musí konstruovat až v případě, kdy existuje nenulový počet výsledků, jinak vznikne nevalidní stránka. Kód stránky zobrazkoncert teď může vypadat nějak takto:

```
$vysledek=mysql_query("select * from koncerty where datum >= curdate() order
by datum",$GLOBALS["link"]);
if (mysql_num_rows($vysledek)==0)
  echo "-- Není naplánován žádný koncert --" ;
else
{
  echo "<TABLE>";
  while ($zaznam=MySQL_Fetch_Array($vysledek)):
    ?>
    <TR><TD><?echo ceskedatum($zaznam["datum"])?></TD>
      <TD><?echo 
substr($zaznam["cas"],0,strlen($zaznam["cas"])-3)?></TD>
      <TD><?echo $zaznam["misto"]?></TD>
    \langle/TR>\lt ?
  endwhile;
  echo "</TABLE>";
}
```
### **Změny na portálu**

- Změněný soubor func.php funkce pro zobrazení českého data
- Změněný soubor index.php bufferování výstupu
- Změněný soubor koncerty.php dodělaný skript

Projekt v současném stavu si můžete stáhnout.

Pozn.: Aby Vám stažená verze fungovala na lokálním stroji, upravte si hodnotu konstant SQL\_HOST, SQL\_USERNAME, SQL\_PASSWORD a SQL\_DBNAME. Případně si je můžete včlenit do konfiguračního souboru podobně, jako jsem to udělal v souboru func.php.

# **PHP (77) - Portál, databáze a relace**

**Dnes navrhneme na našem "PHP hudebním portálu" databázové struktury pro alba a písně.**

Dosti bylo na našem portálu koncertů. Dejme tomu, že toto téma máme již uspokojivě vyřešeno, a pojďme se věnovat dalším věcem. Bude to ztvárnění diskografie.

## **Alba a písně**

Připomeňme, že portál by měl být schopen následujících věcí:

- Názvy alb a písní by se měly zadat do databáze
- Půjdou zobrazit buď jen alba, nebo alba a písně
- Vyhledávání podle názvu písně najít album nebo alba, na nichž byla uvedena
- Jedna píseň bude moci být na více albech

To nás vede k závěru, že budeme muset přidat další tabulky do databáze (zatím tam máme jen tabulku pro uživatele a tabulku pro koncerty). Kromě toho, že budeme muset přidat tabulky, musíme si rozmyslet jaké a jak na sebe budou navazovat. Tabulka uživatelů a tabulka koncertů totiž byly na svém okolí relativně nezávislé, zatímco tabulky s alby, písněmi a také s texty písní budou vzájemně záviset. Již jsme o tom mluvili v díle o uložení dat v databázi . Na takovou situaci platí staré české přísloví:

# **Dvakrát měř, jednou řež**

Uvědomme si, že špatně navržená databáze obyčejně aplikaci pohřbí. Začátečník by mohl například uvažvat takto: Máme alba, na každém albu budou nějaké písně. Založíme tedy tabulku alb a tabulku písní, a u každé písně bude odkaz na album, na němž je uvedena. Dalo by se to graficky znázornit takto:

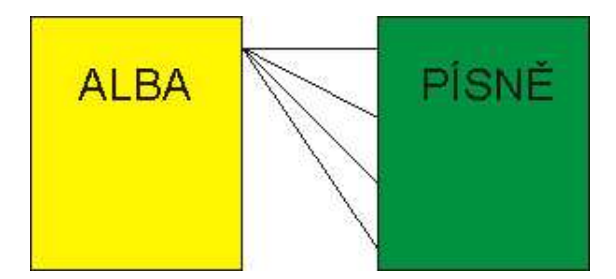

A zhruba tomu odpovídající definice tabulek by mohla být:

```
CREATE TABLE alba (
  id int NOT NULL auto_increment,
  nazev varchar(50) NOT NULL default '',
  PRIMARY KEY (id)
\rightarrow;
CREATE TABLE pisne (
  id int NOT NULL auto_increment,
  album int NOT NULL default 0,
  nazev varchar(50) NOT NULL default '',
 PRIMARY KEY (id)
);
```
Na první pohled to vypadá dobře. Co se však stane, jestliže bude jedna píseň na více albech? V tom případě naše koncepce selže, protože nebudeme vědět, co napsat do sloupce album. Jistě, dalo by se pro stejnou píseň přidat více řádků, ale to má několik nevýhod - duplikují se data v tabulce a nastane problém s přidáváním textů písní.

Musíme tedy na celou věc jinak. Jelikož může být více písní na jednom albu a zároveň jedna píseň na více albech, bude potřeba sestrojit třetí tabulku, která tuto situaci postihne. Můžeme ji nazvat třeba "obsahyalb" a schéma pak bude následující:

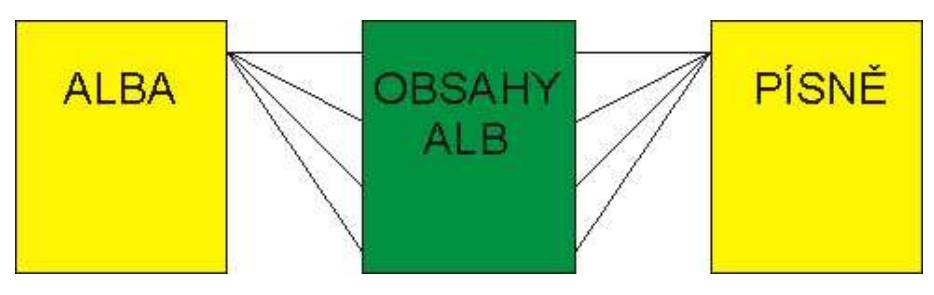

A tomu odpovídající definice tabulek bude tato:

```
CREATE TABLE alba (
  id int NOT NULL auto_increment,
  nazev varchar(50) NOT NULL default '',
 PRIMARY KEY (id)
\vert);
CREATE TABLE obsahyalb (
 id int NOT NULL auto increment,
  album int NOT NULL default 0,
  pisen int NOT NULL default 0,
 PRIMARY KEY (id)
\vert ) ;
CREATE TABLE pisne (
  id int NOT NULL auto increment,
  nazev varchar(50) NOT NULL default '',
 PRIMARY KEY (id)
\vert);
```
# **Něco názvosloví**

Kdybyste se chtěli zabývat světem databází trochu do hloubky, možná se Vám bude následujících pár řádků. To, co jsme demonstrovali na albech a písních se vznešeně nazývá " návrh struktury databáze ". Vztahům mezi alby a písněmi se odborně říká relace (odtud relační databáze). V našem prvním příkladu se jednalo o tzv. relaci 1:N, neboli "jeden k mnoha". Popisuje to situaci, kdy jednomu "rodičovskému" záznamu odpovídá teoreticky neomezený počet "dceřinných" záznamů. Tato situace je celkem běžná - jedna faktura může více položek, jeden tým může sehrát více zápasů, v jednom bytě může bydlet více lidí.

Ve druhém případě se jednalo o tzv. relaci N:N (mnoho k mnoha). Tato relace se obvykle vyjadřuje vloženou tabulkou, tak jak jsme to udělali v našem případě. I ta je v reálném svěce celkem běžná: Více písní na více albech, můžete montovat různá auta ze stejných součástek (tedy jedna součástka ve více autech a zároveň více součástek v jednom autě) a tak dále.

Někomu by se mohlo zdát, že vložení té "prostřední" tabulky celou databázi zpomalí. Většinou to tak není, protože databázový software bývá na podobné zpracování (které nazýváme tvorba spojení) vysoce optimalizován. Rovněž odstraňování záznamů je v takovém případě výrazně zjednodušeno.

Pozn.: U alb a písní to není moc dobrý příklad, ale třeba u těch aut a součástek ano. Pokud byste totiž z nějakých důvodů přestali do daného auta montovat danou součástku (protože byla dejme tomu zbytečná), stačí odstranit záznam z té "prostřední" tabulky a je to!

# **PHP (78) - Informační obsah portálu**

#### **Kterak je důležité míti Filipa...a testovací data pro vývoj webu v PHP.**

Minule jsme rozebrali databázový návrh uspořádání alb a písní na našem hudebním webu. Dnes je tedy čas něco pořádného s tím udělat prakticky. Půjde o to, jak to celé zorganizovat a dovést ke zdárnému konci.

### **Ještě lehká úvaha**

Ačkoli jsme úvahou strávili celý minulý díl, ještě jednu věc bychom si měli rozmyslet. Při zadávání a zobrazování koncertů jsme nejprve vyřešili zadávání dat a potom jejich zobrazování na webu. V případě diskografie to ale zkusíme opačně. Důvody jsou dva:

- 1. Abych Vám ukázal, že to jde, jak se to od opačného postupu liší a na co dávat pozor
- 2. Protože diskografie zpracovává tři tabulky najednou a zobrazení dat bude neskonale jednodušší než jejich zadávání

Tak či tak, pokud budeme chtít nejprve řešit zobrazování alb a písní, měli bychom si nachystat nějaký vzorek dat. Takže vymyslíme testovací data, naplníme je do databáze a pokusíme se je zobrazit.

Tvorba testovacích dat může být náročný oříšek, pokud nevíte, jak na to. Tady je několik podnětů:

- Testovací data by měla být alespoň trochu podobná datům skutečným (objem, rozsahy, hodnoty)
- Všechny nestadndardní situace by měly být zastoupeny (například, jedna píseň na více albech)
- Do vzorku dat se rovněž můžete pokusit zanést chyby a sledovat, zda a jak na to aplikace bude reagovat.

My budeme brýt v úvahu především první dvě hlediska problému - a pořídíme si testovací data s několika alby a opakujícími se písněmi. Pokud byste to doma chtěli testovat na stejných datech jako já, zde najdete odpovídající příkaz pro MySQL pro tvorbu tabulek a dat.

Pozn.: Člověk je tvor líný a vymýšlet se mi to nechtělo. Půjčil jsem si tedy z http://music.clnet.cz/zalman/diskografie.htm diskografii existující skupiny.

Při přípravě testovacích dat obyčejně přijdete na nějaké věci, které by se měly v návrhu databáze upravit. Tak například já jsem přišel na to, že by bylo dobrá kontrolovat, zda jedna píseň není v tabulce písní zbytečně dvakrát, a pořídil jsem pro sloupec nazev v tabulce písní unikátní index.

## **Zobrazujeme diskografii**

Při zobrazení diskografie bychom měli mít na paměti, že by měla jít zobrazit

- buď alba, tedy jejich názvy, nebo
- alba a na každém albu písně

Pokusíme se tedy diskografii podle toho navrhnout. Pokud by soubor diskografie.php zobrazoval pouze alba, mohl by fungovat nějak takto:

```
$vysledek=mysql_query("select nazev from alba",$GLOBALS["link"]);
if (mysql_num_rows($vysledek)==0)
```

```
echo "-- Není vydáno žádné album --" ;
else
{
  echo "<TABLE>";
  while ($zaznam=MySQL_Fetch_Array($vysledek)):
    ?>
    \langleTR><TD><?echo $zaznam["nazev"]?></TD>
    \langle/TR>\langle?
  endwhile;
  echo "</TABLE>";
}
```
Pokud by měl obsahovat alba a písně, můžeme to provést například tak, že vnoříme smyčku pro průchod písněmi do smyčky pro průchod alby. Celá taškařice pak může vypadat nějak takto:

```
$vysledek=mysql_query("select id, nazev from alba",$GLOBALS["link"]);
  if (mysql_num_rows($vysledek)==0)
    echo "-- Není vydáno žádné album --" ;
  else
  \left| \cdot \right|echo "<TABLE>";
    while ($zaznam=MySQL Fetch Array($vysledek)):
      $album=$zaznam["id"];
      2\leq<TR><TD><B><?echo $zaznam["nazev"]?></B></TD>
      \langle/TR>\langle?
      $vysledek2=mysql_query("select nazev from pisne join obsahyalb on
pisne.id = obsahyalb.pisen where obsahyalb.album=".$album,$GLOBALS["link"]);
        if (mysql_num_rows($vysledek2)==0)
          echo "-- Nejsou k dispozici písně na tomto albu --" ;
        else
        {
          while ($zaznam2=MySQL_Fetch_Array($vysledek2)):
             ?>
             <TR><TD><?echo $zaznam2["nazev"]?></TD>
             \langle/TR>\langle?
          endwhile;
        }?>
      <?
    endwhile;
    echo "</TABLE>";
  }
```
Pozn.: Kdybych byl v zanořování kódu důsledný, vložím do jedné tabulky (s alby) jinou tabulku (s písněmi). Protože ale vnořené tabulky nemám rád, raději jsem pokračoval v kódu přidáním dalšího řádku do již existující tabulky. Pochopitelně, fantazii se meze nekladou.

Všimněte si toho vnořeného databázového dotazu. Je to poprvé, co jsme v seriálu použili dotaz obsahující klauzuli join, takže si to pojďme vysvětlit. Dotaz nyní vybírá data ze dvou tabulek (pisne a obsahyalb), přičemž tyto tabulky spojuje. To je v pořádku, protože nás nezajímají názvy všech písní, ale jen názvy písní z určitého alba. Tabulka písní však nemá o uspořádání alb ani ponětí, to znamená, že se musí spojit s tabulkou obsahyalb a danou informaci dohledat.

#### Napsat

select nazev from pisne join obsahyalb on pisne.id = obsahyalb.pisen where obsahyalb.album=1

je tedy úplně stejné jako napsat:

```
select nazev from pisne, obsahyalb where pisne.id=obsahyalb.pisen and
obsahyalb.album=1
```
Spojení jsou ve světě relačních databází na denním pořádku, proto byste jim měli věnovat pozornost a dobře se je naučit, zejména pokud to s prací s daty myslíte vážně.

V dalším díle seriálu se zamyslíme na tím, jak elegantně ošetřit volbu zobrazení a budeme pokračovat dalšími úkoly.

### **Změny na portálu**

- Nový soubor diskografie.php zatím nedokončený soubor pro zobrazení diskografie
- Nový soubor albapisne.sql testovací data

Projekt v současném stavu si můžete stáhnout.

Pozn.: Aby Vám stažená verze fungovala na lokálním stroji, upravte si hodnotu konstant SQL\_HOST, SQL\_USERNAME, SQL\_PASSWORD a SQL\_DBNAME. Případně si je můžete včlenit do konfiguračního souboru podobně, jako jsem to udělal v souboru func.php.

#### **PHP (79) - Triky s formuláři a ergonomie webu**

**Kterak si pomoci méně známými triky s formuláři při vývoji portálu? A což to vlastně je ergonomie webu?**

Předchozí díl jsme zakončili smutným konstatováním, že soubor diskografie.php nedělá to, co by měl. Jeho úkolem totiž bylo zobrazovat názvy alb, nebo alb a zároveň písní. Dnes se podíváme, jak to dořešit.

## **Triky s formuláři**

V díle, v němž se představovaly formuláře, jsem uvedl, že "klasický formulář obsahuje nějaké prvky pro uživatelský vstup (třebas textová pole) a nějaké prvky pro<br>jeho odeslání". Rovněž Pavel Kácha v sesterském seriálu o HTML prohlásil, že "webový jeho odeslání". Rovněž Pavel Kácha v sesterském formulář je část stránky složená z různých tlačítek, vstupních polí a přepínačů, která slouží pro získání nějakých dat od uživatele". Ono to není úplně přesné. Může totiž existovat formulář, který bude obsahovat pouze odesílací tlačítko!

V našem případě takové tlačítko může být "dvoustavové" a může obsahovat pokyn pro zobrazení vydaných alb nebo pokyn pro zobrazení dat a zároveň písní. Celý trik přitom může spočívat v tom, že provedená akce se vyhodnotí podle toho, jaká byla hodnota value (a tedy i popisek) na tlačítku. Můžeme tedy zobrazit formulář pomocí finty:

```
<input name="zobrazeni" type="Submit" Value="<?echo 
($_POST["zobrazeni"]==="Zobrazit i písně" )? "Zobrazit jen alba":"Zobrazit i
písně" ?>">
```
a následně v kódu testovat zaslanou hodnotu nějak takto:

```
if ($_POST["zobrazeni"]==="Zobrazit i písně" ):
1/4 atd...
endif;
```
Mnoho dalších problémů s formuláři může vyřešit následující trik: Na jedné stránce můžete mít více různých formulářů, z nichž dva či více mohou provádět stejnou

akci! Například bychom mohli chtít, aby se tlačítko pro modifikaci zobrazení objevilo nejen v úvodu stránky, ale rovněž v její patě. Není nic jednoduššího než vykopírovat definici formuláře na správné místo v dokumentu... a ono to bude fungovat!

Při zobrazování více formulářů na jedné stránce můžeme samozřejmě rovněž zapojit nějakou aplikační logiku. Tak třeba si budete přát, aby se v zápatí objevilo tlačítko pouze v případě, kdy je zobrazen výpis jak alb, tak písní. V tom případě můžete naprogramovat něco jako:

```
<?if ($_POST["zobrazeni"]==="Zobrazit i písně" ):?>
<form method="post" action="index.php?clanek=diskografie">
  <input name="zobrazeni" type="Submit" Value="<?echo 
($_POST["zobrazeni"]==="Zobrazit i písně" )? "Zobrazit jen alba":"Zobrazit i
písně" ?>">
</form>
<?endif;?>
```
Metoda zobrazování formulářů obsahujících pouze tlačítka má nespornou výhodu v tom, že nezatěžuje uživatele mnoha ovládacími prvky a je nesmírně kompaktní. Jediným kliknutím na odesílací tlačítko tak můžete například přepínat mezi "krátkým" a "dlouhým" zobrazením, jako je tomu u nás.

## **Pohodlné listování**

Pokud si budete se sezbnamem alb a písní chvíli hrát, zjistíte, že je poměrně dlouhý. To má značnou nevýhodu - pokud budete v seznamu někde nízko, bude návrat nahoru znamenat velké rolování. Což představuje problém, protože všechny odkazy jsou v horní části webu. Řešit se to dá různě - například použitím prvku IFRAME. To by ale docela rozházelo náš celý návrh, takže se musíme porozhlédnout po něčem jiném.

To "něco" jsou záložky. V záhlaví stránky může být definována záložka, například pomocí kódu:

<a name="nahore"></a>

A ve vhodné části stránky se pak na záložku můžeme přemístit:

```
\overline{2}echo "<tr><td><a href=\"#nahore\">Nahoru</a></td></tr>";
|?>
```
Záložky popisuje ve svém seriálu o HTML Pavel Kácha, takže se můžete podívat, jak to s nimi je.

Pozn.: Pokud tomu, co Pavel vysvětluje nebudete rozumět, pak vězte, že nejste sami. Pavel totiž anglický výraz pro záložky, "bookmarks" překládá jako "návěští", přestože to je nestandardní. Navíc, Pavel mixuje výklad o záložkách s výkladem o odkazech, což jsou dvě různé věci. Jiný odkaz pro vysvětlení záložek můžete najít třeba zde.

### **Ergonomie webu**

Úvahám o snadnosti ovládání a přístupnosti navigace se souhrnně říká ergonomie webu. Obecný návod, jak udělat ergonomický web neexistuje, takže Vám mohu nabídnout jen několik osvědčených pravd, mezi nimiž musíte balancovat sami:

- Obecně platí, že validní weby mají tendenci být ergonomické. Není na tom nic divného, když si uvědomíte, že webové standardy jsou tu hlavně proto, aby nám život s webem usnadnily. Bráno pochopitelně z pohledu uživatele; co se týče vývojáře je to někdy spíše naopak
- Obecně platí, že krátké stránky mají tendenci být ergonomické. Logicky čím méně dat najednou uživateli nabídnete, tím spíše se v nich neztratí.
- Stránky s chytře vymyšlenými kaskádovými styly mají rovnež tendenci být ergonomické.

Vždyť styly slouží k oddělení obsahu webu od formy.

Pokud si nejste jisti, zda je web dostatečně ergonomický, můžete zkusit následující podněty:

- Zkuste se na něm chvíli pohybovat a myslet přitom jako uživatel. Pokud Vám něco bude připadat složité, asi to tak je.
- Posaďte k webu uživatele a sledujte jeho chování (třeba pohyby myši). Pokud je zmatený, asi web příliš ergonomický nebude.

K ergonomii webu v našem příkladu bychom mohli přispět, pokud bychom kromě uvedených věcí ještě zvážili následující záležitosti:

- Řazení záznamů pomocí klauzule ORDER BY v dotazech SELECT pro MySQL databázi
- Stránkováním výpisů což už v seriálu bylo.

## **Změny na portálu**

Změněný soubor diskografie.php - tentokrát jsme jej dokončili

Projekt v současném stavu si můžete stáhnout.

Pozn.: Aby Vám stažená verze fungovala na lokálním stroji, upravte si hodnotu konstant SQL\_HOST, SQL\_USERNAME, SQL\_PASSWORD a SQL\_DBNAME. Případně si je můžete včlenit do konfiguračního souboru podobně, jako jsem to udělal v souboru func.php.

### **PHP (80) - Administrace diskografie hudebního portálu**

**Někdy se může zadávání dat do databáze docela zesložitit. Uvidíme, jak se to dá zvládnout pomocí promyšlených formulářů.**

Pojďme dnes začít řešit poměrně náročné téma - rozhraní pro sestavování diskografie. Uvidíme, že to není jednoduché a že celá věc má mnoho slepých uliček a zákoutí.

# **Žonglování se třemi míčky**

Připomeňme, že datová struktura pro uchování informací o albech a písních má tři tabulky - pisne, alba a obsahyalb. Do těchto tabulek vlastě mudeme chtít zadávat data "najednou", což je docela problém. Ukážeme si, jak by se na to například dalo jít.

Celý problém spočívá v tom, že chceme-li zadat píseň do alba, musíme udělat dvě věci:

- Založit píseň do tabulky písní (pokud tam ještě není)
- "Přiřadit" ji do alba

Obdobě bychom při zakládání úplně nového alba nejprve museli album vložit do tabulky a následně mu přidat obsah, tedy písně. Na webu se nám problém může roztáhnout do mnoha jednotlivých skriptů, které se budou vzájemně doplňovat a bude obtížné je spravovat. My se ale pokusíme všechny operace vměstnat do jediného skriptu. Uvidíte, že při troše pozornosti to není zas až tak složité.

## **Formuláře, kam se podíváš**

Jak jsme již uvedli minule, může jedna stránka obsahovat více shodných formulářů. Z nich se pak zpracovává ten, který byl odeslán. Stejně tak je ale možné mít na stránce

několik různých formulářů. Ty mohou, ale nemusejí směřovat na stejný zpracovávající skript (naše budou). Pokud vedou na stejný skript, zajistí se zpracování podle toho, jakým tlačítkem byl skript odeslán. Takže můžete mít tři formuláře s třemi ovládacími prvky typu submit:

```
<input type="Submit" name="odesli" value="aaa">
<input type="Submit" name="odesli" value="bbb">
<input type="Submit" name="odesli" value="ccc">
```
Které pak zpracujete pomocí kódu ve smyslu:

```
\overline{2}if (\frac{1}{2}POST["odesli"] == "aaa") //atd..
elseif ($_POST["odesli"]=="bbb") //atd..
elseif (S_POST["odesli"] == "ccc") //atd..
|?>
```
Navíc samozřejmě můžete mít jeden formulář s dvěma odesílacícmi tlačítky a akci řídít podle toho, na které z nich se při odesílání kleplo. Všechno tohle ve skutečnosti použijeme, a sestavíme stránku se třemi formuláři:

- První pro přidání písně do tabulky písní
- Druhý pro přidání alba do tabulky alb
- Třetí, který bude umět buď přidat (existující) píseň na (existující) album nebo naopak píseň z alba odebrat

Pozn.: Protože administraci portálu si můžete vyzkoušet pouze sami a ne tady na LinuxSoftu, ukážu to raději na obrázku:

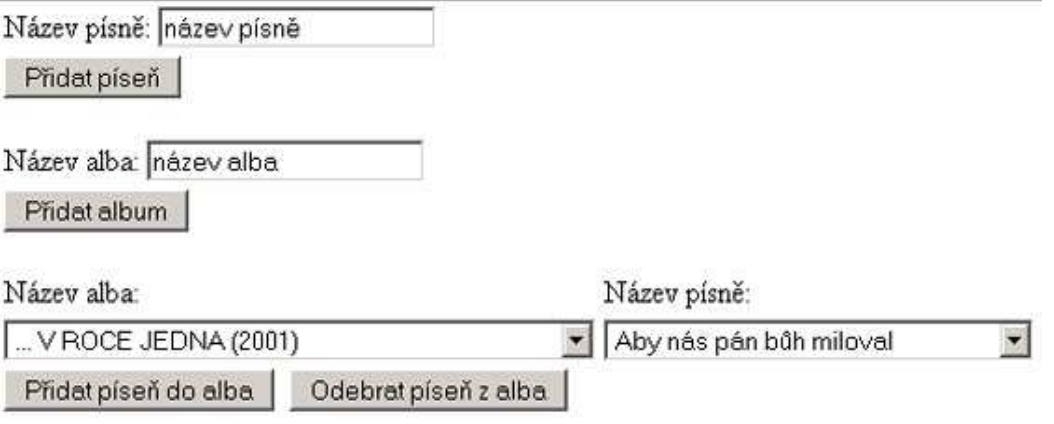

## **Potíže s MySQL**

Jedna otázka, na kterou v této fázi pravděpodobně narazíme je tato: "Může být jedna píseň na jednom albu vícekrát?" Není to zase až takový nesmysl, jak by se mohlo zdát, protože píseň může být například v jiné úpravě na začátku alba a v jiné na jeho konci. To je přesně ten detail, který byste asi v praxi řešili se zákazníkem. Alespoň uvidí, že to promýslíte do sebemenšího detailu. My prohlásíme, že jedna píseň smí být na jednom albu pouze jednou, a zajistíme to pomocí uníkátního indexu na tabulce obsahyalb:

ALTER TABLE 'obsahyalb' ADD UNIQUE ('album','pisen')

Když potom ošetříme případnou chybu vrácenou z MySQL, bude to stačit. Jak je z příkladu vidět, MySQL umožňuje vytvořit unikátní index na dvou sloupcích, samozřejmě pouze za předpokladu, že existující data nekolidují s nově vytvářeným indexem.

Druhý problém, na nějž narazíte už při prohlížení rozevíracího sesznamu písní je ten, že MySQL neumí česky řadit! Jak u mě doma, tak na serveru Linuxsoft, tak i všude

jinde, kde by to mohlo fungovat mi to nefunguje. Pokud někdo máte fungující způsob, jak přinutit MySQL česky řadit, sem s ním. Relevantní informace k českému řazení najdete například zde.

Pozn.: České řazení je vůbec specifická věc. Určuje jej CSN 97 6030 a odborníci se shodují na tom, že to ne norma obtížně převeditelná do "počítačovštiny". Věřím tomu, a to nejen proto, že "ch" je mezi "h" a "i".

My problém s řazenímu budeme ignorovat. Pokud ale někdo máte uspokojivé řešení, šup s ním do diskuse.

## **Podpůrné funkce**

Dnes je to poprvé, co ve formulářích používáme rozevírací seznamy. Ty mají dvě zvláštnosti - jednak nezačínají tagem <input> a jednak může být jedna položka označena jako zvolená pomocí volby selected. Protože rozevírací seznamy bývají plněny z databáze, sestavil jsem si na to funkci:

```
function naplnseznam ($albapisne, $zvoleno=0)
  {
    $options="";
    $vysledek=mysql_query("select id, nazev from $albapisne order by
nazev", \frac{1}{2}GLOBALS["link"]);
    while ($zaznam=MySQL_Fetch_Array($vysledek)):
      if ($zaznam["id"]==$zvoleno)
        $options.="<option value=\"".$zaznam["id"]."\" 
selected>". $zaznam["nazev"]. "</option>\n";
      else
        $options.="<option 
value=\"".$zaznam["id"]."\">".$zaznam["nazev"]."</option>\n";
   endwhile;
    return $options;
  }
```
Funkce je to celkem triviální, všimnout si v ní však můžete předávání výchozí hodoty parametru, expanze proměnné a preinkrementace.

# **Změny na portálu**

• Nový soubor zadejdiskografii.php - zadávání alb a písní

Projekt v současném stavu si můžete stáhnout.

Pozn.: Aby Vám stažená verze fungovala na lokálním stroji, upravte si hodnotu konstant SQL\_HOST, SQL\_USERNAME, SQL\_PASSWORD a SQL\_DBNAME. Případně si je můžete včlenit do konfiguračního souboru podobně, jako jsem to udělal v souboru func.php.

## **PHP (81) - Uživatel versus programátor**

**Při programování (nejen) v PHP by měl být na prvním místě VŽDY uživatel. Dnešní díl seriálu o tvorbě hudebního portálu je krásným příkladem.**

V předchozím díle jsme sestavili rozhraní pro zadávání alb a písní do databáze. Zkusme dnes toto rozhraní ještě nějak vylepšit.

# **Vylepšujeme rozhraní pro alba a písně**

Naše "diskografické" rozhraní je již docela schopné. Připomeňme si, že pomocí šikovně rozstrkaných formulářů už umíme:

- přidat píseň do seznamu písní
- přidat album do seznamu alb
- přidat píseň do alba
- odebrat píseň z alba

Člověku by se mohlo zdát, že je prostředí téměř dokonalé. Zkusme ale chvíli uvažovat jako uživatel: Co bude pro administrátora webu zdaleka nejčastější důvod k návštěvě stránky zadejdiskografii.php? Bude to situace, kdy kapela vydá nové CD. Má v takovém případě nebohý administrátor snadný život? Vlastně moc ne. Takový člověk totiž musí k zadání dejme tomu deseti písní udělat následující věci:

- Zadat album do seznamu alb
- Zadat píseň č.1 do seznamu písní
- ... atd až do písně č. 10  $\bullet$
- Přiřadit píseň č. 1 na album
- ... atd až do písně č. 10

Bystrý počtář sečte, že administrátor musí odklepat 21 formulářů! A člověk ani nemusí být bystrý počtář, aby mu došlo, že administrátor takového webu bude už u několikátého formuláře programátora proklínat.

Tento rozbor měl objasnit jednu věc: To, že jsme splnili nějaký úkol ještě neznamená, že jsme jej splnili dobře! Pojďme se nyní podívat, jak to s pomocí pár triků celé zajistíme jedním (!) jediným formulářem. Ten formulář bude vypadat nějak takto:

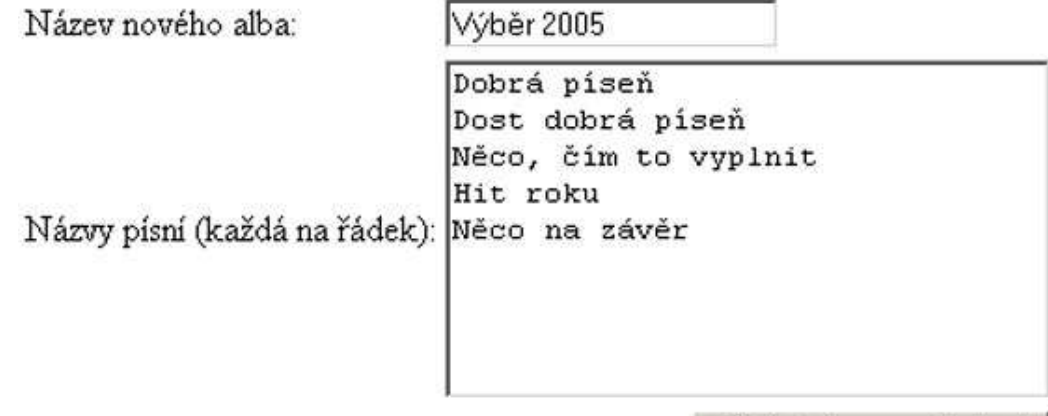

Přidat album s písněmi

Asi každému je jasné, že práci s jedním formulářem uvítá každý administrátor mnohem raději, než práci s jedenadvaceti formuláři. Jak ale celý výstup formuláře ošetřit skriptem? Skript bude muset provést následující věci:

- Zjistit, zda album s daným názvem již neexistuje, pokud ano, upozornit na to.
- Zadat album, zjistit si, jaké mu databáze přidělila číslo řádku v tabulce alb
- Rozsekat seznam písní na jednotlivé písně
- Zjistit, zda tyto písně v databázi již jsou nebo ne; pokud nejsou zapsat
- Přiřadit písně na album

### **Realizace**

Skript zadejdiskografii.php tedy dozná mohutných změn. Bude obsahovat čtvrtý formulář s jedním textovým polem pro zadání alba a s dalším, víceřádkovým textovým polem pro zadání seznamu písní oddělených koncem řádku. Rovněž část pro zpracování formuláře se nám poněkud zvětší. Bude obsahovat především příkaz pro rozdělení jednotlivých řádků do pole:

\$pisne=explode("\r\n",\$\_POST["nazvynovychpisni"]);

a rovněž funkci pro kontrolu každé jedné písně na délku:

```
function pisneok ($pisne)
{
  $problem="";
  foreach ($pisne as $pisen)
  {
    if ((strlen ($pisen)>50) | strlen ($pisen)<3) $problem.="Název písně
musí mít 3-50 znaků ($pisen)<BR> \n";
  }
  echo $problem;
 return (boolean)($problem==="");
}
```
Všimněte si, že tato funkce jednak vrací hodnotu TRUE nebo FALSE a jednak vypisuje hlášení. Někteří programátoři razí teorii, že funkce by měly pouze vracet hodnoty, zatímco příkazy echo by měly být umístěny spíše v těle skriptu. Něco na tom je, ale pro nás by to znamenalo vadnou píseň vypsat pomocí další funkce, což by bylo poměrně složité. Název "vadné" písně bychom ale přece jen vypisovat měli, protože jinak mezi několika či několika desítkami "dobrých" písní uživatel tu "špatnou" bude obtížně hledat.

Skript dále obsahuje kontrolu toho, zda jsme vůbec zadali nějaké písně, a to pomocí následujícího příkazu:

elseif (\$ POST["nazvynovychpisni"]=="") echo "Musíte zadat nějaké písně" ;

Někoho by mohlo napadnout kontrolovat počet prvků pomocí funkce count() pole \$pisne, ale to by nefungovalo. Důvodem je fakt, že funkce explode vrátí v případě, kdy "dělící" řetězec nebyl nalezen celý původní "dělený" řetězec. To platí i pro prázdný řetězec a počet prvků pole \$pisne tak vždy bude nejméně jeden!

V další části skriptu se program pokusí přidat do databáze album (což může selhat) a pokud to neselže, zapamatuje si číslo alba pomocí funkce mysql\_insert\_id.

```
\geqmysql_query ("insert into alba (nazev) values 
('".$_POST["nazevnovehoalba"]."');", $GLOBALS["link"]);
  $chyba = mysql_error($GLOBALS["link"]);
  if ($chyba==='') $albumid=mysql_insert_id();
  else echo "Album NEBYLO přidáno. Databáze vrátila chybu $chyba <BR> \n";
?>
```
Když i to skončí bez chyb, pustí se skript směle do zadávání písní. U každé písně může nastat jedna ze dvou situací:

- 1. Píseň v databázi ještě není, a program ji tedy zadá a zjistí její číslo v tabulce písní
- 2. Píseň v databázi již je, a program tedy zjistí její číslo v tabulce písní

A konečně, pomocí čísla alba a čísla písně se již může založit řádek v tabulce obsahyalb.

```
foreach ($pisne as $pisen)
{
  $pisenid=pisenid($pisen);
  if ($pisenid==0) 
  {
    mysql_query ("insert into pisne (nazev) values ('".$pisen."');", 
$GLOBALS["link"]);
    $pisenid=mysql_insert_id();
  }
  mysql_query ("insert into obsahyalb (album, pisen) values
(".$albumid.",".$pisenid.");", $GLOBALS["link"]);
}
```
## **Závěr**

Vidíme, že uvažovat jako uživatel někdy znamená, že si programátor pořádně znepříjemní život. Nicméně, uživateli se taková aplikace bude lépe ovládat a proto si bude programátora považovat. Rovněž jsme viděli, že zadávat data do více tabulek znamená důsledněji kontrolovat mezivýsledky.

Náš skript zapisoval do více tabulek najednou. To je přesně akce, kdy bychom potřebovali jeden z následujících mechanizmů:

- aby databáze uměla převzít název alba a názvy písní, celé si to odkontrolovat sama a uložit, co je potřeba
- aby databáze měla možnost BUĎ to celé provést NEBO to celé neprovést, ale nic mezi tím

Tomu prvnímu se říká uložená procedura a MySQL je zatím bohužel neumí. Tomu druhému se říká transsakce a MySQL je bohužel opět neumí. V tomto bodě musíme dát za pravdu tvrzení, že například taková PostgreSQL by se s uvedenou úlohou vypořádala mnohem snadněji. O PostgreSQL píše na našem serveru MaReK Olšavský, takže se o tom můžete něco dozvědět.

Příště se dozvíme něco o tom, jak tento skript ještě lépe vylepšit a zabezpečit.

# **Změny na portálu**

• Změněný soubor zadejdiskografii.php - zadávání alb a písní najednou

Projekt v nynějším stavu si můžete stáhnout.

Pozn.: Aby Vám stažená verze fungovala na lokálním stroji, upravte si hodnotu konstant SQL\_HOST, SQL\_USERNAME, SQL\_PASSWORD a SQL\_DBNAME. Případně si je můžete včlenit do konfiguračního souboru podobně, jako jsem to udělal v souboru func.php.

# **PHP (82) - zabezpečení vstupů formulářů**

**Formuláře se musí zabezpečit. O prvku TEXTAREA, jak uvidíme, to platí dvojnásob, protože je specifický.**

Jak začít... co třeba citací slov Honzy Houšťka, který v diskusi pod jedním článkem našeho seriálu napsal: "Spoléhat se na nějakou vlastnost PHP je cesta do pekel". Bylo to v diskusi kolem zabezpečení uživatelských vstupů. Což se svým podstatným způsobem týká formulářového prvku TEXTAREA, který jsme minule použili pro zadávání písní.

Tento prvek bývá v PHP mnohdy často špatně zabezpečen. Pojďme se tedy podívat na dva možné obecné zdroje problémů s tímto prvkem a na jeden specifický problém, týkající se způsobu, jak je použit v naší aplikaci.

# **Velikost prvku TEXTAREA**

V předchozím díle jsme nijak neomezili množství dat, která uživatel může zadat do pole TEXTAREA. Respektive kontrolujeme pouze, zda je vůbec v tomto poli po odeslání něco vyplněno. Takže uživatel by mohl do pole nacpat vědomně či nevědomně příliš mnoho dat a naši aplikaci tak zahltit. To je samozřejmě stav, který nemůžeme strpět. V samotném formuláři sice nastavit maximální počet znaků jednoduše nemůžeme, můžeme ale kontrolovat velikost proměnné po odeslání na server.

Pozn.: Napsat, že nemůžeme omezit maximální počet znaků je nepřesné. Ve

skutečnosti to můžeme udělat pomocí skriptů běžících na straně prohlížeče, jako je třeba JavaScript. Jednak je to ale mimo rámec našeho seriálu a jednak je to nespolehlivé, protože JavaScript může být v prohlížeči vypnut, nebo jej prohlížeč vůbec nemusí podporovat.

Můžeme ale udělat ještě víc. Nejen, že můžeme kontrolovat celkovou délku zaslaných dat, můžeme kontrolovat rovněž do kolika řádků (tedy, v našem případě písní) se bude pole dělit. Prohlašme například, že album může mít maximálně 30 písní a že celková délka dat z pole textarea bude 1500 znaků. V takovém případě bychom mohli naše testy rozšířit následovně:

elseif (strlen (\$\_POST["nazvynovychpisni"])>1500) echo "Máte zadáno příliš mnoho písní"; elseif (count(\$pisne)>30) echo "Máte zadáno příliš mnoho písní" ;

Tím bude zajištěno, že při překročení tohoto limitu se vůbec nedostaneme k databázovým dotazům.

Pozn.: Pro zvídavé - maximální velikost dat formuláře, který PHP vůbec odešle není pochopitelně neomezená. Nastavuje se pomocí volby post\_max\_size v konfiguračním souboru php.ini. Teoreticky by se tato volba dala i nastavovat pomocí funkce ini\_set(), v praxi to však povětšinou bývá zakázáno.

## **TEXTAREA a HTML**

Další moc špatná věc je ta, že TEXTAREA je párový prvek a hodnota uvnitř prvku se nezapisuje jako parametr dovnitř tagu, ale normálně do stránky jako text. Porovnejte, prosím, dva následující zápisy prvků s předdefinovaným textem "abc", jednu TEXTAREU a jeden text:

<textarea rows="1" cols="20">abc</textarea> <input type="text" value = "abc">

Pravděpodobně si dokážete představit, jak by to dopadlo, kdyby někdo místo abc zadal jiné znaky, třeba </textarea>. To by mohlo naši aplikaci přinejmenším rozhodit, přinejhorším dokonce poškodit. Řešení je několik; víceméně se liší tím, zda nám při nesprávně vyplněném formuláři vrátí opravdu původní nebo již upravené hodnoty. Podle mě nemají HTML tagy v názvech písní co dělat, a mohu proto hned na úvod zpracování příslušného skriptu napsat:

\$\_POST["nazvynovychpisni"]=strip\_tags(\$\_POST["nazvynovychpisni"]);

a všechny tagy zkrátka vymazat. Pokud by se uživatel musel k vyplňování vrátit, už je<br>tam neuvidí. Jiný dobrý způsob spočívá v použití funkce htmlspecialchars, která tam neuvidí. Jiný dobrý způsob spočívá v použití funkce převede zvláštní znaky (jako jsou třeba "<" a ">") na html entity:

\$\_POST["nazvynovychpisni"]=htmlspecialchars(\$\_POST["nazvynovychpisni"]);

Co konkrétního použitete, záleží pochopitelně na vás. Platí tady to, že jakékoli ošetření vstupního pole je zcela určitě lepší než žádné a na potíže při použití prvku textarea by se rozhodně mělo myslet.

Pozn.: Někteří programátoři tvrdí, že přímá modifikace proměnné \$\_POST["cosi"] ztěžuje čitelnost kódu. Je to však věc pohledu; z hlediska PHP je to jen obyčejná proměnná a v našem případě je její modifikace to nejjednodušší, co můžeme udělat. Pokud by to nevyhovovalo vašim nebo firemním standardům, můžete to objít třebas uložením výsledku do jiné proměnné.

# **TEXTAREA a náš formulář**

V programu máme ještě jedno slabé místo, které sice souvisí s prvkem TEXTAREA, ale

nesouvisí přímo se zabezpečením. Jde o to, že chování rozdělování řádků je uživatelsky neintuitivní. Nejdřív na to narazí ten, kdo se pokusí odřádkovat i za poslední písní - obdrží varovnou hlášku. Program to myslí dobře - zdá se mu, že uživatel zadal píseň s nulovým počtem znaků. To ale bude uživatele mást.

Zase je více správných řešení. Mohli bychom například závěrečný konec řádku odmazat. To ale neřeší problém, kdy uživatel odřádkuje vícekrát. Rovněž to neřeší problém dvou či více následujících konců řádku uvnitř textu! To je případ,<br>kdy s výhodou můžeme použít sílu e regulárních výrazů. Mě se osvědčilo řeš regulárních výrazů . Mě se osvědčilo řešení ve stylu:

```
\frac{1}{2} POST["nazvynovychpisni"]=ereq_replace("(\r\n)+", "\r\n",
$_POST["nazvynovychpisni"]);
$_POST["nazvynovychpisni"]=ereg_replace("(\r\n)$", "", 
$_POST["nazvynovychpisni"]);
```
Což přeloženo do češtiny znamená: Najdi všechny výskyty minimálně jednou se opakujícího konce řádku a nahraď to právě jedním koncem řádku. Tím nám zmizí všechna vícenásobná odřádkování, ale ne to poslední. K čemuž je tu ten druhý řádek, který by se dal převyprávět jako: Pokud řetězec končí koncem řádku, ten konec řádku umaž.

Jiné dobré řešení může spočívat v použití funkce split namísto explode pro získání pole s písněmi. Zatímco totiž explode dělí řetězec řetězcem, dělí split řetězec regulárním výrazem. Je to ale jen pro silné nátury ovládající "regulární výrazivo".

# **Závěr**

Vidíme tedy, že trochu zabezpečit prvek textarea není sice složité, ale že si to musíme trochu promyslet. Obecně platí, že když použijete "uživatelsky" jednodušší rozhraní, přiděláte tím práci programátorovi při ověřování vstupu. V případech, jako je tento, to ale má své opodstatnění.

# **Změny na portálu**

Změněný soubor zadejdiskografii.php - zabezpečení prvku textarea

Projekt v nynějším stavu si můžete stáhnout.

Pozn.: Aby Vám stažená verze fungovala na lokálním stroji, upravte si hodnotu konstant SQL\_HOST, SQL\_USERNAME, SQL\_PASSWORD a SQL\_DBNAME. Případně si je můžete včlenit do konfiguračního souboru podobně, jako jsem to udělal v souboru func.php.

# **PHP (83) - Ukládání textů písní na hudebním portále**

**Dnes sa podíváme na způsoby, jakými lze uložit na portále obsáhlá data a vybereme si metodu, která se nám nejlépe hodí.**

Opusťme teď na portále správu alb a písní a věnujme se pár dílů práci s texty písní. Uvidíte, že i tady je co promyslet a také co zkazit. Ukládání textů písní je totiž práce s podstatně obsáhlejšími informacemi než například ukládání jejich názvů.

# **Texty písní**

Připomeňme si, že portál by měl umět v oblasti textů písní následující funkce:

- Půjde zveřejnit jen text k písni, která již je v databázi
- Bude to moci dělat jen administrátor
- Text písně se bude dát exportovat do textového souboru
- Texty písní budou k dispozici jen pro registrované uživatele

Nejprve tedy zanalyzujme ukládání textů písní. Asi každému je jasné, že pro zadání textu písně lze použít přinejmenším dvou metod:

- 1. Formulář s prvkem TEXTAREA, do něhož se text písně napíše, nebo
- 2. Formulář odesílající připravený text jako soubor z klienta na server.

Obojí má samozřejmě svoje výhody a nevýhody. Výhodou odesílání textového souboru může být to, že si jej správce v klidu připraví na svém počítači. Má to ale i nevýhody tak například nebude jednoduché zjistit, v jaké znakové sadě dodaný soubor vůbec je. Při zadávání textů do prvku TEXTAREA můžeme spoustu věcí ovlivnit, ale není to zase až tak pohodlné. My se rozhodneme pro druhou variantu, a to zejména z výukových důvodů. Práce s prvkem TEXTAREA už tu na portále totiž byla, kdežto nahrávání souborů zatím v seriálu bylo pouze teoreticky.

Rovněž ukládání textů písní na serveru lze vyřešit dvojím způsobem:

- 1. Ukládáním do databází
- 2. Ukládáním do souboru na disku (resp. webu)

Opět platí, že každé řešení má své pro a proti. Ukládání do suboru na disku je podstatně jednodušší na naprogramování, ale bývá obtížné zajistit, aby se k souboru dostal pouze ten, kdo k němu smí mít přístup. Naopak v případě uložení textů do databáze platí, že je to složitější na napsání, ale bezpečnější. Jelikož máme požadavk ukazovat texty pouze přihlášeným uživatelům, sáhneme k databázovému řešení a budeme texty ukládat do MySQL.

Pozn.: Další výhoda souborů spočívá v tom, že narozdíl od databází je práce s nimi rychlejší. V našem případě bude ale rozdíl zanedbatelný, protože zpracováváme relativně krátká data.

### **Databáze**

Mezi písněmi a texty má být vztah - má jít zveřejnit pouze text písně, která již je v databázi. To znamená, že buď:

- 1. Bude existovat další pole v tabulce písní, do něhož budeme ukládat text písně, nebo
- 2. Bude existovat samostatná tabulka, obsahující pouze texty, a součástí tabulky bude sloupec s číslem písně.

Ačkoli obě řešení se bez problémů dají použít, má i toto rozhodnutí svá úskalí. Pokud bychom definovali další sloupec na tabulce pisne, může se nám struktura tabulky zvětšit a práce s tabulkou zpomalit. To bude platit tím více, čím více písní v tabulce bude. Naproti tomu při použití externí tabulky vzroste režie pro výpočet spojení před zobrazením. Tady je těžké radit, v praxi se používá obojí.

Pozn.:Kdybyste to potřebovali, tady je hrubý návod, jak se v praxi rozhodnout správně:

- 1. Do tabulky vložte 2x tolik dat, než tam bude v reále.
- 2. Změřte časovou náročnost obou variant
- 3. Rozhodněte se, které pomalé řešení vám méně vadí a to použijte.

V našem případě opět platí, že to nebude s časem až tak žhavé, a zvolíme třebas tu druhou variantu, s uložením textů písní do samostatné tabulky.

Další pozornost musíme věnovat volbě typu pole pro uložení dat textu písně. Typy char a varchar nevyhoví, protože obsáhnou pouze 255 znaků a to by na text písně nestačilo. Musíme tedy použít sloupec typu blob, resp. text. A protože tinytext má zase jen 256 znaků, bude to ve finále pole typu text, které našemu záměru vyhoví nejlépe (má

možnost uložit až 65535 znaků). Náš příkaz pro tvorbu tabulky by tedy mohl vypadat následovně:

```
CREATE TABLE 'texty' (
'id' INT NOT NULL AUTO_INCREMENT,
'pisen' INT NOT NULL
'textpisne' TEXT NOT NULL ,
PRIMARY KEY ( 'id' )
\vert);
```
Pozor, pole pro zadání textu nebudeme pojmenovávat text, ale textpisne. Přestože je to delší, je to nutné. Text je totiž rezervované slovo a MySQL by jej považovala za název datového typu a ne za název sloupce.

### **Zabezpečení**

Protože správu uživatelů již máme hotovou, bude zamyšlení nad zabezpečením skriptu vlastně jen rekapitulace. Zadávat texty bude smět pouze administrátor. K tomu využijeme již existující funkci jeadmin a na začátek zadávacího skriptu napíšeme:

```
<?
if (!jeadmin()) return;
|?>
```
Podobnou funkci můžeme vytvořit i pro detekci, zda je vůbec nějdo přihlášen. Protože stačí kontrolovat, zda je nastavena session proměnná ID, bude to velmi triviální funkce:

```
function jeprihlasen ()
{
  if (isset($ SESSION["id"])) return true; else return false;
}
```
A tu pak můžeme použít pro rozhodování, zda aktuálnímu uživateli stránek zobrazit text písně či nikoli. V dalším díle tyto víceméně teoretické poznatky poslepujeme do funkčního skriptu.

### **PHP (84) - Ještě k registraci**

**Chybovati je lidské, aneb proč se někteří uživatelé nemohli na náš cvičný portál registrovat.**

Dnes budeme řešit záležitost mimo plán - i takové věci se při vývoji software stávají. Budeme řešit reálný problém, který vznikl s registrací na tomto cvičném portálu. Je to naléhavé, protože většina věcí bez funkčního přihlašování nejde vyzkoušet.

### **Problém s přihlašováním**

Pravděpodobně si vzpomínáte, že registrační skript generoval e-mail, který obsahoval instrukce k dokončení registrace. Vtip spočívá v tom, že uživatel si musí e-mail stáhnout a zařídit se podle instrukcí v něm obsažených. To v našem případě reprezentuje kliknutí na odkaz. A ten vede na stránku pro dokončení registrace. Pro osvěžení kód, který mail generuje:

 $\frac{1}{2}$ \$path="http://".\$\_SERVER["SERVER\_NAME"].":".\$\_SERVER["SERVER\_PORT"].\$\_SERVER[1 "?clanek=registracedokoncena&id=".\$lastid."&email=".\$\_POST["email"]; \$telo = "Dekujeme Vam za registraci na nasem portale [nazev hudebniho portalu]. Pro dokonceni ".

```
"registrace klepnete na nasledujici odkaz\n<a href=\"$path\">$path</a>\n".
  "Pokud jste se na nasem portale nechteli zaregistrovat, povazujte tento
e-mail za bezpredmetny.\n".
  "Vas [nazev hudebniho portalu] team.";
 @mail ($_POST["email"], "Registrace na portalu", $telo);
```
V kódu nebylo nic závadného, a nic závadného nebylo ani v kódu, který registraci dokončuje:

mysql\_query("update uzivatele set registracedokoncena=1 where id=".  $\overline{S\_GET['id'']}.$ " and email='".  $\overline{S\_GET['remail'']}.$ "';", $\overline{SGDOBALS['link'']})$ ; echo "Vaše registrace byla dokončena."

Přes to přeze všechno kód některým uživatelům nefungoval. Jak se zdá, je to proto, že v proměnné \$path je použito znaků, & jako entity ampersandu. Je tomu tak proto, že to vyžaduje norma a je to jistě správně. Někteří e-mailový klienti však mají se zpracováním takto napsaných odkazů problém a hodnoty parametrů clanek, id a email jsou předávány špatně nebo vůbec.

Řešení jsou v podstatě tři. Je možné:

- 1. Místo & amp; psát pouze ampersand. To nechceme, není to podle normy.
- 2. Přepsat portál tak, aby odkaz na registraci nevyžadoval. To je v našem případě
- poměrně problematické, protože by to znamenalo změnit celou logiku zpracování registrace.
- 3. Přestat používat ve zprávě HTML tagy a posílat ji jako prostý text

My se pustíme tím třetím směrem a přepíšeme text zprávy tak, aby neobsahoval žádné HTML tagy. Neboli, ze zprávy ve formátu HTML uděláme zprávu ve formátu "prostý text". Sice to znamená, že uživatel nebude moci pohodlně dokončit registraci kliknutím na odkaz ve svém e-mailovém klientovi, ale:

- Zato to bude fungovat se všemi e-mailovými klienty včetně těch, kteří odkazy nepodporují
- Většina pošťáků si stejně bude hrát na chytré a odkaz z toho vytvoří. Doufejme, že správný.

## **Chyba plodí chybu**

Aby toho nebylo málo, ukázalo se zároveň, že informační hláška po dokončení registrace "Vaše registrace byla dokončena" je v případě problémů s posíláním parametrů v odkazech v podstatě nesmyslná. Informuje nás totiž o něčem, co není pravda. Abychom měli jistotu, že se dotaz skutečně podařilo v databázi provést, měli bychom udělat nějaké testy. Tak například bychom mohli testovat, zda se tím příkazem změnil právě jeden řádek v databázi. Pokud se tak nestalo (nejspíš proto, že dotaz neaktualizoval žádný řádek), neměli bychom tvrdit, že "registrace byla dokončena". Úprava může spočívat v následujícím kódu:

```
if (mysql_affected_rows()==1) echo "Vaše registrace byla dokončena." ;
  else echo "Příkaz nebyl proveden, zřejmě jsou nesprávné parametry nebo
již registrace byla dokončena" ;
```
Funkce mysql\_affected\_rows se zhruba podobná funkci mysql\_num\_rows až na to, že se používá pro zjišťování počtu řádků ovlivněných akčními dotazy, kdežto mysql\_num\_rows je pro počet řádků vrácených výběrovými dotazy.

Pozn.: Akční dotazy jsou takové, které mění stávající data. Jako například INSERT, UPDATE, DELETE a některé další. Výběrové dotazy jsou ty, začínající slovem SELECT.

#### **Je to bezpečné?**

Tak, chyba byla zažehnána. Když už jsme u registrace, nabízí se ještě jedna otázka: Je posílání identifikačního čísla a e-mailu uživatele bezpečné? Diplomatická odpověď je ta, že ne až tak úplně. Při troše důvtipu by totiž mohl útočník vyzkoušet různé

kombinace parametrů id a při troše štěstí by se mu mohlo povést dokončit registraci i v případě, že by daný e-mail vůbec neexistoval! Navíc by každý, kdo by se dostal k přenášené poště mohl ze zprávy vyčíst identifikátor a e-mailovou adresu právě přihlašovaného uživatele.

Pozn.: Nám by to na testovacím portále sice zase až tak nevadilo, ale v praxi by mohlo být ověření funkční adresy pro portál klíčové a možnost zaregistrovat se bez uvedení platného e-mailu by mohla mít fatální důsledky. Stejně fatální by mohlo být vyluštění citlivých informací z e-mailu.

Tak či tak, nastíníme si řešení, které má oproti našemu současnému dvě podstatné výhody:

- 1. Namísto dvou parametrů id a email se skriptu posílá pouze jeden parametr. Ne snad, že by to vyřešilo problémy s ampersandy ve zprávě, ale bude to kompaktnější.
- 2. Přenášený údaj bude zašifrovaný a bude mu rozumět zase jen registrační skript

Dosáhnout toho není zas až tak složité, jak by se mohlo na první pohled zdát. Pokud využijeme poznatky z 51.dílu našeho seriálu o předávání dat pomocí parametrů, máme prakticky vystaráno. Kód by mohl vypadat nějak takto:

```
$sifra= new Crypt_Xtea;
 $citlive=$lastid."|".$_POST["email"];
 $citlive=urlencode(base64_encode($sifra->encrypt((string)$citlive, 
"[šifrovací klíč]" )));
```
Telegraficky řečeno využívá se šifrování pomocí třídy Crypt\_Xtea. Parametry se spojí do jednoho a zašifrují. Použití znaku "|" jako oddělovače je bezpečné, protože ani identifikátor ani e-mail jej nebudou obsahovat. Skript pro dokončení registrace pak může vypadat nějak takto:

```
$sifra= new Crypt_Xtea;
  $citlive=$sifra->decrypt(base64_decode(urldecode($_GET["id"])),"[šifrovací
klíč]" );
  $udaje=explode("|",$citlive);
```
... a následuje zápis do databáze, jak jej známe. Přičemž klíč musí být pochopitelně stejný jako ten, který jsme použili při šifrování. Proč jsou tam zahrnuty funkce base64\_encode, base64\_decode, urlencode a urldecode se dozvíte v 51. díle, kde je to rozebráno podrobněji. Zkráceně řečeno je to proto, aby se řetězec bezpečně přenesl jako text, přestože může být binární.

Poděkování za objev "zakopaného psa" patří Honzovi Houšťkovi, který přišel na to, že problémy při dokončování registrace způsobují mechanizmy, kterými někteří e-mailoví klienti zpracovávají odkazy v HTML zprávách.

# **Úloha komunity**

V tomto bodě se hodí připomenout výhody sdílení kódu s jinými vývojáři, snad pod nějakou svobodnou licencí. Mají-li totiž ostatní přístup k tomu, co vyvíjíte, mohou se podobné problémy objevit a vyřešit mnohem pravděpodobněji, než když na projektu pracuje jeden vývojář nebo jen uzavřená skupina lidí. Proto byste při vývoji vlastního software měli minimálně uvažovat o tom, zda a za jakých podmínek by bylo možné zpřístupnit vaši práci ostatním vývojářům. GNU/Linux je na tomto principu založen a funguje. Nemá to nic společného s tím, zda za svou práci budete chtít peníze či nikoli; více se můžete dozvědět studiem příslušných licencí. Každopádně pozitivní vliv spolupráce více lidí při tvorbě kódu je nesporný.

# **Změny na portále**

Především, všechny nedokončené žádosti o registraci byly z databáze odstraněny,

### **PHP (85) - ukládání souborů do databáze na portálu**

**Dnes se zaměříme na práci s texty písní - a na jejich ukládání do databáze. Náš hudební portál tak získá nové funkce.**

Třebaže minule jsme řešili naléhavé problémy s přihlašováním, vrátíme se dnes k tématu, nadhozenému v předminulém díle seriálu. Půjde o ukládání a zobrazování textů písní na našem hudebním webu. Rozbor situace už jsme provedli a řekli jsme si, že budeme nahrávat texty písní ze souboru, že je budeme ukládat do databáze a že na to použijeme samostatnou tabulku.

#### **Index v databázi**

Zatm prázdná tabulka texty má jednu vadu. Tak, jak je definována, umožňuje zadat více textů k jedné písni. Což je v našem případě logický nesmysl. Tabulku můžeme rychle umravnit přidáním unikátního indexu k poli pisen, což nám umožní zadat ke každé písni nejvýše jeden text.

```
ALTER TABLE 'texty' ADD UNIQUE (
'pisen'
\rightarrow
```
Ačkoli jsem se o tom příležitostně zmiňoval už jinde, tvorba unikátních indexů má podstatný smysl, protože přenáší část aplikační logiky na databázi. To oceníte zejména v případě, pokud bude s jednou databází pracovat více aplikací.

## **Co neumím**

Upřímně řečeno se mi nepodařilo vyřešit problém spočívající v tom, že nahrávaný soubor může být kódován lecjak. My budeme za "správné" kódování považovat UTF-8, protože jak web, tak databázi máme celou v tomto kódování. Co však, když někdo dodá soubor v jiné znakové sadě, například ISO-8859-2? Obecně řečeno existuje možnost, jak obsah souboru načíst do proměnné a překonvertovat pomocí funkcí pro konverze znakových sad, nějak takto:

iconv("ISO-8859-2", "UTF-8", \$textpisne)

Pozn.: Abyste mohli používat funkci iconv, musí být PHP na serveru nastaveno a zkompilováno s podporou konverzních funkcí. Na Windows bývá situace o něco složitější, ale i tam to jde zapnout.

Co ale nevím je, JAK zjistit, v jaké znakové sadě byl soubor dodán. Pokud někdo víte, nechám se poučit v diskusi. Kdybychom mohli nějak jednoduše detekovat vstupní kódování, je otázka převodu do UTF-8 hračka. Takto alespoň informujeme uživatele, že chceme, aby soubor byl v UTF-8.

### **Náhrávání souborů na server**

Tento problém jsme již teoreticky rozebírali v díle o uploadu a downloadu souborů. Děje se to pomocí speciálního formuláře, který umožní uživateli vybrat soubor na svém disku a odeslat jej na server. Většina ukázek podobných formulářů neobsahuje žádné jiné ovládací prvky, není však problém aby formulář obsahoval ještě například další textová pole. My bychom například zároveň potřebovali zadat název písně, která se k

textu váže. A protože to musí podle zadání být již existující píseň v databázi, nahrajeme si seznam písní pomocí funkce do rozevíracího seznamu. Celé to bude vypadat nějak takto (viz obrázek):

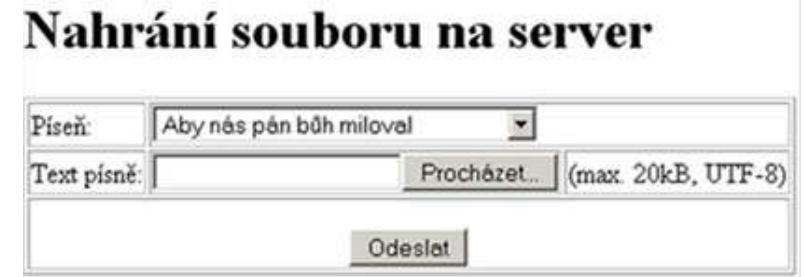

Když se nad tím zamyslíme trochu podrobněji, zjistíme, že bychom asi v seznamu písní nechtěli mít všechny písně, ale jen ty, které ještě v databázi nemají zadaný text. Jak to jednoduše udělat? Poradím Vám trik, kterým to zjistíte pomocí dotazu do databáze. Může se Vám to hodit.

Původní, "hloupý" databázový dotaz sestavující seznam písní mohl docela dobře být:

select id, nazev from pisne order by nazev

Má však, jak již jsme uvedli tu nectnost, že vrátí i ty písně, které už text mají. Vylepšený dotaz bude tento:

```
select pisne.id, pisne.nazev from pisne left join texty on pisne.id =
texty.pisen where texty.pisen is null order by nazev
```
Pokud se zrovna denně nepohybujete v databázích, dovolím si to trochu vysvětlit. Dotaz spojuje (join) data ze dvou tabulek (pisne a texty), a to pomocí tzv. levého vnějšího spojení (LEFT OUTER JOIN). To znamená, že dotaz vrátí všechny záznamy z "levé" tabulky (v našem případě tabulky pisne), a to i v případě, že odpovídající záznam v "pravé" tabulce (v našem případě je to tabulka texty) neexistuje. Pokud se to stane, jsou v odpovídajících polích vráceny hodnoty NULL. Nás však shodou okolností zajímají POUZE písně bez textů, takže tomu musíme trochu pomoci a vybrat tyto řádky pomocí klauzule where. Česky bychom dotaz mohli převyprávět jako:"Vyber všechny záznamy z tabulky písní, kde odpovídající text písně nelze najít."

Kromě toho dotazu je funkce pro nahrání písní do rozevíracího seznamu prakticky totožná s funkcí, pomocí níž jsme nahrávali seznam písní do diskografie. Nemusíme se jí tedy příliš dopodrobna zabývat.

## **Uložení do databáze**

Tuto věc jsme řešili v díle o ukládání binárních dat do databáze. Aby uložení dat dopadlo dobře, musejí se udělat zhruba tyto kroky:

- 1. Nejprve uklidíme (možná existující) dočasné soubory
- move uploaded file, zda se soubor podařilo nahrát a přesunout na námi zvolené místo. 2. Ověříme si pomocí funkce
- Pokud ano, zjistíme si jeho délku. Soubory s nulovou délkou a příliš dlouhé soubory ze 3. zpracování vyloučíme.
- 4. Nahrajeme obsah souboru do proměnné
- addslashes, abychom ji mohli použít pro bezpečné uložení do databáze. 5. Ošetříme tuto proměnnou pomocí
- 6. Provedeme vlastní databázový dotaz.
- 7. Jelikož to mohlo z různých důvodů selhat, budeme testovat, zda se povedlo řádek vložit. Pokud ne, zobrazíme chybu.
- 8. Každopádně odstraníme dočasný soubor.

Celý skript je nesmírně přímočarý a jednoduchý na pochopení. Příště si ukážeme, jak texty písní registrovaným uživatelům zpřístupnit a jak jim je umožnit postahovat.

## **Změny na portálu**

- Změněný soubor admin.php odkaz na zadání textu písně
- · Nový soubor nahrajtextpisne.php zadávání textu písně

Projekt v současném stavu si můžete stáhnout.

Pozn.: Aby Vám stažená verze fungovala na lokálním stroji, upravte si hodnotu konstant SQL\_HOST, SQL\_USERNAME, SQL\_PASSWORD a SQL\_DBNAME. Případně si je můžete včlenit do konfiguračního souboru podobně, jako jsem to udělal v souboru func.php.

#### **PHP (86) - zobrazení dat a stahování soborů pro registrované**

**Jak zobrazovat předformátovaný text a jak na portále realizovat download souborů?**

Náš cvičný hudební portál se pomalu blíží do finiše. Protože jsme minule rozebírali zadávání textů písní do databáze, pojďme se dnes podívat na to, jak texty písní umožníme registrovaným uživatelům nejprve zobrazit a později rovněž stáhnout.

# **Zobrazení textů písní**

Protože se texty písní budou zobrazovat pouze přihlášeným uživatelům, začneme skript pisen.php testováním, zda je někdo přihlášen (nemusí to být administrátor). O tom jsme již mluvili. Následovat bude výpis písně pomocí dotazu na tabulku písní. Celý skript má ale několik zádrhelů, které musíme nejprve vyřešit.

Především je to způsob, jak předávat skriptu číslo požadované písně. Zvolíme například tu nejjednodušší variantu a budeme předávat číslo písně v parametru URL. Takže stránku budeme požadovat pomocí URL ve stylu index.php?clanek=pisen&pisen=9999. S tím souvisí otázka zabezpečení, protože parametr z URL bude předán do databázového dotazu. Nám postačí testovat, zda bylo jako parametr pisen zadáno číslo. Takže test může znít:

if (!is\_numeric(\$\_REQUEST["pisen"])) return;

Jestliže nám tedy do parametru pisen podstrčí někdo něco jiného než číslo, skript se ukončí a vůbec nedojde na dotazování se databáze. Co ale, když nám někdo podstrčí jako parametr sice číslo, ale bude to:

- číslo písně, která neexistuje, nebo
- číslo písně, která sice existuje, ale není k ní zadán text?

V takovém případě můžeme dotaz na databázi provést, ale musíme testovat, zda se milé databázi podařilo text písně najít a musíme se podle toho zařídit. Třebas takto:

```
$vysledek=mysql_query("select * from texty where
pisen=".$_REQUEST["pisen"],$GLOBALS["link"]);
if (mysql_num_rows($vysledek)==0) echo "Tato píseň není v databázi, nebo k
ní není zadán text";
```
Dále musíme nějak dořešit zobrazení písně. Pokud bychom použili pouze příkaz echo, zobrazí se píseň bez odřádkování a nebude to hezké. Proč se to stane? Protože pomocí echo "vypustíme" píseň do stránky tak, jak je uložná v databázi. A zatímco v databázi je řádkována pomocí znaků konce řádku, v HTML stránce není řádkována vůbec, protože znak konce řádku HTML zpracovává jinak.
Pozn.: Jinými slovy - pokud zobrazíte zdrojový kód stránky, bude text řádkován, v samotné stránce však nikoli.

Naštěstí je pomoc snadná - existuje třebas PHP funkce nl2br, která nahradí konce řádků značkou <BR>. To už si i HTML "uvědomí", že by mělo odřádkovat a udělá to. Jiná možnost je text písně uzavřít do HTML tagů <pre> a </pre>, což zjednodušeně řečeno znamená, že se použije formátování dodaného textu včetně vícenásobných mezer a konců řádků. My použijeme dejme tomu ten druhý způsob.

Konečně by stránce kromě samotného textu písně jistě měl být i její nadpis. To lze buď vyřešit dalším dotazem do databáze, nebo ten první přepsat tak, aby vracel i název písně. To je lepší, ušetříme tím jedno volání databáze. A ještě jedna vychytávka - tentokrát nemusíme zpracovávat výsledky z databáze pomocí symčky while, protože pokud vůbec bude co zpracovávat, bude to vždy právě jeden řádek. Můžeme tedy prostě uvést:

```
$zaznam=MySQL_Fetch_Array($vysledek);
//atd...
```
Poslední věc: Odkud by se vůbec měl uživatel na seznam písní dostat? Asi z diskografie; a můžeme to provést tak, že pokud bude existovat text písně, zobrazíme její název jako odkaz. Příslušně tedy upravíme soubor diskografie.php. Jednak změníme databázový dotaz tak, aby vracel rovněž informaci o tom, zda je k dispozici text písně a jednak, pokud text písně k dispozici bude, jej zobrazíme jako odkaz. Podívejte se na vylepšený soubor diskografie.php.

Pokud to budete zkoušet, přijdete na jednu věc: Odkaz se zobrazí i nepřihlášeným uživatelům. Je to správně - zejména vzhledem k tomu, že nepřihlášení uživatelé nemohou text písně vidět? To je spíše marketingová než programátorská otázka. Pokud by totiž bylo zájmem portálu mít co nejvíce registrovaných uživatelů, pak by se asi provedlo následující:

- 1. Odkazy na zobrazení textů písní by se daly všude tam, kde jen to je možné.
- 2. Stránka pro zobrazení písně by po zjištění, že uživatel není registrován zobrazila hlášení, případně přihlašovací formulář nebo registrační formulář.

A pokud by naopak bylo přihlašování jen pro malou skupinu vyvolených, asi by se to provedlo nějak takto:

- 1. Odkazy na zobrazení textů písní by se zobrazovaly pouze přihlášeným uživatelům.
- 2. Pokud by někdo nepřihlášený náhodou objevil na stránce pro zobrazení textů písní, měl by být co nejjemněji poslán pryč.

Asi tušíte, že takové hrátky jdou již nad rámec základních funkcí portálu, a tak se jimi zabývat nebudeme. Nicméně, fantazii se meze nekladou.

## **Stahování textů písní**

Připomeneme-li si zásady z dílu seriálu o stahování souborů ze serveru , bude celá záležitost triviální. Odkaz na stažení textu písně můžeme umísti například na stránku s textem, tedy opět do souboru pisen.php. Samotné stažení pak provede skript stahnipisen.php, který se dotazuje databáze podobně, jako skript pisen.php:

```
header("Content-Description: File Transfer");
header("Content-Type: application/force-download");
header("Content-Disposition: attachment; filename=\"pisen.txt\"");
$zaznam=MySQL_Fetch_Array($vysledek);
echo $zaznam["nazev"]."\n".$zaznam["textpisne"];
```
Jak vidíte, skutečně si můžeme díky zapnutému bufferování výstupu dovolit odeslat hlavičky v polovině skriptu, jak jsme to již rozebírali. Pokud to ale v uvedeném znění vyzkoušíte zjistíte, že jste stáhli nejenom text písně, ale rovněž i kus html stránky.

Proč? Protože hlavičky si sice bufferovací funkce zařadí na začátek, ale přesto začnou nakonec odesílat všechna data skriptu, jako je třeba HTML definice tabulky v souboru index.php. Rovněž po odeslání textu písně bude následovat nějaký HTML kód.

I tady je řešení prosté. Půjdeme na to ve dvou krocích:

- 1. Před hlavičky pro poslání souboru přidáme volání funkce oboznal clean, která dosud "nasyslený" buffer bez milosti zahodí, a
- die, který způsobí okamžité zastavení provádění skriptu stahnipisen.php. 2. Po příkazu echo zavoláme příkaz

Výsledek je ten, že se v textovém souboru objeví skutečně jen data týkající se názvu a textu písně.

## **Změny na portále**

- Změněný soubor diskografie.php (odkaz na stránku s textem písně)
- Nový soubor pisen.php (zobrazuje text písně)
- Nový soubor stahnipisen.php (zajišťuje stažení souboru)

Projekt v současném stavu si můžete stáhnout.

Pozn.: Aby Vám stažená verze fungovala na lokálním stroji, upravte si hodnotu konstant SQL\_HOST, SQL\_USERNAME, SQL\_PASSWORD a SQL\_DBNAME. Případně si je můžete včlenit do konfiguračního souboru podobně, jako jsem to udělal v souboru func.php.

# **PHP (87) - finišujeme portál**

**Dnes uzavřeme práci na hudebním portálu. Co se musí udělat, aby byl projekt schopný uveřejnění?**

Dnes se podíváme na některé věci, na něž byste při skutečné práci na webech v PHP neměli zapomínat. Čímž dokončíme náš cvičný portál a i tedy celou stať s většími příklady v PHP. Přestože to budou převážně samozřejmosti, divili byste se, kolik lidí takové věci řeší na až poslední chvílí, případně vůbec.

# **Standardy**

Webové standardy jsou tu proto, aby se dodržovaly. K testování, zda je stránka validní či nikoli, můžete použít celou řadu validátorů. Velmi dobrý je ten na http://validator.w3.org/, který mnoho lidí používá proto, že je k dispozici ON-LINE a proto, že případné nedostatky dokumentu rovněž přehledně vysvětlí. Testovat dynamický web však není tak jednoduché, jak by se na první pohled mohlo zdát. Prozradím vám tip. Při testování platnosti nějaké dynamické stránky (tak dejme tomu v našem případě stránky pro zobrazení diskografie pro přihlášeného uživatele) si

- 1. Stránku nechám zobrazit v prohlížeči
- 2. Nechám si zobrazit její zdrojový kód (např. ve Firefoxu pomocí pravého tlačítka myši)
- 3. Stránku si uložím na disk
- 4. Na stránkách validátoru je k dispozici rozhraní pro test souborů pomocí jejich uploadu na server - to použiju

Kontrolou jsem objevil drobné prohřešky proti standardům i na tomto testovacím portále takže si nahrajte aktuální verzi, pokud budete chtít s projektem dále experimentovat.

# **Databáze**

Pokud Váš projekt používá nějakou databázi, měli byste si ji v této fázi zazálohovat. Zazálohováním myslím jak strukturu, tak i data. Při zálohování dat ale dejte pozor na zabezpečení. Pokud databáze obsahuje citlivé údaje, dobře zálohu zabezpečte nebo tyto údaje nezálohujte. Tak například na našem portále bychom za citlivé mohli považovat údaje z tabulky uzivatele a proto jsem je nezálohoval. Záloha toho zbytku je k dispozici k nahlédnutí nebo ke stažení .

Zálohu můžete jednoduše vytvořit pomocí nějakého nástroje pro administraci MySQL, třeba pomocí phpMyAdminu. Taková záloha je důležitá nejen kvůli tomu, kdyby se databáze poškodila, ale rovněž kvůli případným změnám. Nahlédnutím do generovaného souboru tak můžete lehce zjistit, jakou strukturu měla databáze v době vytvoření. Kdyby bylo potřeba později strukturu změnit, zálohujte rovněž.

# **Webdesign**

Pokud bude portál funkční, můžeme jej dozdobit pomocí kaskádových stylů, barev, obrázků, zvuků a všemožných jiných nemožností. My se tím v našem seriálu zabývat nebudeme, patřilo by to spíše do seriálu o HTML nebo o kaskádových stylech. Při tvorbě designu byste však přece jen měli mít na paměti některé zásady, přímo či nepřímo související s programováním:

- Holý web bez grafiky se může jevit jako až extrémně rychlý. Pamatujte však na to, že zdání klame a že uživatel bude muset postahovat i zvuky, obrázky a animace, pokud je na webu budete mít. Mluvím o tom proto, že vina za "pomalý" web bývá někdy neprávem svalována na PHP či na samotného programátora.
- Přidáním vizuálních prvků se může stránka stát zase nevalidní. Pozor na to.
- Pokud jsou vizuální prvky "jen" grafickou nadstavbou, přidává je většina programátorů a webdesignérů do projektu až v této fázi. Jestliže ale je grafika součástí logiky webu, mělo by se s ní pracovat již dříve.

## **Záloha**

Pakliže jste dali na moji radu, používáte asi nějaký systém pro správu kódu, jako je například CVS nebo Subversion. Takže zálohování je jednoduchá věc: Potvrdíte změny, nazvete si verzi nějakým honosným označením (třeba "release 1.0", "musicweb 2005 cheetah" a podobně), případně si zazálohujete repository a je hotovo. Pokud však systém pro správu kódu nepoužíváte, slušelo by projektu alespoň zabalení do archivu, vypálení na CD a uložení na nějaké bezpečné místo.

Pozn.: Slyšel už jsem argument:"Proč bych to zálohoval, mám to přece doma v PC a navíc je to na webu." Popovídejte si o tom s někým, kdo přišel o data v počítači a jeho web byl hacknut. Bude mít pro vás zajímavé tipy ;-)))

## **Licencování**

Pokud bude Váš konkrétní projekt provozován pod nějakou definovatelnou licencí, měli byste se postarat, aby to bylo zřejmé. Například zde najdete překlad licence GNU a rovněž návod, jak tuto licenci použít ve svých projektech.

Pozn.: Nikdo Vás samozřejmě nenutí používat GNU licenci. Ale může to být dobrá volba, zejména chcete-li svůj výtvor sdílet.

Bude-li projekt záležitost uzavřená, mohou se sestavit licenční ujednání jiného typu. Je rovněž možné stanovit vlastní podmínky, za nichž má (nebo nemá) být dílo šířeno. Pracujete-li pro zaměstnavatele, bude mít asi vlastní představu, jak s Vaším dílem naložit ;-(

## **Testovací provoz**

V reále by asi web v této fázi šel do testovacího provozu. K tomu není mnoho co dodat.

Snad jen pár postřehů k testovacím postupům obecně:

- 1. Někdy se hodí být u toho, když uživatel zkouší portál ovládat. Případné připomínky pak můžete rovnou konzultovat.
- Tester nebo uživatel by měl mít k dispozici nějaký jednoduchý způsob, jakým Vám dá k 2. dispozici své postřehy.
- 3. Pakliže budete předávat svou práci někomu, kdo si rád na poslední chvíli vymýšlí, vezměte si s sebou podklady k zadání. Zákazníky někdy napadají neuvěřitelné věci, které by mohly znamenat celý portál předělat - pokud ale máte dobře zadání, není většinou co řešit.
- Testovací prostředí by se mělo co nejméně lišil od prostředí ostrého. U webů se někdy 4. testovací verze portálů umisťují na provozní servery, ale do jiných umístění. Takže máte například ostrý provoz na www.nazevportalu.cz a testovaní na www.nazevportalu.cz/test
- 5. U testovacího provozu možná budete chtít zapnout protokolování chyb nebo nějaké jiné mechanizmy sledující chování portálu.
- 6. Rovněž užitečný může být protokol o činnosti serveru; poradí Vám například, které stránky bývají navštěvovány častěji než jiné. K témuž slouží počitadla návštěv.

# **Závěrečné poznámky**

Tento jak jsme jej honosně nazvali "hudební portál" není samozřejmě skutečný a hotový webový portál. Cílem bylo pouze ukázat vám co možná nejvíce programovacích technik jazyka PHP, a udělat to jinak než s použitím klasického příkladu - internetového obchodu. Na portálu chybí některé věci, jako třeba:

- Některé údaje jdou jen vkládat
- Některé údaje jdou jen vkládat a editovat, ne odstraňovat
- Stránky nejsou provázány tak kvalitně, jak by mohly být.

Přesto věřím, že alespoň kousek inspirace z něj budete mít. Při vývoji vlastních prací můžete totiž narazit na spoustu úloh, kterých jsme se tak či tak dotkli. A můžete se rozhodnout, že buď použijete nazančená řešení, nebo sestavíte vlastní, třeba i lepší. V dalším díle seriálu tedy tvorbu portálu opustíme, a budeme se věnovat obecnějším tématům. Těšte se - tématem následujícího dílu bude Proč (ne)používat PHP na Windows.

Projekt v současném stavu si můžete stáhnout.

Pozn.: Aby Vám stažená verze fungovala na lokálním stroji, upravte si hodnotu konstant SQL\_HOST, SQL\_USERNAME, SQL\_PASSWORD a SQL\_DBNAME. Případně si je můžete včlenit do konfiguračního souboru podobně, jako jsem to udělal v souboru func.php.

### **PHP (88) - provoz ve Windows**

### **... aneb nemůžete říct, že jsme vás nevarovali.**

Závěr našeho seriálu bude patřit některým obecnějším tématům souvisejícím s PHP. Dnes se podíváme na problematiku provozu PHP na strojích s operačními systémy Windows. To je velmi diskutované a kontroverzní téma - a asi si říkáte, co tento článek dělá na Linuxsoftu. Přečtěte, uvidíte.

### Multiplatformní PHP

PHP bývá označován za multiplatformní záležitost. To je slovo, kterého byste se, pokud jej uslyšíte, měli děsit. Schopnost fungovat na více systémech totiž mnozí uživatelé zaměňují za:

- schopnost fungovat na více systémech bez problémů
- schopnost fungovat na více systémech bez úprav

Obojí je samozřejmě nesmysl. Tvrzení, že PHP bude fungovat stejně dobře na více operačních systémech by se dalo přirovnat k tvrzení, že existují celoroční pneumatiky. To přirovnání je velmi trefné - jednak proto, že tomu spousta lidí věří, a jednak proto, že někteří tomu přestanou věřit až v momentě, kdy dojde k havárii.

Pro účely naší úvahy budeme za "multiplatformní" považovat schopnost PHP běžet na operačních systémech Linux a Windows. Není to tak úplně přesné, protože PHP lze provozovat i pod MAC OS, tím se ale v naší úvaze zabývat nebudeme. Osobně bych za hlavní význam multiplatformních aplikací považoval to, že nám umožňují výběr operačního systému, na němž poběží, a ne tedy to, že mohou běžet na více systémech.

Otázka tedy zní: Proč byste si měli vybrat pro PHP Linux - a pokud nechcete nebo nemůžete, jaké problémy při provozování na PHP na Windows vás čekají?

# **Proč LINUX**

Správných odpovědí je mnoho. PHP nejlépe pracuje v kombinaci s webovým serverem Apache, a je to zdaleka nejčastější způsob nasazení PHP v reálné praxi. PHP může běžet jako součást, respektive modul Apache s tím, že přebírá některé z jeho výhod například škálovatelnost, výkon nebo zabezpečení. Server Apache funguje velmi dobře na Linuxu, protože pro něj byl primárně vyvinut.

Pak je tu samozřejmě otázka ceny. Jestliže můžete mít zdarma PHP a zdarma webový server, komu by se potom chtělo platit za operační systém? Dvě nejčastěji používané databáze v souvislosti s PHP (MySQL a PostgreSQL) fungují rovněž na Linuxu velmi dobře.

Pokračovat bychom mohli snadnou konfigurací, možnostmi rozšiřujících modulů, výkonem v serverovém prostředí a mnoha dalšími faktory. Nicméně, často zkrátka nebudete mít možnost nasadit PHP na linuxový stroj, zejména ne při vývoji. Dobrá, budetet tedy muset provozovat PHP na Windows. Co Vás čeká?

# **Problémy !**

Budete mít potíže. Budete jich mít méně, pokud se zařídíte podle rad v tomto článku, ale budete jich mít ještě méně, pokud přejdete na Linux. Takže tak. Zdaleka nejčastější trable uživatelů píšících PHP kód ve Windows vzniknou tehdy, pokud neznají Linux vůbec a nahrají skripty fungující ve Windows na linuxový server. Jelikož je to poměrně četná skupina uživatelů, nejprve něco postřehů k nim:

### **Lomítka**

Ačkoliv už jsem na toto téma slyšel mnoho nepřesných údajů, ve skriptech můžete používat zpětná i dopředná lomítka. Stylově bude určitě lepší používat vždy lomítka normální, protože se to tak v linuxu dělá.

### **Názvy souborů**

Windows Vám nepovolí nazvat jeden soubor "include.php" a jiný "Include.php" v jedné složce. Linux ano. Měli byste na to myslet ve dvou případech:

- 1. Jestliže potřebujete uvést ve skriptech název souboru operačního systému. To je poměrně častá záležitost (include, require, fopen a podobně).
- 2. Jestliže kopírujete skripty z Windows na linuxový server pomocí nějakého FTP klienta ve Windows. Někteří klienti změní velikost písmen. TO V LINUXU VADÍ.

Neexistuje "správný" způsob, jak se s tím vyrovnat. Můžete se ale například rozhodnout, že budete v názvech souborů používat pouze malá písmena. Pak problému do značné míry můžete zabránit.

### **Absolutní cesty**

Ve skriptech byste se vždy měli vyvarovat používání absolutních cest, a používat buďto cesty relativní, nebo alespoň cesty sestavené pomocí proměnné \$ SERVER["DOCUMENT ROOT"]. Pamatujte na to, že příkazy ve stylu:

require ("C:\slozka\soubor.php");

Vám v linuxu fungovat zkrátka nemohou, protože Linux nezná nic takového, jako je disk C ;-)

#### **Nefungující příkazy**

Pokud musíte ve vývojovém nebo dokonce produkčním prostředí používat PHP na Windows, pamatujte rovněž na to, že se ochuzujete o některé příkazy a funkce, které jsou v PHP pro Linux (i v samotném Linuxu) zcela běžné a které ve Windows mohou fungovat špatně nebo vůbec. Patří mezi ně například příkaz chmod.

#### **Špatně fungující příkazy**

Rozhýbání jiných příkazů může být na Widnows sice docela dobře možné, ale v<br>praxi poměrně obtížné. Mám na mysli například funkci harmail. Upřímě řečeno to praxi poměrně obtížné. Mám na mysli například funkci nemá moc společného se samotným PHP, ale s tím, že pro Windows bude potřeba nainstalovat a nastavit nějaký program pro odesílání pošty, než to vůbec budete moci zkonfigurovat. Ono něco podobného se musí udělat i pro Linux, ale tam je k dispozici více možností a pravděpodobně to bude fungovat již od instalace serveru.

#### **Nutnost doinstalace knihoven**

Mnoho PHP funkcí, například funkce pro konverze znakových sad vyžaduje pro správný provoz ve Windows ruční kopírování knihoven, případně jejich registraci v systému Windows. Není to sice nic extrémně obtížného, ale může to znepříjemnit práci.

#### **Vliv prostředí**

Práce ve Windows s sebou nese rovněž určité vlivy prostředí - tak třeba:

- Soubory budou ve výchozím stavu kódovány ve znakové sadě win-1250
- Funkce pro práci s datem a časem mohou mít někdy "vlastní hlavu"

#### **Odlišnosti v systému**

Díky - jak to jen nazvat - "odlišnostem" v jednotlivých verzích operačních systémů Windows (zejména 9x/Me oproti NT/2000/XP) vám nastavení PHP z jednoho stroje nemusí fungovat na stroji jiném. To je významné například v případě, kdy chcete mít doma i v práci stejné prostředí pro vývoj.

Existují ale i dobré zprávy. Například v PHP 5 byly některé věci přidány přímo jako součást samotného PHP enginu, takže se teď nemusejí doinstalovávat a mohou se použít jak v Linuxu, tak i na Windows.

### Webový server pro PHP na Windows

S provozem PHP pod Windows souvisí i jiná otázka - a tou je výběr webového serveru. Negativní dopady použití PHP na Windows se dají trochu zmírnit použitím vhodného serverového software. Ačkoli možností je víc, v praxi se používá buďto Internet Information server od Microsoftu, nebo Apache server pro Windows. Pokud použijete IIS, musíte se smířit s tím, že PHP Vám poběží jako interpreter CGI. Vlastně to znamená, že při každém použití PHP se musí načíst konfigurace, spustit soubor php.exe, případně načíst knihovny a provést požadavek, ve všemi těmi negativními dopady na výkon, které si asi umíte představit.

Pozn.: Celé to většinou bude probíhat v operační paměti stroje, takže to nebude tak dramatické, ale stejně je to sosač výkonu.

Dále je potřeba vědět, že při provozu PHP jakožto CGI interpreteru nemůžeme použít HTTP autentifikaci; ta je totiž dostupná pouze tehdy, pokud PHP běží jakožto modul Apache.

K Apache - obecně se dá říci, že Apache server běží na Windows NT systémech relativně bez problémů (ale to se nedá říci o WIN 95/98). Takže, v konfiguraci Windows XP+Apache+PHP se vyvíjet dá, zejména pokud se jedná o méně náročné věci.

## A co webhosting ?

Webhosteři, a to i ti velcí, někdy nabízejí provozování PHP na internetových serverech v konfiguraci, která je krajně diskutabilní - právě s Internet information serverem a PHP jakožto CGI. K několika aplikacím tohoto typu jsem se dostal a věřte - budete se, zejména při náročnějším zpracování dat sektávat s chybami typu "CGI timeout". Pokud si můžete vybrat - třeba pokud se vyvíjí webová aplikace a zároveň se hledá webhosting - vyberte si raději linuxový hosting.

Přestože to u hostingu může přinášet poměrně značná omezení, má nasazení PHP na windowsové servery svou logiku. Umožňuje Vám to přepsat napříkad aplikace z Active server pages (asp) do PHP, aniž byste hýbali zbytkem webu. Věřme, že to je jeden z hlavních důvodů, proč se PHP na produkčních serverech takto používá. V takovém případě je to jen dobře. Abych se webhosterů zastal - většina z těch, kterí to dělají, mají i rozumnější, linuxové servery.

## **Závěr**

Pro vývoj aplikací, zejména jednoduchých, by prostředí Windows mohlo s jistými omezeními pro PHP dostačovat. Pro provoz webu bych ale jednoznačně doporučoval linuxové prostředí pro jeho výkon, stabilitu a bezpečnost. PHP bych upřednostňoval používat v režimu, kdy běží jakožto modul serveru Apache - je to ostatně typická a léty prověřená konfigurace.

# **PHP (89) - cesta do hlubin php.ini**

**Každý trochu složitější program má své nastavení. PHP taky, takže: kde, proč, jak byste se měli dozvědět v tomto dílu seriálu.**

Začínající uživatelé o tom moc nevědí a ve většině seriálů o PHP se toto téma neprávem opomíjí. Pokud se vám stalo, že vám nějaký skript fungoval na lokálním počítači, ale nefungoval na serveru, čtěte dál. Pokud potřebujete vědět, jaká nastavení ovlivňují chování PHP na serveru, čtěte rovněž. Dnes totiž bude řeč o nastavení PHP.

## **Jak PHP zpracovává konfiguraci**

Mnoho věcí v PHP závisí na konfiguraci samotného stroje. Hodnoty nastavených voleb bývají důležité, protože na ně ve svých programech můžete - vědomně či podvědomně - spoléhat. Ale spoléhat na nastavení nebývá považováno za správnou programátorskou taktiku, takže se na to pojďme podívat trochu hlouběji.

Jednotlivé konfigurační volby mohou být především uloženy v samotném PHP skriptu (ne ale všechny). Nastavení voleb ve skriptu pomocí konfiguračních funkcí má přednost před vším ostatním a platí pouze do ukončení běhu daného skriptu. Dále mohou být některé konfigurační volby platné pro danou složku. Logika věci je podobné jako logika souborů pro konfiguraci složky v Apache; volby PHP pro danou složku mohou být dokonce umístěny přímo do souboru .htaccess, případně v konfiguraci Apache httpd.conf.

Pozn.: Nastavení pro danou složku většinou u hostingů nastavuje administrátor webu, ne uživatel.

Jestliže daná volba není specifikována ani ve skriptu samotném, ani pro danou složku,

nastupuje čtení hodnot z globálního konfiguračního souboru php.ini.

# **php.ini**

Do souboru php.ini jsou soustředěny veškeré možnosti nastavení. Pakliže provozujete PHP pod Linuxem, najdete tento soubor nejspíš jako /etc/php.ini, jestliže běžíte pod Windows, bude asi ve složce windows (typicky C:\WINDOWS nebo C:\WINNT). Inicializační soubor ovlivňuje takové "drobnosti", jako jsou například:

- volby jazyka
- limity přidělených systémových prostředků
- zpracování chyb
- zpracování dat
- upload souborů
- nastavení session
- nastavení spolupráce s databázemi

Ini soubor je textový, bývá dobře dokumentován a komentáře v něm začínají středníky. Linuxový tip: Budete-li chtít zobrazit "holý" obsah souboru bez komentářů, můžete využít následující příkaz:

cat /etc/php.ini | grep  $\hat{ }$   $\hat{ }$   $\hat{ }$   $\hat{ }$   $\hat{ }$   $\hat{ }$   $\hat{ }$   $\hat{ }$   $\hat{ }$ 

Jestliže vás to zajímá - cat vypisuje obsah souboru na standardní výstup (psali jsme o tom), a grep pak z tohoto výpisu zobrazí pouze řádky, které začínají ( **^**) něčím, co není středník ( **[^\;]**). Obdobná alternativa pro Windows neexistuje, pokud si neseženete nějaký widnowsovský klon grepu.

Jiný tip: Protože bývá užitečné vědět, co se se systémem děje, zálohujte nejprve soubor php.ini, pokud se jej chystáte měnit. Jestliže je potom třeba něco opravit, můžete nejenom konfiguraci vrátit zpět, ale současný a zálohovaný soubor porovnat a tak rychle vědět, co se měnilo:

diff php.ini php.ini.old

Pozn.: Ani tohle ve Windows jednoduše neuděláte...

Některá nastavení php.ini můžete tiše ignorovat. Prakticky o nich nebudete ani vědět, protože výchozí chování programu pro Vás bude převážně vyhovující. Typicky se to týká nastavení spolupráce s databázemi. U jiných voleb se však vyplatí vědět, jaký mají význam a jak jejich nastavení či změna ovlivní chování vašich pracně napsaných PHP skriptů. O těch nejvýznamnějších si něco povíme. Nejprve ale pár údajů k PHP funkcím pro práci s konfigurací.

# **Konfigurační funkce PHP**

Zdaleka nejčastěji používanou konfigurační funkcí PHP je pohpinfo(). Již jsme o něm mluvili. V praxi se používá jednak proto, aby se zjistilo, zda PHP po instalaci vůbec běží, a jednak proto, aby se zjistilo, jaké hodnoty konfiguračních voleb či předaných proměnných jsou k dispozici. Typický výstup z funkce phpinfo() si můžete prohlédnout zde.

Pozn.: Je to jen příklad. Neukazuje to aktuální konfiguraci tohoto serveru.

Poměrně málo známou vlastností funkce phpinfo() je její schopnost zobrazit jen podmnožinu z celkového kvanta informací. K tomu můžete použít předdefinovaných konstant. Pokud byste například chtěli jen informace o aktuální konfiguraci a načtených modulech, můžete použít toto:

phpinfo( INFO\_CONFIGURATION + INFO\_MODULES);

Dalšími konfiguračními nástroji je dvojice funkcí ini set a ini get. Jak asi tušíte, první z nich bude nastavovat konfigurační volby, zatímco druhá bude získávat aktuální nastavení. Použití je jednoduché, musíte jen vědět, co a jak chcete změnit:

```
echo 'Před změnou: variables_order = ' . ini_get('variables_order') . 
" <BR>\n";
 ini_set ('variables_order','GPCSE');
 echo 'Po změně: variables order = ' . ini qet('variables order') .
" <BR>\n";
```
V souvislosti s ini\_get a ini\_set byste však měli vědět několik věcí, které vás ušetří bolení hlavy. Zejména v případě, kdy se vám nebude dařit tyto funkce využít ve vlastních skriptech:

- Především, obě funkce mohou být na serveru zakázány nebo omezeny.
- Dále, to, zda se vám podaří změnit konfigurační volbu je dáno tím, zda se to vůbec ve skriptu smí udělat. Více v dokumentaci k funcki ini\_set.
- Potom, funkce ini\_get vrací hodnoty tak, jak jsou zapsány v konfiguračním souboru. To znamená, že může vrátit například údaj 8M pro hodnotu, u níž byste nejspíš očekávali číslelný údaj. Zpracování je pak na vás.
- Navíc, hodnota nemusí být v konfiguračním souboru php.ini uvedena vůbec. Ujistěte se, že potom vaše skritpy používající ini\_get mají smysl a nehavarují.

Konečně mám pro vás tip, jak rychle a bezpečně zjistit, zda je k dispozici určitá PHP funkcionalita z modulů. Dokonce k tomu nemusíte ani procházet php.ini - stačí využít funkce function exists(). Ta, jak asi čekáte vrátí TRUE, pokud je k dispozici daná funkce (uživatelská či vestavěná). Takže, pokud byste například toužili po převodu znakových sad a nebyli si jisti, zda jsou k dispozici, můžete použít něco jako:

if (function\_exists("iconv")) \$udaj=iconv("ISO-8859-2", "UTF-8", \$udaj); // jinak to prostě bude v ISO-8859-2

Je to velmi rychlé, jednoduché a funguje to bez ohledu na okolní prostředí. V dalším díle seriálu si ukážeme na některé konkrétní volby v php.ini, které by mohly zejména nezkušeným uživatelům pěkně zamotat hlavu.

### **PHP (90) - Poťouchlé konfigurační volby**

**Neboli proč si musíte dávat pozor na údaje v php.ini**

Pojďme se podívat na to, jaké nejčastější problémy související s konfigurací PHP nás mohou potkat. Uvidíte, že to může být poměrně zábavné a že odlišné nastavení mohlo a může způsobit zajímavé věci. Ale popořadě.

### **Register\_globals**

Asi nejpopulárnější volba php, nebo aspoň v minulosti nejdiskutovanější je bezesporu register\_globals. Pokud je nastavena na ON, tedy zapnuto, jsou automaticky proměnné z polí \$\_GET[], \$\_POST[] a \$COOKIE[] k dispozici jako globální. Malá ukázka to osvětlí; dejme tomu, že příklad níže je uložen ve skriptu test.php a volán jako test.php&id=5:

```
echo "Register_globals je nastaveno na: 
".ini_get('register_globals')."<BR>\n";
echo "Pomocí pole \$_GET je vždy k dispozici: " .$_GET["id"]."<BR>\n";
echo "Jako globální proměnná: " .$id."<BR>\n";
```
Jestliže bude v php.ini register\_globals **ZAPNUTO**, bude výstup tento:

```
Register_globals je nastaveno na: 1
Pomocí pole $_GET je vždy k dispozici: 5
```
Jestliže však bude v php.ini register\_globals **VYPNUTO**, bude výstup tento:

Register\_globals je nastaveno na: Pomocí pole \$\_GET je vždy k dispozici: 5 Jako globální proměnná:

Jak tedy vidíte, je v případě zapnuté volby register\_globals proměnná \$\_GET["id"] k dispozici i jako \$id.

Pozn.: Pokud si to chcete vyzkoušet doma, budete mezi jednotlivými spuštěními skriptu muset upravit soubor php.ini. Pokud vám běhá php jako modul serveru Apache, budete muset **navíc** ještě restartovat Apache, a to z toho prostého důvodu, že php.ini se v takovém případě načítá pouze při startu webového serveru.

Možná si kladete otázku, proč je kolem toho takový randál? Není to snad poměrně jasné? Rámus kolem této konfigurační volby vznikl ve třetím čtvrtletí roku 2000, kdy byla vydána verze PHP 4.2.0. Tato verze totiž (a později každá následující) jakožto výchozí volbu po instalaci PHP poprvé nastavila register\_globals na VYPNUTO. Uživatelům, kteří spoléhali na automatickou registraci proměnných (to je ten PRVNÍ z případů výše), tak rázem přestaly fungovat některé skripty.

Byla to vzrušující doba. Jedni reagovali obviňováním autorů PHP, jiní nahlašovali chybu do bugreportů, další požadovali ihned globální proměnné zpět ZAPNOUT a ještě jiní uvažovali o přechodu na jiný jazyk, protože tohle pro ně bylo prostě příliš...

Pozn.: Dnes je situace taková, že na "klasických" hostinzích budete mít nejspíš register globals vypnuté s tím, že na požádání vám ji zapnou. Chtít to zapnout je ale velmi špatný nápad, viz níže.

Fakt je, že autoři PHP měli ke změně výchozího chování programu poměrně pádné důvody. Ze stejných důvodů byste měli psát skripty tak, aby fungovaly BEZ nutnosti registrace globálních proměnných. Takže, ty důvody jsou dva:

- 1. Výkonový Jestliže skript musel zaregistrovat proměnné jako globální, zabralo to pochopitelně nějakou dobu, která by jinak mohla být věnována dalšímu zpracování skriptu. Vypnutím register\_globals to už nebylo nutné a PHP tedy reaguje v takovém případě rychleji.
- 2. Bezpečnostní Se zapnutými register\_globals se dá poměrně snadno útočit na webové stránky. Jestliže například víte nebo tušíte, že skript cosi.php používá proměnnou isadmin, a na serveru jsou zapnuty register\_globals, můžete se pokusit zaútočit pomocí url cosi.php?isadmin=1 a doufat, že podstrčená proměnná skript zmátne. S vypnutými register\_globals to fungovat nemusí.

Pozn.: To neznamená, že skripty v prostředí, kde je zapnuto register\_globals jsou všechny nebezpečné. Spíše je to tak, že se musejí přísněji kontrolovat. Rovněž to neznamená, že po vypnutí register\_globals budou vaše skripty v bezpečí. Jen toto konkrétní riziko je menší. Na serveru PHP je o tom celém pěkné pojednání.

Pozn: Popsanými potížemi naštěstí nejsou ovlivněny proměnné \$\_SESSION. Ty se totiž zpracovávají jinak.

Moje doporučení je: register\_globals VYPNOUT a psát skripty tak, aby fungovaly i bez něj i s ním.

### **variables\_order**

To je částečně související problém s tím prvním. Jestliže byly zapnuty register\_globals a dvě proměnné by "padly" do stejné globální proměnné (například \$\_GET["id"] a \$\_COOKIE["id"]), která to vyhraje? To je ovlivněnou volbou variables\_order v php.ini. Ta bude nejspíš vyjádřena pětipísmennou zkratkou ve stylu "EGPCS", kde jednotlivá písmena znamenají:

- E pole \$\_ENV
- G pole \$\_GET, tedy proměnné z URL
- P pole \$\_POST, tedy proměnné z formulářů
- C pole \$\_COOKIE, tedy proměnné z uložených cookies
- S pole \$\_SERVER, tedy informace o samotném serveru, který soubor zpracovává

Znamená to, že při konfliktu globálních proměnných bude přiřazena do globální proměnné hodnota z toho pole, které je v seznamu později, tedy více vpravo.

Možná si kladete otázku: "Proč se tím zabývat - když se přece nebudou používat globální proměnné, tak se nic nemůže stát?" Stát se může, a to při použití pole  $\tilde{\$}$  REQUEST. Toto asociativní pole totiž bude obsahovat proměnné z GET, POST i COOKIES. A pokud budou názvy kolidovat, použije k rozřešení právě konfigurační volbu variables\_order.

Možností, jak to obejít je několik. Mezi nejznámější patří:

- Vůbec nepoužívat pole \$ REQUEST a používat namísto toho pole \$ GET, \$ POST a \$ COOKIE.
- Nastavit si chování volby variables\_order podle svých potřeb v každém skriptu pomocí ini\_set. To půjde, protože variables\_order patří zrovna mezi ty volby, které můžete individuálně nastavovat.
- Důkladně testovat data, predaná pomocí \$\_REQUEST, což je ostatně vždy žádoucí.

Pozn.: Opět platí, že proměnné \$ SESSION nejsou ovlivněné pořadím předávání proměnných a tudíž nemohou být přepsány. V praxi to znamená, že jejich použití je poměrně bezpečné. Možná právě proto jsou tak oblíbené mezi programátory PHP stránek.

Moje doporučení je: Důkladně testovat data. Jinak se obecně použití pole \$\_REQUEST nevyhýbám protože mohou existovat situace, kdy data mohou dorazit jak pomocí metody POST, tak pomocí metody GET. Takže to v takovém případě zjednodušuje práci.

Příště se podíváme na zbytek konfiguračních voleb, které Vám mohou zatopit při tvorbě webových stránek.

### **PHP (91) - php.ini potřetí a naposledy**

**Jak se dají nastavit sessions, zobrazování chyb a upload souborů.**

Dnes dokončíme zamyšlení nad konfiguračními volbami v PHP. Rovněž si ukážeme, že něco málo lze dělat i v případě, kdy se musíme spokojit s přednastavenou konfigurací.

### **Sessions**

V díle o session proměnných jsme si vysvětlili, že identifikátor session může být stránce předán buď pomocí cookies, nebo pomocí parametru v URL. Jedno i druhé má své pro a proti a obojí jde vypnout. Abych to trochu upřesnil: použití cookies pro přenos identifikátoru session se zapíná a vypíná konfigurační volbou session.use\_cookies. Pokud je to povoleno, ukládají se identifikátory session jako cookies. Nevýhoda tohoto přístupu k problematice spočívá v tom, že browser musí mít povoleno přijímat cookies, jinak zkrátka nebudou session fungovat. Výhoda je ta, že to je mnohem bezpečnější než posílat identifikátory session v URL.

Pozn.: Uvedené chování si můžete vyzkoušet například tady na Linuxsoftu. Pokud zakážete přijímat cookies, nebudete se moci přihlásit do svého profilu.

Pakliže selže uložení identifikátoru session, má server dvě možnosti:

- session prostě nenastaví, nebo
- přiřadí identifikátor session jako parametr do url

O tom, co se ve skutečnosti stane, rozhoduje nastavení konfigurační volby session.use\_only\_cookies. Pokud používá server pro přenos identifikátoru session pouze cookies, nastavení session selže. Pokud ne, může nastavení jiné konfigurační volby, a sice session.use\_trans\_sid způsobit, že PHP přiřadí ID session do URL. Přiřazení identifikátoru session jako parametru do URL má jednu podstatnou výhodu - bude to fungovat vždy, i když budou cookies vypnuté. Má to taky jednu podstatnou nevýhodu není to vůbec bezpečné. Jestliže je totiž ID session posláno v URL, obdržíte URL podobné tomuto:

http://www.server.cz/stranka.php?parametr=hodnota&PHPSESSID=[identifikátor session]. Tedy k session se může připojit kdokoli, kdo nějak zachytí její identifikátor - vůbec to nemusí být ten, kdo session spustil (!)

Z tohoto důvodu bývá většinou posílání session v URL na serverech zakázáno. A mimochodem, pokud musí PHP generovat URL s více než jedním parametrem, použije k oddělení parametrů takovou sekvenci znaků, která je nastavena v php.ini jako arg\_separator.output. Pokud jste seriál podrobně sledovali, pravděpodobně víte, že výchozí nastavení ("&") může generovat nevalidní dokumenty, a že správné nastavení je "& amp;". Pakliže tedy budete ověřovat validitu stránek používající sessions a přenášející sessions v URL a budete mít v dokumentu chyby "ampersands in URLs", je to pravděpodobně ten důvod.

### **Error\_reporting**

Následující dotaz pochází od jednoho čtenáře: Ptal se mě, proč následující skript:

#### echo \$\_GET["cosi"];

pokud se volá bez předání proměnné "cosi" na jeho domácím počítači skončí hláškou "Notice: Undefined index", zatímco v práci normálně proběhne. Odpověď je prostá, závisí to na nastavení úrovně chybových hlášení, a to se opět děje pomocí php.ini. Existují konstanty, pomocí nichž se dá nastavit, která úroveň chyb se bude hlásit. Takže můžete například hlásit závažné chyby, varování, poznámky, chyby kompilace a podobně. Více se o tom dozvíte v manuálu k PHP na stránce, věnované funkci error reporting. O typech chyb jsme rovněž mluvili v díle o chybách .

Příjemné je vědět, že pomocí funkce error\_reporting lze v každém skriptu zakázat či povolit zobrazování určitých chyb. Nemusíte tedy kvůli tomu používat funkci ini\_set. Ukázku by šlo přepsat tak, aby nevracela upozornění na neinicializovanou proměnnou pomocí následujícího kódu:

```
error_reporting(0);
echo $_GET["cosi"];
```
S používáním chybových hlášení ve skriptech souvisí ještě jeden zajímavý problém, vlastně dva:

- 1. Uživatele nebude chybová hláška zajímat, tudíž by bylo dobré mu ji neukazovat
- 2. Některé chybové hlášky bývají dost upovídané. Například prozradí ve kterém skriptu k chybě došlo a na jakém řádku. To může být neocenitelné při ladění; na webu to však může poněkud snižovat bezpečnost (tak třeba jste vůbec nechtěli, aby někdo tušil, že daný skript existuje, a ono se to provalí kvůli chybě).

Převážně z těchto dvou důvodů lze vypnout zobrazování chyb pomocí konfigurační direktivy display\_errors, a zapnout naopak protokolování chyb pomocí související direktivy log\_errors.

### **post\_max\_size**

Konečně ještě jeden tip k přenášení dat pomocí formulářů. Konfigurační volba post\_max\_size určuje, kolik se maximálně smí přenést dat pomocí formulářů zpracovávaných metodou POST. Jelikož jsme si ukázali , že pomocí formulářů lze přenášet na server i soubory, ovlivňuje tato volba i maximální velikost souborů, které je možné uploadovat (společně s volbou upload\_max\_filesize). Znát něco takového může být užitečné ze dvou důvodů:

- Když chcete zabránit skriptu, aby nešly nahrát velké soubory (někteří uživatelé tvrdí, že<br>za jistých okolností nemusí stačit použít hednotu MAX FILE SIZE ve formuláři, sám jsem za jistých okolností nemusí stačit použít hednotu se s tím nesetkal)
- Když chcete vědět, proč Vám nejde odeslat formulář obsahující kvanta dat.

Možná si říkáte, že kromě odesílání souborů to k ničemu není. Existují však aplikace, které skutečně kvanta dat ve formulářích odesílají. Tak například PHPmyAdmin umožňuje pomocí formuláře uploadovat definici databáze, nebo rovněž databázová data. To skutečně může narůst na několik MB a možná byste marně pátrali po příčině, proč to nejde nahrát na server.

## **Bezpečnost především**

Ve třech posledních dílech jsme se podívali na některé běžnější volby jazyka PHP. Zejména na ty, které budou zajímat programátory, protože přímo ovlivňují běh skriptů nebo mohou způsobit, že skript někde běží a jinde ne. To však neznamená, že nyní budete schopni nastavit php.ini tím nejlepším způsobem. Abyste uměli nastavit php.ini "správně", museli byste se zabývat přinejmenším ještě následujícími věcmi:

- použitým webovým serverem
- tím, zda PHP poběží jako CGI či modul
- operačním systémem, na němž PHP běží
- požadavky na výkon, škálovatelnost a zabezpečení
- a konečně, pokud by PHP využívalo více lidí, tak i (ne)možností uspokojit více požadavků na konfiguraci od jednotlivých uživatelů

Pozn.:Murphyho zákon přitom stanoví, že u jednoznačných voleb dojde k situaci, kdy každá polovina uživatelů bude chtít přesně opačné nastavení.

Neboli, kvalitní instalace a nastavení php (včetně php.ini) jde nad rámec tohoto seriálu a v praxi by měla být svěřena kvalifikovanému správci. My příště opustíme téma nastavování php a zamyslíme se nad tím, zda a jak se dá PHP použít k něčemu jinému než ke tvorbě internetových stránek.

### **PHP (92) - funkce pro interakci s operačním systémem**

### **Může PHP spouštět systémové příkazy? A jestliže ano, tak jak?**

Ačkoli PHP se v naprosté většině případů používá k tvorbě dynamických webových stránek, je dobré vědět, že může být použito i jinak. V dnešním díle se zamyslíme nad způsoby, jakými může programátor pomocí PHP zasahovat do operačního systému.

### **Utajený prováděcí operátor**

Prováděcí operátor je obrácený apostrof ('). Nepleťte si jej s klasickým apostrofem ('). Na tomto operátoru není nic tajného, nazval jsem ho tak prostě proto, že ho většina lidí vůbec nezná. Ve skriptu tahle potvůrka způsobí, že příkaz, který je uzavřený v obrácených apostrofech PHP ignoruje a je předán k provádění operačnímu systému. Takže můžete například napsat:

#### Když se to spustí, provedou se následující věci:

- Skript narazí na příkaz v obrácených apostrofech
- Skript jej provede jako příkaz operačního systému
- Ten příkaz může něco vrátit (ls samozřejmě vrací výpis souborů)
- To, co příkaz vrátil, může PHP zpracovat (může to být uloženo do proměnné, vytištěno a tak dále)

V praxi si to budete moci vyzkoušet málokde. Na naprosté většině webhostingů je obrácený apostrof zakázán, protože administrátor bude stěží chtít, abyste pomocí PHP jakkoli manipulovali s hostitelským počítačem. Může se to ale hodit například při vývoji intranetových aplikací, kde to za určitých podmínek může být relativně bezpečné.

Pokud budete z nějakého důvodu chtít nebo muset používat prováděcí operátor, měli byste pamatovat na následující věci:

- Omylem nebo úmyslně tak můžete vytvořit skripty, které jsou nepřenositelné na jinou 1. platformu. Protože například Windows nemají příkaz ls, příklad výše by tam nefungoval.
- 2. Pokud potřebujete nejen spouštět akce na serveru, ale rovněž zpracovávat výstupy z těchto akcí pamatujte, že si můžete pěkně naběhnout. Výstup může být totiž formátován jinak, než byste snad očekávali, či může být v jiné znakové sadě.
- 3. Jestliže spustíte příkaz, který by normálně očekával uživatelský vstup, PHP se může jevit jako zaseklé, protože spuštěný program nebyl ukončen a PHP čeká na výsledky.
- Jestliže stránka obsahuje prováděcí operátor a v prohlížeči zrušíte její načítání, 4. neznamená to automaticky, že spuštěný příkaz operačního systému bude zrušen (!)
- 5. V jednom skriptu lze použít více systémových volání. V takovém případě jsou spouštěny asynchronně (to znamená, že druhé nečeká na dokončení prvního)
- 6. Paměť, kterou spotřebuje příkaz operačního systému se v takovém případě zahrnuje do maximálního množství paměti, kterou lze přidělit PHP skriptu. Neboli, pokud by běh externího procesu, spuštěného pomocí prováděcího operátoru potřeboval ke své činnosti více paměti, než kolik může PHP použít, nebude spuštěn.<br>7. Jestliže běží PHP v safe-mode, prováděcí operátor ne
- safe-mode, prováděcí operátor nefunguje.

S prováděcím operátorem se tedy dá především na hodně místech narazit a tak je jeho použití spíš nedoporučované. Ale má-li webová stránka nějakým způsobem ovlivňovat hostitelský počítač, je prostor k jeho použití. Ekvivalentem prováděcího operátoru je PHP funkce shell exec, což se jistě bude hodit zejména těm, kdo nechtějí lovit zpětné apostrofy na klávesnici.

### **Funkce system**

Smyslem funkce system() je rozšířit shell\_exec o možnost zpracovávat návratovou hodnotu volaného systémového příkazu. Jako nepovinný druhý parametr totiž může přebírat název proměnné, do níž se návratová hodnota shellového příkazu uloží. Takže můžete dělat takové věci jako testování návratové hodnoty a rozhodnutí se, co dělat. Funkce system však neumožňuje zpracovat celý výstup příkazu, protože v případě úspěchu vrací pouze poslední řádek výstupu. (V případě neúspěchu pak vrací FALSE).

Pro ty, kdo se s návratovými hodnotami ještě nesetkali - jsou to hodnoty vrácené provedeným programem, indikují převážně to, zda se programu "povedlo co zamýšlel" a bývají dokumentovány. Tak například GNU verze systémového příkazu grep může vrátiť jako návratovou hodnotu nulu v případě, kdy byly nalezeny nějaké shody, jedničku pokud nebyly a dvojku pokud došlo k chybě. PHP funkce system() tedy může návratovou hodnotu zachytit a zpracovat.

### **Funkce exec**

Funkce exec() je mocnější než funkce system v tom, že umožňuje jak získat návratovou hodnotu volaného systémového příkazu, tak i celý jeho výstup (ne tedy jen poslední řádek výstupu). Jde na to tak, že ukládá každý řádek výstupu do jednoho prvku pole. Konkrétní využití by mohlo spočívat třeba ve zpracování souborů protokolů, protože ty velmi často píší jednu zprávu na jeden řádek.

## **Funkce passthru**

Funkce passthru() se prakticky ve všem podobá funkci system(), ale umí bezpečně zpracovat binární data. Jinak název vám může připomenout funkci fpassthru, která však vrací data ze souboru. Passthru samozřejmě vrací data výstupu příkazu operačního systému.

## **Bezpečnost**

Spouštět ze skriptů příkazy pro operační systém hostitele je již z principu nebezpečná věc. Takže, jak již bylo uvedeno, většina správců to při konfiguraci PHP nadšeně zakáže. Nicméně, pokud byste chtěli a mohli výše uvedené příkazy použít, měli byste si si ověřit, že to, co předáváte jako příkaz operačnímu systému pokud možno nesouvisí s uživatelským vstupem. Jinak by totiž uživatel mohl zadat příkaz, který jste nezamýšleli.

Jestliže však přece jen musí být systémový příkaz závislý na zadání uživatele (čemuž byste se opravdu měli vyhýbat), vzniká problém. Podobný problém jsme již řešili při úvaze o uživatelských vstupech z formulářů. Špatná data z formuláře však mohla nejspíš poškodit zobrazenou stránku, nebo data z databáze. Tohle je mnohem horší, neošetřeným vstupem byste mohli dostat do potíží celý operační systém.

Obecně lze doporučit funkci escapeshellcmd. Ta oescapuje metaznaky shellu tak, aby byl předaný příkaz nezneužitelný. Trochu se svou filozofií podobá tomu, co v případě řetězců předávaných databázi dělá funkce addslashes, totiž že upravuje informace, které PHP předává nějakému externímu softwaru. Pakliže budete předávat nějaké parametry, často můžete trochu ovlivnit to, co obsahují. Třeba zda se jedná o číslo či řetězec, jak to bude velké či dlouhé nebo které znaky se tam smí a nesmí vyskytovat.

Rovněž byste neměli přiliš spoléhat na tvar, v jakém dorazí data z příkazu operačního systému. To se týká zejména situací, kdy se programátor spoléhá na výstupní data systémového příkazu. Pokud lze přepsat příkaz tak, aby mu stačila "jen" návratová hodnota externího procesu, udělejte to. Pokud ne, vrácená data analyzujte, než s nimi něco uděláte. Rovněž si uvědomte, že příkazy, které voláte, mohou po změně konfigurace systému vracet jiné výsledky či jinak formátovaná data.

Konečně, tohle je přesně ta situace, kdy je třeba probrat všechny katastrofické scénáře. Systémový příkaz může selhat, spotřebovat dostupnou paměť, čekat na uživatelský vstup, dlouho trvat, kolidovat s jiným vláknem či procesem, přestat odpovídat a já nevím, co ještě. Měli byste se ujistit, že s takovými situacemi počítáte a umíte je řešit.

V dalším díle seriálu se podíváme na to, jak použít PHP z příkazové řádky.

# **PHP (93) - příkazový řádek**

### **Jak použít PHP, když někdo neumí programovat v shellu?**

PHP vlastně vůbec nemusí běžet na webu. Ačkoli jeho použití jinde je velmi vzácné, PHP může běžet z příkazové řádky na běžném počítači. Nemusí se tedy jednat o server a úkolem PHP nemusí být vytváření dynamického obsahu stránek. Ale popořadě.

### **PHP a shell**

Především - toto můžete vyzkoušet, pokud máte k dispozici spustitelnou (CGI) verzi PHP. Jestliže máte PHP zkompilován a zkonfigurován jako modul serveru Apache, nebude Vám fungovat nic z toho, co budeme popisovat dále. To, zda máte PHP spuštěn jako CGI či jako modul Apache poznáte z výstupu funkce phpinfo(). Pokud je v obecných informacích uveden v položce Server API údaj CGI/FastCGI, máte vyhráno a můžete číst dál. Pakliže tam máte uvedeno Apache 2.0 Handler či něco podobného, běží vám PHP jako modul Apache a to jej pak nemůžete spouštět z příkazové řádky.

Což neznamená, že musíte zoufat. PHP je navrženo tak, že Vám umožňuje instalaci jak spustitelné verze, tak i modulu na jednom stroji. Takže, pokud pracujete na Linuxu, můžete zkusit štěstí a vyhledat spustitelnou verzi PHP příkazem:

whereis php

Pakliže jste na Windows, můžete podobnou věc zkusit pomocí:

dir php.exe /s

V obou případech se Vám může podařit najít binárku PHP a tu pak můžete vesele spustit (máte-li k tomu dostatečná práva). Některé distribuce totiž instalují obě verze PHP - modulovou i spustitelnou.

# **Primitivní příklad**

Jestliže existuje v systému binární soubor PHP, můžete napsat "systémový" skript v PHP! Abyste viděli jak na to, použijeme jako příklad následující protřelý ;-)) shellový skript, který se pokusíme přepsat do PHP:

#!/bin/sh echo "Jsem to ale chytrej skript"

Kód je to velmi triviální - jen dodejme, že v tomto skriptu značí echo vestavěný příkaz shellu. Jeho spuštění samozřejmě vypíše text na standardní výstup. Do PHP se dá přepsat velice jednoduše - prostě do první řádky napíšeme cestu k binárnímu souboru PHP (a nastavíme soubor jako spustitelný) a zbytek přepíšeme podle platné syntaxe PHP. Takže z toho bude něco ve smyslu:

```
#!/usr/bin/php
|<sub>2</sub>echo "Jsem to ale chytrej skript";
|?
```
Co je jinak? Především, sdělili jsme milému shellu, že má ke spuštění skriptu použít php, to je ten první řádek. Potom, zbytek skriptu musí mít platnou systaxi PHP - takže blok PHP kódu bude uzavřen do odpovídajících závorek, řádky budou ukončeny středníky a tak dále. V tomto případě je samozřejmě příkaz echo interpretován pomocí PHP, nikoli pomocí shellu.

Pozn.: Když máte php jinde než v /usr/bin/php, budete si muset první řádek skriptu odpovídajícím způsobem upravit.

Pakliže to zkusíte spustit, nedopadne výsledek podle očekávání. Namísto toho, aby se příkaz prostě provedl, vypsal co má a ukončil nejspíš uvidíte něco jako:

```
Content-type: text/html
X-Powered-By: PHP/4.3.9
```
Kde je chyba? Chyba není nikde, pouze PHP se snaží generovat odpovídající hlavičky pro prohlížeč. Ty však v příkazové řádce nemají využití a dají se potlačit pomocí přepínače "-q". Pro úplnost dodejme, že tento přepínač lze použít v prvním řádku skriptu, který pak bude vypadat takto:

#!/usr/bin/php -q

a celý skript bude dělat přesně to, co předpokládáme.

### **Přepínače a tipy**

Přepínač "-q" není jediný, který můžeme při volání PHP z příkazové řádky použít. Na stránkách PHP je k dispozici tabulka s ostatními přepínači. Tak například přepínač "-i" způsobí, že obdržíme výstup stejný, jako kdybychom zavolali funkci phpinfo(). Volbou "-s" obdržíme výstup obarveného kódu, jako kdybychom jej "prohnali" funkcí show\_source. Konečně další důležitá volba je "-f", která hledá v souboru chyby syntaxe.

Dobrý tip pro použití řádkového PHP je třeba přesměrovat výstup do souboru. Provede se to standardními prostředky operačního systému. Takže, napíšete-li například něco ve smyslu:

php -i >>~/test.htm

vznikne vám v domovském adresáři de facto stejná html stránka, jakou byste získali pomocí funkce phpinfo() a následným uložením zdrojového kódu stránky, pokud by se tato činnost prováděla na serveru. Použitím filtrů můžete získat jen část výstupu, ve smyslu:

php -i | grep "Server API"

a použitím dalších technik lze docílit výsledků, jakých byste docílili s klasickými příkazy shellu. Můžete třebas takto napsané skripty spouštět pomocí příkazů at a cron a tak dále.

### **Závěr**

K čemu je spouštění PHP skriptů bez serveru dobré? Ačkoli by se mohlo zdát, že k ničemu, v praxi se to přece jen někdy používá. Vybavil bych si dva příklady:

- 1. Když někdo neumí programovat v shellu, ale umí v PHP a potřebuje rychle napsat nějaký shellový skript. Kvůli jednomu skriptu se asi nikdo nebude chtít učit jiný jazyk, takže tohle je dobrá záchrana.
- 2. Když se má zajistit, aby se určitý PHP skript spouštěl v nějakou dobu. Může se jednat třeba o skript, který provede denní údržbu databáze a podobně. Ten skript může klidně fungovat jako součást existujícího webu s tím, že pro účely automatického zálohování bude spouštěn pomocí binárního (CGI) modulu PHP.

## *<b>B* PHP (94) - GUI

**PHP se dá kromě tvorby webu a shellových skriptů použít i k vytváření samstatných aplikací - včetně grafického rozhraní. Klíčem k tomu je PHPGTK.**

Ačkoli to mnoho lidí vůbec neví, dá se PHP kromě tvorby webových stránek (a kromě použití jako shellový interpreter) použít rovněž jako obecný jazyk pro tvorbu samostatných aplikací, a to dokonce aplikací s grafickým rozhraním. V tomto a následujícím díle si trochu ukážeme, jak na to.

### **Princip**

Samotné PHP nemá žádné prostředky pro tvorbu GUI (graphic user interface, grafické uživatelské rozhraní). Tím mám na mysli prostředky pro tvorbu oken s tlačítky, rozevíracími seznamy, zaškrtávači, přepínači a tak dále. Existují nicméně samostatně napsané programy, jejichž úkolem je - zjednodušeně řečeno - vytvářet prvky grafického uživatelského rozhraní. Takže, kdyby se PHP na některý takový program (často se nazývá toolkit) vhodně napojilo, mohla by vzniknout zajímavá kombinace, že? Zejména, kdyby takový toolkit byl dostupný pod nějakou symatickou licencí a kdyby fungoval pod více operačními systémy.

Tvůrci dnes již velmi populárního programu pro manipulaci s obrázky GIMP (na Linuxsoftu máme mimochodem o GIMPu seriál) přesně takový toolkit kdysi potřebovali. Takže vznikl <u>GTK+</u>, neboli "The Gimp Toolkit" - nezávislý balíček pro tvorbu grafického uživatelského rozhraní. Šířen je pod licencí GNU LGPL, čili patří mezi svobodný software. Software je to velmi používaný, GTK+ je například základem prostředí GNOME.

A teď to nejlepší - GTK+ funguje pod Windows i pod Linuxem a existuje projekt spojující PHP a GTK+! Takže pomocí PHP můžeme vytvářet aplikace s grafickým rozhraním, aniž bychom se museli zabývat "nízkoúrovňovým" programováním samotného rozhraní. Projekt, který PHP a GTK integruje se nazývá PHPGTK a má pochopitlně svoje internetové stránky . Pojďme se krátce podívat na to, jak takovou věc vůbec zprovoznit:

### **Instalace PHPGTK**

### **Windows**

PHPGTK je potřeba stáhnout a rozbalit. Soubor README.txt popisuje, kam se jednotlivé složky mají překopírovat (to uděláte ručně). Část archivu se musí dostat do složky, kde máte nainstalované PHP a část do systémové složky WINDOWS. Je to poměrně dobře dokumentované. Instalací si můžete přepsat soubor php.ini (což osobně nepovažuji za příliš dobrý nápad), nebo si můžete sekci, týkající se PHP do vlastního php.ini překopírovat (mnohem lepší). Distribuce obsahuje rovněž příklady, které si můžete spustit a vyzkoušet. GTK+ aplikace se spouštějí pomocí souboru php\_win.exe, takže můžete naspat něco ve smyslu:

c:\php\php\_win D:\pokus\gtk\gtk.php

a měl by se vám objevit požadovaný příklad.

### **LINUX**

Ověřte si, zda máte k dispozici GTK. Způsob, jakým to provedete bude záležet na možnostech konkrétní distribuce, pro Fedoru Core můžete například použít něco ve smyslu:

yum search gtk | grep installed

Dále si ověřte, zda máte nainstalováno PHP 4.3.4 nebo novější. Pokud jste četli předchozí díl seriálu, asi pro Vás nebude překvapením, že to z terminálu většinou můžete provést pomocí příkazu:

php -v

Stáhněte si nejnovější verzi ze stránek gtk.php.net. Například v době psaní tohoto článku to bylo takto:

wget http://gtk.php.net/do\_download.php?download\_file=php-gtk-1.0.1.tar.gz

Směle to rozbalte a pusťte se do kompilace pomocí:

./buildconf ./configure make make install

Hotovo! Celý proces je poměrně dobře zdokumentován na stránkách projektu, takže byste se v případě problémů neměli ztratit.

## **Něco málo příkladů**

Především, kompletní popis již samotné filozofie použití PHP-GTK je silně nad rámec tohoto článku, takže se omezíme jen na to opravdu nejdůležitější. Klasický začátečnický příklad "Hello world" byste pomocí PHP-GTK napsali nějak takto:

```
<?php
if (!extension_loaded('gtk')) {
    dl( 'php_gtk.' . PHP_SHLIB_SUFFIX);
}
// při zavření okna
function destroy()
\{Gtk::main_quit();
}
// při kliknutí na tlačítko
function hello()
\left| \right|global $window;
    $window->destroy();
}
// Nadefinujeme si okno
\sin A = \sin A GtkWindow();
\frac{1}{2} window->set border width(10);
$window->connect('destroy', 'destroy');
// a čudlíček...
$button = &new GtkButton('Hello World!');
$button->connect('clicked', 'hello');
//který do okna přidáme
$window->add($button);
// zobrazíme to ...
$window->show_all();
// a jedeme
Gtk::main();
\geq
```
Dokážu si představit, že jste z toho dost vyjukaní, zejména pokud jste nikdy nepracovali s jazyky ovládajícími grafické uživatelské rozhraní (jako je C++, Java a podobně). Proto si příště tento příklad trochu hlouběji rozebereme. Abych ale prozradil alespoň něco: tento přístup využívá objekty; už jsme o nich mluvili v  $19. a 20.$  díle našeho seriálu. Objekty mohou vzájemně souviset (takže například tlačítko souvisí s oknem, na němž je zobrazeno). Ale víc už neprozradím, sledujte příští díl seriálu.

Mimochodem, docela by mě zajímalo, jestli někdo z čtenářů PHPGTK používá a k čemu. Podělte se s námi v diskusi!

# **PHP (95) - GUI podruhé**

**Dnes si trochu hlouběji rozebereme, jak funguje spolupráce mezi PHP a knihovnou pro tvorbu grafického rozhraní.**

Protože jsme minule jen lehce nastínili způsob, jakým lze PHP použít pro tvorbu aplikací s grafickým rozhraním, budeme to dnes muset trochu rozvést. Začneme okomentováním příkladu, který jsme použili v předchozím díle.

```
if (!extension_loaded('gtk')) {
    dl( 'php qtk.' . PHP SHLIB SUFFIX);
}
```
Už tohle by mohlo někoho odradit. Dva řádky kódu, a čtyři neznámé věci v nich. Takže popořadě: především je zde použita funkce extension loaded(). Její název je dostatečně popisný - vrací TRUE, pokud je nahrána externí knihovna (jako například PHPGTK). Tuto funkci byste si měli při programování v PHPGTK zvyknout používat, protože jakmile se dostanete ke vkládání souborů pomocí include (require), velmi brzo se můžete dostat do situace, kdy nevíte, zda jste již extenzi nahráli či nikoli. Filozofií se to trochu podobá testování, zda je k dispozici daná funkce (pomocí function\_exists), ale zde jde<br>samozřejmě o celou knihovnu. Jak víme, že název hledané knihovny je v atk a ne třeba samozřejmě o celou knihovnu. Jak víme, že název hledané knihovny je gtklib? Pokud si to nepamatujete z hlavy, může Vám pomoci dokumentace nebo můžete vyvěštit název extenze z výstupu funkce phpinfo().

Pak je tu funkce dl() - ta danou knihovnu za běhu PHP načítá. Je zajímavé, že manuál neuvádí zda a jakou návratovou hodnotu tato funkce má. Experimentálně se mi podařilo zjistit, že funkce vrací TRUE v případě, kdy se povede externí knihovnu nahrát, v opačném případě vrátí FALSE (třeba, když máte špatně uveden název knihovny, funkce dl je zakázána a podobně). Pokud by to byla pravda, mohli byste úspěšnost nahrání knihovny testovat a zařídit se podle výsledku. Nicméně, protože to není v manuálu k PHP dobře zdokumentováno, neměli byste na moje experimenty příliš spoléhat.

Funkce dl() očekává název knihovny jako parametr. K tomu je rovněž třeba říci několik věcí. Předně - knihovny jsou hledány v umístění, specifikovaném pomocí konfigurační direktivy extension dir v php.ini. A dále, předaný název musí v tomto případě být názvem souboru operačního systému. Konstanta PHP\_SHLIB\_SUFFIX, přidaná v PHP 4.3.0 značí příponu knihovny a bude pravděpodobně záviset na operačním systému, na němž PHP poběží (typicky to bude "so" na linuxu, "dll" na windows).

## **Widgety a kontejnery**

Teď, když už máme knihovnu nahranou si trochu rozebereme příkazy pro zobrazení okna a tlačítka a pro jeho obsluhu. Knihovna PHPGTK je organizována tak, aby se v ní člověk, který ji má používat vyznal, přestože ji nestvořil.

Pozn.: To není tak samozřejmé, jak by se na první pohled mohlo zdát. Schopnost napsat knihovnu tak, aby se v ní vyznal cizí člověk je vysoce ceněná a kdo to dokáže, ten je pravděpodobně velmi dobrý programátor. Patří k tomu takové "drobnosti" jako správná organizace kódu, zapamatovatelné názvy či kvalitní dokumentace. V praxi se lze často setkat s více knihovnami, nabízejícími podobné funkce. Jestliže se pak v jedné vyznáte a ve druhé nikoli - která bude asi komerčně úspěšnější?

Jak zjistíte, v knihovně PHPGTK se vyznáte celkem snadno, přestože je dost veliká. Uvidíme z našeho příkladu. Především tu máme příkaz, kterým **vytvoříme** nové okno.

V dokumentaci byste našli\_, že PHPGTK používá k materializaci prvků uživatelského rozhraní tzv. widgety (česky "věcičky", "udělátka"). Příkladem widgetu může být třeba okno, tlačítko nebo rozbalovací seznam. A právě příkazem výše jsme vytvořili nový widget (okno) a vtipně si jej nazvali \$window. Uvědomte si ale, že okno zatím existuje jako pouhý objekt v paměti stroje - nic neumí a není ještě vidět!

Jeden widget nám však v prográmku nestačí - kromě okna potřebujeme ještě mít tlačítko. Pojďme tedy **vytvořit** další widget - tlačítko:

\$button = &new GtkButton('Hello World!');

Vidíte, že příkaz je podobný jako příkaz pro inicializaci okna, avšak přejímá jako parametr popisek nově vzniklého tlačítka. To je příjemné, protože jinak by se popisek tlačítka musel nastavovat zvlášť a kód by byl o to delší. Čili poznatek - některé widgety mohou při inicializaci přejímat parametry, které upřesňují jejich vzhled či chování. Pokud budete s PHPGTK pracovat delší dobu, jistě se u některých widgetů naučíte význam předávaných parametrů z hlavy (bývá to intuitivní).

Některé widgety mohou **obsahovat** jiné widgety. Pokud to tak je, nazýváme tyto rodičovské widgety **kontejnery**. Například widget GtkWindow smí obsahovat "dceřinné" widgety GtkButton a je to tedy kontejner. Jinak řečeno tlačítko nebude v našem případě existovat ve vzduchoprázdnu, ale bude na formuláři. Jenomže to počítač zatím neví - hned to napravíme:

#### \$window->add(\$button);

Od této chvíle je tedy náš nový čudlíček součástí našeho nového okýnka. Je jasné, že jeden kontejner může obsahovat více dceřinných prvků. Dokonce je to tak, že kontejner může obsahovat kontejner - ale to už zabíháme do podrobností.

# **Signály**

Naší teorii ještě něco podstatného chybí. Tlačítko, jak je definováno výše, totiž nic nedělá. Aby dělalo, je potřeba definovat, co se má stát při vzniku signálů . Signálem je v PHPGTK míněna jakákoli myslitelná změna stavu objektu - u tlačítka zmáčknutí, u okna třebas zavření, přetažení a podobně.

Pozn.: Naprostá většina widgetů umí zachytávat více než jeden signál. Budete na to přicházet postupně nebo to můžete nastudovat v manuálu.

Při výskytu signálů lze definovat, že se provede připravená PHP funkce. Něco takového potřebujeme právě při klepnutí na naše tlačítko \$button:

\$button->connect('clicked', 'hello');

Od této chvíle tedy aplikace ví, že vždy, když zachytí signál 'clicked' od tlačítka \$button, má zavolat PHP funkci hello. Tu musíme napsat a můžeme v ní stisk tlačítka \$button nějak ošetřit. Aby nedocházelo k matení pojmů - platí, že:

- název signálu (první parametr) musíme vybrat z těch, které daný widget podporuje
- název funkce (druhý parametr) může být názvem libovolné dostupné PHP funkce vestavěné nebo (častěji) uživatelské
- není povinné definovať zachycení všech signálů z daného widgetu. Co nedefinujete, to bude aplikace ignorovat

Pozn.: Definovat tlačítko, které po kliknutí nic neudělá je samozřejmě logický nesmysl, aplikaci by to však nevadilo.

### **Zobrazení a uvolnění widgetu**

Teď už to můžeme celé zobrazit - což se děje pomocí metody show\_all widgetu

\$window:

```
$window->show_all();
Gtk::main();
```
A pokud má aplikace končit, zavírá okna a přerušuje spolupráci s PHPGTK pomocí:

```
$window->destroy();
Gtk::main_quit();
```
# **Závěr**

To byl jen hrubý nástin toho, jak pracuje PHPGTK (a vlastně celá knihovna GTK). Cílem bylo pomoci čtenářům pochopit, co by se měli naučit, jestliže chtějí s PHPGTK pracovat nějak soustavněji. Když se naučíte používat standardní widgety a obsluhovat signály, máte napůl vyhráno. Tady, stejně jako kdekoli jinde v programování platí, že cvik dělá mistra - intenzivním používáním PHPGTK se můžete dostat do fáze, kdy napíšete uživatelské rozhraní pro několik oken napoprvé bez mrknutí oka.

Avšak pozor, žádné rozhraní není samospasitelné. Jestliže budou události generované knihovnou PHPGTK mizeně obslouženy, ani to nejkrásnější grafické uživatelské rozhraní nebude uživatelům přinšet radost, ale jen utrpení. Pamatujte tedy na to, že pomocí PHPGTK lze napsat dobré aplikace a špatné aplikace. Rozdíl je v kódu, kterým budete obsluhovat signály.

## **PHP (96) - (ne)bezpečné PHP**

#### **Lze PHP považovat za bezpečnou záležitost? A pokud ano, co se pro to dá udělat?**

Přestože jsme se určitým aspektům zabezpečení PHP věnovali průběžně, budou celé následující dva díly seriálu věnovány bezpečnosti. Že je to potřeba udělat, o tom mě přesvědčily komentáře čtenářů a spousta dotazů jak od programátorů v PHP, tak od správců serverů. Dnes se podíváme na víceméně na serverovou část problematiky. Tedy - co udělat, aby nám provoz PHP na serveru nekompromitoval jeho bezpečnost. Budu se věnovat jen věcem, které úzce souvisejí s PHP. Administrátoři webů mají pochopitelně mnohem širší arzenál zbraní, protože mohou nastavovat takové věci jako práva k souborům či webový server.

# **Žonglování se čtyřmi míčky**

Umíte žonglovat se čtyřmi míčky? (Já ne). Zabezpečit PHP se tomu trochu podobá, protože do hry vstupují čtyři faktory, které se vzájemně víceméně vylučují, a přitom všechny čtyři mají vliv na to, zda a jak bude aplikace PHP zabezpečena. Uvědomme si, že se při úvaze o bezpečnosti serveru se jedná o programátory v PHP, uživatele našich aplikací, administrátora webu, na kterém to poběží a o případné útočníky .

### **Programátor**

Programátor by si samozřejmě přál, aby PHP umělo co nejvíce věcí a aby šly napsat rychle a snadno. Pro programátora je zajímavé, když mu někdo s prací pomůže použitím externí knihovny či funkce třetí strany může nezřídka získat spoustu času na vývoj něčeho jiného (nebo na dohnání časového plánu). Programátor chápe, že PHP se musí zabezpečit a má v ruce některé velmi dobré nástroje, které mu v tom mohou pomoci. Někdy však programátor vědomě či nevědomě zabezpečení aplikace podcení - třeba když mu hoří časový plán, když nemá dost peněz na vývoj nebo když si něčeho nevšimne.

### **Uživatel**

Uživatel by chtěl aplikaci co možná nejjednodušší. Běžný uživatel problém bezpečnosti nevnímá příliš zblízka; bude jej obtěžovat, pokud bude například přihlašování do aplikace příliš složité. Jestliže však uživatel vinou nějaké bezpečnostní chyby přijde o data (nebo ještě lépe - pokud přijde o peníze), začne si problém související s bezpečností uvědomovat velmi palčivě. Takový zákazník je potencálně velmi zajímavý - není pak pro něj problém pochopit, že psaní kvalitních a bezpečných aplikací je drahé, ale nezbytné.

### **Administrátor**

Typický správce se samozřejmě nastará pouze o samotné PHP, stará se o celý stroj nebo o více strojů a jeho prvotním zájmem je, aby systém neměl pokud možno žádné bezpečnostní slabiny jako celek. Samozřejmě, že ruku v ruce s tím jde druhý, protichůdný požadavek - aby zabezpečení webu mohl nějak automatizovat a aby mu to nezabralo příliš mnoho času. Administrátor si uvědomuje, že úšpěšný útok na jeho server by mohl poškodit nejen data konkrétního uživatele, ale rovněž pověst firmy, pro kterou pracuje, nebo jeho vlastní renomé.

Pozn.: A taky je to jenom člověk.

### **Útočník**

Typický útok na webové sídlo nebude pravděpodobně veden touhou zlikvidovat konkrétního uživatele. Útočník si může vybrat pro svou nekalou činnost weby, u nichž najde nějakou bezpečnostní slabinu nebo weby, jejichž prolomením si získá jméno. Líbilo by se mu, kdyby existovala bezpečnostní díra, pomocí níž by se mohl do systému dostat a jako jediný z těch čtyř má na své straně čas.

Přestože asi nebudete chtít vycházet vstříc útočníkům, vidíte, že i ostatní tři strany mají víceméně odlišné priority. Správné zabezpečení PHP je tedy určitý kompromis mazi možností něco napsat, něco používat a rovněž to spravovat. Jak ale uvidíme, lze pro zabezpečení PHP přece jen něco udělat.

# **Verze PHP**

V době psaní tohoto článku byla stabilní verzí PHP 4.3.10. Administrátor pravděpodobně bude mít pádný důvod instalovat na server nejnovější stabilní verzi PHP, protože právě objevení bezpečnostích děr bývá častým důvodem k vydání nové verze jazyka. Obecně toto tvrzení platí i pro jiné součásti systému. Nebývá to však vždy tak jednoduché, jak by se mohlo na první pohled zdát; tak například dvě nejnovější verze nějakého software spolu nemusejí správně spolupracovat, přestože předchozí dvě verze s tím neměly žádný problém.

Rovněž tak bývá problém najít administrátora, ochotného instalovat a spravovat úplně nejnovější zveřejněnou verzi software (v případě PHP je to v době psaní tohoto článku verze 5.0.3. Důvodem je to, že v nejnovějších verzích se mohou vyskytovat chyby.

## **Zakázané funkce**

Administrátor může rovněž některé funkce v PHP zakázat. Pro zvídavé - děje se tak pomocí konfigurační direktivy disable functions v souboru php.ini. Typickými kandidáty na takové funkce jsou například funkce pro vykonání příkazů operačního systému a funkce na správu konfigurace (system, exec, passthru, leak, Set\_Time\_Limit, copy, delete, popen, PutEnv, shell\_exec a podobně). Konfigurační direktivu disable\_functions lze použít pouze v php.ini, nelze ji tedy specifikovat ani uvnitř skriptu, ani pro danou složku.

Význam zákazu některých funkcí je jasný - zabránit skriptům v provedení akcí, které by neměly umět.

## **Safe\_mode**

Safe mode, neboli bezpečný režim je pokus o zabezpečení PHP (zejména na sdílených hostinzích) prostředky, které má PHP k dispozici. Filozofie je to diskutabilní, protože se pokouší pomocí jednoho programu (PHP) ovlivnit bezpečnost systému . Takže, například, někdo může získat falešný pocit, že zapnutím zabezpečeného režimu PHP má na serveru po starostech - tak to samozřejmě není. Konkrétní význam bezpečného režimu je spíše otázka pro administrátory - my se teď pojďme podívat, jaká omezní v případě tohoto režimu nastupují:

- 1. Existují omezené funkce nebo funkce, které se provedou jen v určitém případě
- 2. Bez ohledu na nastavení konfigurační direktivy disable\_fuctions jsou zakázány funkce dl a shell\_exec
- 3. Funkce exec, system, passtrhu a popen jsou omezeny na ty programy, které existují ve stanoveném adresáři. Stanovený adresář je adresář, definovaný konfigurační direktivou safe\_mode\_exec\_dir.
- Funkce pro práci se soubory (jako jsou copy, rename, unlink apod.) kontrolují, zda soubory 4. (adresáře), které se pokoušíte měnit, mají stejného vlastníka jako spouštěný skript.

Pakliže mám chvíli mluvit jako programátor - někdy je zabezpečený režim zkutečně k vzteku. Tak například typický scénář je ten, že skripty nahráváte na webový server pomocí protokolu FTP. Snadno se tedy může stát, že vlastníkem skriptů je na serveru někdo jiný než vlastník souborů, které skripty vytváří nebo které mají měnit. Všechny operace se soubory je v takovém případě třeba otestoavat kvůli právům.

Pozn.: Jiné dobré řešení je provádět co možná nejvíce operací samotnými skripty a co možná nejméně pomocí FTP. I upload souboru může být proveden skriptem a odpadají tak problémy s právy.

Příště se podíváme na bezpečnost souborů, databází, hesel a uživatelských dat.

### **PHP (97) - bezpečnost ještě jednou**

**Jak lze bezpečně pracovat se soubory, databázemi a hesly. Také se dozvíte, jak spolu souvisí PHP a kočka domácí.**

Dnes se podíváme na konkrétní záležitosti kolem PHP, které se týkají zabezpečení a které se více či méně dají ovlivnit programátorsky. Protože jsme se některých těchto témat již na různých místech seriálu dotkli, budou zde rovněž odkazy do předchozích článků.

### **Bezpečnost souborů**

Jelikož je PHP většinou provozováno na serveru s kvalitně nastavenými právy k souborům, není toto téma tak palčivé, jak by mohlo být. To však neznamená, že byste mu neměli věnovat pozornost! Čas od času bývá potřeba pomocí PHP přečíst, odstranit nebo změnit soubor operačního systému hostitelského počítače. V takovém případě musíte být opatrní, aby skript pro modifikaci dělal skutečně to, co má, a aby dělal jen to, co má. Mějme například následující skript pro vypsání obsahu souboru do prohlížeče:

```
$soubor=fopen($_GET["file"], "r"); 
$obsah=fread($soubor, 50000);
echo "<pre>".$obsah."</pre>";
fclose ($soubor);
```
Tento skript je potenciálně velmi nebezpečný, protože vůbec neověřuje, co se vlastně pokoušíme vypsat. Takže namísto nevinného volání ve stylu

http://www.linuxsoft.cz/source.php?file=[název souboru]

by útočník mohl napsat něco jako:

http://www.linuxsoft.cz/source.php?file=/etc/passwd

Způsobů, jak tomu zabránit je několik. Programátor by nikdy neměl dát případnému útočníkovi do ruky takovouto zbraň, proto můžeme dejme tomu omezit možnost vypsání souborů na soubory ve stejné složce, jakou má obslužný skript:

```
if (eregi("[\/~]", $_GET["file"])) die();
$soubor=fopen($_GET["file"], "r"); 
$obsah=fread($soubor, 50000);
echo "<pre>".$obsah."</pre>";
fclose ($soubor);
```
Můžeme rovněž kontrolovat příponu souboru, který se má zobrazovat, jeho práva, velikost, typ a podobně. Rovněž je žádoucí veškeré případné změny v souborech (jako je tvorba souborů, změna obsahu nebo mazání) protokolovat.

### **Bezpečnost databází**

Jednotlivé databáze mají své bezpečnostní mechanizmy. K tomu patří ověřování uživatelů, práva k tabulkám a procedurám a podobné věci. O bezpečnosti databáze MySQL jsme v tomto seriálu již mluvili. Obecně je téma "PHP, databáze a bezpečnost" velmi široké, takže si nejprve pojďme říci, co všechno tím můžeme mínit. Může se jednat o:

- zabezpečení dat v databázi proti zneužití
- zabezpečování přihlašovacích informací
- zabezpečení komunikace mezi PHP a MySQL
- zabezpečení dotazů proti SQL-injection
- a další...

V současné době, která by se dala označit jako věk databází pochopitelně význam uvedených faktorů vzrůstá. Skutečnost je taková, že 100% zabezpečení internetové databáze není možné, a proto bude třeba zvážit, jaké informace se v databázích na internetu mají uchovávat. Znám skutečně společnosti, které ze svých internetových databází pravidelně "odčerpávají" data do lokálních, lépe ochránitelných systémů.

Tak například pokud internetová stránka obsahuje nějaké připojovací údaje k databázi, prakticky vždy jsou tyto údaje uloženy v PHP skriptech. Pokud by útočník zjistil tyto údaje za skriptu, mohl by se zcela jednoduše připojit k databázi. Proti tomu neexistuje spolehlivá ochrana - snad jen uložit připojovací informace do konfiguračních souborů webového serveru (Apache to umožňuje).

SQL injection je technika, která útočníkovi umožní "vpašovat" do příkazu SQL pro databázi kód, který tam původně nebyl. Řešením je NIKDY nepoužívat uživatelem zadaná data jako přímou součást databázových operací. Namísto toho je velmi žádoucí všechna data ověřit, pospojovat a odeslat do databáze až v momentě, kdy máme jistotu, že nemohou obsahovat něco, co jsme nečekali. Můžeme tedy testovat, zda celé číslo je opravdu celé, zda datum představuje platné datum a zda jsme všechny potenciálně nebezpečné znaky řádně oescapovali.

## **Hesla ve skriptech**

Kromě připojovacích údajů do databáze může obsahovat skript celou řadu dalších citlivých údajů. Můžeme mít například následující fragment kódu:

```
if ($password=='administrátorské heslo') $admin=TRUE; else $admin=FALSE;
if ($admin)
{
  //atd...
}
```
Tento kód sám o sobě samozřejmě žádný problém nepředstavuje; nepříjemné však je to, že kdokoli si skript přečte, bude naše heslo znát (může se jednat třeba o správce webu). Přitom bychom nemuseli porovnávat samotné heslo, ale jeho hash:

```
if (md5($password)=='9075965146cba1da21ed431d8c9c15b5') $admin=TRUE; else 
\betaadmin=FALSE;
  if ($admin)
  {
    //atd...
  }
```
Protože je funkce md5() jednosměrná, neexistuje žádný způsob, jak z ní vyluštit původní heslo a je tedy dobrou ochranou před nenechavými zraky.

# **Data od uživatelů**

Jakákoli data od uživatelů je třeba kontrolovat, kontrolovat a kontrolovat. Byla tom řeč průběžně, například v díle o formulářích , nebo v díle o zpracování prvků TEXTAREA na cvičném portálu. Uvědomme si, že chybná data mohou přijít z nejrůznějších důvodů - může se jednat o omyl, útok na webové stránky, nebo o kočku domácí líně se rozvalující na klávesnici zapnutého PC.

Pozn.: Ten poslední příklad byl z manuálu o PHP ! Ověřoval jsem to experimentálně na<br>svém řádně medializovaném domácím mazlíčku (obrázek z dílu o ukládání binárních svém řádně medializovaném domácím mazlíčku ( dat do databází) a bylo zjištěno toto: Naše Líza se při rozvalování na klávesnici nepokouší rozbít bezpečnostní model PHP, ale klávesnici samotnou. Jde přitom o tzv. brute-force attack (útok hrubou silou), při němž se útočník pokouší přežvýkat přívodní kabel ke klávesnici. Jak ta mrcha rozpozdá datový kabel od napěťového, to skutečně nevím.

# **Register globals**

Jak a proč zakázat registraci globálních proměnných jsme již probírali v díle o nastavení PHP. Ne snad, že by zapnutí či vypnutí této volby udělalo z PHP bezpečnou aplikaci, ale je dobré vědět jak celý mechanismus funguje a jaké je s tím spojeno nebezpečí.

# **Závěr**

Nedotkli jsme se všech aspektů zabezpečení PHP. Jak si můžete přečíst v nabídkách kurzů , které Linuxsoft pořádá, je nastavení PHP na serveru rovněž jedním z témat, která se přednášejí. Psaní bezpečných aplikací v PHP je vždy balancování na ostří nože - mezi použitelností a zabezpečením. Je to hledání kompromisu - stejně jako v mnoha jiných oblastech programování. A to je na tom to hezké, ne?

# **PHP (98) - PHP 5.**

**Jaká je PHP 5? Vyplatí se přejít na ni co nejdříve?**

Před nedávnem oficiálně vyšla verze PHP 5. Co nového nás v ní čeká? A je potřeba udělat přechod z "čtyřkové" verze na "pětkovou" co nejdříve?

## **Historie verzí PHP**

Jak prochází PHP vývojem, objevují se nové verze. Číslo hlavní verze jazyka však zatím bylo změněno pouze čtyřikrát. Připomeňme si, že PHP 1 (i když se to vlastě jmenovalo PHP/FI, personal home page/form interpreter) vyšlo již v roce 1995. Verze PHP 2 byla uvolněna v listopadu 1997 a zaznamenala už výraznější úspěch. V červnu 1998 byla potom uvolněna verze PHP 3.0, která způsobila onen boom okolo používání PHP. V této souvislosti stojí za zmínku, že PHP 3.0 bylo modulární a daly se k němu "připisovat" například knihovny pro připojení databází. Možná právě to způsobilo, že se "trojkové" verze PHP tak rozšířily.

Nicméně, stále se pohybujeme v roce 1998, takže v době, kdy byl psán tento článek, již uběhlo od vydání "trojky" více než 6 let. Zjistilo se například, že moduly jsou hezká věc, ale v kombinaci s více uživateli jednoho stroje s PHP se celé zpracování požadavků dosti výrazně zpomaluje. Proto byla v květnu roku 2000 uvolněna úplně nová verze PHP (4.0), která obsahovala zcela přepracované a tudíž rychlejší jádro Zend.

Pozn.: Pokud by to někoho zajímalo - bylo toho dosaženo změnou filozofie zpracování souboru. PHP 3 zpracovávalo zdrojový kód sekvenčně, PHP 4 jej celý zkompiluje a pak spustí. Čím je skript delší a složitější, tím je nárůst výkonu mezi PHP4 a PHP3 výraznější.

Když už jsme se ponořili do historie, vybírám namátkou některé podstatnější změny, které přineslo PHP 4:

- sessions
- buffering výstupu
- datový typ boolean
- konstrukce foreach
- podpora COM objektů (v seriálu jsme nezmiňovali, týká se jen Windows)
- podpora spolupráce s jazykem Java (rovněž jsme nezmiňovali)
- syntaxi "here-doc" (v seriálu jsme ji nezmiňovali)

Většina těchto změn byla přijata kladně komunita vývojářů je začala okamžitě používat. Například sessions se staly nedílnou součástí mnoha dnešních aplikací. Podívejme se nyní na změny, které přineslo PHP 5, vydané oficiálně v polovině roku 2004.

## **PHP 5**

PHP 5 přineslo celou řadu změn a vylepšení. Některá podstatnější uvádím níže.

### **Vylepšené jádro zend-engine II**

Toto jádro obsahuje spoustu nových funkcí, zejména pokud se jedná o práci s objekty. Zvídaví uživatelé se mohou podívat na stránky projektu ZEND, kde se dozvědí detaily.

#### **Nové vlastnosti objektů**

Pokud chcete v PHP pracovat s objekty (nebo, pokud jste to chtěli již dávno, ale zjistili jste, že to u náročnějších aplikací není skoro vůbec možné), PHP5 vám přináší mnoho nových vlastností. Můžete používat privátní, chráněné a veřejné proměnné, zlepšené je použití konstruktorů a destruktorů. Je zavedena podpora interface a abstraktních tříd.

### **Vylepšená práce s chybami**

Moderní programovací jazyky mají tzv. strukturovanou správu chyb. PHP5 nabízí sice odlehčenou, přesto však strukturovanou správu chyb pomocí třídy Exception. Existují bloky try {} a catch {} (nikoli však finaly{}).

### **Kompletně přepsaná podpora XML**

To je jedna z nejlepších zpráv kolem nové verze. PHP 5 spolupracuje s knihovnou libxml2 (vyvinutou původně pro Gnome) a navíc přináší rozhraní SimpleXML. Simple XML je rozhraní pro zpracování dokumentů XML, které načte informace z XML dokumentu do hierarchicky uspořádaných objektů, což je jak rychlé na napsání, tak rychlé na pochopení. (Zde je příklad).

### **Sada pro připojení MySQL 4.1**

Pro připojení k MySQL 4.1 bylo vyvinuto v PHP 5 rozhraní mysqli. Je to rozhraní objektové,

takže napříště budete moci psát skripty pro připojení k MySQL databázi objektově. (To samozřejmě můžete už teď pomocí vlastních tříd nebo tříd z knihoven třetích stran).

Pozn.: Tato vlastnost jazyka PHP je v současné době době považována za hodně<br>kontroverzní. Za všechny nepokojené uvádím například následující v úvahu. kontroverzní. Za všechny nepokojené uvádím například následující

#### **Zabudovaná podpora SQLite**

PHP 5 má zabudovanou podporu SQLite. SQLite je velmi skromný (co do nároků na systém) databázový engine používající pro celou databázi jeden soubor. Není to tedy databázový server ve stylu např. MySQL, ale na jednodušší úlohy je velmi svižný a ve webových aplikacích si jistě najde své místo. Více o SQLite se dozvíte na stránkách projektu.

#### **Iconv**

Hurá! Funkce pro konverzi znakových sad jsou součástí PHP5 interně, takže se nebudou muset instalovat a konfigurovat zvlášť.

### **Upgradovat ?**

Vydání nové verze PHP vždy přináší otázku: upgradovat, či ne? A jak brzy? Na produkčních serverech tuto otázku samozřejmě budou řešit nejspíše administrátoři. Pro programátory je dobré vědět, že existují freehostingové projekty (například www.php5.cz), kde si mohou své aplikace běžící v PHP5 vyzkoušet.

Bohužel se nepodařilo zachovat zpětnou kompatibilitu mezi PHP4 a PHP5 ze sta procent. Znamená to, že přinejmenším některé skripty bude třeba před jejich nasazením na PHP5 přepsat. Budou to typicky skripty pracující s databází či skripty využívající zpracování XML pomocí DOM.

To, jaký význam bude mít PHP5 na komunitu kolem vývoje webu je ještě obtížné s určitostí předpovědět. My se v dalším díle seriálu zaměříme na obecnější úvahu jaká bude úloha PHP v budoucnu a nakolik se touto technologií vyplatí zabývat.

## **PHP (99) - Budoucnost PHP**

**Lehké mudrování o tom, co se stane s PHP v blíže neurčené budoucnosti, aneb "mám se to tedy učit?"**

Dnes se zamyslíme nad tím, jaké perspektivy nejspíše čekají jazyk PHP a jaká budoucnost čeká ty, kdo tento jazyk ovládají. Nejsem samozřejmě věštec, ale mnohé se dá vyčíst ze směru, jakým se tento jazyk a komunita kolem něj v posledních několika letech vyvíjí.

### **Směřování PHP**

Zejména v souvislosti s vydáním "pětkové" verze PHP je na webu k dispozici mnoho článků, které se tak či onak zabývají směřováním PHP do budoucna. Je to logické; vydání nové hlavní verze čehokoli, programovací jazyk nevyjímaje, udává jasně směr, kterým se daná věc bude ubírat. Pojďme si pro zpestření poukázat na některá zajímavější místa na webu, která se tím zabývají nebo zabývala. Pokud si budete články číst, doporučuji podívat se i na diskuse pod nimi. Mnohdy jsou protichůdné a mnohdy jsou velmi zajímavé.

- · interval.cz Vývoi PHP cesta správným směrem?
- zend.com Stránky jádra a co je nového v PHP 5
- živě.cz Budoucnost PHP

Pozn.: Jste-li milovníky historie, můžete na internetu najít i články z doby, kdy se filozofovalo o přechodu z PHP 3 na PHP 4. Uvidíte z toho dvě věci: 1) Mnoho argumentů se vyřeší "samo" tím, že se nová verze používá, a 2) Diskuse kolem přechodu PHP4->PHP5 jsou mnohem vášnivější, než byly diskuse u přechodu z PHP3 na PHP4.

Při tom humbuku kolem PHP 5 bychom ale neměli zapomínat na jednu věc: PHP se bude vyvíjet dál. Podpora dalších technologií se bude zlepšovat (třeba XML, SOAP), možnosti jazyka se budou rozšiřovat (strukturovaná správa výjimek, objekty) a jádro ZEND se asi bude rovněž zrychlovat.

V té záplavě informací o budoucnosti PHP bych si dovolil být optimistou. PHP 5 samozřejmě nemá všechny vlastnosti, po nichž vývojáři volali, ale některé má. Jiné se připravují. Další osud PHP bych rozhodně neviděl černě. Komunita kolem něj je obrovská a existují životaschopné projekty psané v PHP, které hned tak nezaniknou.

Jiná otázka je, zda se PHP "vypracuje" na jazyk, v němž bude možné vyvíjet i ty největší internetové aplikace. To si netroufám odhadnout; v očích mnoha odborníků je totiž PHP dodnes považováno za záležitost pro "malé až střední" projekty. Už sama definice toho, co to je "malý až střední" projekt je samozřejmě obtížná. Nicméně, úměrně tomu, jak se budou v PHP zlepšovat podmínky pro práci s objekty, budou se i zvyšovat jeho možnosti pro nasazení na "velkých" věcech.

Pozn.: To je logické. Každý velký projekt totiž skončí u objektů, protože procedurální programování nemůže nabídnout takový stupeň znovupoužitelnosti kódu a flexibility, jaký je pro vývoj mamutích aplikací potřeba.

## **Alternativy k PHP**

Abychom pochopili, jaké má PHP vyhlídky, můžeme se rovněž krátce zamyslet nad jeho alternativami. Pro vývoj webu to může být například Perl nebo Python. Oba tyto jazyky jsou v mnoha ohledech dále než samotné PHP (ve zmiňovaných objektech, například). Problémem je však jejich nízká rozšířenost na komerčních hostinzích. Dostáváme se tak vlastně do bludného kruhu.

Pro provoz aplikací na platformě Windows se kdysi používal jazyk ASP (active server pages). Vypadá to, že byl s nástupem PHP zatlačen poněkud do pozadí, navíc není přenositelný na jiný server a musí běžet na Microsoft Internet Information serveru, tedy na Windows.

Nejvážnějšími konkurenty pro PHP se pak stávají "zbraně těžkého kalibru", jako je platforma .NET (se svým ASP.NET) či Java. V jistém smyslu o nějakém srovnávání nemůže být ani řeč, protože jak .NET, tak Java jsou skutečně platformy, kdežto PHP je "jen" jazyk. Domnívám se, že PHP nikdy nebude tak silné, aby mohlo konkurovat například Javě - a myslím, že by se o to PHP ani nemělo snažit.

## **Trendy ve tvorbě webu**

Jestliže uvažujeme o PHP, měli bychom rovněž přihlédnout k obecným trendům ve tvorbě webu, protože tam se PHP uplatňuje nejčastěji. (Konečně už) je pryč doba, kdy "letěly" weby přeplácané, nadupané grafikou a animacemi a weby s pramalou informační hodnotou. Význam získávají weby jednoduché na orientaci, přehledné, čtivé. PHP samo o sobě samozřejmě můžete použít jak ke tvorbě webu hezkého a čtivého, tak i ke spáchání webdesignérského paskvilu prvního stupně.

Ale o to nejde. Zdá se totiž, že na popularitě získávají "předpřipravená" řešení typu různých CMS (content managemet systems, systémů pro správu obsahu). Není divu, tyto systémy mají mnoho výhod - od tolik potřebné možnosti oddělit obsah webu od jeho formy, přes možnost práce více uživatelů na obsahu, centrální správu, až třeba po rychlost, s jakou mohou tato řešení být nasazena do praxe.

Pozn.: Můžete se přesvědčit sami, o CMS máme totiž na Linuxsoftu seriál .

A právě - naprostá většina alespoň těch nejznámějších redakčních systémů je napsaná v PHP. Zdá se, že to je přesně segment, v němž PHP plní svou úlohu velmi dobře - a že to je oblast, v níž se síly a kvalita tohoto jazyka budou i nadále projevovat. PHP tedy budete moci použít jak pro napsání takového software, tak i pro jeho uživatelské úpravy (pokud vám to umožní příslušná licence).

# **Kolik jazyků umíš...**

... tolikrát jsi člověkem. Tohle v oblasti počítačů neplatí. Každý jazyk je totiž primárně určen na něco jiného, má své silné a slabé stránky a při jeho používání se stanete "mistrem" až za nějakou dobu. Jestliže budete chtít kromě PHP umět i jiné programovací jazyky, nebo jestliže se kromě jiných programovacích jazyků budete chtít naučit PHP, možná vezmete zavděk nísledující postřehy:

- Cím bližší je syntaxe jazyků, které ovládáte, ním spíše si je budete plést.
- Schopnost algoritmizace úloh (tedy to, jak převést přání zákazníka do řeči počítače) nezávisí primárně na zvládnutí žádného jazyka (píšete-li špatně programy v PHP, budete je psát špatně i v čemkoli jiném)
- Vlastnosti jazyka vás mohou svazovat nebo vám mohou dávat svobodu (třeba v případě PHP je to jeho netypovost, která vám určitou svobodu dává). Vždy za to ale zaplatíte - za svobodu například lepší "možností" udělat chybu, poklesem výkonu či nepřehledností.
- Nemyslím si, že lze být "dobrý" ve více programovacích jazycích. Stejně jako člověk má jen jednu mateřštinu, bude se vám pravděpodobně v některém jazyce programovat lépe, v jiném hůře. Nemusí to být vina jazyka a nemusí platit, že nejlépe se budete "cítit" v tom, co jste se naučili jako první nebo v tom, co používáte nejčastěji.
- Neexistují "vysloveně dobré" a "vysloveně špatné" programovací jazyky, alespoň ne v obecné rovině. Existují ale "vysloveně dobří" a "vysloveně špatní" programátoři. Bez ohledu na jazyk, v němž píší.

Pakliže jste se naučili PHP, a chtěli byste pokračovat nějakým "vyšším" programovacím jazykem, máte v podstatě dvě možnosti: "céčko" nebo Javu. Rozebírat výhody a nevýhody těchto jazyků nebo je srovnávat je již nad rámec naší úvahy; každopádně vás možná potěší, že oba jazyky mají s PHP trochu společné syntaxe. Mám tím na mysli to, že některé části kódu psané v Javě nebo C byste tedy mohli pochopit pomocí znalostí, které máte z PHP.

# **PHP (100) - Závěr**

### **Jednou to přijít muselo, takže to zkrátím: tenhle díl seriálu o PHP je poslední.**

Je to neuvěřitelné, co? Ale náš stodílný seriál je u konce. Pojďme jej uzavřít krátkým ohlédnutím, podívat se ta to, co se povedlo a nepovedlo a zodpovědět hromadně některé neustále se opakující dotazy s tímto seriálem související.

# **Co se povedlo**

Začněme optimisticky. Především, jsem rád, že se vůbec povedlo takový seriál napsat, sestavit a publikovat. Protože záměrem redakce bylo poskytnout všude tam, kde jen to je možné funkční a spustitelné příklady, je u mnoha dílů možnost si předložené skripty buďto stáhnout, nebo přímo spustit na našem serveru (u kolika jiných obdobných seriálů máte tuto možnost)? U všech skriptů je rovněž k dispozici barevné zvýraznění syntaxe.

Z některých článků mám velkou radost. Byl jsem například příjemně překvapen, kolik kladných reakcí dorazilo na díl popisující přímou tvorbu PDF pomocí PHP . Vím o serverech, které díky těmto informacím vyřešily letitý problém s tvorbou tiskových sestav<br>z firemního webu. Přivítám byl rovněž díl seriálu popisující zabezpečení vstupu z firemního webu. Přivítám byl rovněž díl seriálu popisující formulářů a mnoho chvály si získal nápad publikovat "větší" příklad s postupnými řešeními během více dílů; to byl ten náš hypotetický server hudební skupiny.

Pozn.: Někteří ocenili také fakt, že jsme jako příklad NEPOUŽILI elektronický obchod, protože to dělá každý. Skutečně je to velmi otřepané.

## **Co se nepovedlo**

Abych se jen nechválil - některé věci se rovněž nepovedly. Například v šuplíku zůstal díl seriálu o spolupráci mezi PHP a LDAP serverem; jelikož jsem nenašel jediný funkční veřejný LDAP server, k němuž by se dalo pomocí PHP připojit, přišlo mi to celé poněkud málo inspirující. Pod Linuxem se mi rovněž nepovedlo rozchodit žádný smysluplný PHP debugger, který by byl k dispozici jako svobodný software.

Nepovedlo se mi dát dohromady vlastní texty týkající se spolupráce PHP a knihovny GD. Musel bych opsat text z nějaké knížky (např. Jiří Kosek - Tvorba interaktivních internetových aplikací). (Opisování je samozřejmě nefér). Některé články se mi nepovedlo sestylizovat tak záživně, jak by se to dalo udělat. Snažil jsem se, aby příklady v článcích byly použitelné v praxi; nakolik se mi to povedlo nebo nepovedlo, to nechám na zvážení laskavému čtenáři.

## **FAQ**

Uživatelé se mě e-mailem nebo prostřednictvím diskusí pravidelně ptají na některé otázky. Rád bych toho teď využil a zodpověděl některé všem najednou.

### **Q: Vyjde seriál v kuse? Kdy? V jaké formě?**

A: Seriál je majetkem portálu Linuxsoft, protože publikování článků pro Linuxsoft je komerční záležitost (viz např. tato zpráva). Jakožto autor tedy nemám přímou možnost cokoli slibovat nebo snad vydávat seriál najednou na vlastní pěst. Mohu vám však po poradě s redakcí slíbit, že seriál vcelku **VYJDE**. Způsob zveřejnění a formát bude včas oznámen. Sledujte náš portál.

### **Q: Mohu informace ze seriálu použít/přetisknout/zveřejnit jinde?**

A: V těchto záležitostech se obracejte na redakci. Ivan (zavináček) linuxsoft (tečička) cz.

### **Q: V seriálu mi chybí [chybějící věc]. Rozboru [nějaké věci] jste věnoval málo prostoru. [Nějaký kód] se dá napsat [rychleji | jednodušeji | bezpečněji].**

A: To je možné. Jsem jen člověk a dělám chyby. Každý seriál jednoho autora "trpí" tím, že autor používá nějaké schéma (paradigma, chcete-li) či úhel pohledu. I když byl seriál rozsáhlý, nemohl rozebírat všechno, nemohl suplovat PHP manuál a není dané, že se z něj čtenář dozví úplně všechno. Můžete však přispět do diskusí pod články a obohatit tak ostatní. Příjemně mě potěšilo, že kladných reakcí bylo víc než negativních.

### **Q: Nefunguje mi [příklad | postup | nastavení]! Co s tím?**

A: Na dotazy kolem zveřejněných příkladů se podle možnosti snažím odpovídat. Pokud se dotaz týká něčeho jiného (např. nastavení webového serveru, operačního systému a podobně), zkuste štěstí v diskusi pod článkem. Protože jednotlivé stroje, systémy a konfigurace mohou být poměrně různorodé, je možné, že něco někde nebude fungovat tak, jak je to v seriálu popisováno.

### **Q: Obarvování kódu je hezké. Jak jste to dělali?**

A: Základ je v použití funkce highlight\_string. Ačkoli to z bezpečnostních důvodů nechci vypisovat celé, hrubá kostra skriptu je asi následující:

```
\leqfunction obsahsouboru ($file)
  {
    $soubor=fopen($file, "r"); 
    $obsah=fread($soubor, 50000); 
    // odstranění citlivých údajů
    fclose ($soubor);
```

```
ob_start();
   highlight_string($obsah);
   $contents = ob_get_contents();
   ob_end_clean();
   return $contents;
  }
  // bezpečnostní kontroly ...
 ?>
 <head>
 <meta http-equiv="Content-Type" content="text/html; charset=utf-8">
 </head>
<?
 echo obsahsouboru ($file.".php");
?>
```
### **Q: Co se chystá po dokončení seriálu? Vyjde něco dalšího?**

A: Chystáme seriál o MySQL. Sledujte linuxsoft.cz, dozvíte se víc. (Doplněno 16.4.2005 ten seriál už je v běhu )

### **Q: Mohu také psát pro Linuxsoft?**

A: Zde je odpověď .

#### **Q: Co děláte kromě psaní článků pro Linuxsoft? Mohl byste mi pomoci s [projektem | webem | programem | funkcí | ...]**

A: Živím se jako programátor. Na Linuxsoftu nezveřejňuji informace o svých projektech, protože je to portál a ne reklamní plocha. Pokud budete chtít něco, co se netýká série článků o PHP, můžete se na mě obrátit e-mailem. Kontaktní informace najdete v mém profilu.

### **Závěr**

Poděkování patří:

- týmu Linuxsoftu (František, Ivan, Honza, ...) za vstřícný přístup,
- všem, kdo mě podporovali (kritizovali, učili a postrkovali) prostřednictvím diskusí a e-mailů,
- Ing. Emilu Kollertovi (to byl můj první učitel programování v Basicu na IQ 151) za to, že ve mě vypěstoval lásku k počítačům
- vám všem, kdo to čtete, že jste se dostali až sem ;-)))
- Jakubovi Vránovi, který si můj seriál přečetl a konstruktivně jej připomínkoval (jeho blog)

Seriál nezahazujte. Protože se zde budou dělat korekce a úpravy, věřím, že se nám povede udržet tento materiál aktuální a že vám pomůže i v budoucnosti. Loučím se s vámi a přeji vám mnoho příjemných chvil strávených ve "společnosti" rychlých internetových lajn, spolehlivých serverů a elegantních prográmků v PHP.

Petr Zajíc, autor